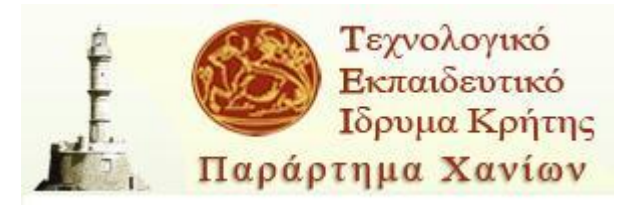

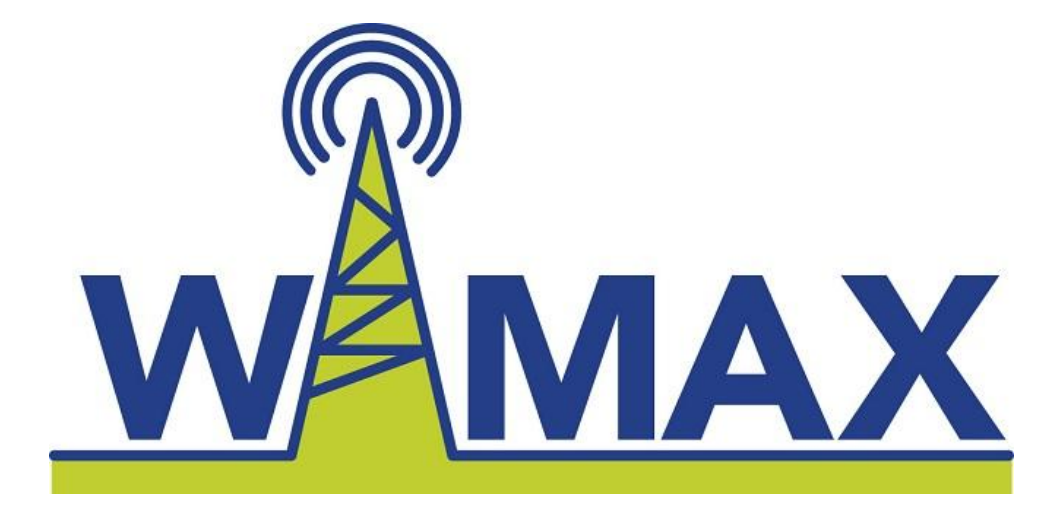

## **Πτυχιακή εργαςία**

## Μελέτη IEEE 802.16(d) και 802.16(e) συστημάτων μέσω **NCTUns**

Επιμέλεια: Τερζάκης Αριστείδης Α.Μ.: 2778 **Ειςηγητήσ: Λιοδάκησ Γεώργιοσ, Καθηγητήσ εφαρμογών Τμήμα Ηλεκτρονικής ΤΕΙ Κρήτης, Παράρτημα Χανίων Φανιά, Απρίλιοσ 2011**

## **ΕΥΧΑΡΙΣΤΙΕΣ**

Θα ήθελα να ευχαριστήσω τον επιβλέποντα καθηγητή κύριο Λιοδάκη Γεώργιο για την πολύτιμη βοήθεια και καθοδήγηση που μου προσέφερε καθώς και όλους τους υπόλοιπους καθηγητές, καθηγήτριες και βοηθούς για τις επιστημονικές γνώσεις που μας μεταδίδουν ώστε να είμαστε έτοιμοι και καταρτισμένοι για την αγορά εργασίας.

Επίσης, πρέπει να ευχαριστήσω ειδικά τον βοηθό εργαστηρίου προγραμματισμού Χρήστο Χουτουρίδη για την βοήθειά του σε θέματα software.

Τέλος, ευχαριστώ όλους τους δικούς μου ανθρώπους για την βοήθεια και υποστήριξη που μου πρόσφεραν και συνεχίζουν να προσφέρουν.

## **Simulation study of IEEE 802.16(d) and 802.16(e) Wireless systems on NCTUns 5.0**

## **Abstract**

The IEEE 802.16 (WiMAX) family of standards is a communication technology for Wireless Metropolitan Area Networks (WMANs). More specifically, two operational modes are defined in the IEEE 802.16d standard: the mesh and point-to multipoint (PMP) mode. Furthermore, the IEEE 802.16e specification defines a broadband mobile wireless access network.

As an effective method to study wireless networks, network simulation has been used by more and more people all over the world in recent years. NCTUns 5.0 is such an open source network simulation tool that is gaining wide acceptance, especially for vehicular traffic researches. The aim of this thesis is to exploit NCTUns's 5.0 capabilities for quality of service (QoS) performance assessment of WiMAX networks. In particular, various communication scenarios in IEEE 802.16d and IEEE 802.16e networks are examined in relation to changes in the propagation environment, the transmission parameters, etc. The thesis itself, also, provides guidelines concerning the difficulties associated with the installation of NCTUns 5.0, as well as a reference guide for NCTUns 5.0 users.

## Πίνακας Περιεχομένων

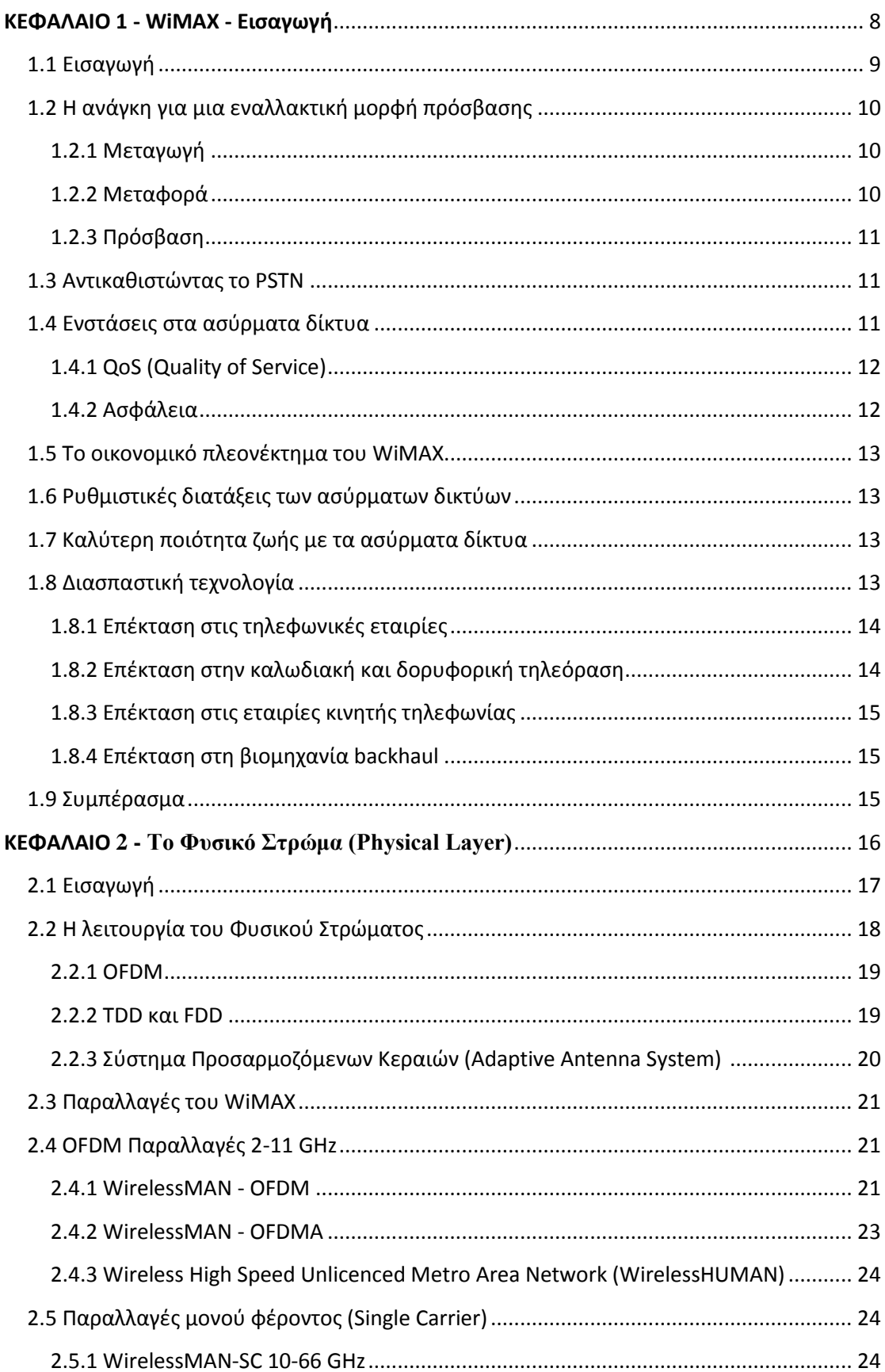

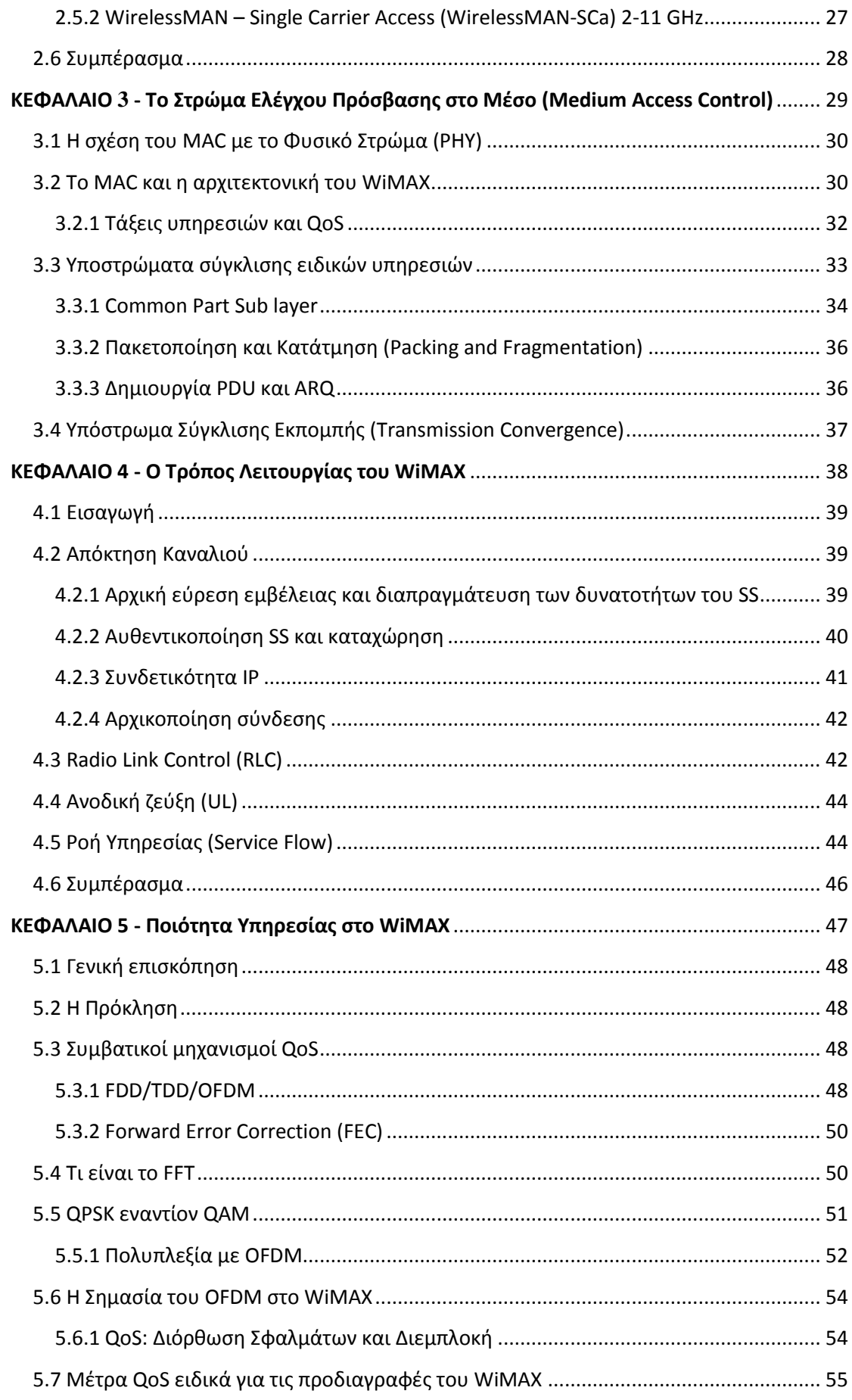

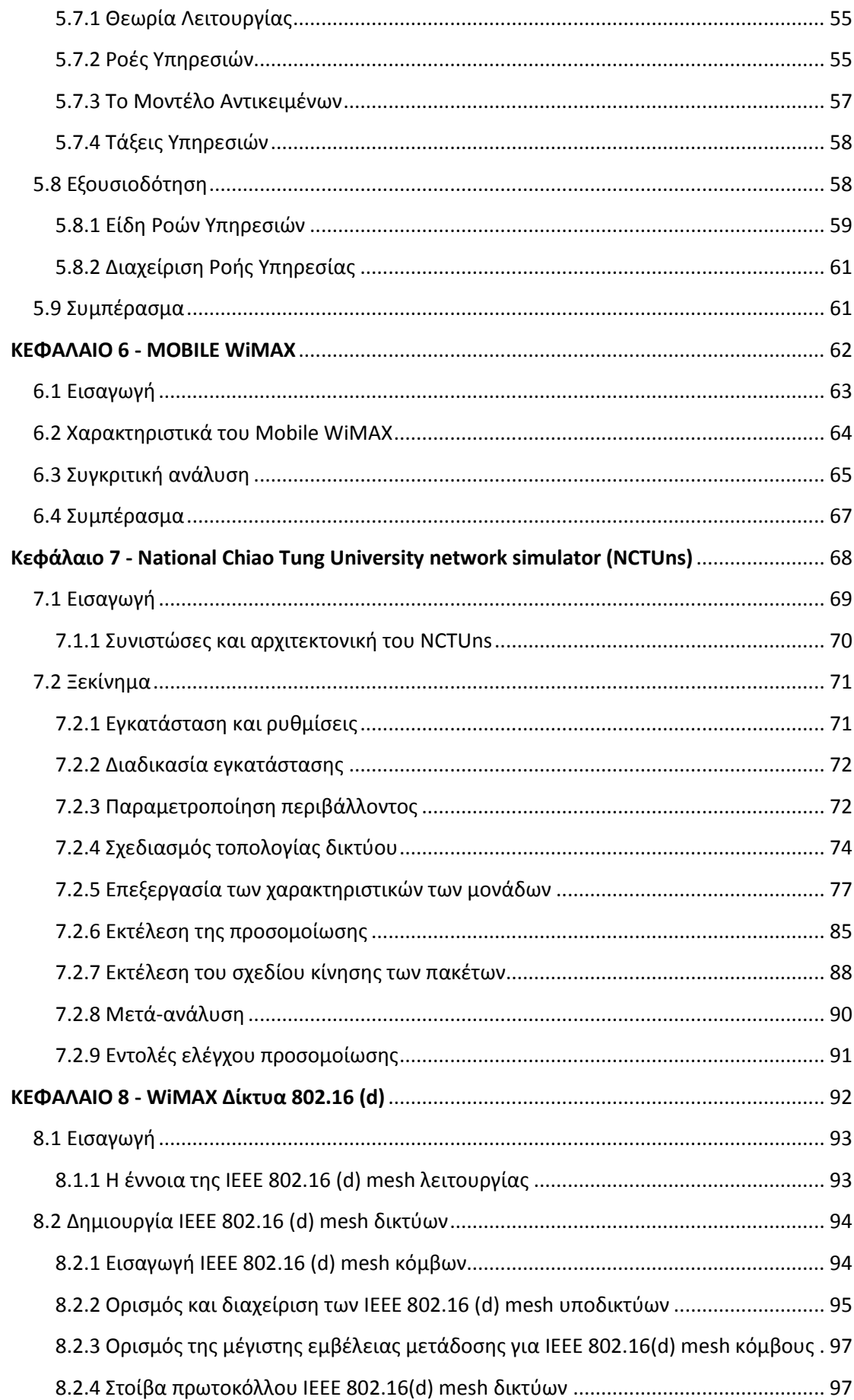

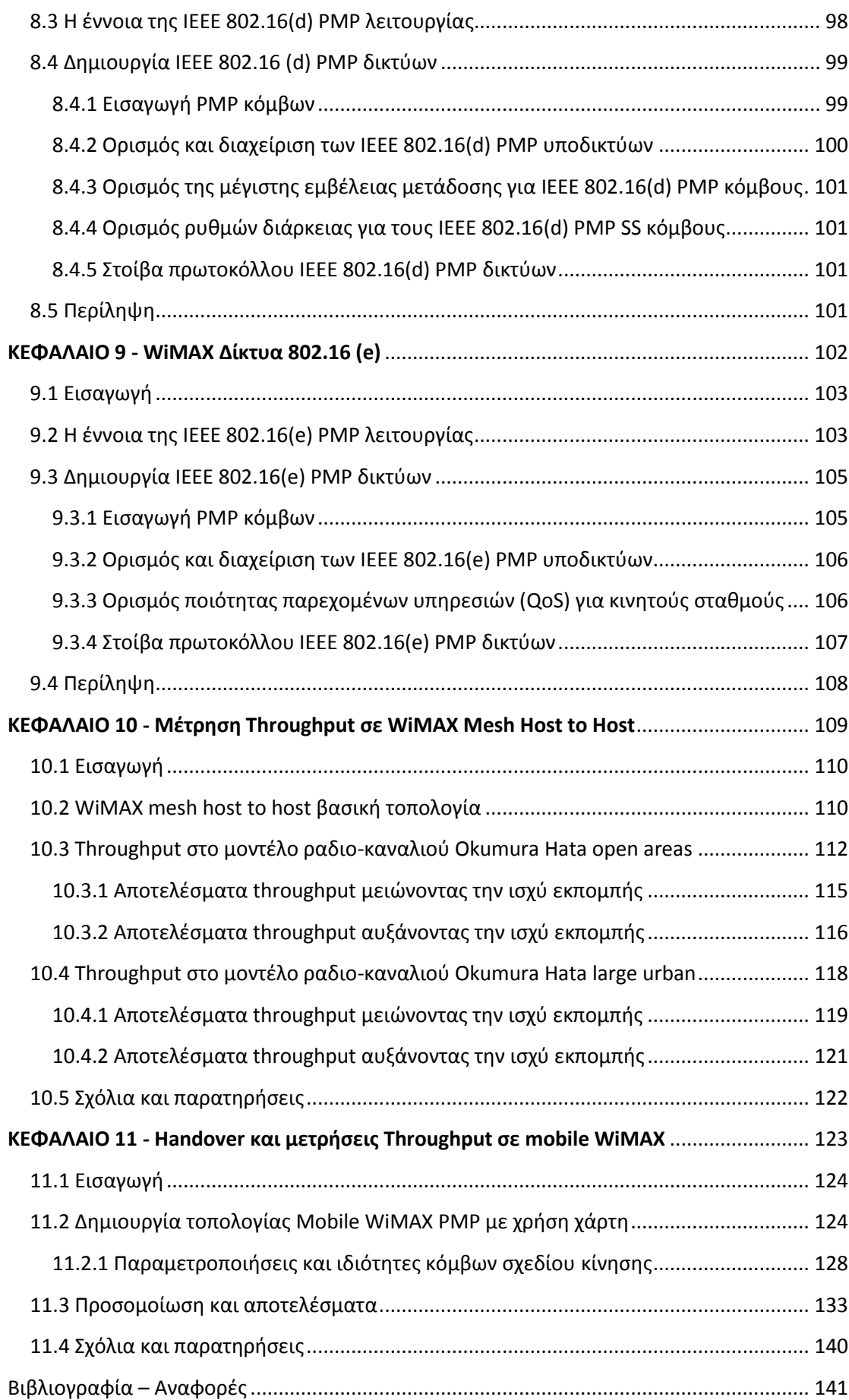

# <span id="page-7-0"></span>ΚΕΦΑΛΑΙΟ 1 **WiMAX - Εισαγωγή**

## <span id="page-8-0"></span>**1.1 Ειςαγωγή**

Σκοπός σε αυτό το κεφάλαιο είναι η περιγραφή του προτύπου 802.16 του IEEE (Institute of Electrical and Electronic Engineers) που είναι γνωστό ως Worldwide Interoperability for Micro Wave Access, ή WiMAX. Το πρότυπο, το οποίο κατασκευάζεται εδώ και χρόνια, τελειοποιήθηκε τον Ιούνιο του 2004.

Το WiMAX θα αλλάξει τις τηλεπικοινωνίες, όπως είναι γνωστές σήμερα στον κόσμο. Εξαλείφει την έλλειψη πόρων που υφίστανται οι επιβεβλημένοι παροχείς υπηρεσιών τον τελευταίο αιώνα. Εφόσον αυτή η τεχνολογία έχει λιγότερους φραγμούς εισόδου, θα επιτρέψει πραγματικό ανταγωνισμό στην αγορά σε όλες τις κύριες τηλεπικοινωνιακές υπηρεσίες: φωνή (κινητή και σταθερή), βίντεο, και δεδομένα.

Από το ξεκίνημα του τηλεφώνου οι πάροχοι υπηρεσιών έχουν αποσβήσει τον ανταγωνισμό βασιζόμενοι στην υπέρμετρη κεφαλαιακή επένδυση που απαιτείται για την ανάπτυξη ενός τηλεφωνικού δικτύου. Το κόστος ανάπτυξης χάλκινων καλωδίων, κατασκευή μεταγωγέων και σύνδεσης των μεταγωγέων δημιούργησε έναν ανυπέρβλητο φραγμό στην είσοδο άλλων ανταγωνιστών. Στο μεγαλύτερο μέρος του κόσμου, το υψηλό κόστος αυτής της υποδομής περιόρισε την τηλεφωνική υπηρεσία στην πλούσια και νεόπλουτη μεσαία τάξη.

Το WiMAX προσφέρει θεωρητική εμβέλεια σημείο-σε-σημείο (point-to-point) 50 χιλιομέτρων με διεκπαιρεωτική ικανότητα 72 Mbit/sec. Προσφέρει εμβέλεια μη οπτικής επαφής (non-line-of-sight) 6 χιλιομέτρων και, σε μια point-to-multipoint διανομή, το μοντέλο μπορεί να διανείμει σχεδόν οποιοδήποτε εύρος ζώνης σε σχεδόν οποιοδήποτε αριθμό συνδρομητών, ανάλογα με την πυκνότητα των συνδρομητών και την αρχιτεκτονική του δικτύου. Η Εικόνα 1.1 απεικονίζει αυτές τις συναρπαστικές δυνατότητες.

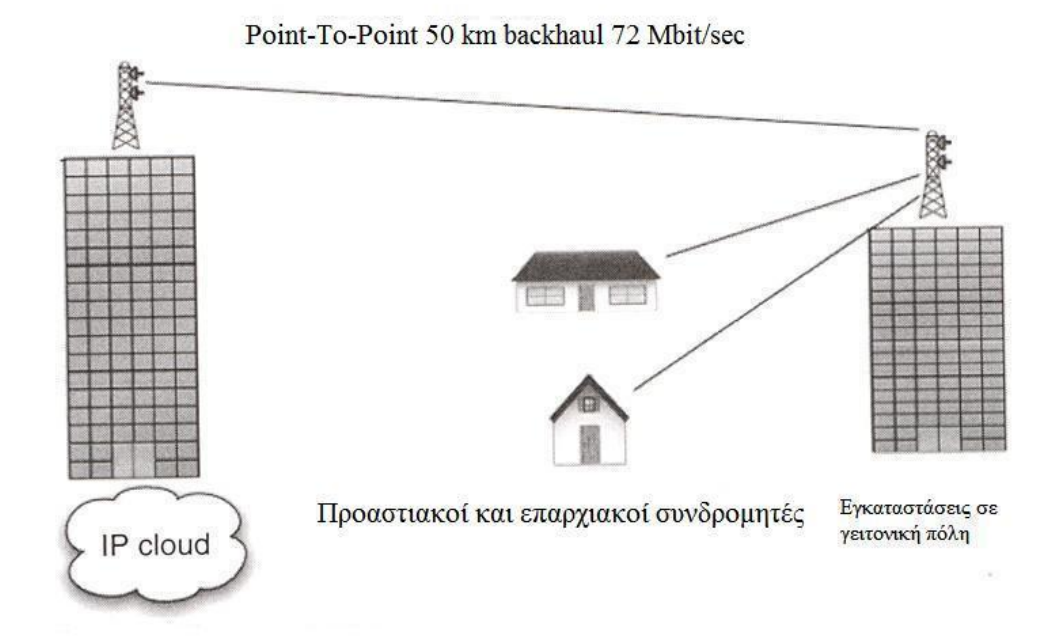

**Εικόνα 1.1**

## <span id="page-9-0"></span>**1.2** Η ανάγκη για μια εναλλακτική μορφή πρόσβασης

Η κατανόηση των λειτουργιών του PSTN είναι πιο εύληπτη κατανοώντας τα τρία κύρια συστατικά του: πρόσβαση, μεταγωγή, και μεταφορά. Κάθε συστατικό έχει εξελιχθεί κατά την άνω των εκατό ετών ιστορία του PSTN. Η πρόσβαση σχετίζεται με το πώς ο χρήστης αποκτά πρόσβαση στο δίκτυο, η μεταγωγή στο πως μια κλήση «μετάγεται» ή δρομολογείται διαμέσου του δικτύου, και η μεταφορά περιγράφει το πώς μια κλήση ταξιδεύει ή «μεταφέρεται» στο δίκτυο. Αυτό το δίκτυο σχεδιάστηκε αρχικά για φωνή, αργότερα ήρθαν και τα δεδομένα. Καθώς μεγάλωνε η κίνηση των δεδομένων στο PSTN, οι χρήστες υψηλής χωρητικότητας το έβρισκαν ανεπαρκές, κι έτσι αυτοί οι συνδρομητές μετακινήθηκαν σε δίκτυα ειδικά για δεδομένα. Πολλοί χρήστες δεδομένων συνειδητοποίησαν πως περιορίζονται από μια υποδομή που εξαρτάται από καλώδια, είτε από οπτική ίνα, είτε από ομοαξονικό, είτε από συνεστραμμένου ζεύγους χάλκινο καλώδιο.

Αν και ο ασύρματος τρόπος επικοινωνίας δεν είναι νέος (μορφές ασύρματης επικοινωνίας χρησιμοποιούνται εδώ και σχεδόν έναν αιώνα), η χρήση ασύρματων τρόπων για την παράκαμψη ενσύρματων μονοπωλίων αποτελεί μια πρακτική ευκαιρία για συνδρομητές υπηρεσιών φωνής και δεδομένων. Η κύρια μορφή παράκαμψης είναι η χρήση κινητών τηλεφώνων. Το WiMAX είναι μια ασύρματη τεχνολογία που υπόσχεται πολλά όσο αφορά τα ευρυζωνικά δεδομένα (έως 11 Mbit/sec).

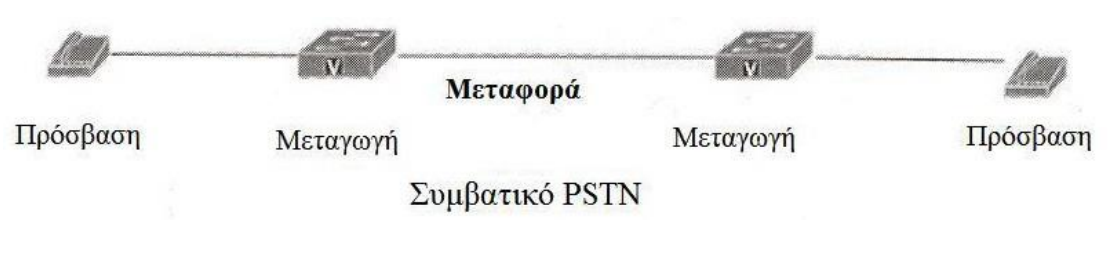

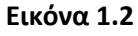

#### <span id="page-9-1"></span>**1.2.1 Μεταγωγή**

Το PSTN είναι ένα δίκτυο αστέρα. Αυτό σημαίνει ότι κάθε συνδρομητής συνδέεται με τον άλλον μέσω τουλάχιστον ενός, αν όχι περισσοτέρων, hub, γνωστά και ως κέντρα. Σ' αυτά τα κέντρα υπάρχουν μεταγωγείς. Πολύ απλά, τα τοπικά κέντρα είναι για τοπικές υπηρεσίες συνδέσεων, και τα απομακρυσμένα κέντρα είναι για μεγάλων αποστάσεων. Τα τοπικά κέντρα, γνωστά και ως κύρια κέντρα, χρησιμοποιούν μεταγωγείς Class 5 ενώ τα απομακρυσμένα Class 4. Μια μεγάλη πόλη μπορεί να έχει πολλά κύρια κέντρα.

#### <span id="page-9-2"></span>**1.2.2 Μεταφορά**

Χρειάστηκε πάνω από ένας αιώνας και τεράστια έξοδα για να κατασκευαστεί το PSTN. Με το πέρασμα του χρόνου οι ερευνητές έψαχναν μανιωδώς νέους τρόπους για τη μεταφορά του μέγιστου πλήθους συνομιλιών στο ελάχιστο δυνατό κόστος υποδομών. Ας φανταστούμε ένα πρώιμο τηλεφωνικό κύκλωμα από τη Νέα Υόρκη στο Λος Άντζελες. Το χάλκινο καλώδιο, οι επαναλήπτες, και οι άλλοι μηχανισμοί που εμπλέκονταν στη μεταφορά μια συνομιλίας σ' αυτή την απόσταση ήταν τεραστίων διαστάσεων. Συνεπώς, οι πρώτοι τηλεφωνικοί μηχανικοί και επιστήμονες έπρεπε να βρουν τρόπους για τη διεκπεραίωση του μέγιστου πλήθους συνομιλιών στο δίκτυο. Μετά από πολλή έρευνα, ανέπτυξαν διαφορετικούς τρόπους για να εκμαιεύσουν τη μέγιστη αποδοτικότητα από την υποδομή των χάλκινων καλωδίων. Πολλές από αυτές τις ανακαλύψεις μεταμορφώθηκαν σε τεχνολογίες που λειτούργησαν εξίσου καλά όταν ήρθε το καλώδιο οπτικής ίνας στην αγορά.

Η κύρια μορφή μεταφοράς στο PSTN είναι με μεταγωγή κυκλώματος (σε αντίθεση με τη μεταγωγή πακέτου του διαδικτύου). Στη δεκαετία του 1990, οι παροχείς υπηρεσιών μεγάλων αποστάσεων και οι τοπικοί παροχείς υπηρεσιών μετακίνησαν αυτά τα δίκτυα μεταφοράς στον τρόπο ασύγχρονης μεταφοράς (Asynchronous Transfer Mode). Το ΑΤΜ είναι ένας τρόπος μεταφοράς από μεταγωγέα σε μεταγωγέα. Η ανάδυση των δικτύων κορμού IP (backbone) τραβά μεγάλο μέρος της κίνησης από τα δίκτυα ΑΤΜ και στα δίκτυα ΙΡ.

#### <span id="page-10-0"></span>**1.2.3 Πρόςβαςη**

Η πρόσβαση αναφέρεται στο πως ο χρήστης αποκτά πρόσβαση στο τηλεφωνικό δίκτυο. Οι περισσότεροι χρήστες αποκτούν πρόσβαση μέσω μιας τηλεφωνικής συσκευής. Αυτή η συσκευή συνδέεται συνήθως στο κύριο κέντρο (όπου βρίσκεται ο μεταγωγέας) μέσω χάλκινου καλωδίου. Ένας από τους πρωταρχικούς λόγους που η πλειοψηφία των συνδρομητών δεν έχουν δυνατότητα επιλογής τοπικού παρόχου υπηρεσιών είναι το απαγορευτικό κόστος ανάπτυξης κάτι άλλου εκτός από το καλώδιο που τους συνδέει στο δίκτυο. Δεύτερον, η απόκτηση δικαιωμάτων προτεραιότητας κατά μήκος των πάμπολλων ιδιοκτησιών μέχρι τον συνδρομητή είναι αδύνατη, σε νομικό και οικονομικό επίπεδο.

#### <span id="page-10-1"></span>**1.3 Αντικαθιστώντας το PSTN**

Τα τρία συστατικά του PSTN αντικαθιστώνται στην ελεύθερη αγορά από άλλες τεχνολογίες σε συνδυασμό με αλλαγές στις ρυθμιστικές διατάξεις. Το τμήμα της μεταφοράς έχει ανοίξει στον ανταγωνισμό εδώ και χρόνια. Αυτό έχει οδηγήσει στη δημιουργία πολλών νέων παρόχων υπηρεσιών μεγάλων αποστάσεων. Από το 1996 οι επιβεβλημένες τηλεφωνικές εταιρίες (στον ΟΤΕ λίγα χρόνια πιο μετά) υποχρεώθηκαν να «δώσουν» τους μεταγωγείς τους στους ανταγωνιστές, ωστόσο, αυτές οι ίδιες καθυστέρησαν αυτή την πρόσβαση εν πρώτοις με νομικούς ελιγμούς και μετά με απερίφραστη δολιοφθορά. Μπλόκαραν την ανταγωνιστική πρόσβαση στα δίκτυά τους. Μια τεχνολογία γνωστή ως softswitch προσφέρει παράκαμψη της τεχνολογίας των PSTN μεταγωγέων. Ένα softswitch είναι μια κεντρική συσκευή σε ένα τηλεφωνικό δίκτυο η οποία συνδέει κλήσεις από ένα τηλέφωνο σε ένα άλλο με τη χρήση μόνο λογισμικού σε ένα υπολογιστικό σύστημα. Ωστόσο, το «τελευταίο μίλι» παραμένει υπό τον έλεγχο των επιβεβλημένων τηλεφωνικών εταιριών.

## <span id="page-10-2"></span>**1.4 Ενςτάςεισ ςτα αςύρματα δίκτυα**

Στην ιδέα ότι οι ασύρματες τεχνολογίες θα αντικαταστήσουν το PSTN αντιτίθενται κάποιες ενστάσεις. Αυτές οι ενστάσεις επικεντρώνονται, κυρίως, σε θέματα ποιότητας υπηρεσίας (QoS), ασφάλεια του ασύρματου δικτύου, περιορισμό της εμβέλειας παράδοσης της υπηρεσίας, και τη διαθεσιμότητα του εύρους ζώνης. Στα επόμενα κεφάλαια θα γίνει μια προσπάθεια κατανίκησης αυτών των αμφιβολιών.

#### <span id="page-11-0"></span>**1.4.1 QoS** (Quality of Service)

Ο όρος Quality of Service αναφέρεται στην πιθανότητα ενός τηλεπικοινωνιακού δικτύου να μπορέσει να τηρήσει ένα δεδομένο συμβόλαιο κίνησης, ή σε πολλές περιπτώσεις χρησιμοποιείται ατύπως ως η πιθανότητα ενός πακέτου να επιτύχει να πάει από ένα σημείο σε ένα άλλο σε ένα δίκτυο εντός της επιθυμητής περιόδου καθυστέρησης. Μια από τις πρωταρχικές έγνοιες σχετικά με την ασύρματη παράδοση δεδομένων είναι ότι το QoS είναι ανεπαρκές. Ο ανταγωνισμός με άλλες ασύρματες υπηρεσίες, τα χαμένα πακέτα, και οι ατμοσφαιρικές παρεμβολές είναι πιθανές ενστάσεις στο αν το WiMAX είναι μια καλή εναλλακτική στο PSTN. Το QoS αναφέρεται επίσης στην ικανότητα ενός WISP (Wireless Internet Service Provider) να προσαρμόσει φωνή στο δίκτυό του. Το WiMAX αξιοποιεί ένα πλήθος μέτρων για να διασφαλίσει καλό QoS, συμπεριλαμβανομένου χρονοπρογραμματισμό QoS ροής υπηρεσίας, εγκαθίδρυση δυναμικής υπηρεσίας, και ένα μοντέλο ενεργοποίησης δύο φάσεων. Η Εικόνα 1.3 απεικονίζει την ασύρματη ευρυζωνικότητα ως μια εναλλακτική στις PSTN υποδομές.

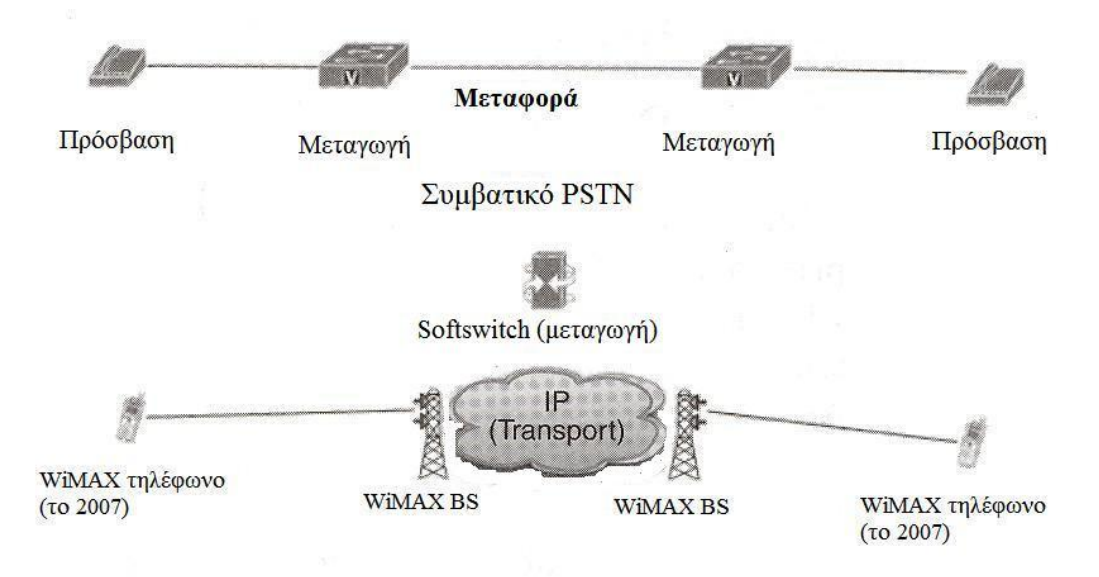

Παράκαμψη του PSTN με WiMAX και VoIP

#### **Εικόνα 1.3**

#### <span id="page-11-1"></span>**1.4.2 Αςφάλεια**

Το WiMAX χρησιμοποιεί κρυπτογράφηση Χ.509 για την αρχικοποίηση της συνόδου και, αφού εγκαθιδρυθεί, χρησιμοποιεί κρυπτογράφηση 56-bit DES για την προστασία της μετάδοσης. Και τα δύο μέτρα αποτρέπουν την κλοπή υπηρεσίας και διασφαλίζουν την ιδιωτικότητα της συνόδου.

## <span id="page-12-0"></span>**1.5 Σο οικονομικό πλεονέκτημα του WiMAX**

Οι ασύρματες τεχνολογίες δύνανται να προτείνουν στους παροχείς υπηρεσιών μια λύση αποδοτικού κόστους, αφού αυτές οι τεχνολογίες δεν απαιτούν δικαιώματα προτεραιότητας κατά μήκος ιδιωτικής ή δημόσιας περιουσίας για την επίδοση υπηρεσιών στους πελάτες. Πολλές επιχειρήσεις επί του παρόντος δε μπορούν να λάβουν υπηρεσίες ευρυζωνικών δεδομένων διότι δεν υπάρχει καλώδιο οπτικής ίνας που να φτάνει στο κτίριό τους. Το κόστος για την απόκτηση άδειας εκσκαφής σε ξένη περιουσία καθώς και το ίδιο το έργο της καλωδίωσης, είναι απαγορευτικό. Με το WiMAX και άλλες σχετικές τεχνολογίες, η ροή των δεδομένων απλά «διακτινίζεται» σε αυτό το κτίριο. Η λύση αυτή μπορεί να καλύψει το κομμάτι της αγοράς που απαρτίζουν μικρές/οικιακές επιχειρήσεις, αφού η ροή των δεδομένων μπορεί να «διακτινιστεί» σε μέρη όπου δε φτάνει καλώδιο οπτικής ίνας ή άλλες υπηρεσίες υψηλού εύρους ζώνης.

## <span id="page-12-1"></span>**1.6 Ρυθμιςτικέσ διατάξεισ των αςύρματων δικτύων**

Ποιες είναι οι ρυθμιστικές διατάξεις που αφορούν την ανάπτυξη ενός επιχειρηματικού ασύρματου δικτύου; Τέτοια θέματα είναι στην αρμοδιότητα της ΕΕΤΤ (Εθνική Επιτροπή Τηλεπικοινωνιών και Ταχυδρομείων). Η ασύρματη διάδοση δεδομένων απαιτεί ένα φάσμα στο οποίο θα γίνεται η εκπομπή των ράδιο-κυμάτων σε μια δοσμένη συχνότητα. Ένα μη αδειοδοτημένο φάσμα δεν απαιτεί από τον πάροχο να αποκτήσει μια αποκλειστική άδεια για να εκπέμπει σε μια κάποια συχνότητα σε κάποια περιοχή. Σε αντίθεση με εταιρίες ραδιοφωνικών σταθμών ή κινητής τηλεφωνίας, ένας ασύρματος πάροχος υπηρεσιών διαδικτύου (Wireless ISP), δημόσιο ή ιδιωτικό, εκπέμπει «χωρίς χρέωση». Θεωρώντας πως οι Wireless ISPs συναγωνίζονται για την απόκτηση συνδρομητών με εταιρίες κινητής τηλεφωνίας, οι Wireless ISPs που αξιοποιούν τεχνολογίες WiMAX μπορεί να βρεθούν να υπερέχουν σημαντικά από δίκτυα τρίτης γενιάς (3G).

## <span id="page-12-2"></span>**1.7 Καλύτερη ποιότητα ζωήσ με τα αςύρματα δίκτυα**

Όταν το WiMAX αναπτυχθεί ως ένα ευρυζωνικό IP δίκτυο, θα γίνει εφικτό ένα βελτιωμένο πρότυπο διαβίωσης με τη μορφή της τηλεεργασίας, χαμηλότερες τιμές ακινήτων, και καλύτερη οικογενειακή ζωή. Ένα κύμα ευκαιριών ασύρματων εφαρμογών είναι προ των πυλών. Οι περισσότερες από αυτές είναι στη μορφή της ευρυζωνικής ανάπτυξης. Το ενδεχόμενο για «καλύτερη ζωή μέσω των τηλεπικοινωνιών» εντοπίζεται κυρίως στη μεγάλη διαθεσιμότητα της ευρυζωνικότητας.

## <span id="page-12-3"></span>**1.8 Διαςπαςτική τεχνολογία**

Μια τεχνολογία μπορεί, αφηρημένα, να χαρακτηριστεί διασπαστική όταν είναι τυπικώς φθηνότερη, απλούστερη, μικρότερη, και αρκετά συχνά πιο βολική από την αντίπαλη τεχνολογία. Το WiMAX ικανοποιεί αυτά τα κριτήρια. Η Εικόνα 1.4 απεικονίζει αυτή την πιθανή διατάραξη σε αντιπαράθεση με μια ποικιλία τηλεπικοινωνιακών βιομηχανιών. Οι ακόλουθες βιομηχανίες απειλούνται άμεσα από το WiMAX.

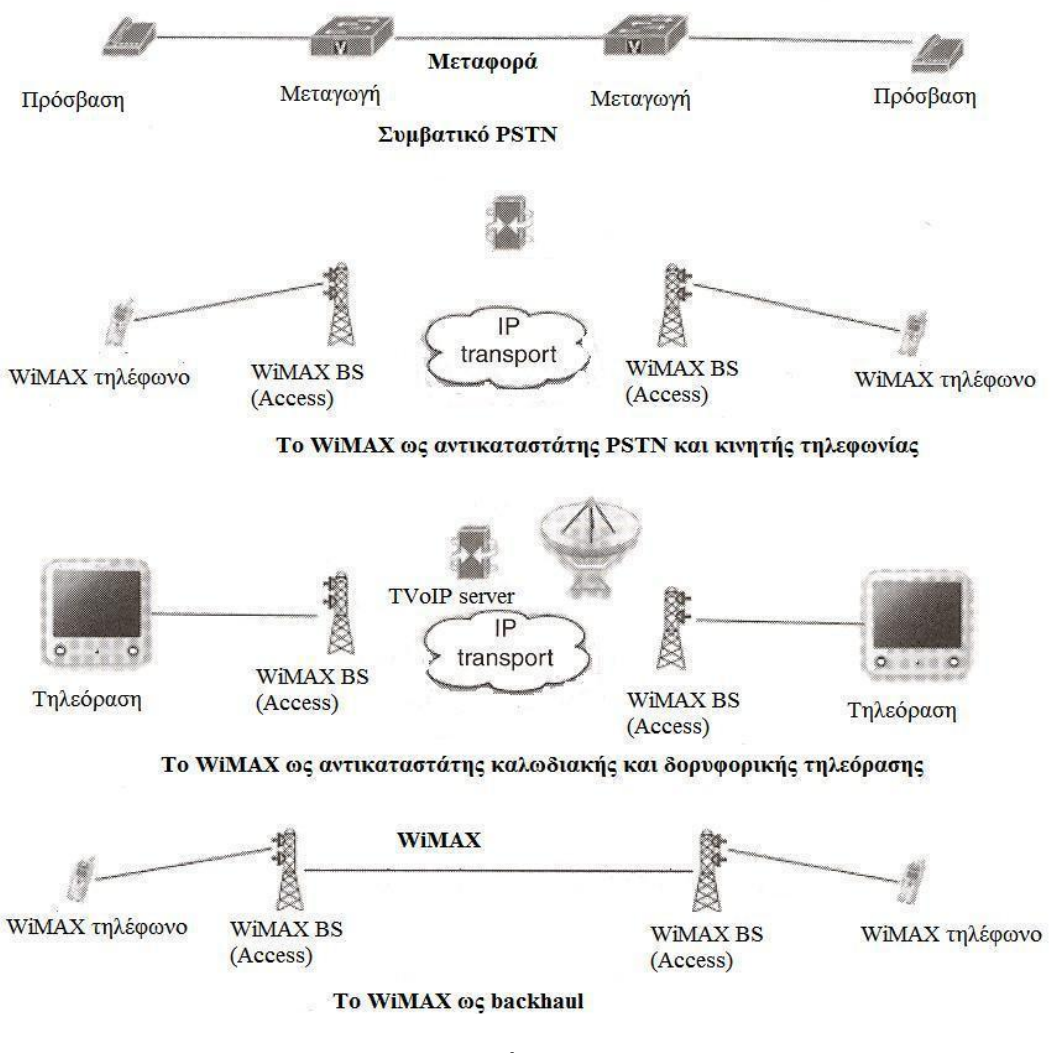

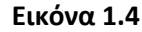

#### <span id="page-13-0"></span>**1.8.1 Επέκταςη ςτισ τηλεφωνικέσ εταιρίεσ**

Η Εικόνα 1.4 έδειξε πως το WiMAX αντικαθιστά το κομμάτι της πρόσβασης του PSTN. Η ευρυζωνική σύνδεση στο διαδίκτυο που έγινε εφικτή από το WiMAX είναι το IP και, χρησιμοποιώντας VoIP, το PSTN παρακάμπτεται. Αν εξαιρεθεί η περίπτωση όπου μια κλήση καταλήγει σε έναν αριθμό PSTN, όλες οι άλλες κλήσεις δεν χρειάζονται το PSTN. Αυτό μπορεί ενδεχομένως να διαταράξει την οικονομική ευμάρεια μεγάλων τηλεφωνικών εταιριών.

## <span id="page-13-1"></span>**1.8.2 Επέκταςη ςτην καλωδιακή και δορυφορική τηλεόραςη**

Μια τεχνολογία που λέγεται TV over Internet Protocol (TVoIP) είναι για την καλωδιακή τηλεόραση ότι είναι το VoIP για τις τηλεφωνικές εταιρίες. Τώρα είναι εφικτή η απλή μετατροπή του προγραμματισμού της καλωδιακής τηλεόρασης και η διανομή της μέσω μιας ευρυζωνικής σύνδεσης διαδικτύου όπως είναι το WiMAX. Ο προγραμματισμός είναι διαθέσιμος σε πανομοιότυπο πραγματικό χρόνο με την εκπομπή της καλωδιακής τηλεόρασης, και τα κανάλια μπορούν να αλλαχθούν με τη χρήση ενός αποκωδικοποιητή και μετατροπέα τηλεοπτικού σήματος ενώ ο προγραμματισμός να εμφανίζεται σε μια συμβατική τηλεόραση.

#### <span id="page-14-0"></span>**1.8.3 Επέκταςη ςτισ εταιρίεσ κινητήσ τηλεφωνίασ**

Οι τεχνολογίες VoIP μπορούν να χρησιμοποιηθούν για κινητή τηλεφωνία που θα αντικαταστήσει εδραιωμένες εταιρίες κυψελώδους κινητής τηλεφωνίας. Σύντομα το κόστος αντικατάστασης μιας τωρινής υποδομής κινητής τηλεφωνίας θα είναι ένα μικρό κλάσμα του κόστους κατασκευής ενός εδραιωμένου τωρινού δικτύου κινητής τηλεφωνίας. Το μόνο που θα χρειάζεται θα είναι ένα τηλέφωνο WiMAX και πρόσβαση σε ένα σταθμό βάσης WiMAX. (Ο ίδιος σταθμός θα δίνει ευρυζωνική πρόσβαση στο διαδίκτυο, VoIP, TVoIP σε κατοικίες και επιχειρήσεις).

### <span id="page-14-1"></span>**1.8.4 Επέκταςη ςτη βιομηχανία backhaul**

Η κατασκευή πολυδάπανων δικτύων οπτικών ινών στιγμάτισε την τηλεπικοινωνιακή έκρηξη τη δεκαετία του 1990. Πολύ απλά, αν το WiMAX μπορεί να μεταδώσει 72 Mbit/sec σε ακτίνα 50 χιλιομέτρων και η υποδομή κοστίζει μόνο μερικές χιλιάδες ευρώ (κεραίες, κλπ), τότε υπηρεσίες μεταφοράς δεδομένων στο backhaul δίκτυο οπτικών ινών που χρεώνουν τους πελάτες τους χιλιάδες ευρώ το μήνα είναι σε κίνδυνο. Το μοντέλο αυτό μπορεί να επεκταθεί κάλλιστα και σε δίκτυα κορμού μεγάλης απόστασης. Οι πύργοι μικρό-κυματικών ζεύξεων είναι ο τρόπος κάλυψης μεγάλων αποστάσεων που χρησιμοποιούν οι τηλεφωνικές εταιρίες εδώ και πολύ καιρό. Το WiMAX είναι ένας τρόπος για απλή επέκταση και αύξηση αυτών των δικτύων.

## <span id="page-14-2"></span>**1.9 υμπέραςμα**

Είναι προφανές πως δε θα υπάρξει ανταγωνισμός στον τοπικό βρόγχο (local loop) παρά μόνο όταν εμφανιστεί ένα εναλλακτικό δίκτυο. Άλλωστε για να υπάρξει ανταγωνισμός στον τοπικό βρόγχο πρέπει η τεχνολογία που θα παρακάμψει τη μεταγωγή και την πρόσβαση να μη δημιουργεί εμπόδια σε αυτόν που θα θέλει να εισέλθει στην αγορά των τηλεπικοινωνιών. Πιο απλά, πρέπει να προσφερθεί ένας τρόπος παράκαμψης των χάλκινων καλωδίων των τηλεφωνικών εταιριών.

## <span id="page-15-0"></span>ΚΕΦΑΛΑΙΟ 2 Το Φυσικό Στρώμα (Physical Layer)

## <span id="page-16-0"></span>2.1 Εισαγωγή

Το WiMAX δεν είναι και τόσο καινούριο, ωστόσο, είναι μοναδικό επειδή σχεδιάστηκε εξ ολοκλήρου από την αρχή για να προσφέρει τη μέγιστη ικανότητα διαβίβασης δεδομένων στη μέγιστη απόσταση και παράλληλα να είναι 99,999% αξιόπιστο. Για να επιτευχθεί αυτό, οι σχεδιαστές (ΙΕΕΕ 802.16 Working Group D) βασίστηκαν σε αποδεδειγμένες τεχνολογίες για το φυσικό στρώμα όπως Orthogonal Frequency (OFDM), Time Division Duplex (TDD), Frequency Division Duplex (FDD), Quadrature Phase Shift Keying (QPSK) και Quadrature Amplitude Modulation (QAM). Αυτό το κεφάλαιο δίνει μια περιγραφή του φυσικού στρώματος και των διάφορων παραλλαγών (που βασίζονται στις τεχνολογίες και εφαρμογές του φυσικού στρώματος) του WiMAX, των τεχνολογιών που κάνουν αυτές τις παραλλαγές να λειτουργούν, καθώς και τους λόγους για τους οποίους αυτές οι τεχνολογίες συνδυάζονται έτσι ώστε το WiMAX να αποτελεί ένα ραγδαίο προοδευτικό άλμα σε σχέση με άλλες ασύρματες τεχνολογίες.

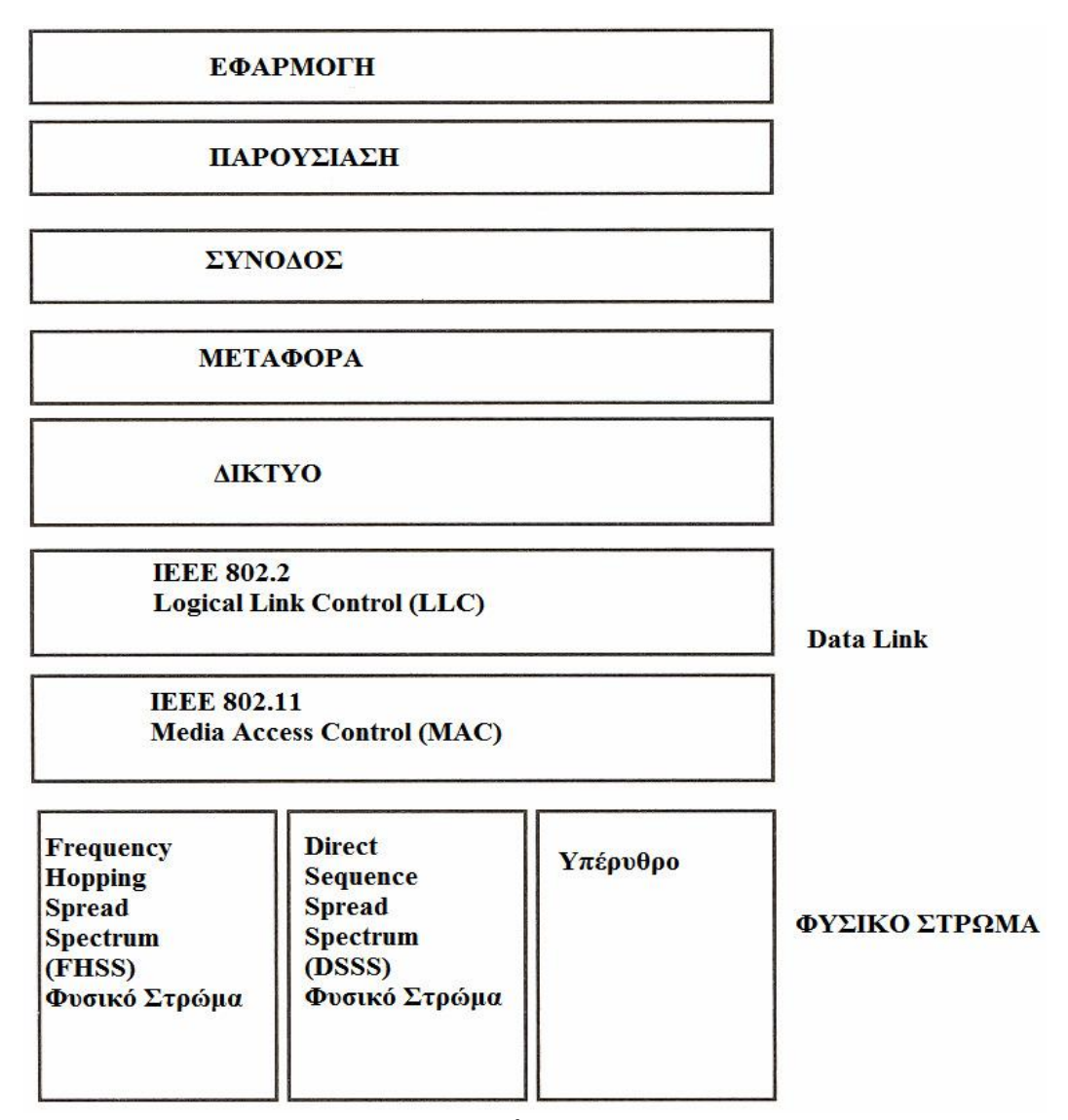

**Εικόνα 2.1**

Ππωσ υπονοεί το όνομα, το 802.16 (WiMAX) είναι ζνα παρακλάδι του ΙΕΕΕ 802, το οποίο βρίσκει εφαρμογή στο Ethernet, την τεχνολογία που χρησιμοποιεί το καλώδιο

κατηγορίας 5, το οποίο συνδέει την πλειοψηφία των υπολογιστών παγκοσμίως. Στο Ethernet, το Φυσικό Στρώμα εμπεριέχεται σε ένα κατηγορίας 5 καλώδιο. Εν συντομία, το WiMAX και το προηγούμενο 802.11 (WiFi) είναι ασύρματες μορφές του Ethernet. Επομένως, ισχύει το μεγαλύτερο μέρος του μοντέλου αναφοράς OSI (Open Systems Interconnection). Η Εικόνα 2.1 απεικονίζει τον τρόπο συσχέτισης του μοντέλου αναφοράς OSI και του 802.11, και η Εικόνα 2.2 περιγράφει το Φυσικό Στρώμα και το Στρώμα MAC του 802.16.

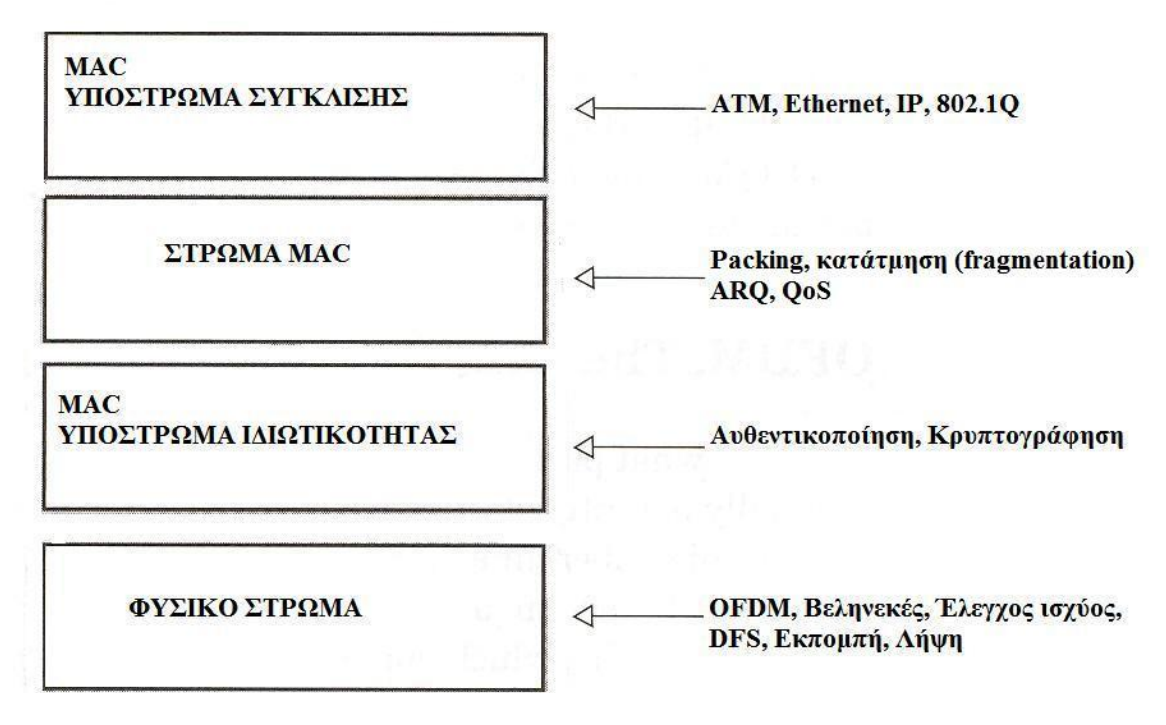

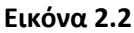

Εφόσον τα πρότυπα ΙΕΕΕ 802.11 και 802.16 είναι ασύρματες εκδόσεις του Ethernet, χρησιμοποιούν ένα Φυσικό Στρώμα και ένα Στρώμα Ελέγχου του Μέσου ώστε να υλοποιηθεί το ασύρματο μέσο. Η Εικόνα 2.1 παρουσιάζει τις παραλλαγές του ΙΕΕΕ 802.11 στο μοντέλο αναφοράς OSI. Η Εικόνα 2.2 επεξηγεί πως υλοποιούνται τα στρώματα MAC και PHY στο ΙΕΕΕ 802.16.

## <span id="page-17-0"></span>2.2 Η λειτουργία του Φυσικού Στρώματος

Ο σκοπός του Φυσικού Στρώματος, όπως υπονοεί και το όνομά του, είναι η φυσική μεταφορά των δεδομένων. Οι μέθοδοι που χρησιμοποιούνται πρέπει να διασφαλίζουν τη μέγιστη αποτελεσματικότητα μετρούμενη σε εύρος ζώνης και συχνότητα φάσματος. Ένα σύνολο παραδοσιακών τεχνολογιών χρησιμοποιούνται για την καλύτερη υλοποίηση του Φυςικοφ Στρϊματοσ. Οι τεχνολογίεσ αυτζσ, όπωσ OFDM, TDD, FDD, QAM και Adaptive Antenna System (AAS), θα περιγραφούν στη συνέχεια.

#### <span id="page-18-0"></span>2.2.1 OFDM

OFDM είναι η διεργασία εκπομπής αρκετών καναλιών επικοινωνίας υψηλής ταχύτητας μέσω μιας ζεύξης χρησιμοποιώντας ξεχωριστά υπό-φέροντα (συχνότητες) για κάθε κανάλι επικοινωνίας. Η χρήση του OFDM μειώνει τις επιδράσεις της πολύ-οδικής διάδοσης και καθυστέρησης η οποία είναι πολύ σημαντική για χαμηλότερες συχνότητες και εκπομπή χωρίς οπτική επαφή.

To OFDM είναι αυτό που κάνει το WiMAX τόσο ελκυστικό. Το OFDM δεν είναι καινούριο. Τα εργαστήρια Bell το εφηύραν αρχικά το 1970, και ενσωματώθηκε αργότερα σε ποικίλες τεχνολογίες DSL (Digital Subscriber Line) καθώς και στο 802.11a. Το OFDM βασίζεται σε μια μαθηματική διεργασία που ονομάζεται γρήγορος μετασχηματισμός Fourier (Fast Fourier Transform), η οποία επιτρέπει να επικαλύπτονται 52 κανάλια χωρίς να χάνουν τα προσωπικά χαρακτηριστικά τους (ορθογωνικότητα). Αυτή είναι μια πιο αποτελεσματική χρήση του φάσματος και δίνει την ευκαιρία στον δέκτη να επεξεργαστεί πιο αποτελεσματικά τα κανάλια. Το OFDM είναι ιδιαίτερα δημοφιλές στις ασύρματες εφαρμογές εξαιτίας της ανθεκτικότητας που επιδεικνύει στις διάφορες μορφές παρεμβολών και ενεργειακής υποβάθμισης. Εν συντομία, το OFDM παραδίδει ένα σήμα πολύ πιο μακριά με λιγότερες παρεμβολές από ανταγωνιστικές τεχνολογίες.

#### <span id="page-18-1"></span>2.2.2 TDD και FDD

Το WiMAX λειτουργεί και με Time Division Duplex (TDD) και με Frequency Division Duplex (FDD). Η TDD είναι μια τεχνική στην οποία το σύστημα εκπέμπει και λαμβάνει μέσα στην ίδια συχνότητα, ορίζοντας χρονοθυρίδες εκπομπής και χρονοθυρίδες λήψης. H FDD, το κάνει σε δύο διαφορετικές συχνότητες γενικώς χωριζόμενες ανά 50 έως 100 MHZ εντός του φάσματος λειτουργίας. Η TDD πλεονεκτεί όταν ένα ρυθμιστικό στοιχείο κατανέμει το φάσμα σε ένα γειτονικό block. Με την TDD δεν είναι απαραίτητος ο διαχωρισμός της ζώνης συχνοτήτων. Αυτό φαίνεται και στην Εικόνα 2.3. Επομένως ολόκληρη η κατανομή του φάσματος είναι αποτελεσματική και στην ανοδική ροή (upstream) και στην κατερχόμενη (downstream) και όπου οι μέθοδοι κίνησης είναι μεταβαλλόμενες ή ασυμμετρικές.

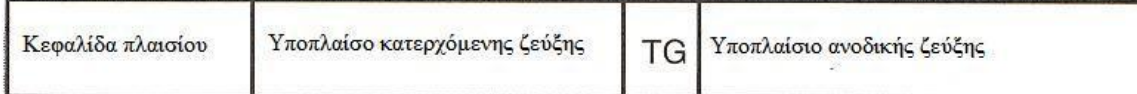

#### **Εικόνα 2.3**

Στα συστήματα FDD, οι δομές των πλαισίων ανοδικής και κατερχόμενης ζεύξης είναι όμοιες εκτός από το ότι κάθε ζεύξη εκπέμπεται σε διαφορετικά κανάλια. Όταν είναι παρόντες σταθμοί συνδρομητών half-duplex FDD (half-duplex Subscriber Stations), ο σταθμός βάσης πρέπει να εξασφαλίσει πως δεν θα προγραμματίσει έναν H-FDD SS να εκπέμπει και να λαμβάνει την ίδια στιγμή. Η Εικόνα 2.4 απεικονίζει αυτόν τον συσχετισμό.

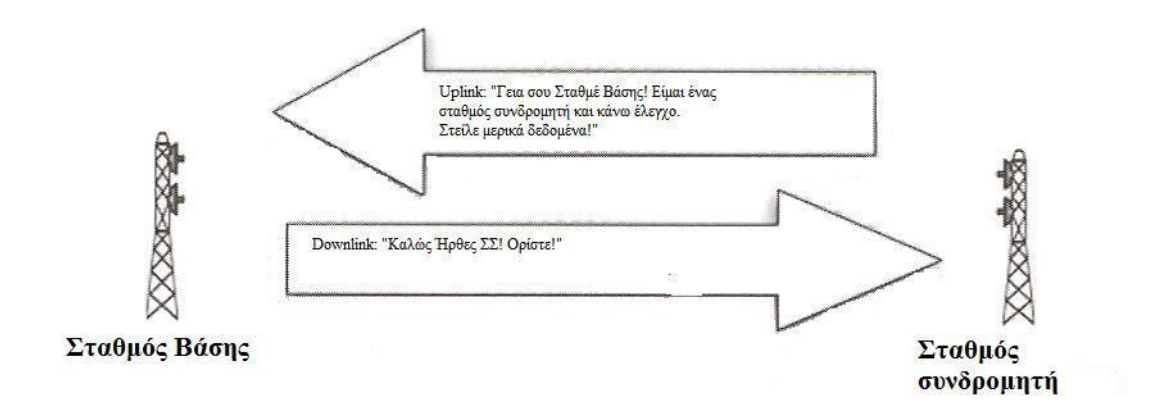

**Εικόνα 2.4**

#### <span id="page-19-0"></span>2.2.3 Σύστημα Προσαρμοζόμενων Κεραιών (Adaptive Antenna System)

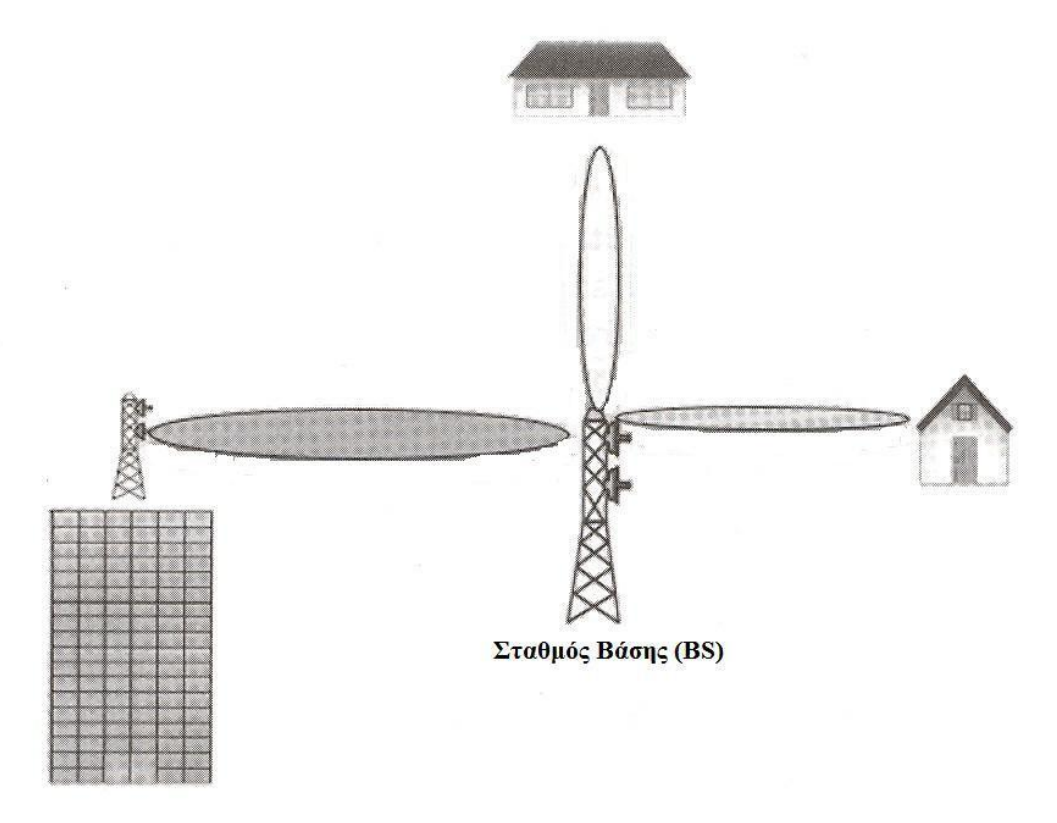

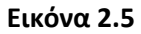

Το AAS χρησιμοποιείται στις προδιαγραφές του WiMAX για να περιγράψει τεχνικές σχηματισμού δεσμών όπου μια παράταξη κεραιών χρησιμοποιείται στο σταθμό βάσης για να αυξηθεί το κέρδος προς τον στοχευόμενο σταθμό συνδρομητή και παράλληλα εκμηδενισμό των παρεμβολών από άλλους σταθμούς συνδρομητών ή διαφόρων πηγών παρεμβολών. Οι τεχνικές τύπου AAS μπορούν να χρησιμοποιηθούν για να ενεργοποιήσουν Πολλαπλή Πρόσβαση Χωρικής διαίρεσης (Spatial Division Multiple Access), έτσι ώστε πολλαπλοί σταθμοί συνδρομητών που ξεχωρίζουν στο χώρο να μπορούν να λαμβάνουν και να εκπέμπουν στο ίδιο υπό-κανάλι την ίδια χρονική στιγμή. Χρησιμοποιώντας σχηματισμό δέσμης, ο σταθμός βάσης έχει τη δυνατότητα να κατευθύνει το επιθυμητό σήμα στους

διαφορετικούς σταθμούς συνδρομητών και να διακρίνει τα σήματα των διαφορετικών σταθμών συνδρομητών ακόμη και αν λειτουργούν στα ίδια υπό-κανάλια. Η Εικόνα 2.5 επεξηγεί.

## <span id="page-20-0"></span>2.3 Παραλλαγές του WiMAX

Το WiMAX έχει πέντε παραλλαγές, οι οποίες ορίζονται από το Φυσικό Στρώμα τους. Οι παραλλαγές χωρίζονται ανάλογα αν είναι μονού φέροντος (Single Carrier) ή χρησιμοποιεί OFDM. Κατηγοριοποιούνται περαιτέρω ανάλογα με τη ζώνη συχνοτήτων που καλύπτουν: 2- 11 GHz και 10-66 GHz. Στη συνέχεια ακολουθεί παρουσίαση της κάθε παραλλαγής με ιδιαίτερη έμφαση στο WirelessMAN-OFDM. Ο Πίνακας 2.6 περιγράφει συνοπτικά αυτές τις παραλλαγές.

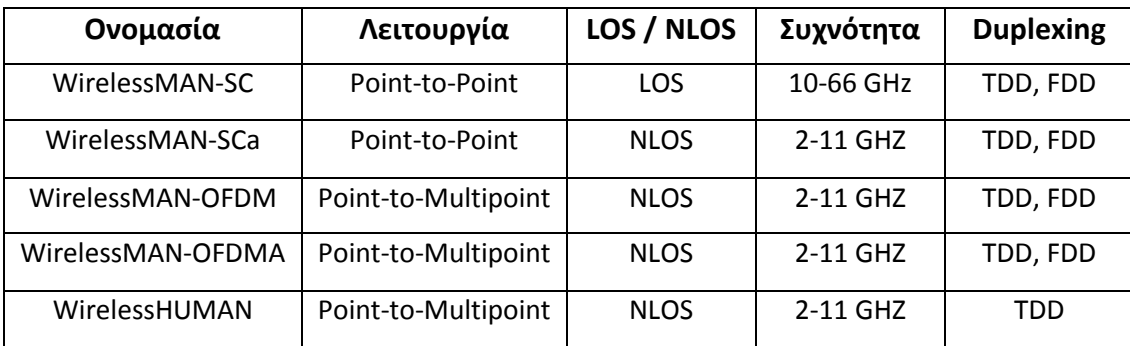

#### **Πίνακασ 2.6**

## <span id="page-20-1"></span>2.4 ΟΕ Μ Παραλλαγές 2-11 GHz

Η ανάγκη για λειτουργία χωρίς οπτική επαφή κατευθύνει το σχεδιασμό του Φυσικού Στρώματος στα 2-11 GHz. Επειδή αναμένονται οικιστικές εφαρμογές, οι ταράτσες είναι πιθανόν πολύ χαμηλές (ενδεχομένως λόγω εμποδίων από δέντρα ή άλλα κτήρια) για μια καθαρή οπτική επαφή με την κεραία του σταθμού βάσης. Επομένως, αναμένεται σημαντική πολύ-οδική διάδοση. Περαιτέρω, οι κεραίες που τοποθετούνται έξω είναι ακριβές, λόγω υψηλού κόστους υλικού και εγκατάστασης. Στη συνέχεια περιγράφονται οι προδιαγραφές της εναέριας διεπαφής 2-11 GHz.

#### <span id="page-20-2"></span>2.4.1 WirelessMAN - OFDM

Αυτή η ασύρματη διεπαφή χρησιμοποιεί OFDM με μετασχηματισμό 256 σημείων. Η πρόσβαση είναι μέσω TDMA. Αυτή η ασύρματη διεπαφή είναι υποχρεωτική για ζώνες απαλλαγμένες από άδειες.

Το Φυσικό Στρώμα του WirelessMAN – OFDM βασίζεται στη διαμόρφωση OFDM. Αποσκοπεί κυρίως για σταθερής πρόσβασης κατασκευαστικές αναπτύξεις όπου οι σταθμοί συνδρομητών είναι οικιστικές πύλες φτιαγμένες μέσα σε σπίτια και επιχειρήσεις. Το Φυσικό Στρώμα OFDM υποστηρίζει υπό-καναλοποίηση στην κατερχόμενη ζεύξη. Υπάρχουν 16 υπό- κανάλια στην κατερχόμενη ζεύξη. Το Φυσικό Στρώμα OFDM υποστηρίζει λειτουργίες TDD και FDD, με υποστήριξη και FDD και H-FDD σταθμών συνδρομητών. Το πρότυπο υποστηρίζει επίπεδα πολλαπλής διαμόρφωσης συμπεριλαμβάνοντας Binary Phase Shift Keying (BPSK), QPSK, 16-QAM, και 64-QAM. Τέλος, το Φυσικό Στρώμα υποστηρίζει

(προαιρετικά) ανομοιότητα εκπομπών στην κατερχόμενη ζεύξη χρησιμοποιώντας Space Time Coding (STC) και AAS με Spatial Division Multiple Access (SDMA).

Το σχέδιο ανομοιότητας εκπομπών χρησιμοποιεί δύο κεραίες στο σταθμό βάσης για να εκπέμψει ένα σήμα κωδικοποιημένο κατά STC για να παρέχει τις απολαβές που προέρχονται από την ανομοιότητα δεύτερης τάξης. Κάθε μια από τις δύο κεραίες εκπέμπει ένα διαφορετικό σύμβολο (δύο διαφορετικά σύμβολα) στο χρόνο του πρώτου συμβόλου. Τότε οι δύο κεραίες εκπέμπουν τον σύνθετο συνδυασμό των ίδιων δύο συμβόλων στο χρόνο του δευτέρου συμβόλου. Ο ρυθμός μετάδοσης δεδομένων είναι ο ίδιος και χωρίς ανομοιότητα εκπομπής.

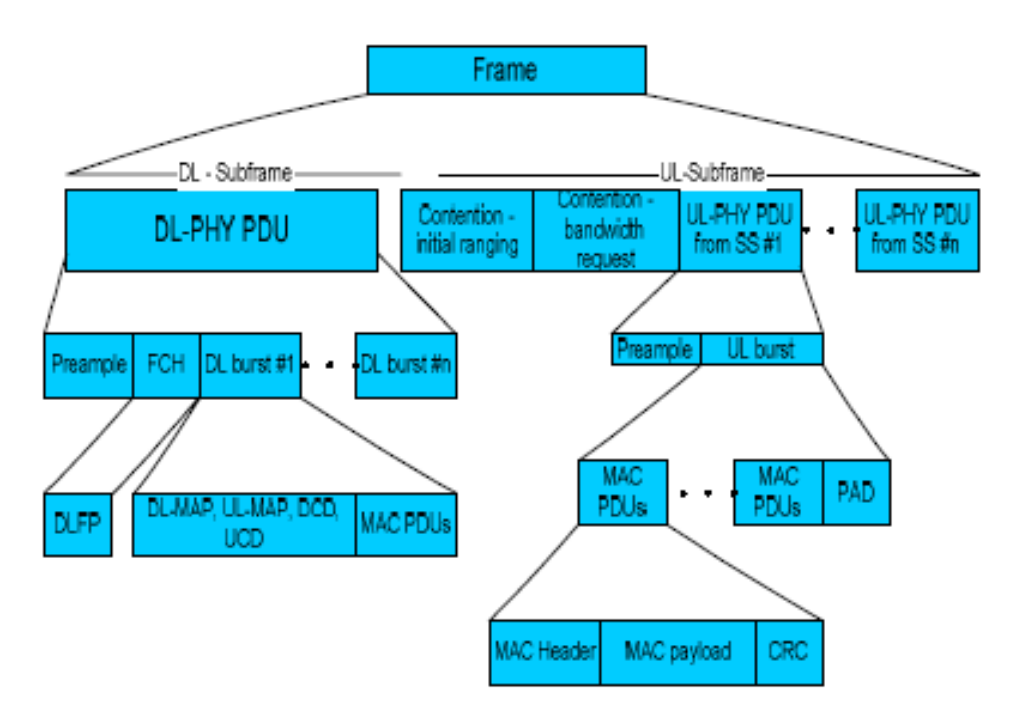

Η Εικόνα 2.7 απεικονίζει τη δομή του πλαισίου για ένα σύστημα TDD.

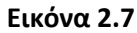

Το πλαίσιο διαιρείται σε υπό-πλαίσια ανοδικής ζεύξης (UL) και κατερχόμενης ζεύξης (DL). Το υπό-πλαίσιο DL αποτελείται από ένα προοίμιο, κεφαλίδα ελέγχου πλαισίου (Frame Control Header), και ένα πλήθος ριπών δεδομένων. Το FCH προδιαγράφει το προφίλ της ριπής και το μήκος της μιας ή περισσοτέρων ριπών DL που ακολουθούν το FCH. Τα μηνύματα DL-MAP, UL-MAP, ο περιγραφέας καναλιού DL (DL Channel Descriptor), ο περιγραφέας καναλιού UL (UL Channel Descriptor) και άλλα μηνύματα μετάδοσης που περιγράφουν το περιεχόμενο του πλαισίου αποστέλλονται στην αρχή αυτών των πρώτων ριπών. Το υπόλοιπο του υπό-πλαισίου DL αποτελείται από ριπές δεδομένων σε ανεξάρτητους σταθμούς συνδρομητών.

Κάθε ριπή δεδομένων αποτελείται από έναν ακέραιο αριθμό συμβόλων OFDM και καθορίζεται ένα προφίλ ριπών που προσδιορίζει τον αλγόριθμο κωδίκων, το ρυθμό κωδίκων, το επίπεδο διαμόρφωσης που χρησιμοποιούνται για αυτά τα δεδομένα που εκπέμπονται εντός της ριπής. Το υπό-πλαίσιο UL περιέχει ένα διάστημα συναγωνισμού για σκοπούς εύρεσης αρχικού βεληνεκούς, εκχώρησης εύρους ζώνης και για μονάδες

δεδομένων πρωτοκόλλου (Protocol Data Units) του Φυσικού Στρώματος UL από διαφορετικούς σταθμούς βάσης. Το UL-MAP και το DL-MAP περιγράφουν εξ ολοκλήρου τα περιεχόμενα των υπό-πλαισίων UL και DL. Καθορίζουν τους σταθμούς συνδρομητών που λαμβάνουν ή/και εκπέμπουν σε κάθε ριπή, τα υπό-κανάλια στα οποία κάθε σταθμός συνδρομητή εκπέμπει (στο UL), και την κωδικοποίηση και διαμόρφωση που χρησιμοποιείται σε κάθε ριπή και σε κάθε υπό-κανάλι.

Αν χρησιμοποιείται ανομοιότητα εκπομπής (transmission diversity), ένα κομμάτι του πλαισίου DL (που ονομάζεται ζώνη) μπορεί να οριστεί να είναι μια ζώνη ανομοιότητας εκπομπής. Όλες οι ριπές δεδομένων εντός της ζώνης ανομοιότητας εκπομπής εκπέμπονται με κωδικοποίηση STC. Τέλος, αν χρησιμοποιείται AAS, ένα κομμάτι του υπό-πλαισίου DL μπορεί να οριστεί ως ζώνη AAS. Μέσα σε αυτό το κομμάτι του υπό-πλαισίου, το σύστημα AAS χρησιμοποιείται για την επικοινωνία με σταθμούς συνδρομητών ικανούς για επικοινωνία AAS. Το AAS υποστηρίζεται και στο UL.

#### <span id="page-22-0"></span>2.4.2 WirelessMAN - OFDMA

Αυτή η παραλλαγή χρησιμοποιεί πολλαπλή πρόσβαση ορθογωνικής διαίρεσης συχνότητας (Orthogonal Frequency Division Multiple Access) με έναν μετασχηματισμό 2048 σημείων. Σε αυτό το σύστημα, η διευθυνσιοδότηση ενός υποσυνόλου των πολλαπλών φερόντων σε ανεξάρτητους δέκτες, παρέχει πολλαπλή πρόσβαση. Εξαιτίας των απαιτήσεων διάδοσης υποστηρίζεται η χρήση συστημάτων AAS.

Το Φυσικό Στρώμα του WirelessMAN – OFDMA βασίζεται στη διαμόρφωση OFDM. Υποστηρίζει υπό-καναλοποίηση σε UL και DL. Το πρότυπο υποστηρίζει πέντε διαφορετικά σχέδια υπό-καναλοποίησης. Το Φυσικό Στρώμα OFDMA υποστηρίζει λειτουργίες και TDD και FDD. Επίσης υποστηρίζονται τα ίδια επίπεδα διαμόρφωσης. Υποστηρίζονται κωδικοποίηση STC και σύστημα AAS με SDMA, κατά τη συνήθη μέθοδο πολλαπλής εισόδου, πολλαπλής εξόδου (Multiple Input, Multiple Output). Η ΜΙΜΟ περιλαμβάνει έναν αριθμό τεχνικών για την αξιοποίηση πολλαπλών κεραιών στον σταθμό βάσης και στο σταθμό συνδρομητή με σκοπό να αυξηθεί η χωρητικότητα και το βεληνεκές του καναλιού.

Η δομή του πλαισίου στο Φυσικό Στρώμα OFDMA είναι όμοια με αυτήν του Φυσικού Στρώματος OFDM. Οι αξιοσημείωτες εξαιρέσεις είναι ότι η υπό-καναλοποίηση ορίζεται και στο DL και στο UL, έτσι μηνύματα μετάδοσης εκπέμπονται μερικές φορές ταυτόχρονα (σε διαφορετικά υπό-κανάλια) σαν δεδομένα. Ακόμη, επειδή ορίζεται ένα πλήθος διαφορετικών σχεδίων δόμησης της υπό-καναλοποίησης, το πλαίσιο διαιρείται σε κάποιες ζώνες που η κάθε μια χρησιμοποιεί ένα διαφορετικό σχέδιο υπό-καναλοποίησης. Το στρώμα MAC είναι υπεύθυνο για τη διαίρεση του πλαισίου σε ζώνες και την επικοινωνία αυτής της δομής στους σταθμούς συνδρομητών σε DL-MAP και UL-MAP. Όπως και στο Φυσικό Στρώμα OFDM, υπάρχουν προαιρετικές ζώνες ανομοιότητας εκπομπής και AAS, καθώς και μια ζώνη ΜΙΜΟ.

#### <span id="page-23-0"></span>2.4.3 Wireless High Speed Unlicenced Metro Area Network (WirelessHUMAN)

Το WirelessHUMAN είναι όμοιο με τα προαναφερθέντα σχέδια δόμησης κατά OFDM και επικεντρώνεται σε συσκευές UNII (Unlicensed National Information Infrastructure) και άλλες μη αδειοδοτημένες ζώνες.

### <span id="page-23-1"></span>2.5 Παραλλαγές μονού φέροντος (Single Carrier)

Υπάρχουν δύο μονού φέροντος παραλλαγές του WiMAX. Αυτές οι παραλλαγές δομούνται με βάση την FDD και TDD.

#### <span id="page-23-2"></span>2.5.1 WirelessMAN-SC 10-66 GHz

Σε αυτή την point-to-multipoint αρχιτεκτονική, ο σταθμός βάσης βασικά εκπέμπει ένα σήμα πολυπλεξίας διαίρεσης χρόνου (Time Division Multiplexing), με χρονοθυρίδες ανεξάρτητων σταθμών συνδρομητών κατανεμημένες σειριακά. Το WirelessMAN-SC 10-66 GHz αξιοποιεί έναν σχεδιασμό ριπών που επιτρέπει και TDD, στην οποία η UL και η DL μοιράζονται ένα κανάλι αλλά δεν εκπέμπουν συγχρόνως, και FDD, στην οποία η UL και η DL λειτουργούν μερικές φορές συγχρόνως σε ξεχωριστά κανάλια. Αυτός ο σχεδιασμός ριπών επιτρέπει τον παρόμοιο χειρισμό TDD και FDD. Επιπλέον, και TDD και FDD υποστηρίζουν προσαρμοζόμενα προφίλ ριπών στα οποία οι επιλογές διαμόρφωσης και κωδικοποίησης μπορούν να αναθέτονται δυναμικά βάσει ριπή-προς-ριπή.

Uplinks (UL) Η UL στο Φυσικό Στρώμα βασίζεται στο συνδυασμό TDMA και DAMA (Demand Assigned Multiple Access). Το κανάλι της UL διαιρείται σε έναν αριθμό χρονοθυρίδων. Το στρώμα MAC στον σταθμό βάσης ελέγχει τον αριθμό των θυρίδων (ο οποίος μπορεί να κυμαίνεται στο χρόνο για βέλτιστη αποδοτικότητα) που αναθέτονται για διάφορες χρήσεις (καταχώρηση, διένεξη, ασφάλεια, ή κίνηση χρήστη). Το κανάλι UL είναι TDM, με την πληροφορία για κάθε σταθμό συνδρομητή πολυπλεγμένη σε μονή ροή δεδομένων και λαμβανόμενη από όλους τους σταθμούς συνδρομητών εντός του ίδιου τομέα. Για την υποστήριξη σταθμών συνδρομητών H-FDD, γίνεται μέριμνα για ένα κομμάτι TDMA της DL.

Ένα τυπικό υπό-πλαίσιο UL για το Φυσικό Στρώμα 10-66 GHz απεικονίζεται στην Εικόνα 2.8. Σε αντίθεση με την DL, το UL-MAP χορηγεί εύρος ζώνης σε συγκεκριμένους σταθμούς συνδρομητών. Οι σταθμοί συνδρομητών εκπέμπουν στην καθορισμένη κατανομή χρησιμοποιώντας το προφίλ ριπών που προσδιορίζει το μήνυμα Uplink Interval Usage Code στην είσοδο του UL-MAP χορηγώντας τους εύρος ζώνης. Το υπό-πλαίσιο UL μπορεί να περιέχει κατανομές βασιζόμενες στους συναγωνισμούς για αρχική πρόσβαση στο σύστημα και για εκπομπή ή πολυεκπομπή αιτήσεων εύρους ζώνης. Οι ευκαιρίες πρόσβασης για αρχική πρόσβαση στο σύστημα είναι τέτοιες ώστε να επιτρέπουν επιπλέον χρόνο προστασίας για τους σταθμούς συνδρομητών που δεν έχουν επιλύσει τον περισσότερο χρόνο εκπομπής που είναι απαραίτητος για την ισοφάριση με την καθυστέρηση μετάβασης και επιστροφής (roundtrip delay) στον σταθμό βάσης.

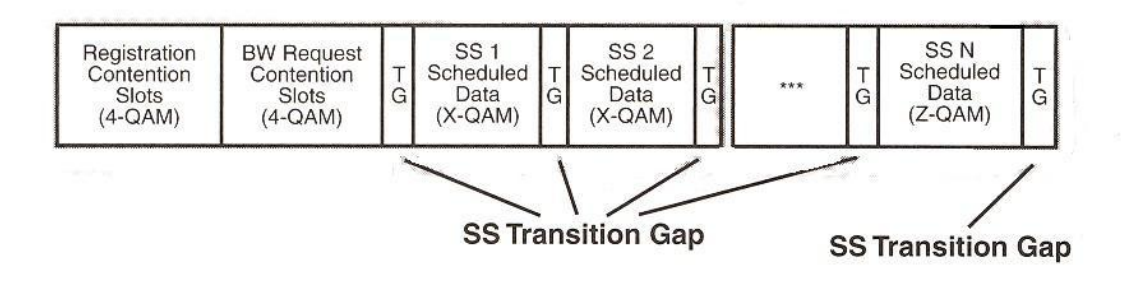

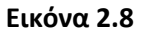

**Downlinks (DL)** Το Φυσικό Στρώμα DL περιλαμβάνει ένα υπόστρωμα σύγκλισης εκπομπής (Transmission Convergence) που εισάγει ένα byte δείκτη στην αρχή του ωφέλιμου φορτίου για να βοηθήσει το δέκτη να αναγνωρίσει την αρχή ενός MAC PDU. Τα bits δεδομένων που προέρχονται από το υπόστρωμα σύγκλισης εκπομπής είναι τυχαία κατανεμημένα, κωδικοποιημένα με FEC (Forward Error Correction), και απεικονισμένα σε μια ομοιογενή ομάδα σημάτων QPSK, 16-QAM, ή 64-QAM (προαιρετικά). Σε αυτή τη δομή για ένα πλαίσιο DL ριπής FDD, κάθε πλαίσιο υποδιαιρείται σε έναν αριθμό φυσικών υποδοχών, και κάθε υποδοχή αντιπροσωπεύει τέσσερα σύμβολα διαμόρφωσης. Το πλαίσιο αρχίζει με ένα τμήμα TDM που οργανώνεται σε διαφορετικές ομάδες διαμόρφωσης και FEC. Οι ομάδες περιέχουν δεδομένα που εκπέμπονται σε σταθμούς αμφίδρομης επικοινωνίας (full-duplex). Το τελευταίο τμήμα του πλαισίου είναι το τμήμα TDMA, το οποίο περιέχει δεδομένα που εκπέμπονται σε σταθμούς ημιαμφίδρομης επικοινωνίας (half-duplex).

Κάθε πλαίσιο ριπής στην ανοδική ροή (upstream) περιέχει τριών ειδών υποδοχές: (1) υποδοχές συναγωνισμού (contention slots) για καταγραφή, (2) υποδοχές συναγωνισμού για αιτήσεις εύρους ζώνης/καναλιών, και (3) υποδοχές κρατημένες για ανεξάρτητους σταθμούς. Κάθε τύπος υποδοχής έχει το σχέδιο διαμόρφωσης που υποτίθεται πως υποστηρίζει, και διαφορετικοί σταθμοί μπορούν να πάρουν διαφορετικά σχέδια διαμόρφωσης. Οι υποδοχές συναγωνισμού χρησιμοποιούν 4-QAM, αλλά οι κρατημένες υποδοχές μπορούν να πάρουν οποιοδήποτε σχέδιο διαμόρφωσης.

Στη συνεχόμενη FDD, το κανάλι ανοδικής ροής υφίσταται κατάτμηση σε μια σειρά μικρό-υποδοχών, και κάθε μικρό-υποδοχή αποτελείται από μια ομάδα φυσικών υποδοχών. Όπως προαναφέρθηκε, μια φυσική υποδοχή αποτελείται από τέσσερα σύμβολα διαμόρφωσης. Ο σταθμός βάσης εκπέμπει περιοδικά το ανοδικής ροής μήνυμα MAP στο κανάλι κατερχόμενης ροής. Το ανοδικής ροής μήνυμα MAP ορίζει την επιτρεπτή χρήση κάθε μικρό-υποδοχής ανοδικής ροής εντός του χρονικού διαστήματος του μηνύματος MAP. Τα ανοδικής ροής μηνύματα MAP εκπέμπονται περίπου 250 φορές το δευτερόλεπτο. Αυτό φαίνεται στην Εικόνα 2.9.

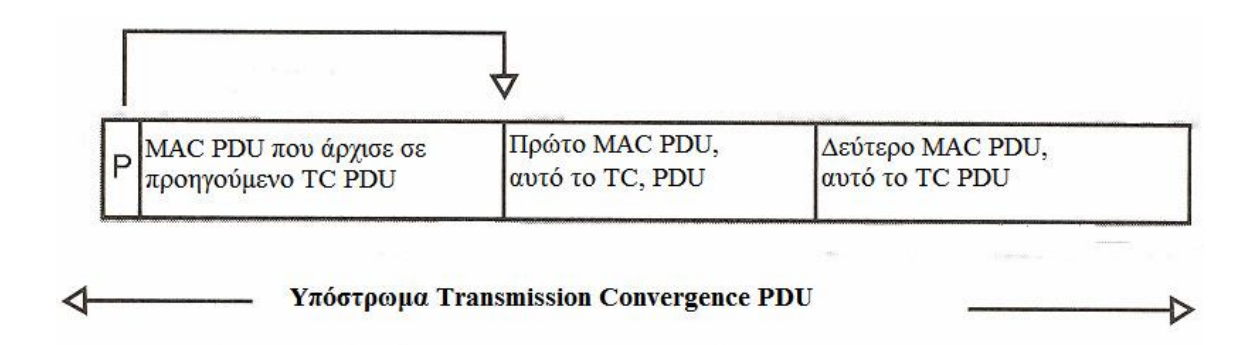

#### **Εικόνα 2.9**

Το FEC που χρησιμοποιείται στο WiMAX είναι Reed-Solomon Galois Field(256), με μεταβλητό μέγεθος μπλοκ και δυνατότητες διόρθωσης σφαλμάτων. Αυτό συνδυάζεται με ένα εσωτερικό μπλοκ περίπλοκου κώδικα για την αξιόπιστη εκπομπή κρίσιμων δεδομένων όπως έλεγχος πλαισίου και αρχικές προσβάσεις. Οι επιλογές FEC συνδυάζονται με QPSK, 16- QAM, και 64-QAM για τον σχηματισμό προφίλ ριπών διαφόρων επιπέδων ευρωστίας και αποδοτικότητας. Αν το τελευταίο μπλοκ FEC είναι κενό αυτό το μπλοκ μπορεί να κοπεί. Το κόψιμο αυτό σε DL και UL ελέγχεται από τον σταθμό βάσης και η συνεννόηση γίνεται με τη βοήθεια των UL-MAP και DL-MAP.

Το σύστημα χρησιμοποιεί ένα πλαίσιο 0,5, 1, ή 2 msec. Αυτό το πλαίσιο διαιρείται σε φυσικές υποδοχές με σκοπό την κατανομή εύρους ζώνης και την αναγνώριση μεταβάσεων του Φυσικού Στρώματος. Μια φυσική υποδοχή ορίζεται να είναι τέσσερα σύμβολα QAM. Στην TDD παραλλαγή του Φυσικού Στρώματος, το υπό-πλαίσιο UL ακολουθεί το υπό- πλαίσιο DL στην ίδια συχνότητα φέροντος. Στην FDD παραλλαγή, τα υπόπλαίσια UL και DL συμπίπτουν χρονικά αλλά φέρονται σε διαφορετικές συχνότητες. Το υπόπλαίσιο DL απεικονίζεται στην Εικόνα 2.10

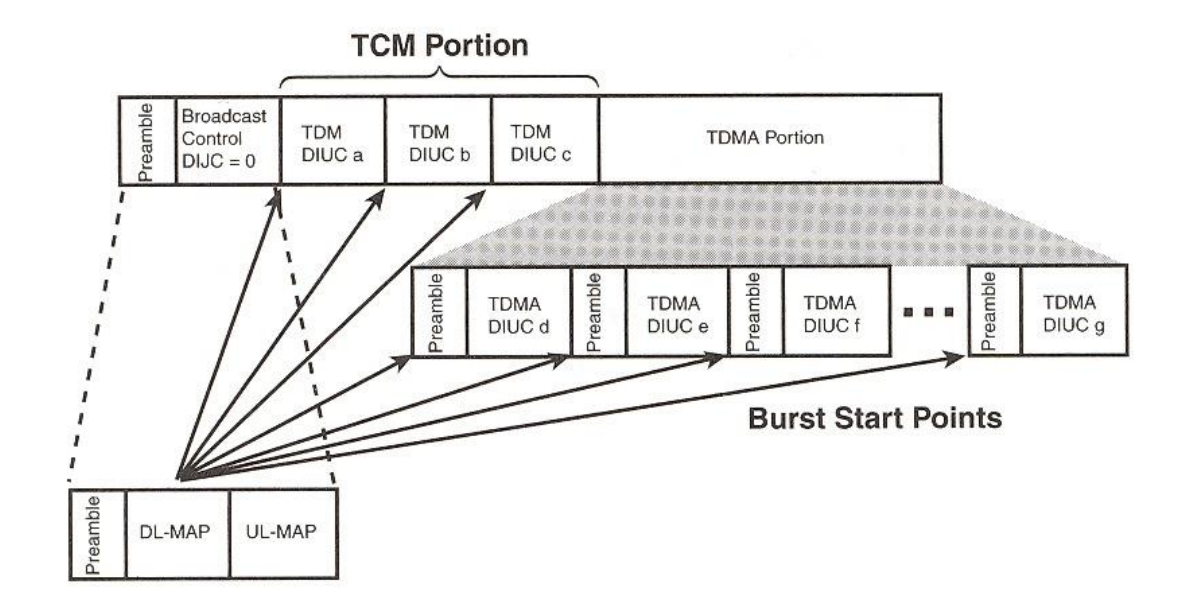

**Εικόνα 2.10**

**Τπό-πλαίςιο DL** Το υπό-πλαίςιο DL αρχίηει με ζνα τμιμα ελζγχου πλαιςίου που περιζχει το DL-MAP για το συγκεκριμένο πλαίσιο DL καθώς και το UL-MAP για μια καθορισμένη στιγμή στο μέλλον. Το DL-MAP καθορίζει πότε γίνονται οι μεταβάσεις του Φυσικού Στρώματος (διαμόρφωσης και αλλαγές FEC) εντός του υπό-πλαισίου DL. Το υπό-πλαίσιο DL τυπικά περιέχει το τμήμα ελέγχου πλαισίου ακολουθούμενο από ένα κομμάτι TDM. Τα δεδομένα του DL εκπέμπονται σε κάθε σταθμό συνδρομητή χρησιμοποιώντας ένα διαπραγματευόμενο προφίλ ριπών. Τα δεδομένα εκπέμπονται με σκοπό τη μείωση της σθεναρότητας για να επιτρέπεται στους σταθμούς συνδρομητών να λαμβάνουν τα δεδομένα τους πριν παρουσιάσουν τον εαυτό τους με ένα προφίλ ριπών που θα μπορούσε να προκαλέσει την απώλεια συγχρονισμού με το DL.

Σε συστήματα FDD, ένα τεμάχιο TDMA που περιέχει ένα επιπλέον προοίμιο στην αρχή κάθε νέου προφίλ ριπών μπορεί να ακολουθεί το κομμάτι TDM. Αυτό το χαρακτηριστικό προσφέρει καλύτερη υποστήριξη για half-duplex σταθμούς συνδρομητών. Σε ένα αποδοτικά σχεδιασμένο σύστημα FDD με πολλούς half-duplex σταθμούς συνδρομητών, μερικοί σταθμοί συνδρομητών μπορεί να πρέπει να εκπέμψουν νωρίτερα στο πλαίσιο από όταν λαμβάνουν. Λόγω της ημιαμφίδρομης φύσης τους, αυτοί οι σταθμοί συνδρομητών χάνουν το συγχρονισμό τους με το DL. Το προοίμιο TDMA τους επιτρέπει να ανακτήσουν τον συγχρονισμό.

Εξαιτίας της δυναμικής της απαίτησης εύρους ζώνης για την ποικιλία των υπηρεσιών που μπορεί να είναι ενεργές, η σύμμειξη και διάρκεια των προφίλ ριπών και η παρουσία ή απουσία του κομματιού TDMA μεταβάλλονται δυναμικά από πλαίσιο σε πλαίσιο. Επειδή ο παραλήπτης σταθμός συνδρομητή υποδεικνύεται πιο αυτονόητα στις κεφαλίδες MAC παρά στο DL-MAP, οι σταθμοί συνδρομητών «ακούν» σε όλα τα κομμάτια του υπό-πλαισίου DL που είναι ικανοί να λάβουν. Για full-duplex σταθμούς συνδρομητών, αυτό σημαίνει λήψη όλων των προφίλ ριπών ίσης ή μεγαλύτερης σθεναρότητας από αυτά που διαπραγματεύτηκαν με τον σταθμό βάσης.

#### <span id="page-26-0"></span>2.5.2 WirelessMAN – Single Carrier Access (WirelessMAN-SCa) 2-11 GHz

Αυτή η παραλλαγή χρησιμοποιεί έναν τύπο διαμόρφωσης μονού φέροντος στο φάσμα 2- 11 GHz και είναι σχεδιασμένη για λειτουργία χωρίς οπτική επαφή (NLOS). Στο Φυσικό Στρώμα του WirelessMAN-SCa ορίζονται πέντε έννοιες. Στοιχεία αυτού του Φυσικού Στρώματος περιλαμβάνουν ορισμούς TDD και FDD (ένας εκ των οποίων πρέπει να υποστηρίζεται), TDMA UL, TDM ή TDMA DL, και διαμόρφωση προσαρμοζόμενη στα μπλοκ. Το Φυσικό Στρώμα περιλαμβάνει επίσης κωδικοποίηση FEC για UL και DL και δομές πλαισίων που επιτρέπουν βελτιωμένη εξισορρόπηση, υπολογισμό απόδοσης καναλιού σε NLOS, και εκτεταμένης καθυστέρησης εξαπλωμένα περιβάλλοντα, ρυθμίσεις παραμέτρων, και μηνύματα MAC/PHY που διευκολύνουν προαιρετικές υλοποιήσεις AAS. Ο Πίνακας 2.11 δίνει με λεπτομέρειες αυτή την προδιαγραφή.

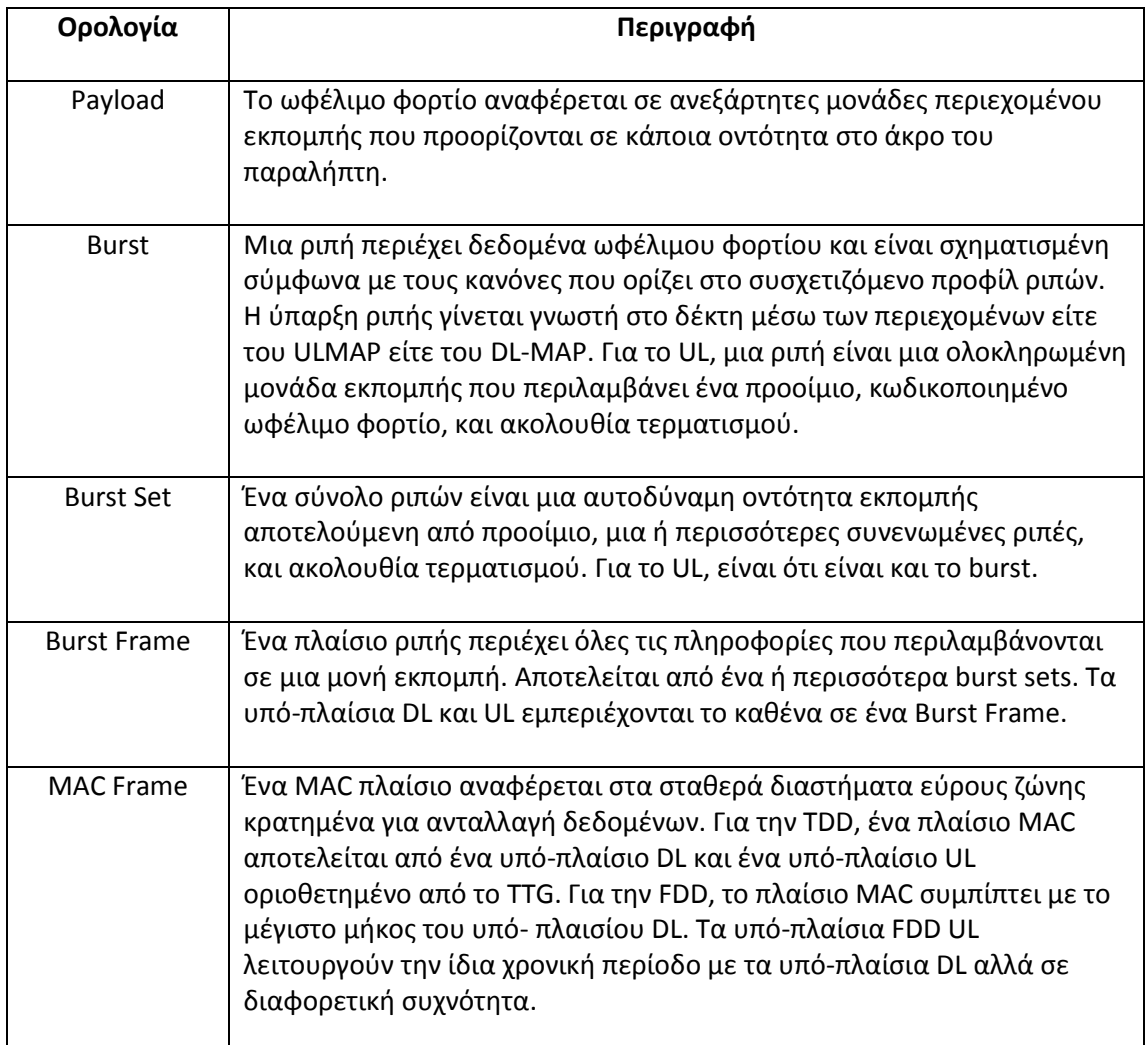

#### **Πίνακασ 2.11**

## <span id="page-27-0"></span>2.6 Συμπέρασμα

Χωρίς αμφιβολία, το Φυσικό Στρώμα του WiMAX είναι σθεναρό. Κι αυτό συμβαίνει επειδή χρησιμοποιεί δοκιμασμένες «παραδοσιακές» τεχνολογίες για την επίδοση του μέγιστου εύρους ζώνης στη μέγιστη απόσταση με τις ελάχιστες απώλειες λόγω παρεμβολών. Επειδή πολλές παραλλαγές του Φυσικού Στρώματος αναπτύχθηκαν εντός των προδιαγραφών, το πρότυπο μπορεί να εφαρμοστεί με πολλαπλούς ρόλους σε ένα ασύρματο δίκτυο. Για παράδειγμα, η παραλλαγή SC είναι μια καλή λύση για point-to-point backhaul εφαρμογές, και η παραλλαγή OFDM είναι μια καλή λύση για point-to-multipoint εφαρμογές στο τελευταίο μίλι (last-mile). Μαζί, αυτές οι παραλλαγές και οι υποκείμενες τεχνολογίες είναι οι θεμέλιοι λίθοι για ένα ασύρματο ευρυζωνικό δίκτυο επόμενης γενιάς.

## <span id="page-28-0"></span>КЕФАЛАЮ З Το Στρώμα Ελέγχου Πρόσβασης στο Μέσο (Medium Access Control)

## <span id="page-29-0"></span>3.1 Η σχέση του MAC με το Φυσικό Στρώμα (PHY)

Το MAC του WiMAX παρέχει «νοημοσύνη» για το Φυσικό Στρώμα και εξασφαλίζει ένα πλήθος χαρακτηριστικών QoS που δε συναντώνται σε άλλα ασύρματα πρότυπα. Ίσως η μεγαλύτερή του αξία είναι ότι παρέχει δυναμική κατανομή εύρους ζώνης που κατατροπώνει τις συνηθισμένες υποβαθμίσεις των ασύρματων υπηρεσιών, δηλαδή λανθάνων χρόνο και παραμόρφωση σήματος (jitter).

Το πρωτόκολλο MAC του WiMAX σχεδιάστηκε για point-to-multipoint εφαρμογές ασύρματης ευρυζωνικής πρόσβασης. Επιλαμβάνεται της ανάγκης για πολύ υψηλούς ρυθμούς μετάδοσης δεδομένων, και για το UL (στον σταθμό βάσης) και για το DL (από τον σταθμό βάσης). Με το WiMAX, σε αντίθεση με τους Wi-Fi προκατόχους του, οι αλγόριθμοι πρόσβασης και κατανομής εύρους ζώνης εξυπηρετούν εκατοντάδες τερματικά ανά κανάλι, και πολλαπλοί τελικοί χρήστες μπορεί να μοιράζονται αυτά τα τερματικά. Οι τελικοί χρήστες απαιτούν υπηρεσίες που ποικίλουν στη φύση περιλαμβάνοντας συμβατική TDM φωνή και δεδομένα, συνδεσιμότητα IP, και πακετοποιημένο VoIP. Για να υποστηριχθεί αυτή η ποικιλία υπηρεσιών το MAC του WiMAX προσαρμόζεται και σε συνεχόμενη κίνηση και σε εκρηκτική κίνηση (bursty traffic). Επιπλέον, σε αυτές τις υπηρεσίες αναθέτονται QoS παράμετροι κατά που ταιριάζουν στα είδη κίνησης.

Στην ποικιλία απαιτήσεων backhaul που υποστηρίζει το πρωτόκολλο MAC του WiMAX περιλαμβάνονται και ATM και βασιζόμενα σε πακέτα πρωτόκολλα. Τα υπόστρώματα σύγκλισης αντιστοιχίζουν την κίνηση που ορίζει το στρώμα μεταφοράς σε ένα ΜΑΣ που είναι αρκετά ευέλικτο ώστε να μεταφέρει αποτελεσματικά οποιοδήποτε είδος κίνησης. Τα υπό-στρώματα σύγκλισης και το MAC συνεργάζονται χρησιμοποιώντας καταστολή κεφαλίδας ωφέλιμου φορτίου, συσκευασία (packing), και κατακερματισμό για τη μεταφορά της κίνησης με περισσότερο αποτελεσματικό τρόπο από αυτόν του αρχικού μηχανισμού μεταφοράς.

## <span id="page-29-1"></span>3.2 Το MAC και η αρχιτεκτονική του WiMAX

To WiMAX DL από τον σταθμό βάσης στον χρήστη έχει point-to-multipoint λειτουργία όπως απεικονίζεται στην Εικόνα 3.1. Η ασύρματη ζεύξη του WiMAX λειτουργεί με έναν κεντρικό σταθμό βάσης με μια κατευθυντική κεραία ικανή να χειρίζεται πολλαπλούς ανεξάρτητους τομείς ταυτόχρονα. Εντός ενός δεδομένου καναλιού συχνότητας και τομέα κεραίας, όλοι οι σταθμοί λαμβάνουν την ίδια εκπομπή. Ο σταθμός βάσης είναι ο μόνος πομπός που λειτουργεί σε αυτή την κατεύθυνση, έτσι εκπέμπει χωρίς να χρειάζεται να συντονιστεί με άλλους σταθμούς εκτός από το συνολικό TDD που μπορεί να διαιρεί το χρόνο σε περιόδους εκπομπής UL και DL. Το DL είναι γενικώς εκπομπή σε όλους τους σταθμούς. Σε περιπτώσεις που το DL-MAP δεν υποδηλώνει ρητά πως ένα κομμάτι του DL υπό- πλαισίου δεν είναι για ένα συγκεκριμένο σταθμό συνδρομητή, όλοι οι σταθμοί συνδρομητών που είναι ικανοί να «ακούσουν» σε αυτό το κομμάτι του υπό-πλαισίου DL θα το κάνουν.

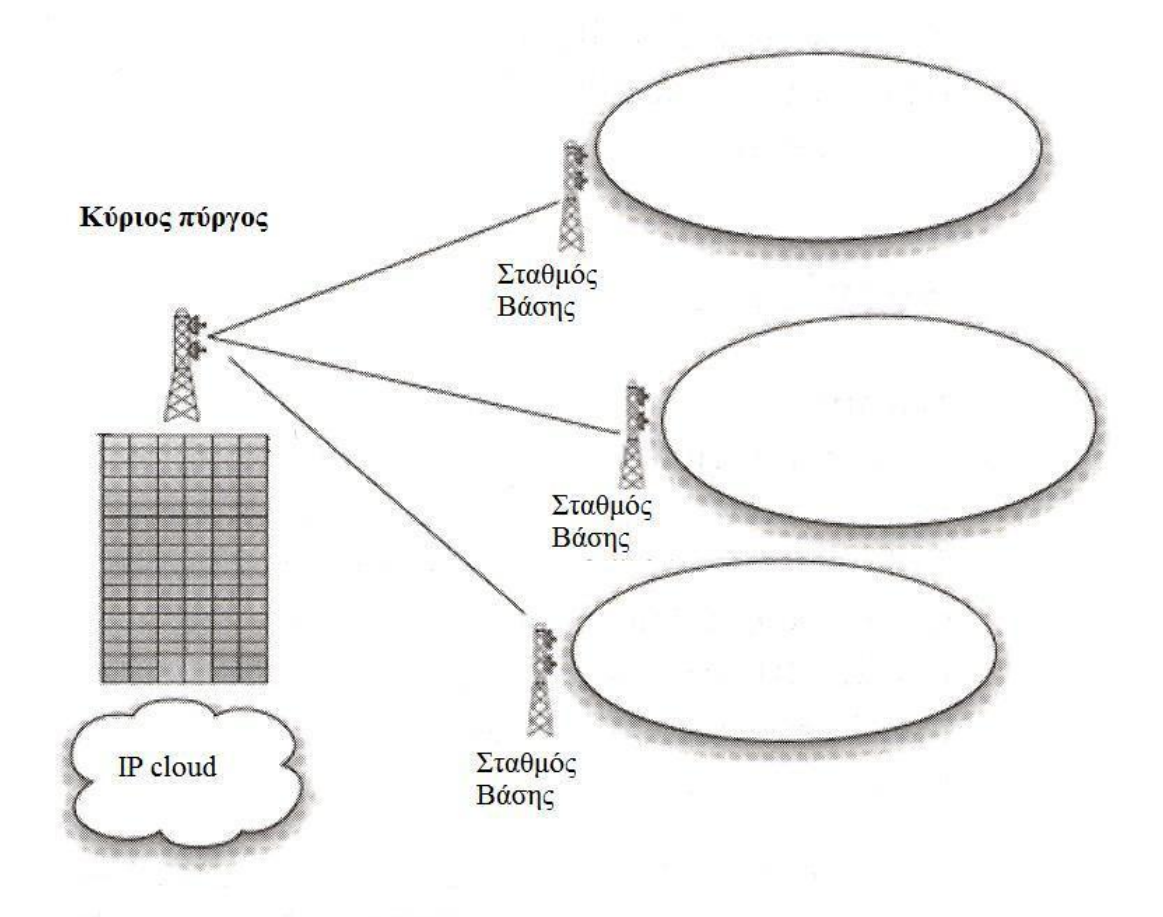

#### **Εικόνα 3.1**

Το MAC είναι συνδεσμικό. Οι συνδέσεις αναφέρονται με αναγνωριστικά σύνδεσης (Connection ID, CID) και είναι πιθανόν να απαιτούν συνεχώς χορηγούμενο εύρος ζώνης ή εύρος ζώνης κατά απαίτηση. Μπορούν να υπάρξουν μέχρι 65535 CID ανά κανάλι ραδιοσυχνότητας. Όπως περιγράφηκε πρωτύτερα, φιλοξενούνται και τα δύο είδη εύρους ζώνης. Για τη διάκριση πολλαπλών καναλιών UL που σχετίζονται με το ίδιο κανάλι DL χρησιμοποιείται ένα CID. Οι σταθμοί συνδρομητών ελέγχουν τα CID στα λαμβανόμενα PDU και διατηρούν μόνο τα PDU που απευθύνονται σε αυτούς.

Το MAC PDU είναι η μονάδα δεδομένων που ανταλλάσσεται μεταξύ των MAC στρωμάτων του σταθμού βάσης και των σταθμών συνδρομητών του. Είναι η μονάδα δεδομένων που παράγεται στην καθοδική κατεύθυνση για το επόμενο χαμηλότερο στρώμα και η μονάδα δεδομένων που λαμβάνεται κατά την ανοδική κατεύθυνση από το προηγούμενο χαμηλότερο στρώμα.

Κάθε σταθμός συνδρομητή έχει μια συνήθη διεύθυνση MAC 48-bit, η οποία είναι και αναγνωριστικό εξοπλισμού επειδή οι κύριες διευθύνσεις που χρησιμοποιούνται κατά τη διάρκεια της λειτουργίας είναι τα CID. Με την είσοδο στο δίκτυο, ανατίθενται στον σταθμό συνδρομητή τρεις συνδέσεις διαχείρισης σε κάθε κατεύθυνση. Αυτές οι τρεις συνδέσεις αντιπροσωπεύουν τις τρεις διαφορετικές απαιτήσεις QoS που χρησιμοποιούνται από διαφορετικά επίπεδα διαχείρισης:

- Βασική σύνδεση (Basic connection) μεταφέρει μικρά, time-critical μηνύματα MAC και ελέγχου ράδιο ζεύξης (Radio Link Control) (Αναλυτικά στο Κεφάλαιο 4).
- Σύνδεση πρωτεύουσας διαχείρισης (Primary management connection) μεταφέρει μεγαλύτερα, περισσότερο ανεκτικά στην καθυστέρηση μηνύματα, όπως αυτά που χρησιμοποιούνται για αυθεντικοποίηση και αρχικοποίηση της σύνδεσης. Η σύνδεση δευτερεύουσας διαχείρισης μεταφέρει μηνύματα διαχείρισης που έχουν σχέση με τα πρότυπα, όπωσ DHCP (Dynamic Host Configuration Protocol), TFTP (Trivial File Transfer Protocol), και SNMP (Simple Network Management Protocol). Εκτόσ από αυτές τις συνδέσεις διαχείρισης, οι σταθμοί συνδρομητών είναι εκχωρημένες συνδέσεις μεταφοράς για τις συμφωνημένες υπηρεσίες.
- Συνδέσεις μεταφοράς (Transport connections) είναι μονοκατευθυντικές για να υπάρχει διαφορετικό QoS UL και DL καθώς και παραμέτρους κίνησης. Τυπικά εκχωρούνται σε υπηρεσίες ανά ζευγάρια.

Οι σταθμοί συνδρομητών μοιράζονται το UL στον σταθμό βάσης κατά απαίτηση. Ανάλογα με την χρησιμοποιούμενη τάξη υπηρεσίας, ο σταθμός συνδρομητή μπορεί να χορηγείται δικαιώματα εκπομπής συνεχώς, ή ο σταθμός βάσης μπορεί να χορηγήσει το δικαίωμα εκπομπής μετά από λήψη αίτησης από έναν χρήστη.

## <span id="page-31-0"></span>3.2.1 Τάξεις υπηρεσιών και QoS

Μέσα σε κάθε τομέα, οι χρήστες τηρούν ένα πρωτόκολλο εκπομπής που ελέγχει τις διαμάχες μεταξύ των χρηστών και επιτρέπει στην υπηρεσία να συνταιριαστεί στην καθυστέρηση και τις απαιτήσεις εύρους ζώνης της κάθε εφαρμογής χρήστη. Αυτό επιτυγχάνεται μέσω τεσσάρων ειδών μηχανισμών χρονοπρογραμματισμού του UL. Αυτοί οι μηχανισμοί υλοποιούνται χρησιμοποιώντας αυτόκλητες αιτήσεις εύρους ζώνης, προσκλήσεων για εκπομπή (polling) και διαδικασίες συναγωνισμού. Το MAC του WiMAX παρέχει διαφοροποίηση του QoS για διαφορετικά είδη εφαρμογών που ενδεχομένως λειτουργούν πάνω από δίκτυα WiMAX:

- Υπηρεσίες Αυτόκλητης Αίτησης (Unsolicited Grant Services) Οι UGS σχεδιάστηκαν για την υποστήριξη αμετάβλητου ρυθμού μετάδοσης (Constant Bit Rate), όπως εξομοίωση T1/E1 και VoIP χωρίς καταστολή σιωπής.
- Υπηρεσίες Σταθμοσκόπησης πραγματικού χρόνου (Real-Time Polling Services) Οι rtPS σχεδιάστηκαν για την υποστήριξη υπηρεσιών πραγματικού χρόνου που παράγουν μεταβλητού μεγέθους πακέτα δεδομένων, όπως βίντεο MPEG ή VoIP με καταστολή σιωπής.
- Υπηρεσίες Σταθμοσκόπησης μη πραγματικού χρόνου (Non-Real-Time Polling Services) – Οι nrtPS σχεδιάστηκαν για την υποστήριξη υπηρεσιών μη πραγματικού χρόνου που απαιτούν μεταβλητό μέγεθος δεδομένων.
- Υπηρεσίες Καλύτερης Προσπάθειας (Best Effort Services) Οι ΒΕ υπηρεσίες παρέχονται τυπικά από το ιαδίκτυο σήμερα για περιήγηση στο δίκτυο (web surfing).

Η χρήση των προσκλήσεων για εκπομπή απλοποιεί τη λειτουργία πρόσβασης και εγγυάται ότι οι εφαρμογές λαμβάνουν την υπηρεσία σε μια προκαθορισμένη βάση αν απαιτείται. Γενικώς, οι εφαρμογές δεδομένων είναι ανεκτικές στις καθυστερήσεις, αλλά οι εφαρμογές πραγματικού χρόνου, όπως φωνή και βίντεο, απαιτούν υπηρεσία σε μια πιο ομοιόμορφη βάση και μερικές φορές σε ένα πολύ σφιχτά ελεγχόμενο πρόγραμμα.

Για σκοπούς αντιστοίχησης των υπηρεσιών στους σταθμούς συνδρομητών και συσχετισμού ποικίλων επιπέδων QoS, όλες οι επικοινωνίες δεδομένων είναι στο γενικότερο θεματικό πλαίσιο μιας σύνδεσης. Οι ροές υπηρεσιών μπορούν να παρέχονται όταν είναι εγκατεστημένος ένας σταθμός συνδρομητή στο σύστημα. Αμέσως μετά την καταχώρηση του σταθμού συνδρομητή οι συνδέσεις συσχετίζονται με αυτές τις ροές υπηρεσιών (μια σύνδεση ανά ροή υπηρεσίας) για να παρέχουν μια σχέση στην οποία θα γίνει η αίτηση εύρους ζώνης. Επιπροσθέτως, όταν η υπηρεσία ενός πελάτη χρειάζεται αλλαγή μπορεί να εγκαθιδρυθούν νέες συνδέσεις. Μια σύνδεση ορίζει μια ροή υπηρεσίας καθώς και την αντιστοίχηση μεταξύ διαδικασιών ομότιμης σύγκλισης που χρησιμοποιούν το MAC. Η ροή υπηρεσίας ορίζει τις παραμέτρους QoS για τα PDU που ανταλλάσσονται μόλις εγκαθιδρυθεί η σύνδεση.

Οι ροές υπηρεσίας είναι ο μηχανισμός για UL και DL για διαχείριση QoS. Συγκεκριμένα, διευκολύνουν τη διαδικασία κατανομής εύρους ζώνης. Ένας σταθμός συνδρομητή αιτείται εύρος ζώνης UL ανά σύνδεση (αφανώς αναγνωρίζοντας τη ροή υπηρεσίας). Ο σταθμός βάσης χορηγεί το εύρος ζώνης στον σταθμό συνδρομητή ως ένα σύνολο αιτήσεων σε απόκριση των ανά σύνδεση αιτήσεων από τους σταθμούς συνδρομητών.

Τα σχέδια διαμόρφωσης και κωδικοποίησης καθορίζονται σε ένα προφίλ ριπών που μπορεί να ρυθμιστεί προσαρμοζόμενο σε κάθε ριπή σε κάθε σταθμό συνδρομητή. Το MAC μπορεί να κάνει χρήση προφίλ ριπών που διαχειρίζονται αποτελεσματικά το εύρος ζώνης υπό ιδανικές συνθήκες ζεύξης μετά να πάει σε πιο αξιόπιστες μεν, λιγότερο αποτελεσματικές δε, εναλλακτικές λύσεις, όπως απαιτεί η επιθυμητή 99,999% διαθεσιμότητα ζεύξης (QPSK σε 16-QAM σε 64-QAM).

Ο μηχανισμός αίτησης – χορήγησης σχεδιάστηκε να είναι κλιμακούμενος, αποτελεσματικός, και αυτό-διορθωτικός. Το σύστημα πρόσβασης του WiMAX δε χάνει σε αποτελεσματικότητα όταν υλοποιείται με πολλαπλές συνδέσεις ανά τερματικό, πολλαπλά επίπεδα QoS ανά τερματικό, και μεγάλο αριθμό χρηστών στατιστικής πολυπλεξίας.

Παράλληλα με τη θεμελιώδη εργασία κατανομής του εύρους ζώνης και μεταφοράς των δεδομένων, το MAC περιλαμβάνει ένα υπόστρωμα ιδιωτικότητας που παρέχει αυθεντικοποίηση για την πρόσβαση στο δίκτυο και την εγκαθίδρυση της σύνδεσης ώστε να αποφευχθεί κλοπή υπηρεσίας, και παρέχει ανταλλαγή κλειδιών και κρυπτογράφηση για ιδιωτικότητα δεδομένων.

#### <span id="page-32-0"></span>3.3 Υποστρώματα σύγκλισης ειδικών υπηρεσιών

Το πρότυπο WiMAX ορίζει δύο ειδικών υπηρεσιών γενικά υποστρώματα σύγκλισης για την αντιστοίχηση υπηρεσιών προς και από τις συνδέσεις του MAC του WiMAX:

ATM *convergence sub layer*. Το υπόστρωμα σύγκλισης ATM είναι για υπηρεσίες ATM.

**•** *Packet convergence sub layer*. Το υπόστρωμα σύγκλισης πακέτων ορίζεται για την αντιστοίχηση υπηρεσιών πακέτου όπως Internet Protocol version 4 ή 6 (IPv4, IPv6), Ethernet, και VLAN (Virtual Local Area Network).

Η κύρια λειτουργία του υποστρώματος είναι η ένταξη των SDU (Service Data Units) στη σωστή σύνδεση MAC, η διαφύλαξη ή ενεργοποίηση QoS, και η ενεργοποίηση της κατανομής εύρους ζώνης. Τα SDU είναι οι μονάδες που ανταλλάσσονται μεταξύ δύο γειτονικών στρωμάτων πρωτοκόλλων. Είναι οι μονάδες δεδομένων που λαμβάνονται στην καθοδική κατεύθυνση από το προηγούμενο υψηλότερο στρώμα και οι μονάδες δεδομένων που αποστέλλονται κατά την ανοδική κατεύθυνση στο επόμενο υψηλότερο στρώμα. Η αντιστοίχηση παίρνει διάφορες μορφές, ανάλογα με το είδος της υπηρεσίας. Εκτός από αυτές τις βασικές λειτουργίες, τα υποστρώματα σύγκλισης πραγματοποιούν πολύπλοκες λειτουργίες, όπως καταστολή κεφαλίδας ωφέλιμου φορτίου και ανακατασκευή, για την βελτίωση της ασύρματης αποτελεσματικότητας.

#### <span id="page-33-0"></span>3.3.1 Common Part Sub layer

Το MAC δεσμεύει επιπλέον συνδέσεις για άλλους σκοπούς. Μια σύνδεση δεσμεύεται για αρχική πρόσβαση βάσει συναγωνισμών. Μια άλλη δεσμεύεται για εκπομπή σε όλους τους σταθμούς στο DL καθώς και για τη σηματοδότηση εκπομπής σταθμοσκόπησης βάσει συναγωνισμού των ευρυζωνικών αναγκών των σταθμών συνδρομητών. Επιπλέον συνδέσεις δεσμεύονται για πολυεκπομπή σταθμοσκόπησης βάσει συναγωνισμών (contention-based multicast polling). Οι σταθμοί συνδρομητών μπορεί να διαταχθούν να προσχωρήσουν σε ομάδες πολυεκπομπής σταθμοσκόπησης που συσχετίζονται με αυτές τις συνδέσεις πολυεκπομπής σταθμοσκόπησης.

**Μορφές MAC PDU :** Μια MAC PDU αποτελείται από μια κεφαλίδα MAC σταθερού μήκους, ένα ωφέλιμο φορτίο μεταβλητού μήκους, και έναν προαιρετικό κυκλικό έλεγχο πλεονασμού (Cyclic Redundancy Check). Ορίζονται δύο μορφές κεφαλίδων: η γενική κεφαλίδα (όπως φαίνεται στην Εικόνα 3.2) και η κεφαλίδα αίτησης εύρους ζώνης. Εκτός από τις MAC PDU αίτησης εύρους ζώνης, οι οποίες δεν περιέχουν καθόλου ωφέλιμο φορτίο, οι MAC PDU περιέχουν είτε μηνύματα διαχείρισης MAC ή δεδομένα υποστρώματος σύγκλισης. Υπάρχουν τρία είδη MAC υπό-κεφαλίδων:

- Υπό-κεφαλίδα επιχορήγησης διαχείρισης (Grant Management Sub-header) χρησιμοποιείται από έναν σταθμό συνδρομητή για τη διαβίβαση των αναγκών διαχείρισης εύρους ζώνης στον σταθμό βάσης του.
- Υπό-κεφαλίδα κατάτμησης (Fragmentation sub-header) περιέχει πληροφορίες που υποδηλώνουν την παρουσία και τον προσανατολισμό στο ωφέλιμο φορτίο τυχόντων τμημάτων στις SDU.
- Υπό-κεφαλίδα πακετοποίησης (Packing sub-header) υποδηλώνει την πακετοποίηση πολλαπλών SDU σε μια μονή PDU. Οι υπό-κεφαλίδες εκχώρησης διαχείρισης και κατάτμησης μπορούν να εισέλθουν σε μια MAC PDU ακολουθούμενες αμέσως τη γενική κεφαλίδα αν αυτό υποδηλώνεται από το Type Field. Η υπό-κεφαλίδα πακετοποίησης μπορεί να εισέλθει πριν την εκάστοτε MAC SDU αν αυτό υποδηλώνεται από το Type Field.

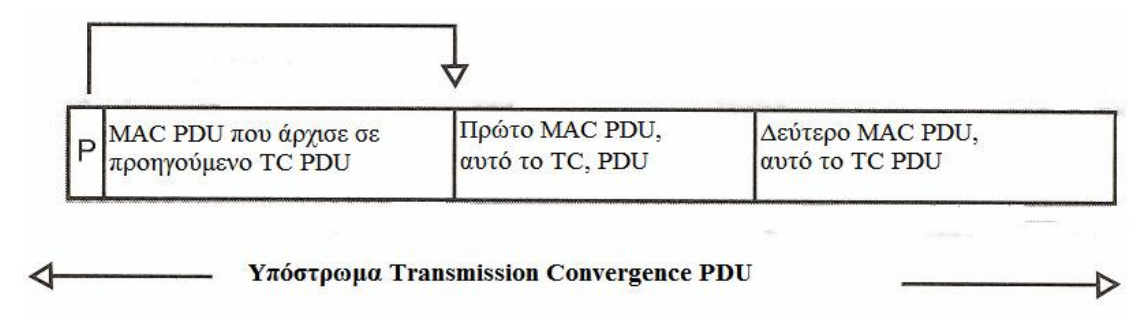

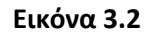

**Μετάδοση των MAC PDU και SDU :** Οι εισερχόμενες MAC SDU από τα αντίστοιχα υποστρώματα σύγκλισης είναι μορφοποιημένες σύμφωνα με τη μορφή του MAC PDU, με κατάτμηση, ή/και πακετοποίηση, πριν διαβιβαστούν πάνω από μια ή περισσότερες συνδέσεις σύμφωνα με το πρωτόκολλο MAC. Μετά τη διάσχιση της ασύρματης ζεύξης, οι MAC PDU ανακατασκευάζονται στις αρχικές MAC SDU έτσι ώστε οι τροποποιήσεις που έγιναν από το πρωτόκολλο του στρώματος MAC να είναι σαφείς στην λαμβάνουσα οντότητα. Αυτό απεικονίζεται στην Εικόνα3.3.

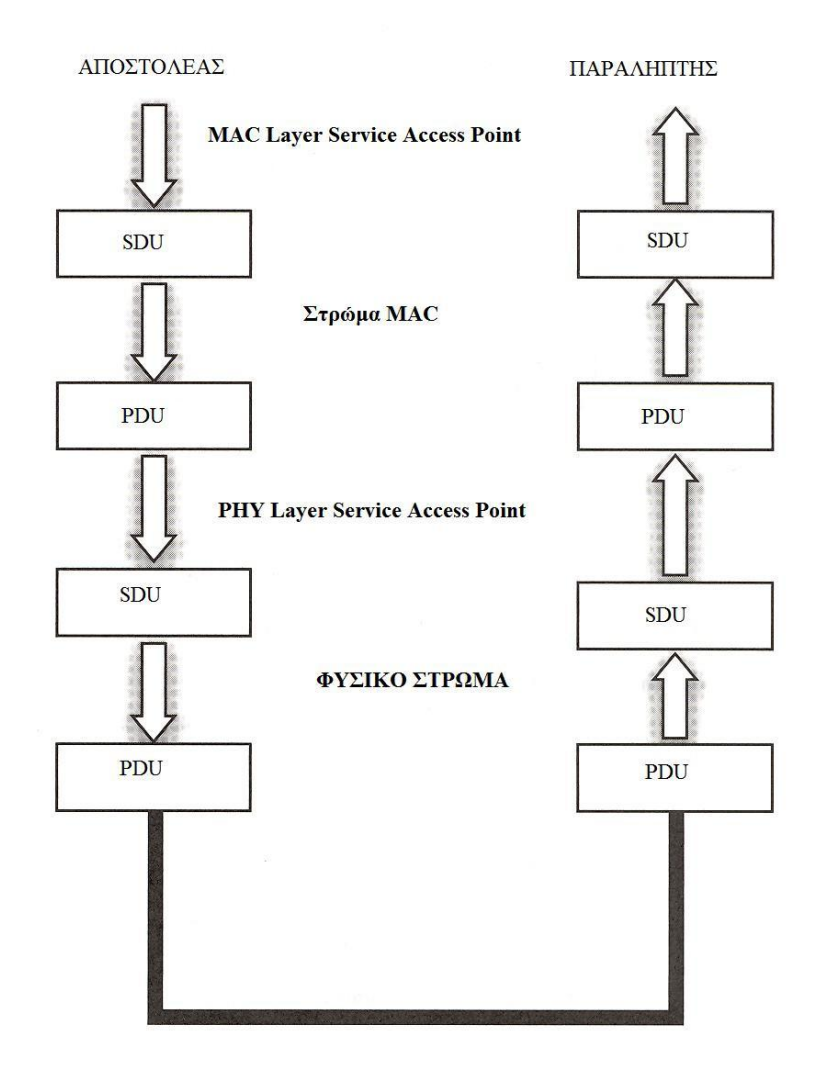

**Εικόνα 3.3**

#### <span id="page-35-0"></span>3.3.2 Πακετοποίηση και Κατάτμηση (Packing and Fragmentation)

To WiMAX επωφελείται από την ενσωμάτωση των διαδικασιών πακετοποίησης και κατάτμησης με τη διαδικασία κατανομής εύρους ζώνης με σκοπό τη μεγιστοποίηση της ευελιξίας, της αποδοτικότητας και την δραστικότητα αυτών των δύο. Η κατάτμηση (fragmentation) είναι η διαδικασία κατά την οποία μια MAC SDU διαιρείται σε ένα ή περισσότερα κομμάτια MAC SDU. Η πακετοποίηση είναι η διαδικασία κατά την οποία πολλαπλές MAC SDU πακετάρονται σε ένα μονό MAC PDU ωφέλιμο φορτίο. Τις δύο διαδικασίες μπορεί να αρχικοποιήσει είτε ένας σταθμός βάσης για μια DL σύνδεση, είτε ένας σταθμός συνδρομητή για μια UL σύνδεση. Το WiMAX επιτρέπει ταυτόχρονη κατάτμηση και πακετοποίηση για αποδοτική χρήση του εύρους ζώνης.

#### <span id="page-35-1"></span>3.3.3 Δημιουργύα PDU και ARQ

Τα ARQ μπλοκ είναι διακριτές μονάδες δεδομένων που μεταφέρονται σε συνδέσεις που υποστηρίζουν ARQ. Σκοπός του ARQ είναι η επανεκπομπή χαμένων ή αλλοιωμένων MAC SDU μπλοκ (δηλαδή μπλοκ ARQ). Το MAC του WiMAX χρησιμοποιεί μια απλή προσέγγιση βασιζόμενη στην τεχνική του «ολισθαίνοντος παραθύρου» όπου ο πομπός μπορεί να αποστείλει έναν αριθμό μπλοκ χωρίς να λαμβάνει επιβεβαίωση. Ο δέκτης στέλνει μηνύματα επιβεβαίωσης ή αρνητικής επιβεβαίωσης για να πει στον πομπό ποια SDU μπλοκ λήφθηκαν και ποια χάθηκαν. Ο πομπός επανεκπέμπει μπλοκ που χάθηκαν και μετακινεί το ολισθαίνον παράθυρο εμπρός όταν έχουν επιβεβαιωθεί τα SDU μπλοκ που ληφθεί.

Σε κάθε σύνδεση σταθμού συνδρομητή-σταθμού βάσης ανατίθεται μια τάξη υπηρεσίας, ως μέρος της δημιουργίας της σύνδεσης. Όταν τα πακέτα ταξινομούνται στο υπόστρωμα σύγκλισης, η σύνδεση στην οποία είναι τοποθετημένα επιλέγεται βάσει των εγγυήσεων QoS που απαιτεί η εφαρμογή.

Η Εικόνα 3.3 παρουσιάζει τον μηχανισμό QoS του WiMAX για υποστήριξη πολυμεσικών υπηρεσιών περιλαμβάνοντας φωνή TDM, VoIP, συνεχή ροή βίντεο, TFTP, HTTP, e-mail.

**Υποστήριξη επιπέδου PHY και δομή πλαισίου :** Το MAC του WiMAX υποστηρίζει και TDD και FDD. Στην FDD, υποστηρίζονται συνεχόμενης και εκρηκτικής (burst) ροής DL. Τα συνεχόμενης ροής DL χρησιμοποιούνται σε συγκεκριμένες τεχνικές βελτίωσης της σθεναρότητας, όπως διεμπλοκή. Τα burst DL (είτε για TDD είτε για FDD) επιτρέπουν τη χρήση τεχνικών πιο προηγμένης σθεναρότητας και βελτιωμένης χωρητικότητας, όπως προσαρμοζόμενα προφίλ ριπών σε επίπεδο συνδρομητή και συστήματα AAS.

To MAC δομεί το υπό-πλαίσιο DL αρχίζοντας με ένα τμήμα ελέγχου πλαισίου που περιέχει τα μηνύματα DL-MAP και UL-MAP. Αυτά υποδηλώνουν τις μεταβάσεις του Φυσικού Επιπέδου στο DL καθώς επίσης κατανομές εύρους ζώνης και προφίλ ριπών στο UL.

Το DL-MAP είναι πάντα εφαρμόσιμο στο τρέχον πλαίσιο και έχει πάντα μήκος τουλάχιστον δύο FEC μπλοκ. Η πρώτη Φυσικού Επιπέδου μετάβαση διατυπώνεται στο πρώτο FEC μπλοκ ώστε να υπάρχει επαρκής χρόνος επεξεργασίας. Στα TDD και FDD συστήματα, το UL-MAP παρέχει εκχωρήσεις που ξεκινούν όχι αργότερα από το επόμενο
πλαίσιο DL. Το UL-MAP, μπορεί ωστόσο, να εκχωρεί αρχίζοντας στο τρέχον πλαίσιο για όσο οι χρόνοι επεξεργασίας και καθυστέρησης μετάβασης-επιστροφής (round-trip) τηρούνται. Ο ελάχιστος χρόνος μεταξύ γνωστοποίησης παραλαβής και εφαρμοσιμότητας του UL-MAP για ένα σύστημα FDD απεικονίζεται στην Εικόνα 3.4

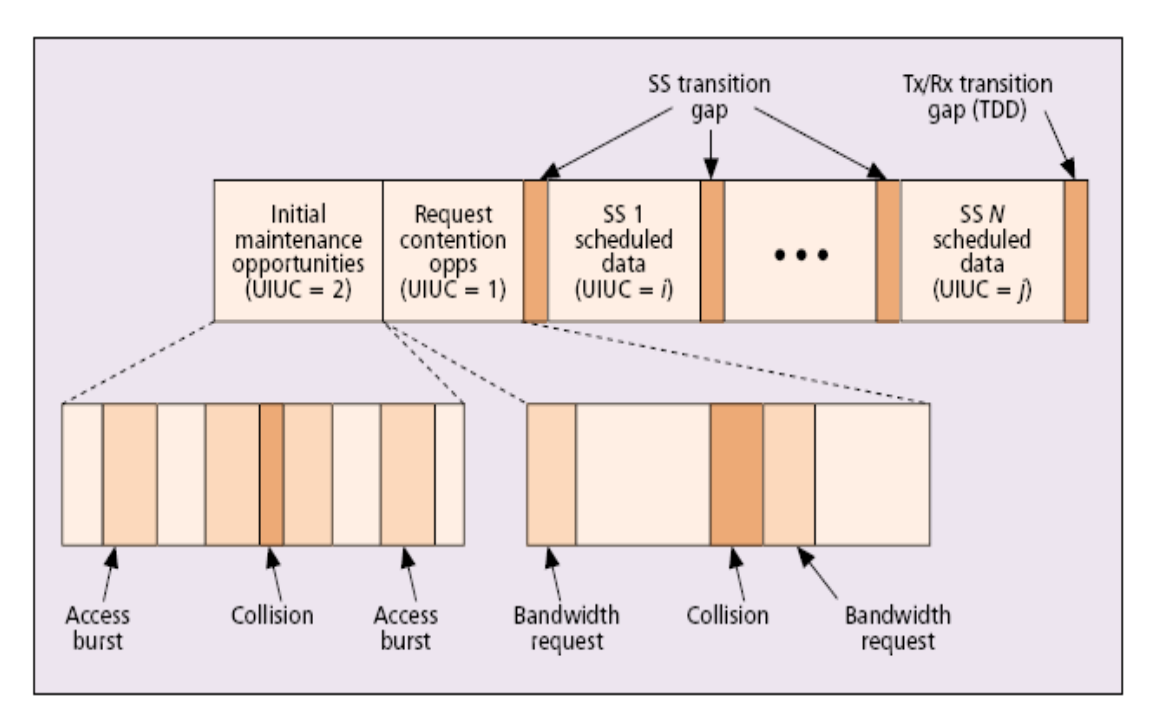

**Εικόνα 3.4**

# 3.4 Υπόστρωμα Σύγκλισης Εκπομπής (Transmission Convergence)

Μεταξύ του PHY και του MAC υπάρχει ένα υπόστρωμα TC (Εικόνα 3.5). Αυτό το στρώμα μετασχηματίζει MAC PDU μεταβλητού μήκους σε σταθερού μήκους μπλοκ FEC (συν πιθανώς ένα βραχύτερο μπλοκ στο τέλος κάθε ριπής). Το στρώμα TC έχει μια PDU με τέτοιο μέγεθος που να ταιριάζει στο FEC μπλοκ που γεμίζεται τρέχοντος. Αρχίζει με ένα δείκτη που υποδεικνύει που αρχίζει η επόμενη κεφαλίδα MAC PDU εντός του FEC μπλοκ. Αυτό φάνηκε στην Εικόνα 3.3. Η μορφοποίηση του TC PDU επιτρέπει επανασυγχρονισμό στο επόμενο MAC PDU στην περίπτωση που το προηγούμενο FEC μπλοκ είχε αμετάκλητα σφάλματα.

| <b>MAC</b> Layer |  |
|------------------|--|
| Στρώμα TC<br>'n. |  |
| Φυσικό Στρώμα    |  |

**Εικόνα 3.5**

# **ΚΕΥΑΛΑΙΟ 4 Ο Σρόποσ Λειτουργίασ του WiMAX**

## 4.1 Εισαγωγή

Όπως στις περισσότερες επικοινωνίες δεδομένων, το WiMAX βασίζεται σε μια διαδικασία αποτελούμενη από την εγκατάσταση της συνόδου και την αυθεντικοποίηση. Το RLC (Radio Link Control) διαχειρίζεται και παρακολουθεί την ποιότητα της ροής υπηρεσίας. Με το WiMAX, αυτή η διαδικασία είναι μια σειρά ανταλλαγών (DLs και ULs) μεταξύ του σταθμού βάσης (BS) και του σταθμού συνδρομητή (SS). Μια πολύπλοκη διεργασία καθορίζει ποιες FDD και TDD ρυθμίσεις θα χρησιμοποιηθούν για τη ροή της υπηρεσίας, FEC, κρυπτογράφηση, αιτήσεις εύρους ζώνης, προφίλ ριπών, κοκ. Η διεργασία αρχίζει με την απόκτηση καναλιού από τον προσφάτως εγκατεστημένο σταθμό συνδρομητή.

## 4.2 Απόκτηση Καναλιού

Το πρωτόκολλο MAC περιλαμβάνει μια διαδικασία αρχικοποίησης σχεδιασμένη έτσι ώστε να μην υπάρχει ανάγκη χειροκίνητης ρύθμισης. Με άλλα λόγια, ο συνδρομητής βγάζει τον SS από το κουτί, τροφοδοτεί με ρεύμα και Ethernet, και συνδέεται σχεδόν αμέσως στο δίκτυο. Οι επόμενες παράγραφοι περιγράφουν πως αυτό είναι εφικτό χωρίς επίπονη εγκατάσταση από το χρήστη ή κάποιο κύκλο δοσοληψιών με τον πάροχο υπηρεσιών.

Μετά την εγκατάσταση, ο SS αρχίζει να σαρώνει τη λίστα συχνοτήτων του για να βρει ένα λειτουργικό κανάλι. Μπορεί να είναι προ-ρυθμισμένος από τον πάροχο υπηρεσιών να καταχωρείται σε έναν συγκεκριμένο BS. Αυτό το χαρακτηριστικό είναι χρήσιμο σε πυκνές αναπτύξεις όπου ο SS μπορεί να ακούσει έναν δευτερεύοντα BS εξαιτίας ψεύτικων σημάτων ή όταν ο SS επιλέξει τον πλευρικό λοβό της κεραίας ενός κοντινού BS. Συν τοις άλλοις, αυτό το χαρακτηριστικό θα βοηθήσει τους παροχείς υπηρεσιών να αποφύγουν πολυδάπανες εγκαταστάσεις και επακόλουθους κύκλους δοσοληψιών (truck roll).

Μετά την επιλογή καναλιού ή ζευγαριού καναλιών, ο SS συγχρονίζεται στην εκπομπή DL από τον BS εντοπίζοντας τα περιοδικά προοίμια πλαισίων. Μόλις συγχρονιστεί το PHY, ο SS θα ψάξει για τα περιοδικώς εκπεμπόμενα μηνύματα DCD και UCD που δίνουν τη δυνατότητα στον SS να καθορίσει τη διαμόρφωση και τα σχέδια FEC που θα χρησιμοποιηθούν στο φέρον του BS.

#### 4.2.1 Αρχική εύρεση εμβέλειας και διαπραγμάτευση των δυνατοτήτων του SS

Μόλις εγκαθιδρυθούν οι παράμετροι των εκπομπών εύρεσης αρχικής εμβέλειας, ο SS θα σαρώσει τα μηνύματα UL-MAP που υπάρχουν σε κάθε πλαίσιο με πληροφορίες εμβέλειας. Ο SS χρησιμοποιεί έναν αλγόριθμο back-off για να καθορίσει ποια υποδοχή αρχικής εμβέλειας θα χρησιμοποιήσει για να στείλει ένα μήνυμα αίτησης εμβέλειας (RNG-REQ). Τότε ο SS θα στείλει τη ριπή του χρησιμοποιώντας τη ρύθμιση ελάχιστης ισχύος και θα επαναλάβει με αυξανόμενη ισχύ εκπομπής μέχρι να λάβει μια απόκριση εμβέλειας.

Βάσει του χρόνου άφιξης του αρχικού RNG-REQ και τη μετρούμενη ισχύ του σήματος, ο BS προσαρμόζει τον χρονισμό προήγησης και την ισχύ στον SS σύμφωνα με την απόκριση εμβέλειας (RNG-RSP). Η απόκριση παρέχει στον SS τα βασικά και πρωταρχικά CID διαχείρισης. Μόλις ο χρονισμός προήγησης (timing advance) των εκπομπών του SS

καθοριστεί σωστά, η διαδικασία εμβέλειας για οξύ συντονισμό (fine-tuning) της ισχύος γίνεται μέσω μιας σειράς προτρεπόμενων εκπομπών.

Οι εκπομπές του WiMAX γίνονται χρησιμοποιώντας το πιο σθεναρό προφίλ ριπών. Για την εξοικονόμηση εύρους ζώνης, ο SS στη συνέχεια αναφέρει τις δυνατότητές του ως προς το PHY, περιλαμβάνοντας ποια σχέδια διαμόρφωσης και κωδικοποίησης (βλέπε Κεφάλαιο 2) υποστηρίζει καθώς και αν είναι, σε ένα σύστημα FDD, ημιαμφίδρομος (halfduplex) ή πλήρως αμφίδρομος (full-duplex). Ο BS, στην απόκρισή του, μπορεί να αρνηθεί τη χρήση οποιαδήποτε αναφερόμενης από τον SS δυνατότητα. Η Εικόνα 4.1 απεικονίζει αυτή τη διαδικασία.

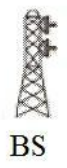

Ġ

Απόκτηση καναλιού, εύρεση εμβέλειας, και διαπραγμάτευση των δυνατοτήτων του SS.

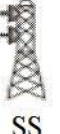

Ł,

 $\ddot{\sim}$ 

1. Ο SS αρχίζει σάρωση προρυθμισμένων συχνοτήτων

2. Ο BS αποκρίνεται. Συγχρονίζεται με τον SS

3. Παράμετροι εμβέλειας ρυθμίζουν μηνύματα UL-MAP σε κάθε πλαίσιο. Ο SS δίνει ριπές αυξανόμενης ισχύος μέχρι να λάβει απόκριση από τον BS.  $\triangle$ 

4. Ο BS αποκρίνεται με ρυθμίσεις χρονισμού και ισχύος, CID διαχείρισης.

5. Ο SS αναφέρει τις δυνατότητες Φυσικού Στρώματος

6. Ο BS δέχεται τον SS. Είναι έτοιμος για ροή υπηρεσίας.

#### **Εικόνα 4.1**

#### 4.2.2 Αυθεντικοποίηση SS και καταχώρηση

Το Wi-Fi έχει τη φήμη της χαλαρής ασφάλειας. Ίσως η καλύτερη «ιστορία τρόμου» έχει να κάνει με έναν πωλητή υπολογιστών που εγκατέστησε ένα ασύρματο LAN. Ένας πελάτης αγόρασε έναν φορητό υπολογιστή με ενσωματωμένο εξοπλισμό Wi-Fi και ανυπόμονος να το δοκιμάσει, το ενεργοποίησε στο χώρο στάθμευσης του πωλητή. Ο νέος κάτοχος laptop ήταν αμέσως ικανός να «βυσματωθεί» στο Wi-Fi δίκτυο του πωλητή και μπορούσε να πάρει μερικές πληροφορίες πιστωτικών καρτών πελατών. Ευτυχώς ο κάτοχος του laptop ήταν δημοσιογράφος και όχι επαγγελματίας απατεώνας. Η ιστορία, προς δυσαρέσκεια του εθνικού πωλητή και της βιομηχανίας Wi-Fi, έγινε εθνική είδηση. Η βιομηχανία Wi-Fi έπρεπε να εργαστεί σκληρά για να αποτινάξει τη φήμη των χαλαρών μέτρων ασφάλειας. Μια παρόμοια ιστορία δε θα παρουσιαστεί εύκολα, αν όχι ποτέ, στο WiMAX.

Κάθε SS περιέχει ένα εργοστασιακής εγκατάστασης ψηφιακό πιστοποιητικό Χ.509 που εκδίδει ο κατασκευαστής και ένα πιστοποιητικό του κατασκευαστή. Ο SS στα μηνύματα αίτησης εξουσιοδότησης και πληροφοριών αυθεντικοποίησης στέλνει αυτά τα πιστοποιητικά, με τα οποία αρχικοποιείται η ζεύξη μεταξύ της 48-bit διεύθυνσης MAC του SS και του δημοσίου κλειδιού RSA, στον BS. Το δίκτυο μπορεί να πιστοποιήσει την ταυτότητα του SS ελέγχοντας τα πιστοποιητικά και επομένως μπορεί να ελέγξει το επίπεδο εξουσιοδότησης του SS. Αν ο SS είναι εξουσιοδοτημένος να εισέλθει στο δίκτυο, ο BS θα απαντήσει στην αίτησή του με μια απάντηση εξουσιοδότησης που περιέχει ένα κλειδί εξουσιοδότησης (Authorization Key) κρυπτογραφημένο με το δημόσιο κλειδί του SS το οποίο θα χρησιμοποιηθεί και για άλλες ασφαλείς συναλλαγές.

Μετά την επιτυχή εξουσιοδότηση, ο SS θα καταχωρηθεί στο δίκτυο. Αυτό θα εγκαθιδρύσει τη σύνδεση δευτερεύουσας διαχείρισης του SS και θα καθορίσει τις δυνατότητες που σχετίζονται με την αρχικοποίηση της σύνδεσης και τη λειτουργία του MAC. Στη σύνδεση δευτερεύουσας διαχείρισης καθορίζεται επίσης κατά την καταχώρηση η έκδοση του πρωτοκόλλου IP που θα χρησιμοποιηθεί.

#### 4.2.3 υνδετικότητα IP

Μετά την καταχώρηση, ο SS αποκτά μια διεύθυνση IP μέσω DHCP και ρυθμίζει την ημερήσια ώρα μέσω του Internet Time Protocol. Ο Ο εξυπηρετητής DHCP παρέχει επίσης τη διεύθυνση του εξυπηρετητή TFTP από τον οποίο ο SS μπορεί να αιτηθεί αρχείο διευθέτησης. Αυτό το αρχείο παρέχει μια πρότυπη διεπαφή για την παροχή ειδικών πληροφοριών ρύθμισης του πωλητή. Η Εικόνα 4.2 απεικονίζει αυτή τη διαδικασία.

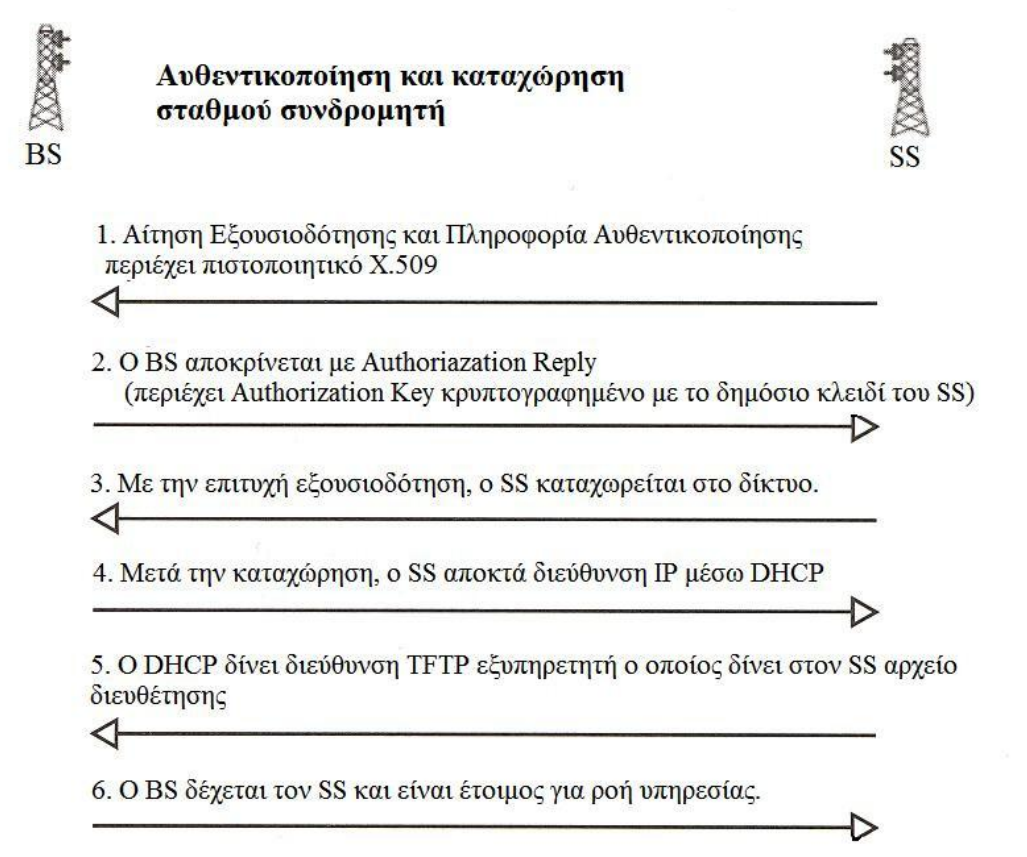

**Εικόνα 4.2**

#### 4.2.4 Αρχικοποίηση σύνδεσης

Σειρά έχει η αρχικοποίηση της σύνδεσης, όπου ουσιαστικά ρέουν τα δεδομένα. Το WiMAX χρησιμοποιεί την έννοια ροών υπηρεσίας για να ορίσει την μιας κατεύθυνσης μεταφορά πακέτων είτε στην DL είτε στην UL. Οι ροές υπηρεσιών χαρακτηρίζονται από ένα σύνολο παραμέτρων QoS, όπως λανθάνων χρόνο και παραμόρφωση σήματος. Για την πιο αποδοτική αξιοποίηση των δικτυακών πόρων, όπως εύρος ζώνης και μνήμη, το WiMAX υιοθετεί ένα μοντέλο ενεργοποίησης δύο φάσεων κατά το οποίο αναθεμένοι πόροι σε μια συγκεκριμένη αναγνωρισμένη ροή υπηρεσίας μπορεί να μην αποδίδονται μέχρι να ενεργοποιηθεί η ροή υπηρεσίας. Κάθε αναγνωρισμένη (admitted) ή ενεργή (active) ροή υπηρεσίας αντιστοιχίζεται σε μια σύνδεση MAC με ένα μοναδικό CID. Γενικώς, οι ροές υπηρεσιών στο WiMAX προσφέρονται από πριν, και ο BS ξεκινά την αρχικοποίηση των ροών υπηρεσιών κατά τη διάρκεια της αρχικοποίησης του SS.

Επιπροσθέτως, ο BS ή ο SS μπορεί να εγκαθιδρύσει ροές υπηρεσιών δυναμικά. Ο SS τυπικά θέτει σε εφαρμογή ροές υπηρεσιών μόνο αν υπάρχει μια σύνδεση που ξεκινά δυναμικά, όπως μια SVC (Switched Virtual Connection) από ένα δίκτυο ATM. Η εγκαθίδρυση των ροών υπηρεσιών πραγματοποιείται μέσω ενός πρωτοκόλλου τριών χειραψιών στο οποίο η αίτηση για εγκαθίδρυση ροής υπηρεσίας έχει μια απόκριση και η απόκριση μια επιβεβαίωση.

Εκτός από την υποστήριξη δυναμικής εγκαθίδρυσης υπηρεσίας, το WiMAX υποστηρίζει δυναμικές αλλαγές υπηρεσίας στις οποίες οι παράμετροι της ροής υπηρεσίας επαναδιαπραγματεύονται. Αυτές οι αλλαγές στη ροή υπηρεσίας ακολουθούν ένα πρωτόκολλο τριπλών χειραψιών παρόμοιο με αυτό που χρησιμοποιείται για την δυναμική εγκαθίδρυση ροής υπηρεσίας.

## 4.3 Radio Link Control (RLC)

Ο έλεγχος ράδιο-ζεύξης (RLC) εκτελείται ταυτοχρόνως στην απόκτηση καναλιού και στη ροή υπηρεσίας για τη διατήρηση μιας σταθερής ζεύξης. Το Φυσικό Στρώμα του WiMAX απαιτεί εξίσου προηγμένα RLC, ειδικότερα την δυνατότητα του PHY μετάβασης από το ένα προφίλ ριπών στο άλλο. Το RLC ελέγχει αυτή τη δυνατότητα καθώς και τις παραδοσιακές του λειτουργίες που δεν είναι άλλες από τον έλεγχο ισχύος και εμβέλειας.

Το RLC ξεκινά με περιοδικές broadcast εκπομπές των προφίλ ριπών που επιλέχθηκαν για την ανοδική ζεύξη και την κατερχόμενη ζεύξη. Τα ειδικά προφίλ ριπών που χρησιμοποιούνται σε ένα κανάλι επιλέγονται βάσει ενός συνόλου παραγόντων, όπως περιοχές βροχής και δυνατότητες εξοπλισμού. Τα προφίλ ριπών για την κατερχόμενη ζεύξη δέχονται μια αναγνωριστική ετικέτα, το DIUC (Downlink Interval Usage Code). Αντίστοιχα της ανοδικής ζεύξης λέγεται UIUC (Uplink Interval Usage Code).

Κατά τη διάρκεια της αρχικής πρόσβασης, ο SS κάνει διαβάθμιση αρχικής ισχύος και εμβέλειας χρησιμοποιώντας μηνύματα RNG-REQ εκπεμπόμενα σε παράθυρα αρχικής συντήρησης. Ρυθμίσεις για την εκπομπή προπορευόμενου χρόνου (time advance) των SS επιστρέφονται στον SS σε μηνύματα RNG-RSP. Για τις τρέχουσες ρυθμίσεις ισχύος και εμβέλειας ο BS μπορεί να εκπέμψει αυτόκλητα μηνύματα RNG-RSP που να διατάζουν τον SS να ρυθμίσει την ισχύ ή το συγχρονισμό του. Αυτό απεικονίζεται στην Εικόνα 4.3.

Κατά τη διάρκεια του αρχικού ελέγχου εμβέλειας, ο SS επίσης αιτείται να εξυπηρετηθεί στην DL μέσω ενός συγκεκριμένου προφίλ ριπών εκπέμποντας το DIUC που επέλεξε στον BS. Ο SS κάνει την επιλογή του πριν και κατά τη διάρκεια του αρχικού ελέγχου εμβέλειας βάσει των λαμβανόμενων μετρήσεων ποιότητας σήματος DL. Ο BS μπορεί να επιβεβαιώσει ή να αρνηθεί την επιλογή στο RNG-RSP. Παρομοίως, ο BS παρακολουθεί την ποιότητα του σήματος UL που λαμβάνει από τον SS. O BS διατάζει τον SS να χρησιμοποιήσει ένα συνκεκριμένο προφίλ ριπών απλώς περιλαμβάνοντας το κατάλληλο UIUC προφίλ ριπών με τις επιχορηγήσεις των SS στα μηνύματα UL-MAP.

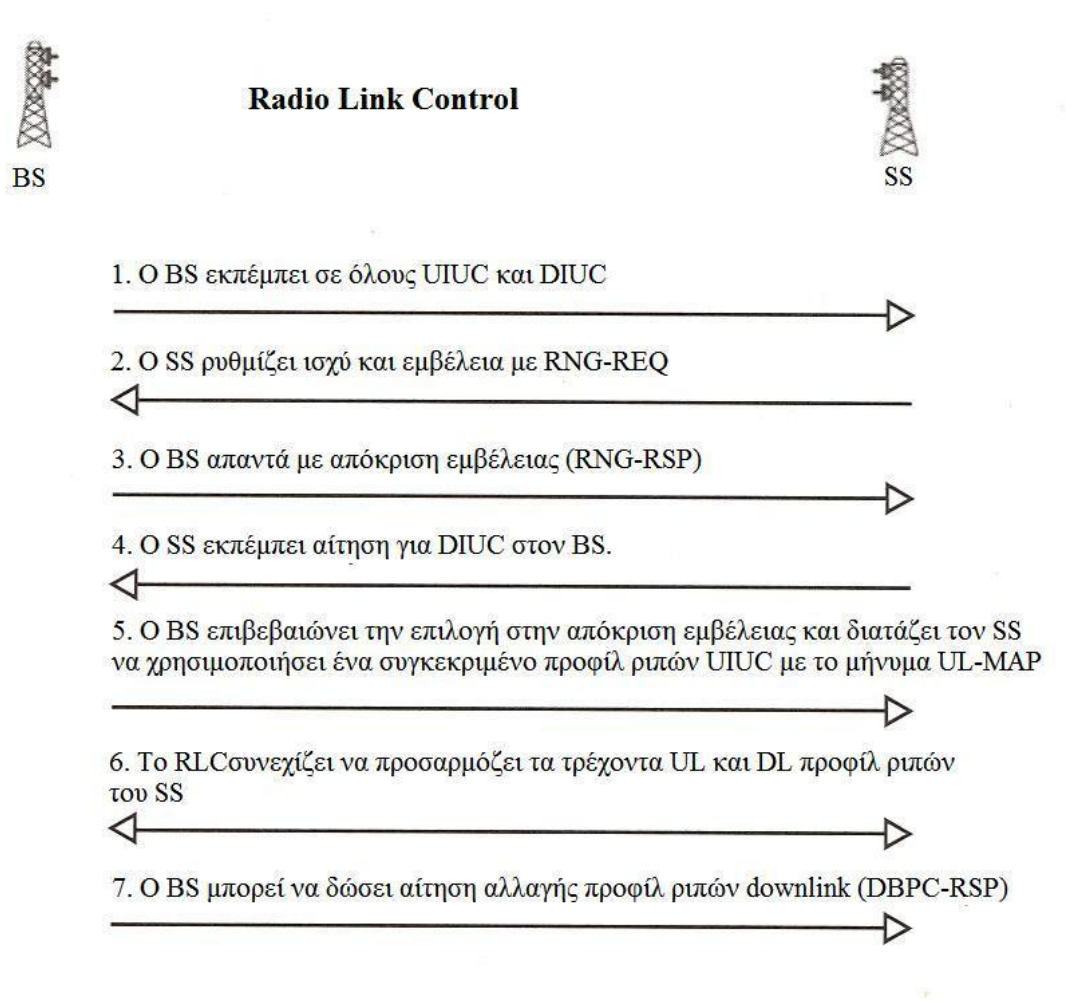

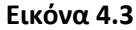

Μετά τον αρχικό καθορισμό UL και DL προφίλ ριπών μεταξύ του BS και ενός συγκεκριμένου SS, το RLC συνεχίζει να παρακολουθεί και να ελέγχει τα προφίλ ριπών. Σκληρότερες περιβαλλοντικές συνθήκες μπορεί να αναγκάσουν τον SS να αιτηθεί ένα πιο σθεναρό προφίλ ριπών. Σε διαφορετική περίπτωση, με εξαιρετικές καιρικές συνθήκες ο SS μπορεί να λειτουργεί προσωρινώς με ένα πιο αποδοτικό προφίλ ριπών. Το RLC συνεχίζει να προσαρμόζει τα τρέχοντα UL και DL προφίλ ριπών των SS, προσπαθώντας πάντοτε να επιτύχει μια ισορροπία μεταξύ σθεναρότητας και αποδοτικότητας.

Από τη στιγμή που ο BS ελέγχει και παρακολουθεί απευθείας την ποιότητα του σήματος UL, το πρωτόκολλο για την αλλαγή του UL προφίλ ριπών ενός SS είναι απλό: ο BS ορίζει το UIUC του προφίλ όποτε επιχορηγεί στον SS εύρος ζώνης σε ένα πλαίσιο. Αυτό

εξαλείφει την ανάγκη επιβεβαίωσης, αφού ο SS πάντα θα λαμβάνει και το UIUC και την επιχορήγηση ή τίποτα από τα δύο. Αυτό αναιρεί την πιθανότητα αποτυχημένου συνδυασμού UL προφίλ ριπών μεταξύ του BS και του SS.

Στην DL, ο SS παρακολουθεί την ποιότητα του λαμβανόμενου σήματος και γνωρίζει πότε να αλλάξει το DL προφίλ ριπών του. Ο BS έχει ακόμα τον απόλυτο έλεγχο αλλαγής. Ο SS έχει δύο διαθέσιμες μεθόδους για να ζητήσει μια αλλαγή στο DL προφίλ ριπών, ανάλογα με το αν ο SS λειτουργεί με GPC (Grant per Connection) ή GPSS (Grant per SS). Περισσότερα για αυτούς τους τρόπους λειτουργίας αναφέρονται στο Κεφάλαιο 5.

Η πρώτη μέθοδος βρίσκει εφαρμογή (βάσει της ικανότητας λήψης αποφάσεων του αλγόριθμου χρονοπρογραμματισμού του BS) μόνο σε GPC σταθμούς συνδρομητών. Σε αυτή την περίπτωση, ο BS μπορεί περιοδικά να εκχωρεί ένα διάστημα συντήρησης σταθμού στον SS. Ο SS μπορεί να χρησιμοποιήσει το μήνυμα RNG-REQ για αν ζητήσει μια αλλαγή στο DL προφίλ ριπών. Η προτιμώμενη μέθοδος είναι ο SS να εκπέμψει μια αίτηση αλλαγής DL προφίλ ριπών (DBPC-REQ). Σε αυτή την περίπτωση, που πάντοτε είναι μια επιλογή για GPSS σταθμούς συνδρομητών και μπορεί να είναι επιλογή για GPC σταθμούς συνδρομητών, ο BS αποκρίνεται με ένα μήνυμα DBPC-RSP επαλήθευσης ή άρνησης της αλλαγής.

Επειδή τα μηνύματα μπορεί να χαθούν εξαιτίας αμετάκλητων σφαλμάτων bit, τα πρωτόκολλα αλλαγής του DL προφίλ ριπών ενός SS πρέπει να δομούνται προσεκτικά. Η σειρά ενεργειών για την αλλαγή προφίλ ριπών είναι διαφορετική όταν γίνεται μετάβαση σε ένα περισσότερο σθεναρό προφίλ ριπών από όταν γίνεται σε ένα λιγότερο σθεναρό. Το πρότυπο αξιοποιεί το γεγονός ότι πάντα ένας SS απαιτείται να ακούει σε περισσότερο σθεναρά κομμάτια της DL όπως επίσης και το προφίλ που διαπραγματεύτηκε.

## 4.4 Ανοδικό ζεύξη (UL)

Κάθε σύνδεση στην ανοδική ζεύξη (UL) αντιστοιχίζεται σε μια υπηρεσία χρονοπρογραμματισμού (scheduling service). Κάθε υπηρεσία χρονοπρογραμματισμού συσχετίζεται με ένα σύνολο επιβαλλόμενων κανόνων στον χρονοπρογραμματιστή BS που είναι υπεύθυνος για την κατανομή της χωρητικότητας UL και το πρωτόκολλο αίτησηςεπιχορήγησης μεταξύ του SS και του BS. Οι λεπτομερείς προδιαγραφές των κανόνων και της υπηρεσίας χρονοπρογραμματισμού που χρησιμοποιούνται για μια συγκεκριμένη σύνδεση UL διαπραγματεύονται στο χρόνο αρχικοποίησης της σύνδεσης. Οι υπηρεσίες χρονοπρογραμματισμού στο WiMAX βασίζονται σε αυτές που ορίζονται στο πρότυπο DOCSIS (Data Over Cable Service Interface Specification).

## 4.5 Ροή Υπηρεσίας (Service Flow)

Τα Service Flows είναι κανάλια επικοινωνίας (π.χ. μια ροή πακέτων) που έχουν συγκεκριμένα χαρακτηριστικά υπηρεσιών συσχετισμένα με τη μεταφορά (ροή) των δεδομένων. Για παράδειγμα, μια ζεύξη επικοινωνίας μπορεί να συσχετίζεται με αρκετές ροές υπηρεσιών, μια ροή υπηρεσίας πραγματικού χρόνου για φωνή, και μια ροή υπηρεσίας besteffort για περιήγηση στο διαδίκτυο.

Η ελαχιστοποίηση των επεμβάσεων από τους πελάτες και κυκλικών δοσοληψιών (truck roll) είναι πολύ σημαντική για την ανάπτυξη ενός δικτύου WiMAX. Ο πίνακας

παρεχόμενων ροών υπηρεσίας (Provisioned Service Flow Table), ο πίνακας τάξεων υπηρεσιών (Service Class Table), και ο πίνακας ταξινόμησης κανόνων (Classifier Rule Table) είναι ρυθμισμένοι να υποστηρίζουν αυτό-εγκατάσταση και αυτόματη ρύθμιση παραμέτρων. Όταν οι πελάτες εγγράφονται συνδρομητές στην υπηρεσία, λένε στον πάροχο υπηρεσιών τις πληροφορίες της ροής υπηρεσίας περιλαμβάνοντας τον αριθμό των UL/DL συνδέσεων με τους ρυθμούς δεδομένων, καθώς και τα είδη των εφαρμογών που προτίθεται να εκτελέσει ο πελάτης (π.χ. διαδίκτυο, φωνή, ή βίντεο). Ο πάροχος υπηρεσιών προδιαθέτει τις υπηρεσίες εισάγοντας τις πληροφορίες ροής υπηρεσίας στη βάση δεδομένων ροής υπηρεσίας. Όταν ο SS εισέρχεται στον BS ολοκληρώνοντας τις διαδικασίες εισαγωγής στο δίκτυο και αυθεντικοποίησης, ο BS μεταφορτώνει τις πληροφορίες ροής υπηρεσίας από την βάση δεδομένων ροής υπηρεσίας. Η Εικόνα 4.4 δίδει ένα παράδειγμα του τρόπου συμπλήρωσης των πληροφοριών ροής υπηρεσίας. Η Εικόνα 4.4α, 4.4β, και 4.4γ δείχνει ότι δύο SS, αναγνωρισμένοι με διεύθυνση MAC 0x123ab54 και 0x45fead1, έχουν προδιατεθεί.

 $\mathbf{A}$ 

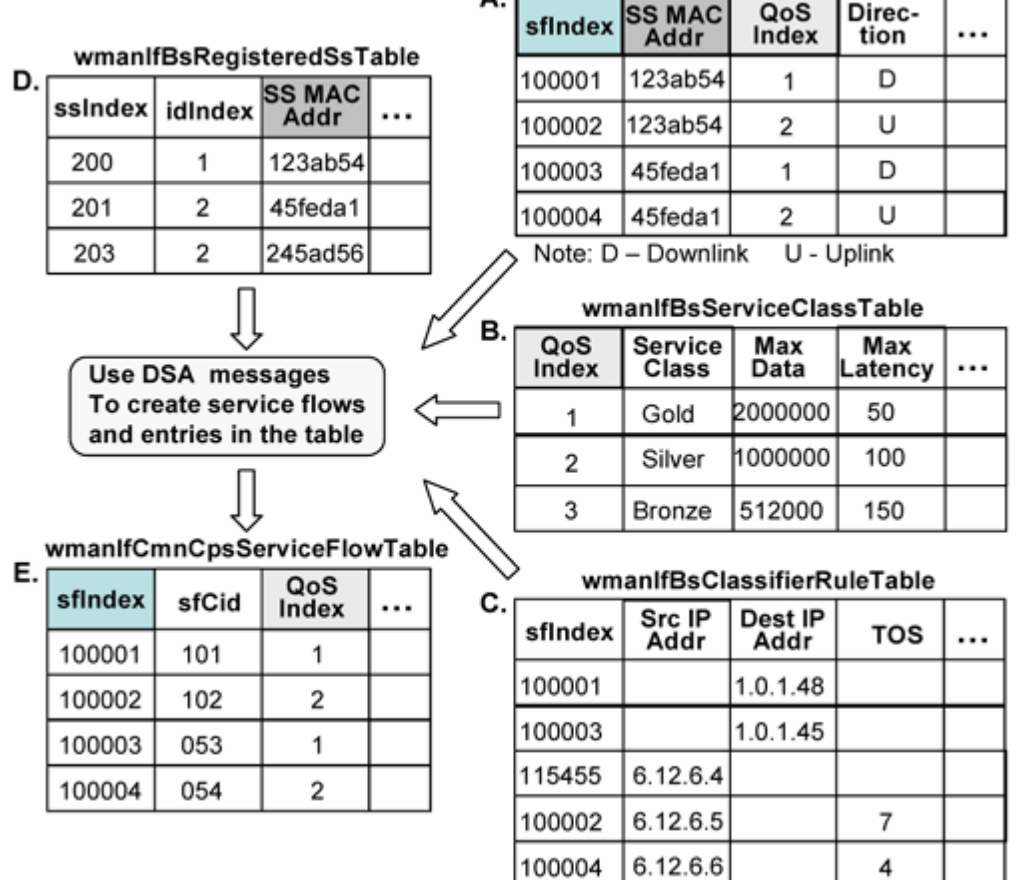

#### wmanIfBsProvisionedSfTable

#### **Εικόνα 4.4**

Κάθε SS έχει δύο ροές υπηρεσίας, που αναγνωρίζονται από το gosIndex 1 και 2 αντιστοίχως. Το qosIndex δείχνει σε μια εγγραφή QoS στο wmanIfBsServiceClassTable ότι περιζχει τρία επίπεδα QoS: χρυςό (Gold), αργυρό (Silver) και χάλκινο (Bronze). Το sfIndex δείχνει στην εγγραφή στο wmanBsClassifierRuleTable και υποδεικνύει ποιοι κανόνες θα χρησιμοποιηθούν για την ταξινόμηση πακέτων στην εν λόγω ροή υπηρεσίας.

Όταν ο SS με διεύθυνση MAC 0x123ab54 καταχωρείται στον BS, ο BS δημιουργεί μια εγγραφή στο wmanIfBaseRegisteredTable. Βάσει της διευθύνσεως MAC, ο BS θα μπορεί να βρει τις πληροφορίες ροής υπηρεσίας που έχει προδιατεθεί. Ο BS θα χρησιμοποιήσει ένα μήνυμα ενεργοποίησης δυναμικής υπηρεσίας (Dynamic Service Activate) για να δημιουργήσει ροές υπηρεσιών για τα sfIndex 100001 και 100002, με τις προδιατεθειμένες πληροφορίες ροής υπηρεσίας. Αυτό φαίνεται στην Εικόνα 4.4. Δημιουργεί δύο εγγραφές στο wmanIfCmnCpsServiceFlowTable. Οι ροές υπηρεσιών θα είναι τότε διαθέσιμες στον πελάτη για αποστολή δεδομένων.

## 4.6 Συμπέρασμα

Αυτό το κεφάλαιο εξηγεί τα επιτακτικά βήματα για την αρχικοποίηση ροής υπηρεσίας στο WiMAX. Η διαδικασία αρχίζει με έλεγχο εμβέλειας και διαπραγμάτευση μεταξύ του BS και του SS ακολουθώντας η αυθεντικοποίηση και η καταχώρηση. Αυτός ο σχεδιασμός διακρίνεται για τη σθεναρή του φύση. Το RLC του WiMAX τότε εγκαθιδρύει την UL, η οποία δημιουργεί τη ροή υπηρεσίας. Ο κοινός τόπος του WiMAX με το DOCSIS γίνεται προφανής με το στιβαρό σχεδιασμό αυτής της διαδικασίας.

# **ΚΕΦΑΛΑΙΟ 5** Ποιότητα Υπηρεσίας στο **WiMAX**

## 5.1 Γενική επισκόπηση

Ίσως η μεγαλύτερη ένσταση στα ασύρματα συστήματα ευρυζωνικής πρόσβασης είναι η ιδέα ότι οποιοδήποτε πρωτόκολλο επικοινωνιών δεδομένων θα μπορούσε να λειτουργήσει σε ασύρματο περιβάλλον. Η δικτύωση είναι αρκετά δύσκολη σε ένα προβλεπόμενο, ελεγχόμενο ενσύρματο περιβάλλον. Ας πάρουμε τα χαμένα πακέτα. Πως μπορεί μια παραλλαγή του ΙΕΕΕ 802 (Ethernet) να λειτουργήσει στον ελεύθερο χώρο; Το QoS αναφέρεται, με δυο λόγια, στη μείωση της καθυστέρησης και της παραμόρφωσης σήματος και στην αποφυγή απώλειας πακέτων. Το κεφάλαιο αυτό μετριάζει αυτούς τους φόβους παρουσιάζοντας συμβατικές και ειδικές τροποποιήσεις στο WiMAX για τη διασφάλιση βαθμιδωτής απόδοσης φέροντος σε ένα ανόμοιο εχθρικό περιβάλλον.

## 5.2 Η Πρόκληση

Στο MAC του WiMAX υπάρχουν μηχανισμοί παροχής διαφοροποιημένου QoS για την υποστήριξη των διαφόρων αναγκών των διαφόρων εφαρμογών. Για παράδειγμα, η φωνή και το βίντεο απαιτούν χαμηλή καθυστέρηση αλλά ανέχονται κάποιο ρυθμό σφαλμάτων. Σε αντίθεση, γενικές εφαρμογές δεδομένων δεν ανέχονται σφάλματα, αλλά η καθυστέρηση δεν είναι κριτικής σημασίας. Το πρότυπο εξυπηρετεί φωνή, βίντεο, και άλλες εκπομπές δεδομένων χρησιμοποιώντας τα κατάλληλα χαρακτηριστικά στο στρώμα MAC, αυτό είναι πιο αποτελεσματικό από τη χρήση αυτών των χαρακτηριστικών σε στρώματα που ο έλεγχός τους επικαλύπτει το MAC. Εν συντομία, εφαρμόζοντας περισσότερο εύρος ζώνης στο σωστό κανάλι τη σωστή στιγμή επιτυγχάνεται μείωση της καθυστέρησης και βελτίωσης του QoS.

Το πρότυπο WiMAX υποστηρίζει προσαρμοστική διαμόρφωση, με αποτέλεσμα την ισορρόπηση διαφορετικών ρυθμών μετάδοσης δεδομένων και ποιότητας ζεύξης. Η μέθοδος διαμόρφωσης μπορεί να ρυθμιστεί σχεδόν στιγμιαία για βέλτιστη μεταφορά δεδομένων. Το WiMAX είναι ικανό να μεταβάλλει δυναμικά τις διαμορφώσεις από 64-QAM σε QPSK μέσω 16-QAM, δείχνοντας τη δυνατότητά του να λύσει ζητήματα QoS με δυναμική κατανομή εύρους ζώνης στην απόσταση μεταξύ BS και SS.

Η προσαρμοστική διαμόρφωση επιτρέπει την αποδοτική χρήση του εύρους ζώνης και ευρύτερη πελατειακή βάση. Το πρότυπο επίσης υποστηρίζει FDD και TDD. Η FDD, η συμβατική μέθοδος αμφίδρομης επικοινωνίας (Duplexing), έχει ευρέως χρησιμοποιηθεί στην κινητή τηλεφωνία. Απαιτεί δύο ζεύγη καναλιών, ένα για εκπομπή και ένα για λήψη, με κάποιο διαχωρισμό συχνοτήτων μεταξύ τους για το μετριασμό των αυτό-παρεμβολών. Ένα σύστημα TDD μπορεί να κατανείμει δυναμικά εύρος ζώνης στην ανοδική και κατερχόμενη ροή, ανάλογα με τις απαιτήσεις της κίνησης.

## 5.3 Συμβατικοί μηχανισμοί OoS

Έπεται η περιγραφή συμβατικών μηχανισμών Quality of Service.

## 5.3.1 FDD/TDD/OFDM

Το WiMAX ενσωματώνει έναν αριθμό μηχανισμών για να εξασφαλίσει καλό QoS. Οι πιο αξιοσημείωτοι είναι TDD, FDD, FEC, FFT, και OFDM. Το πρότυπο WiMAX παρέχει ελαστικότητα στη χρήση του φάσματος υποστηρίζοντας και FDD και TDD. Επομένως, μπορεί να λειτουργήσει και με τους δύο τρόπους: FDD/OFDM και TDD/OFDM. Υποστηρίζει δύο είδη FDD: συνεχές FDD και burst FDD.

Στο συνεχές FDD, τα κανάλια ανοδικής και κατερχόμενης ροής τοποθετούνται σε ξεχωριστές συχνότητες, και όλοι οι σταθμοί CPE μπορούν να εκπέμπουν και να λαμβάνουν ταυτόχρονα. Το κανάλι κατερχόμενης ροής είναι πάντα ενεργοποιημένο, και όλοι οι σταθμοί πάντα το ακούν. Η κίνηση στέλνεται σε αυτό το κανάλι με τρόπο broadcast χρησιμοποιώντας TDM. Το κανάλι ανερχόμενης ροής είναι μοιραζόμενο χρησιμοποιώντας TDMA, και ο BS είναι υπεύθυνος για την εκχώρηση εύρους ζώνης στους σταθμούς.

Στην burst FDD, τα κανάλια ανερχόμενης και κατερχόμενης ροής τοποθετούνται σε διαφορετικές συχνότητες. Σε αντίθεση με τη συνεχή FDD, δε μπορούν όλοι οι σταθμοί να εκπέμπουν και να λαμβάνουν ταυτόχρονα. Αυτοί που μπορούν να εκπέμπουν και να λαμβάνουν ταυτόχρονα αναφέρονται ως σταθμοί πλήρους αμφίδρομης επικοινωνίας (fullduplex) ενώ αυτοί που δε μπορούν αναφέρονται ως σταθμοί ημιαμφίδρομης επικοινωνίασ (half-duplex).

Ένα πλαίσιο TDD έχει μια σταθερή διάρκεια και περιέχει ένα υπό-πλαίσιο κατερχόμενης ροής και ένα υπό-πλαίσιο ανερχόμενης ροής. Τα δύο υπό-πλαίσια χωρίζονται από έναν χρόνο ασφαλείας που ονομάζεται κενό μετάβασης (Transition Gap), και το εύρος ζώνης που εκχωρείται σε κάθε υπό-πλαίσιο είναι προσαρμοστικό. Το υπό-πλαίσιο TDD απεικονίζεται στην Εικόνα 5.1

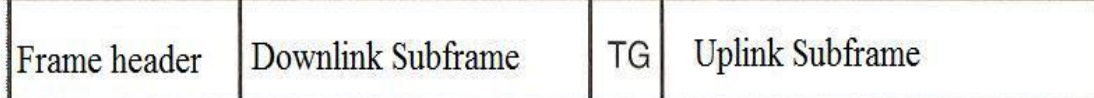

#### **Εικόνα 5.1**

Εντός ενός υπό-πλαισίου TDD κατερχόμενης ζεύξης, οι εκπομπές που προέρχονται από τον BS οργανώνονται σε διαφορετικές ομάδες διαμόρφωσης και FEC. Η κεφαλίδα του υπό- πλαισίου, η επονομαζόμενη FCH, αποτελείται από ένα πεδίο προοιμίου, ένα πεδίο ελέγχου PHY, και ένα πεδίο ελέγχου MAC. Το πεδίο ελέγχου PHY χρησιμοποιείται για φυσικές πληροφορίες, όπως τα όρια της θυρίδας, προοριζόμενες για όλους τους σταθμούς. Περιέχει ένα χάρτη που ορίζει που αρχίζουν οι φυσικές θυρίδες για διαφορετικές ομάδες διαμόρφωσης/FEC.

Οι ομάδες είναι σε λίστα κατά σειρά αύξουσας διαμόρφωσης, με την QPSK πρώτη, ακολουθούμενη από την 16-QAM και μετά την 64-QAM. Κάθε σταθμός CPE λαμβάνει ολόκληρο το πλαίσιο DL, αποκωδικοποιεί το υπό-πλαίσιο, και ψάχνει για κεφαλίδες MAC που υποδεικνύουν δεδομένα για το σταθμό. Τα δεδομένα DL είναι πάντα κωδικοποιημένα κατά FEC. Τα δεδομένα του ωφέλιμου φορτίου είναι κρυπτογραφημένα, αλλά τα μηνύματα κεφαλίδων δεν είναι. Ο έλεγχος MAC χρησιμοποιείται για μηνύματα MAC προοριζόμενα για πολλαπλούς σταθμούς.

Αυτή η παραλλαγή χρησιμοποιεί μονού φέροντος διαμόρφωση ριπής με προσαρμοστικά προφίλ ριπών στα οποία οι παράμετροι εκπομπής, περιλαμβάνοντας τα σχέδια διαμόρφωσης και κωδικοποίησης, μπορούν να ρυθμιστούν ανεξάρτητα για κάθε SS επί πλαισίου-πλαισίου βάσεως. Εύρη ζώνης των 20 ή 25 MHz (για ΗΠΑ) ή 28 MHz (για Ευρώπη) καθορίζονται. Πραγματοποιείται τυχαία κατανομή για φασματική διαμόρφωση και για να διασφαλιστούν μεταπτώσεις bit για ανάκτηση ρολογιού.

### 5.3.2 Forward Error Correction (FEC)

To WiMAX αξιοποιεί το FEC, μια τεχνική που δεν απαιτεί από τον πομπό να επανεκπέμπει οποιεσδήποτε πληροφορίες που ο χρησιμοποιεί ο δέκτης για τη διόρθωση σφαλμάτων που υφίσταται η εκπομπή σε ένα κανάλι επικοινωνίας. Ο πομπός συνήθως χρησιμοποιεί έναν κοινό αλγόριθμο και ενσωματώνει αρκετές πλεοναστικές πληροφορίες στο μπλοκ δεδομένων για να επιτραπεί στο δέκτη να το διορθώσει. Χωρίς το FEC, η διόρθωση σφαλμάτων θα απαιτούσε την επανεκπομπή ολόκληρων μπλοκ πλαισίων δεδομένων, με αποτέλεσμα αύξηση της καθυστέρησης και επακόλουθη υποβάθμιση του QoS. Στην αναζήτηση QoS μια είναι η απάντηση: περισσότερο εύρος ζώνης!

Η ικανότητα διαβίβασης δεδομένων και η καθυστέρηση είναι τα δύο βασικά συστατικά για την απόδοση ενός δικτύου. Θεωρώντας τα ως ένα στοιχείο, καθορίζουν την «ταχύτητα» του δικτύου. Εφόσον η ικανότητα διαβίβασης δεδομένων είναι η ποσότητα των δεδομένων που μπορεί να περάσει από την πηγή στον προορισμό σε συγκεκριμένο χρονικό διάστημα, η καθυστέρηση μετάβασης-επιστροφής (round-trip) είναι ο χρόνος που απαιτείται γα να λάβει χώρα μια μονή συναλλαγή δεδομένων (ο χρόνος μεταξύ αίτησης δεδομένων και παραλαβής των). Η καθυστέρηση μπορεί επίσης να θεωρηθεί ως ο χρόνος που απαιτείται από την αρχή της εκπομπής στο ένα άκρο μέχρι την ανάκτηση των δεδομένων στο άλλο (από τον ένα χρήστη στον άλλο). Επομένως, όσο καλύτερη είναι η διαχείριση της διεκπαιρεωτικής ικανότητας (εύρος ζώνης), τόσο καλύτερο το QoS.

## 5.4 Σι εύναι το FFT

Τα ηλεκτρομαγνητικά κύματα έχουν ημίτονα και συνημίτονα και είναι αναλογικά στη φύση ενώ τα ψηφιακά δεδομένα είναι μια ροή από 1 και 0 που έχουν ως αποτέλεσμα τετραγωνικά κύματα. Πως τότε τα ψηφιακά δεδομένα μπορούν να σταλούν μέσω μιας αναλογικής μετάδοσης; Η θεωρία βασίζεται στο θεώρημα του Fourier (Emile Fourier, γάλλος μαθηματικός στις αρχές του 1800) που αποδεικνύει ότι επαναλαμβανόμενες εξαρτώμενες από το χρόνο συναρτήσεις μπορούν να εκφραστούν ως ένα σύνολο πιθανώς άπειρων σειρών ημιτονικών και συνημιτονικών κυμάτων. Αν στέλνονται 1000 τετραγωνικά κύματα κάθε δευτερόλεπτο, η συχνότητα αποτελείται από μια συγκέντρωση ημιτονικών κυμάτων (1 KHz, 3 KHz, 5 KHz και ούτω καθεξής). Ο γρήγορος μετασχηματισμός Fourier (Fast Fourier Transform) απεικονίζεται στην Εικόνα 5.2

Ψηφιακό σήμα

Αναλογικό σήμα στο χώρο

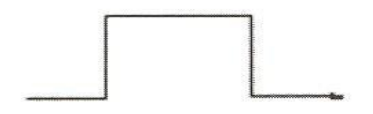

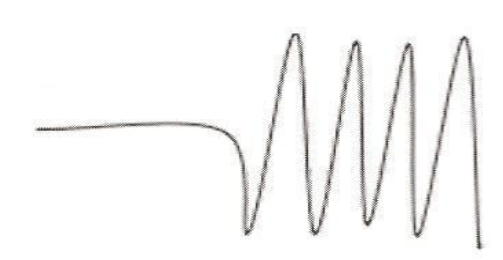

**Fast Fourier Transform** 

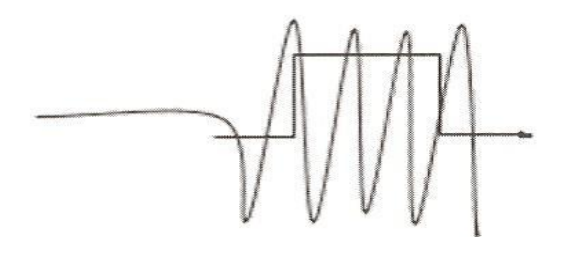

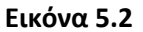

Καθώς αυξάνεται ο ρυθμός μετάδοσης bit, η συχνότητα τετραγωνικού κύματος αυξάνεται και το πλάτος των τετραγωνικών κυμάτων μειώνεται. Τελικώς, στενότερα τετραγωνικά κύματα απαιτούν ημίτονα ακόμη μεγαλύτερης συχνότητας για το σχηματισμό του ψηφιακού σήματος (N2). Ο FFT κάνει αυτούς τους υπολογισμούς πιο αποδοτικούς μειώνοντας τον υπολογισμό στο NlogN. Με απλά λόγια, ο FFT κάνει τη ασύρματη μετάδοση ψηφιακών δεδομένων πιο αποδοτική.

## 5.5 QPSK εναντύον QAM

Από το να δώσει τα πάντα σε όλους, το WiMAX προτιμά μια διαβάθμιση του QoS ανάλογα με την απόσταση του SS από τον BS: όσο μεγαλύτερη είναι η απόσταση, τόσο μικρότερη η εγγύηση για QoS. Το WiMAX χρησιμοποιεί τρεις μηχανισμούς για QoS. Από τον υψηλότερο στον χαμηλότερο, αυτοί οι μηχανισμοί είναι οι 64-QAM, 16-QAM, και QPSK. Η Εικόνα 5.3 απεικονίζει τα σχέδια διαμόρφωσης.

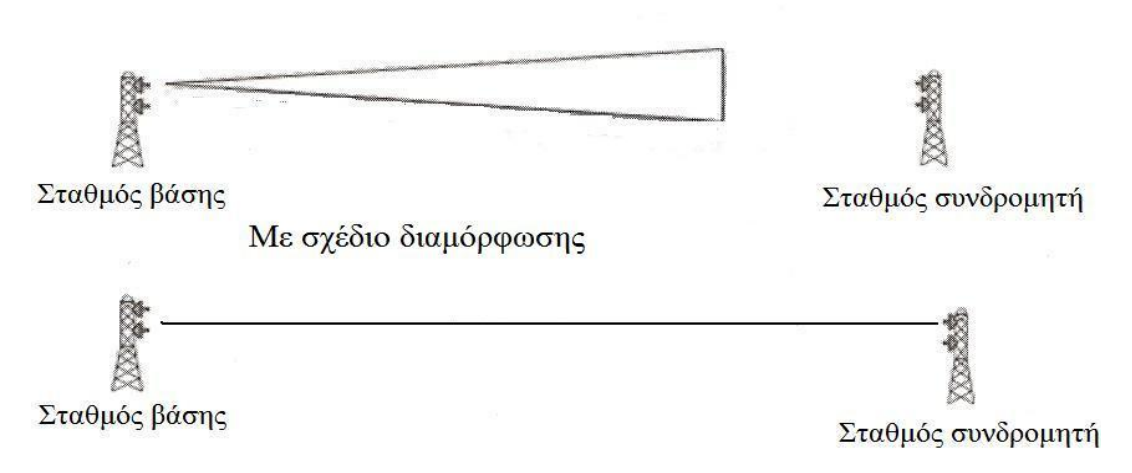

Χωρίς σγέδιο διαμόρφωσης

Χρησιμοποιώντας ένα σθεναρό σχέδιο διαμόρφωσης, το WiMAX πετυχαίνει υψηλή ικανότητα διαβίβασης δεδομένων σε μεγάλη εμβέλεια με ένα υψηλό επίπεδο φασματικής αποδοτικότητας που είναι επίσης ανεκτικό στις ανακλάσεις σήματος. Η δυναμική προσαρμοστική διαμόρφωση επιτρέπει στον BS να ανταλλάξει διεκπαιρεωτική ικανότητα για εμβέλεια. Για παράδειγμα, αν ο BS δε μπορεί να εγκαθιδρύσει μια σθεναρή ζεύξη με έναν απομακρυσμένο συνδρομητή χρησιμοποιώντας το υψηλότερης τάξης σχέδιο διαμόρφωσης, 64-QAM, η τάξη διαμόρφωσης μειώνεται σε 16-QAM ή QPSK, με αποτέλεσμα τη μείωση της διεκπαιρεωτικής ικανότητας και αύξηση της ενεργής εμβέλειας. Η Εικόνα 5.4 απεικονίζει πως τα σχέδια διαμόρφωσης διασφαλίζουν διεκπαιρεωτική ικανότητα σε σχέση με την απόσταση.

### Η διεκπαιρεωτική ικανότητα φθίνει με την απόσταση 12Mbps σε 3km / 6Mbps σε 5km / 3Mbps σε 6.5km NLOS

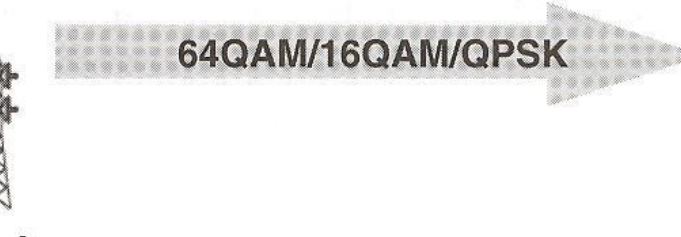

Σταθμός βάσης

Σταθμός συνδρομητή

#### **Εικόνα 5.4**

Οι διαμορφώσεις QPSK και QAM είναι δύο ηγετικά σχέδια διαμόρφωσης στο WiMAX. Γενικά, όσο μεγαλύτερος είναι ο αριθμός των bit που εκπέμπεται ανά σύμβολο, τόσο υψηλότερος είναι ο ρυθμός μετάδοσης δεδομένων για ένα συγκεκριμένο εύρος ζώνης. Επομένως, όταν απαιτούνται πολύ υψηλοί ρυθμοί μετάδοσης δεδομένων για συγκεκριμένο εύρος ζώνης, χρησιμοποιούνται τα υψηλότερης τάξης συστήματα QAM, όπως 16-QAM και 64-QAM. Η διαμόρφωση 64-QAM μπορεί να υποστηρίξει μέχρι 28 Mbit/sec μέγιστο ρυθμό μετάδοσης δεδομένων σε ένα μονό κανάλι 6 MHz. Ωστόσο, όσο μεγαλύτερος ο αριθμός των bit ανά σύμβολο, τόσο λιγότερο ευάλωτο είναι το σχέδιο σε δια-συμβολικές παρεμβολές (Intersymbol Interference) και θόρυβο. Γενικά, σε ένα περιβάλλον, οι απαιτήσεις του λόγου σήματος προς θόρυβο (SNR) καθορίζουν τη μέθοδο διαμόρφωσης που θα χρησιμοποιηθεί στο περιβάλλον. Η QPSK είναι περισσότερο ανεκτική στις παρεμβολές από τις 16-QAM και 64-QAM. Για αυτόν το λόγο, όπου τα σήματα αναμένεται να είναι ανεκτικά στο θόρυβο και σε άλλες εξασθενήσεις σε μεταδόσεις μεγάλων αποστάσεων, η QPSK είναι η φυσιολογική επιλογή.

#### 5.5.1 Πολυπλεξύα με OFDM

Όπως φαίνεται στην Εικόνα 5.5, μια αποδοτική υλοποίηση OFDM μετατρέπει μια σειριακή ροή συμβόλων δεδομένων QPSK ή QAM σε μια παράλληλη ροή μεγέθους Μ. Αυτές οι Μ ροές διαμορφώνονται τότε σε Μ υπό-φέροντα μέσω χρήσης αντίστροφου FFT μεγέθους Ν (Ν≤Μ). Οι Ν έξοδοι του αντίστροφου FFT διατάσσονται σειριακά για να σχηματίσουν μια ροή δεδομένων που να μπορεί να διαμορφωθεί από ένα μονό φέρον. Να σημειώσουμε πως ο N-point αντίστροφος FFT μπορεί να διαμορφώσει μέχρι Ν υπόφέροντα. Όταν το Μ είναι μικρότερο από το Ν, τα υπολειπόμενα Ν-Μ υπό-φέροντα δεν είναι στη ροή εξόδου. Αναγκαίως, αυτά έχουν διαμορφωθεί με μηδενικό πλάτος.

Aν και φαίνεται ότι συνδυάζοντας τις εξόδους του αντίστροφου FFT στον πομπό θα δημιουργούνταν παρεμβολές μεταξύ των υπό-φερόντων, η ορθογωνική αραίωση επιτρέπει στον δέκτη να ξεχωρίσει τέλεια κάθε υπό-φέρον.

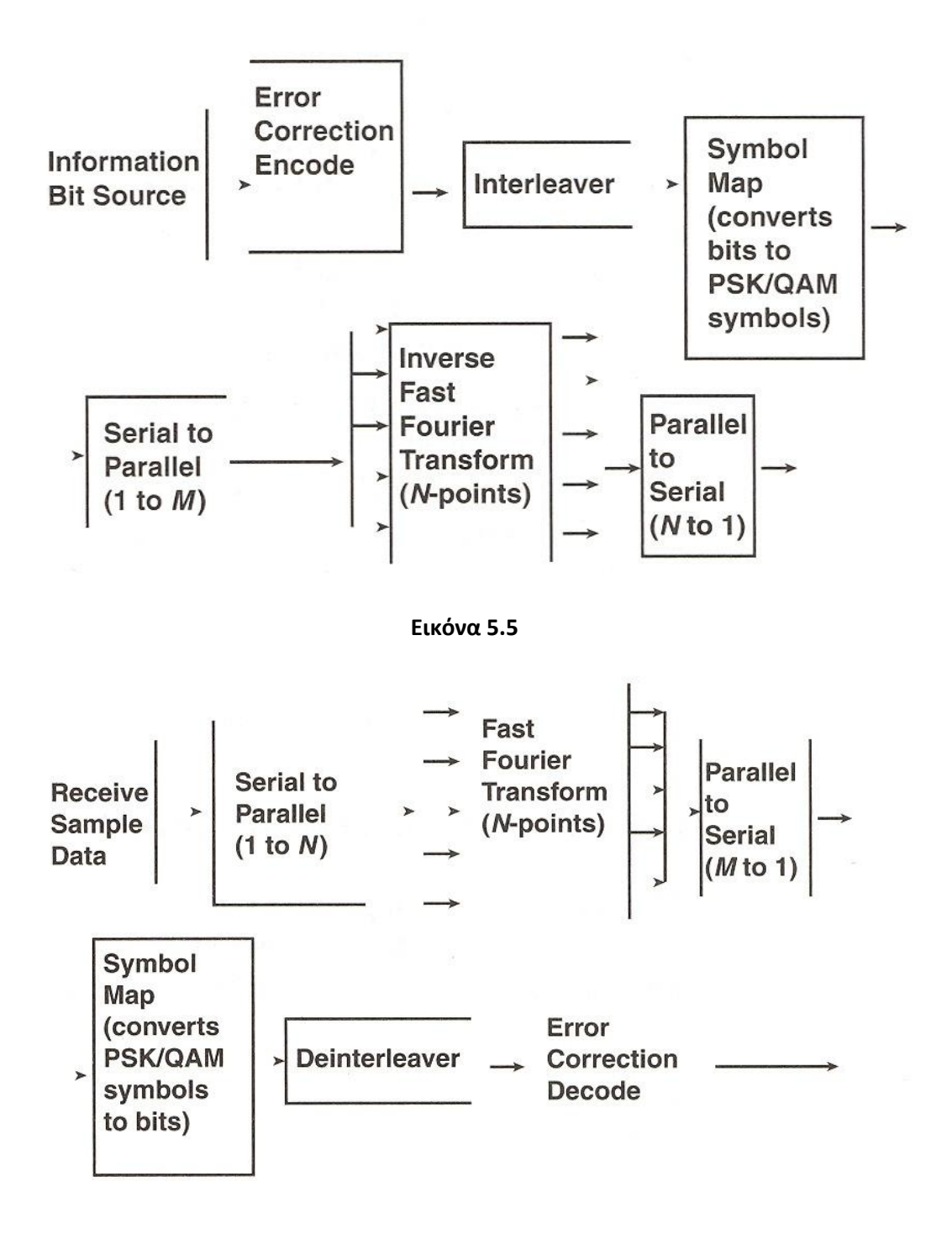

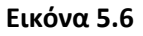

Η Εικόνα 5.6 απεικονίζει τη διαδικασία στο δέκτη. Τα λαμβανόμενα δεδομένα χωρίζονται σε Ν παράλληλες ροές που υφίστανται επεξεργασία από FFT μεγέθους Ν. Ο FFT μεγέθους Ν υλοποιεί αποτελεσματικά μια σειρά φίλτρων, καθένα ταιριασμένο σε Ν πιθανά υπό-φέροντα. Η έξοδος του FFT τότε διατάσσεται σε σειρά σε μια μονή ροή δεδομένων για αποκωδικοποίηση. Να σημειώσουμε πως όταν το Μ είναι μικρότερο από το Ν, με άλλα λόγια χρησιμοποιούνται λιγότερα από Ν υπό-φέροντα στον πομπό, ο δέκτης διατάσσει σε σειρά μόνο τα Μ υπό-φέροντα με δεδομένα.

## 5.6 Η Σημασία του OFDM στο WiMAX

Ένα OFDM σύστημα WiMAX μπορεί να δώσει 72 Mbit/sec ρυθμό μετάδοσης μη κωδικοποιημένων δεδομένων (~100 Mbit/sec κωδικοποιημένα) από 20 MHz φασματικού καναλιού. Αυτό μεταφράζεται σε αποδοτικότητα φάσματος 3,6 bit/sec ανά Hz. Αν πέντε από αυτά τα κανάλια των 20 MHz περιέχονται εντός της ζώνης 5,725 με 5,825 GHz, έχουμε συνολική χωρητικότητα ζώνης 360 Mbit/sec (όλα τα κανάλια αθροισμένα μαζί με επαναχρησιμοποίηση 1x συχνότητας). Με επαναχρησιμοποίηση καναλιών και μέσω κατάτμησης, η συνολική χωρητικότητα στην τοποθεσία του BS θα μπορούσε ενδεχομένως να ξεπεράσει το 1 Gbit/sec.

Το OFDM έχει πολύπλευρα πλεονεκτήματα, αλλά ανάμεσα στα πιο αξιοσημείωτα πλεονεκτήματα είναι η σημαντικότερη φασματική αποδοτικότητα. Αυτό είναι ιδιαίτερα σημαντικό σε φάσμα αδειοδοτημένης χρήσης, όπου το εύρος ζώνης και το φάσμα είναι πολυδάπανα. Εδώ, το OFDM, παραδίδει περισσότερα δεδομένα ανά ευρώ φάσματος. Σε εφαρμογές μη αδειοδοτημένου φάσματος, το OFDM μετριάζει τις παρεμβολές από άλλους πομπούς εξαιτίας του στενότερου πλάτους δέσμης (λιγότερο από 28 MHz) και ζωνών προστασίας, καθώς και με διασκορπισμό των δεδομένων σε διαφορετικές συχνότητες έτσι ώστε αν μια ροή «πατηθεί» από ένα παρεμβάλον σήμα, τα υπόλοιπα δεδομένα παραδίδονται με άλλες συχνότητες.

#### 5.6.1 QoS: Διόρθωση Σφαλμάτων και Διεμπλοκή

Η κωδικοποίηση διόρθωσης σφαλμάτων δημιουργεί πλεονασμό στην εκπεμπόμενη ροή δεδομένων. Αυτός ο πλεονασμός επιτρέπει τη διόρθωση εσφαλμένων ή χαμένων bit. Το απλούστερο παράδειγμα θα ήταν η επανάληψη των bit πληροφορίας. Αυτό είναι γνωστό ως κώδικας επανάληψης. Αν και ο κώδικας επανάληψης είναι απλός στη δομή, τυπικά χρησιμοποιούνται περισσότερο πολύπλοκες μορφές πλεονασμού επειδή μπορούν να επιτύχουν υψηλότερο επίπεδο διόρθωσης σφαλμάτων. Για την OFDM, η κωδικοποίηση διόρθωσης σφαλμάτων σημαίνει ότι ένα κομμάτι από κάθε bit πληροφορίας μεταφέρεται σε έναν αριθμό υπό-φερόντων, και επομένως, αν κάποιο από αυτά τα υπό-φέροντα εξασθενίσει, το bit πληροφορίας θα φτάσει πάλι άθικτο.

Η διεμπλοκή είναι ο άλλος μηχανισμός που χρησιμοποιείται στα συστήματα OFDM για την αντιμετώπιση του αυξημένου ρυθμού σφαλμάτων σε εξασθενημένα υπό-φέροντα. Η διεμπλοκή είναι μια ντετερμινιστική διεργασία που αλλάζει τη σειρά των εκπεμπόμενων bit. Στα συστήματα OFDM, αυτό σημαίνει ότι bits που ήταν γειτονικά στο χρόνο, εκπέμπονται σε υπό-φέροντα αραιωμένων συχνοτήτων. Επομένως σφάλματα που παράγονται σε εξασθενημένα υπό-φέροντα διαχέονται στο χρόνο, δηλαδή, λίγες μεγάλης

διάρκειας ριπές σφαλμάτων μετατρέπονται σε πολλές μικρής διάρκειας ριπές. Τότε κώδικες διόρθωσης σφαλμάτων διορθώνουν τις μικρής διάρκειας ριπές σφαλμάτων που προκύπτουν.

## 5.7 Μέτρα QoS ειδικά για τις προδιαγραφές του WiMAX

Το WiMAX χρησιμοποιεί συμβατικά και νέας γενιάς μέτρα QoS. Στη συνέχεια θα εστιάσουμε σε νέας γενιάς μέτρα QoS ιδιαίτερα για το WiMAX.

## 5.7.1 Θεωρύα Λειτουργύασ

Οι μηχανισμοί QoS του WiMAX λειτουργούν και σε UL και σε DL πλαίσια διαμέσου του SS και του BS. Οι προδιαγραφές του WiMAX για QoS περιλαμβάνουν τα ακόλουθα:

- Λειτουργία ρύθμισης και καταχώρησης για την προρύθμιση ροών υπηρεσιών QoS των SS και παραμέτρων κίνησης (traffic parameters).
- Λειτουργία σηματοδοσίας για την εγκαθίδρυση ροών υπηρεσιών ενεργοποιημένου QoS και παραμέτρων κίνησης.
- Αξιοποίηση του χρονοπρογραμματισμού MAC και παραμέτρων πλαισίων QoS για ροές υπηρεσιών UL.
- Αξιοποίηση παραμέτρων κίνησης QoS για ροές υπηρεσιών DL.
- Ομαδοποίηση ιδιοτήτων ροής υπηρεσίας σε καθορισμένες τάξεις υπηρεσιών.

Ο κύριος μηχανισμός παροχής QoS είναι ο συσχετισμός πακέτων που διασχίζουν τη διεπαφή MAC με μια ροή υπηρεσίας όπως αναγνωρίζεται από ένα CID. Μια ροή υπηρεσίας είναι μια μονοκατευθυντική ροή πακέτων που της παρέχεται συγκεκριμένο QoS. (βλέπε Κεφάλαιο 4). Ο SS και ο BS παρέχουν αυτό το QoS, σύμφωνα με το σύνολο παραμέτρων QoS οριζόμενο για τη ροή υπηρεσίας.

Ο πρωταρχικός σκοπός των χαρακτηριστικών QoS που ορίζονται εδώ είναι να οριστεί η διάταξη και ο χρονοπρογραμματισμός εκπομπής στην ασύρματη διεπαφή. Ωστόσο, αυτά τα χαρακτηριστικά πρέπει συνήθως να λειτουργούν σε συνδυασμό με μηχανισμούς πέρα από την ασύρματη διεπαφή με σκοπό να παρέχουν QoS από άκρο σε άκρο ή να ελέγχουν τη συμπεριφορά των SS.

Οι ροές υπηρεσιών και στις δύο κατευθύνσεις UL και DL μπορούν να υπάρχουν χωρίς να είναι πραγματικά ενεργοποιημένες για μεταφορά κίνησης. Όλες οι ροές υπηρεσιών έχουν ένα μοναδικό αναγνωριστικό των 32 bit (Service Flow ID, SFID), οι ενεργές και οι επιτρεπόμενες ροές έχουν επίσης ένα CID των 16 bit. Το SFID χρησιμοποιείται για την αναγνώριση της ροής ενός καναλιού επικοινωνίας το οποίο χρησιμοποιείται για ένα συγκεκριμένο είδος υπηρεσίας.

## 5.7.2 Ροές Υπηρεσιών

Μια ροή υπηρεσίας είναι μια υπηρεσία μεταφοράς MAC που παρέχει μονοκατευθυντική μεταφορά πακέτων είτε για πακέτα UL εκπεμπόμενα από τον SS είτε για πακέτα DL εκπεμπόμενα από τον BS και χαρακτηρίζεται από ένα σύνολο παραμέτρων QoS, όπως καθυστέρηση, παραμόρφωση σήματος και διαβεβαιώσεις διεκπαιρεωτικής ικανότητας. Για να προτυποποιηθεί η λειτουργία μεταξύ του SS και του BS, αυτές οι

ιδιότητες περιλαμβάνουν λεπτομέρειες για το πώς ο SS αιτείται εκχωρήσεις UL εύρους ζώνης και πως αναμένεται να συμπεριφερθεί ο χρονοπρογραμματιστής UL του BS. Τα διαφορετικά στοιχεία των ροών υπηρεσιών που υπάρχουν στο WiMAX ορίζονται στον Πίνακα 5.7.

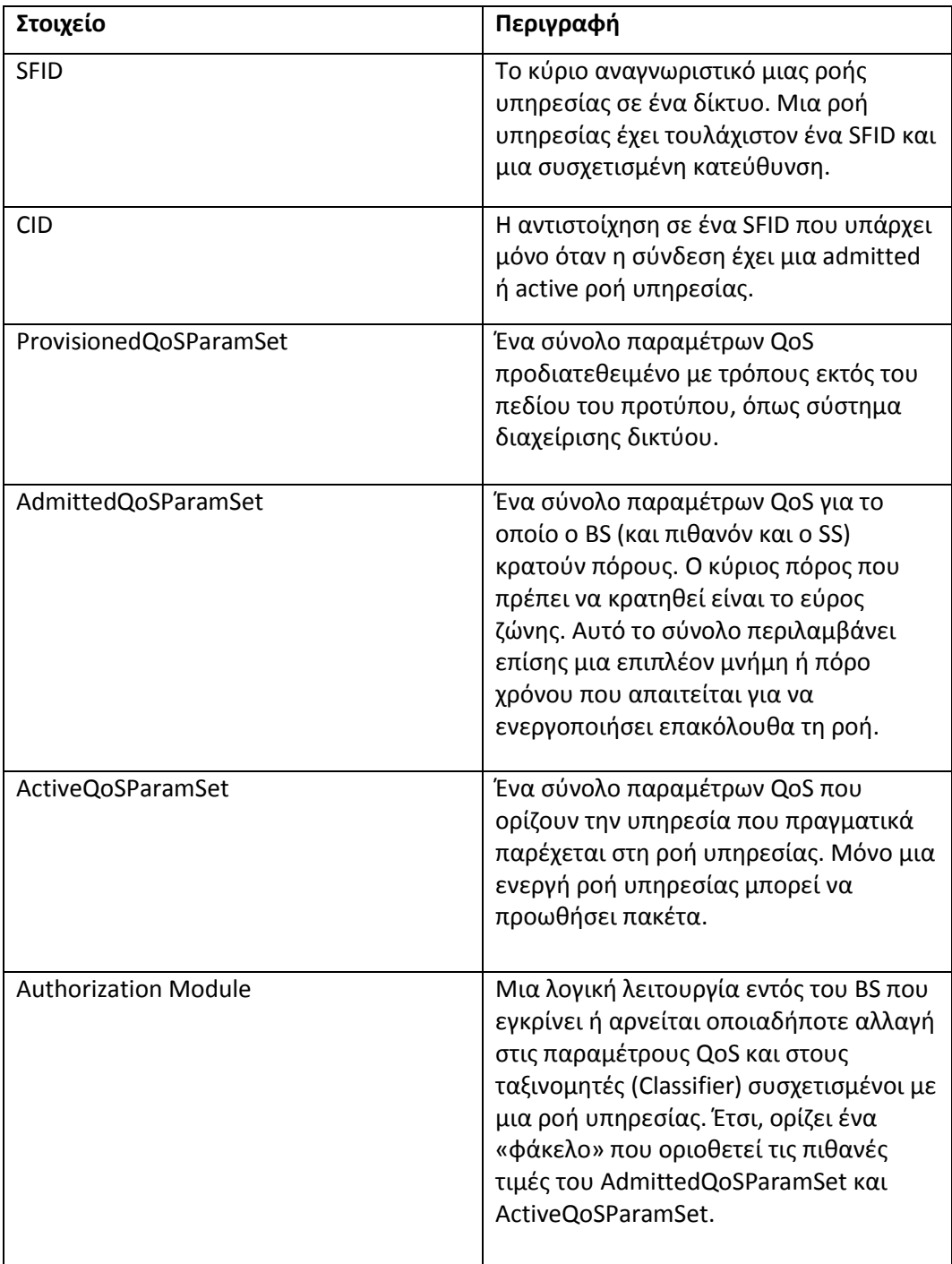

## **Πίνακασ 5.7**

Τα τρία είδη ροών υπηρεσιών παρουσιάζονται στον Πίνακα 5.8.

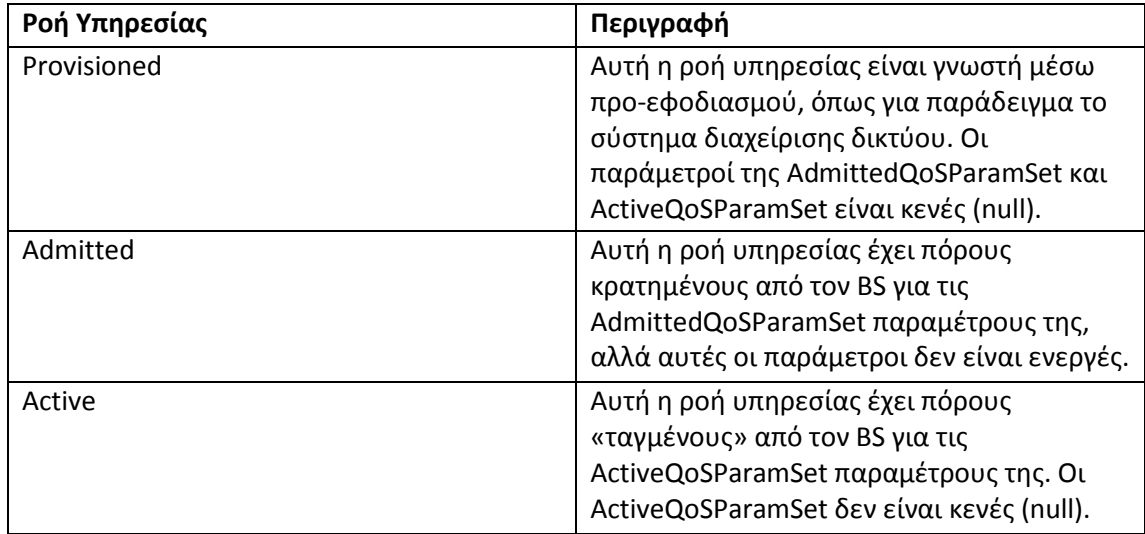

#### **Πίνακασ 5.8**

## 5.7.3 Το Μοντέλο Αντικειμένων

Τα κύρια αντικείμενα της αρχιτεκτονικής αναπαριστώνται με ονοματισμένα τετράγωνα όπως απεικονίζει η Εικόνα 5.9. Κάθε αντικείμενο έχει έναν αριθμό ιδιοτήτων, τα ονόματα ιδιοτήτων που μοναδικώς αναγνωρίζουν το αντικείμενο είναι υπογραμμισμένα. Οι προαιρετικές ιδιότητες επισημαίνονται με παρενθέσεις. Η σχέση μεταξύ των αριθμών αντικειμένων αναγράφεται κάθε φορά στο τέλος της γραμμής συσχέτισης μεταξύ των αντικειμένων. Για παράδειγμα, μια ροή υπηρεσίας μπορεί να συσχετίζεται με 0 μέχρι Ν PDU, αλλά μια PDU συσχετίζεται με ακριβώς μια ροή υπηρεσίας. Η ροή υπηρεσίας είναι η κεντρική έννοια του πρωτοκόλλου MAC. Αναγνωρίζεται μοναδικώς από ένα SFID των 32bit. Οι ροές υπηρεσιών μπορεί να είναι είτε στην UL είτε στην DL κατεύθυνση. Οι επιτρεπόμενες (admitted) και ενεργές (active) ροές υπηρεσιών αντιστοιχίζονται σε ένα CID 16-bit.

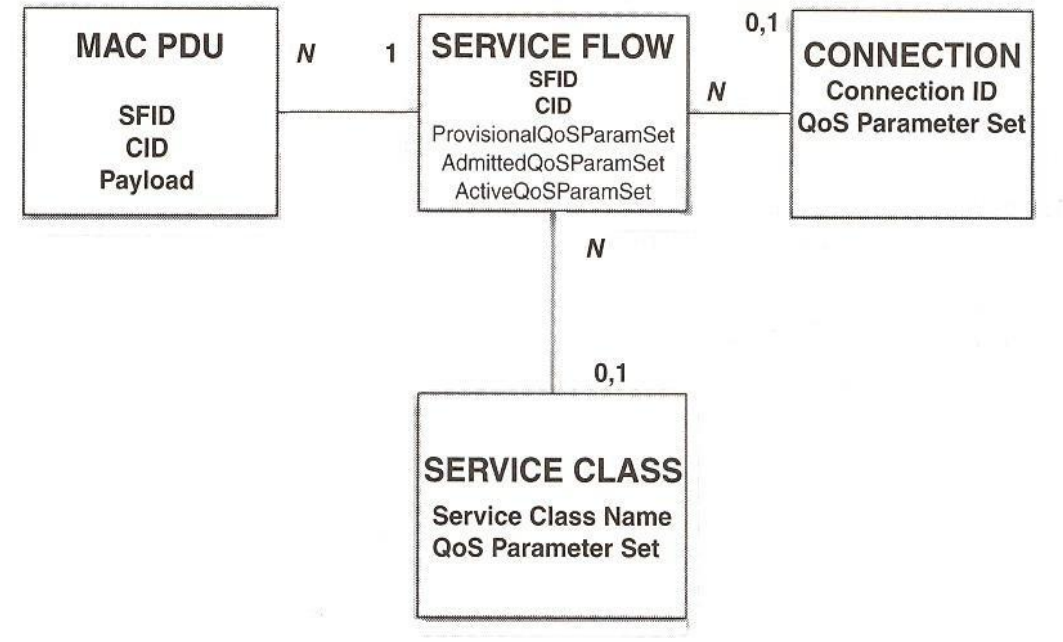

**Εικόνα 5.9**

Η τάξη υπηρεσίας (service class) είναι ένα προαιρετικό αντικείμενο που μπορεί να υλοποιηθεί στον BS. Αναφέρεται από ένα όνομα ASCII, το οποίο προορίζεται για σκοπούς προμήθειας (provisioning). Μια τάξη υπηρεσίας ορίζεται στον BS να έχει ένα συγκεκριμένο σύνολο παραμέτρων QoS. Τα σύνολα παραμέτρων QoS μιας ροής υπηρεσίας μπορεί να περιέχουν μια αναφορά στο όνομα της τάξης υπηρεσίας ως ένα *macro* που επιλέγει όλες τις παραμέτρους QoS της τάξης υπηρεσίας. Τα σύνολα παραμέτρων QoS ροής υπηρεσίας μπορούν να αυξήσουν και ακόμα να παρακάμψουν τις ρυθμίσεις παραμέτρων QoS της τάξης υπηρεσίας, που υπόκειται σε αυθεντικοποίηση από τον BS.

#### 5.7.4 Τάξεις Υπηρεσιών

Η τάξη υπηρεσίας εκτελεί δύο λειτουργίες. Πρώτον, επιτρέπει στους επιχειρηματίες να μετατοπίζουν ρυθμιστικές ροές υπηρεσιών από τον εξυπηρετητή προδιάθεσης (provisioning server) στον BS. Οι επιχειρηματίες προμηθεύουν τους SS με το όνομα της τάξης υπηρεσίας, η πλήρης υλοποίηση του ονόματος ρυθμίζεται στον BS. Αυτό επιτρέπει στους επιχειρηματίες να τροποποιούν την υλοποίηση μιας δεδομένης υπηρεσίας σύμφωνα με τις τοπικές συνθήκες χωρίς να αλλάζουν οι παροχές των SS.

Δεύτερον, επιτρέπει σε πρωτόκολλα υψηλότερου στρώματος να δημιουργούν μια ροή υπηρεσίας από το όνομα της τάξης υπηρεσίας της. Για παράδειγμα, η σηματοδοσία τηλεφωνίας μπορεί να διατάξει τον SS να συγκεκριμενοποιήσει οποιαδήποτε προδιατεθειμένη ροή υπηρεσίας τάξης «G.711».

Το σύνολο παραμέτρων QoS οποιασδήποτε ροής υπηρεσίας μπορεί να καθορίζεται με έναν από τους τρεις τρόπους: πρώτον, με τη ρητή συμπερίληψη όλων των παραμέτρων κίνησης, δεύτερον, με την έμμεση αναφορά σε ένα σύνολο παραμέτρων κίνησης καθορίζοντας ένα όνομα τάξης υπηρεσίας, και τρίτον, καθορίζοντας ένα όνομα τάξης υπηρεσίας παράλληλα με την τροποποίηση των παραμέτρων.

## 5.8 Εξουσιοδότηση

Η δομική ενότητα εξουσιοδότησης (Authorization Module) θα εγκρίνει κάθε αλλαγή στις παραμέτρους QoS της ροής υπηρεσίας. Αυτό συμπεριλαμβάνει κάθε μήνυμα DSA-REQ που αλλάζει ένα σύνολο παραμέτρων QoS μιας υπάρχουσας ροής υπηρεσίας. Τέτοιες αλλαγές δημιουργούν μια νέα ροή υπηρεσίας, και κάθε μήνυμα DSC-REQ αλλάζει ένα σύνολο παραμέτρων QoS μιας υπάρχουσας ροής υπηρεσίας. Επίσης, περιλαμβάνουν την αίτηση έκδοσης απόφασης ελέγχου εισόδου και την αίτηση ενεργοποίησης μιας ροής υπηρεσίας. Το Authorization Module ελέγχει επίσης αιτήσεις αναγωγής που αφορούν τους πόρους που θα διατεθούν ή θα ενεργοποιηθούν. Αυτό ορίζεται καλύτερα στον Πίνακα 5.10

Πριν την αρχική αρχικοποίηση της σύνδεσης, ο BS ανακτά το σύνολο παραμέτρων Provisional QoS για έναν SS το οποίο παραδίδεται στο Authorization Module στον BS. Ο BS θα είναι ικανός να πιάσει το σύνολο παραμέτρων Provisional QoS και θα μπορεί να χρησιμοποιήσει αυτές τις πληροφορίες για την εξουσιοδότηση δυναμικών ροών οι οποίες είναι ένα υποσύνολο του συνόλου παραμέτρων Provisional QoS.

| Είδος                        | Περιγραφή                                      |
|------------------------------|------------------------------------------------|
| <b>Static Authorization</b>  | Αποθηκεύει την προδιατεθειμένη κατάσταση       |
|                              | όλων των «ετεροχρονισμένων» ροών               |
|                              | υπηρεσιών. Αιτήσεις εισόδου και ενεργοποίησης  |
|                              | για τις provisioned ροές υπηρεσιών θα          |
|                              | επιτρέπονται για όσο το σύνολο παραμέτρων      |
|                              | Admitted QoS είναι υποσύνολο του συνόλου       |
|                              | παραμέτρων Provisioned QoS, και το σύνολο      |
|                              | παραμέτρων Active QoS είναι υποσύνολο του      |
|                              | συνόλου παραμέτρων Admitted QoS. Αιτήσεις      |
|                              | αλλαγής του συνόλου παραμέτρων Provisioned     |
|                              | QoS θα απορρίπτονται, όπως και οι αιτήσεις για |
|                              | δημιουργία νέων δυναμικών ροών υπηρεσιών. Η    |
|                              | στατική εξουσιοδότηση ορίζει ένα στατικό       |
|                              | σύστημα όπου όλες οι πιθανές υπηρεσίες         |
|                              | ορίζονται στην αρχική ρύθμιση καθενός SS.      |
| <b>Dynamic Authorization</b> | Επικοινωνεί μέσω μιας ξεχωριστής διεπαφής με   |
|                              | έναν ανεξάρτητο εξυπηρετητή πολιτικής που      |
|                              | παρέχει τη δομική ενότητα εξουσιοδότησης με    |
|                              | πρότερη γνωστοποίηση αναμενόμενων              |
|                              | αιτήσεων εισόδου και ενεργοποίησης και         |
|                              | καθορίζει τη σωστή επενέργεια εξουσιοδότησης   |
|                              | που πρέπει να γίνει στις αιτήσεις. Το          |
|                              | Authorization Module ελέγχει τότε τις αιτήσεις |
|                              | εισόδου και ενεργοποίησης από έναν SS για να   |
|                              | διασφαλίσει ότι το ActiveQoSParamSet που       |
|                              | ζητήθηκε είναι υποσύνολο του συνόλου που       |
|                              | παρέχει ο εξυπηρετητής πολιτικής. Οι αιτήσεις  |
|                              | εισόδου και ενεργοποίησης ενός SS που          |
|                              | σηματοδοτούνται εκ των προτέρων από τον        |
|                              | εξυπηρετητή πολιτικής γίνονται αποδεκτές.      |

**Πίνακασ 5.10**

# 5.8.1 Εύδη Ροών Τπηρεςιών

Τα τρία είδη ροών υπηρεσιών περιγράφονται στον Πίνακα 5.11

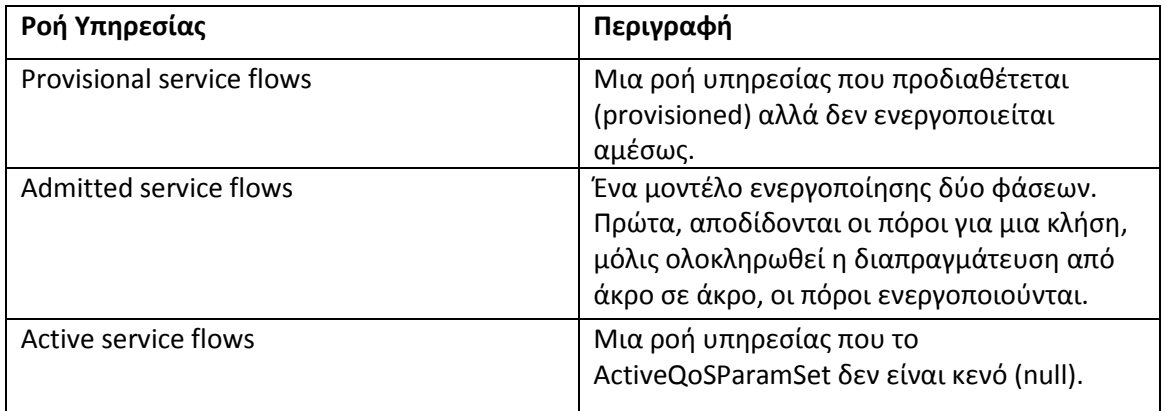

- **Δημιουργία Ροής Υπηρεσίας.** Κατά τη διάρκεια της προδιάθεσης, μια ροή υπηρεσίας συγκεκριμενοποιείται και επιδέχεται ένα SFID (Service Flow ID) και ένα είδος προδιάθεσης. Την ενεργοποίηση των ροών υπηρεσιών ακολουθεί η μεταφορά των λειτουργικών παραμέτρων.
- Δημιουργία Ροής Υπηρεσίας από SS. Ροές υπηρεσιών μπορούν να ξεκινήσουν και ο BS και ο SS. Ένα DSA-REQ από έναν SS, όπως φαίνεται στην εικόνα 5.12, περιέχει μια αναφορά ροής υπηρεσίας και ένα σύνολο παραμέτρων QoS, ορισμένο είτε μόνο για είσοδο (admission-only) είτε για είσοδο και ενεργοποίηση. Ο BS αποκρίνεται με ένα DSA-RSP υποδηλώνοντας αποδοχή ή άρνηση.

**BS** 

**BS** 

**SS** 

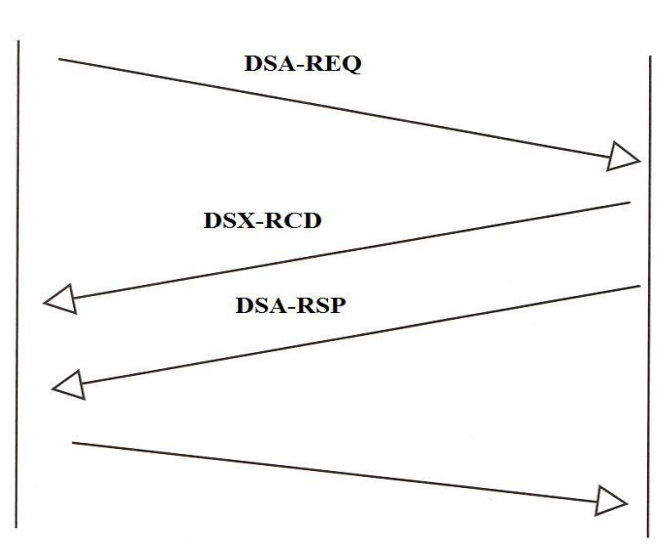

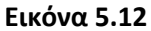

**Δημιουργία δυναμικής Ροής Υπηρεσίας από τον** *BS.* **Ένα DSA-REQ από τον BS,** όπως φαίνεται και στην εικόνα 5.13, περιέχει ένα SFID για μια UL και μια DL ροή υπηρεσίας, πιθανόν τα συσχετισμένα CID τους, και ένα σύνολο active ή admitted παραμέτρων QoS. Ο SS αποκρίνεται με DSA-RSP υποδηλώνοντας αποδοχή ή άρνηση. **SS** 

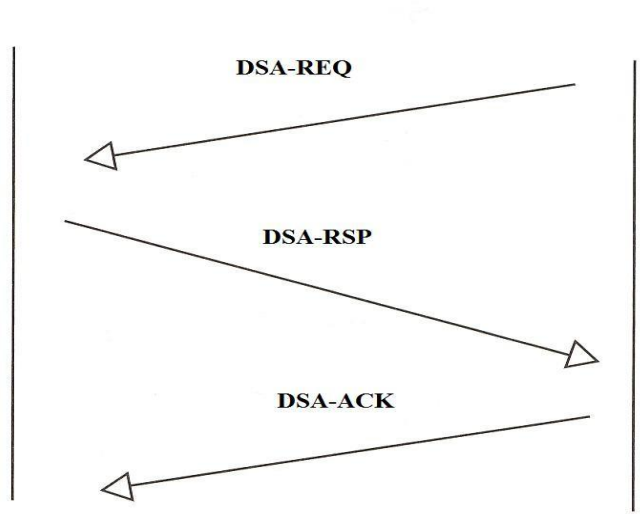

**Εικόνα 5.13**

## 5.8.2 Διαχείριση Ροής Υπηρεσίας

Οι ροές υπηρεσιών μπορούν να δημιουργηθούν, να τροποποιηθούν, ή να διαγραφούν. Αυτό επιτυγχάνεται μέσω μιας σειράς μηνυμάτων διαχείρισης MAC τα οποία περιγράφονται στον Πίνακα 5.14

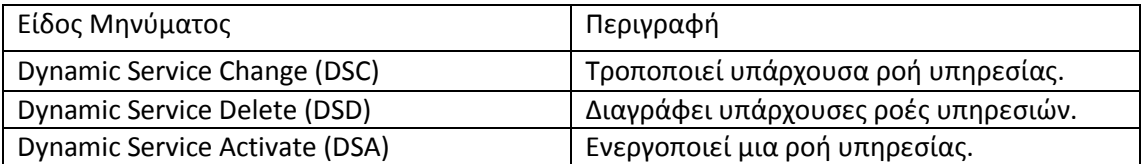

#### **Πίνακασ 5.14**

Όπως φαίνεται στην Εικόνα 5.15, η κενή κατάσταση υπονοεί πως δεν υπάρχει καμιά ροή υπηρεσίας που να ταιριάζει το SFID στο μήνυμα. Μόλις υπάρξει η ροή υπηρεσίας, είναι λειτουργική και της έχει ανατεθεί ένα SFID. Στη λειτουργία σταθερής κατάστασης (steadystate), η ροή υπηρεσίας βρίσκεται σε ονομαστική κατάσταση.

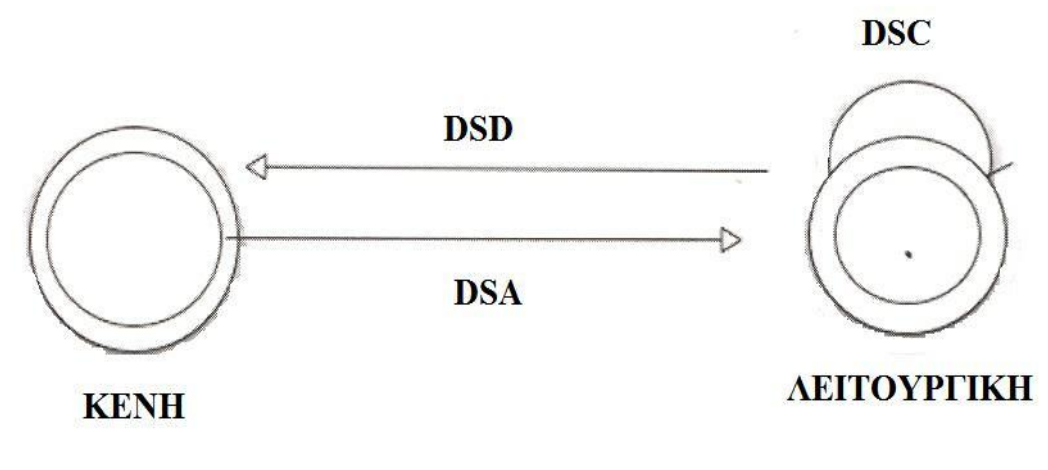

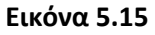

## 5.9 Συμπέρασμα

Οι παροχείς υπηρεσιών που εξετάζουν το WiMAX ως λύση πρέπει να λαμβάνουν υπόψη τους τα πολλά μέτρα, συμβατικά και ειδικά του WiMAX, που επικεντρώνονται σε θέματα QoS. Εφόσον η εκπομπή γίνεται στον ελεύθερο χώρο, είναι σημαντικό ότι η μεγαλύτερη δυσκολία στο περιβάλλον των επικοινωνιών δεδομένων είναι η επίτευξη των μέτρων QoS. Τα συμβατικά μέτρα (όπως TDD, FDD, και OFDM) παρουσιάζουν με μοναδικό τρόπο θέματα QoS για αυτό το πρωτόκολλο. Τα μοντέλα αντικειμένου και οι δυναμικές ροές υπηρεσιών παράλληλα με τις παραμέτρους QoS διασφαλίζουν καλό QoS στα ασύρματα κύματα χρησιμοποιώντας το WiMAX.

# **ΚΕΥΑΛΑΙΟ 6 MOBILE WiMAX**

## 6.1 Εισαγωγή

Το Mobile WiMAX είναι μια ασύρματη ευρυζωνική λύση η οποία επιτρέπει τη σύγκλιση κινητών και σταθερών ευρυζωνικών δικτύων μέσω μιας κοινής τεχνολογίας ευρυζωνικής πρόσβασης ευρείας περιοχής και μιας ευέλικτης αρχιτεκτονικής δικτύου. Η ασύρματη διεπαφή Mobile WiMAX (Mobile WiMAX Air Interface) υιοθετεί OFDMA (Orthogonal Frequency Division Multiple Access) για βελτιωμένη πολύ-οδική απόδοση σε περιβάλλοντα χωρίς οπτική επαφή. Για να επιτευχθούν μεταβλητού μεγέθους εύρη ζώνης καναλιών από 1,25 έως 20 MHz γίνεται χρήση της τεχνικής SOFDMA (Scalable OFDMA). Η πρώτη έκδοση του Mobile WiMAX θα καλύπτει εύρη ζώνης καναλιών στα 5, 7, 8.75, και 10 MHz για αδειοδοτημένες κατανομές φάσματος παγκοσμίως στις ζώνες συχνοτήτων 2.3 GHz, 2.5 GHz, 3.3 GHz και 3.5 GHz. Η ομάδα Mobile Technical Group (MTG) στο WiMAX Forum αναπτύσσει τα προφίλ συστήματος Mobile WiMAX που θα καθορίζουν τα υποχρεωτικά και προαιρετικά χαρακτηριστικά του προτύπου ΙΕΕΕ που είναι απαραίτητα για την κατασκευή μιας σύμμορφης προς τους κανονισμούς ασύρματης διεπαφής Mobile WiMAX που να μπορεί να πιστοποιηθεί από το WiMAX Forum.

Η ομάδα WiMAX Forum Network Working Group (NWG) αναπτύσσει τις δικτυακές προδιαγραφές υψηλοτέρου επιπέδου για συστήματα Mobile WiMAX πέρα από ότι ορίζεται από το πρότυπο ΙΕΕΕ 802.16 το οποίο απλώς καταπιάνεται με τις προδιαγραφές της ασύρματης διεπαφής. Η συνδυασμένη προσπάθεια του ΙΕΕΕ 802.16 και του WiMAX Forum βοηθά να καθοριστεί η από άκρο σε άκρο επίλυση του συστήματος για ένα δίκτυο Mobile WiMAX. Τα συστήματα Mobile WiMAX προσφέρουν προσαρμοστικότητα και στην τεχνολογία ασύρματης πρόσβασης και στην αρχιτεκτονική του δικτύου, και επομένως παρέχουν μεγάλη ευελιξία στις επιλογές ανάπτυξης του δικτύου και στις υπηρεσίες που μπορούν να προσφερθούν. Μερικά από τα εξέχοντα χαρακτηριστικά που υποστηρίζει το Mobile WiMAX είναι:

- **Υψηλοί ρυθμοί μετάδοσης:** Η συμπερίληψη τεχνικών κεραιών ΜΙΜΟ μαζί με ευέλικτα σχέδια υπό-καναλοποίησης, Advanced Coding and Modulation επιτρέπουν στην τεχνολογία Mobile WiMAX να υποστηρίξει τους μέγιστους ρυθμούς μετάδοσης DL μέχρι 63 Mbit/sec ανά τομέα και τους μέγιστους ρυθμούς μετάδοσης UL μέχρι 28 Mbit/sec σε ένα κανάλι 10 MHz.
- **Quality of Service (QoS): Η βασική αρχή της αρχιτεκτονικής του MAC στο IEEE** 802.16 είναι το QoS. Καθορίζει τις ροές υπηρεσιών (Service Flows) που μπορούν να αντιστοιχηθούν στα σημεία DiffServ code points ή ετικέτες ροών MPLS που δίνουν τη δυνατότητα ύπαρξης QoS από άκρο σε άκρο και βασισμένο στο IP (IP based). Επιπλέον, η υπό-καναλοποίηση και τα βάσει ΜΑΡ σχέδια σηματοδοσίας παρέχουν έναν ευέλικτο μηχανισμό για το βέλτιστο προγραμματισμό του χώρου, των συχνοτήτων και των χρονικών πόρων επί της ασύρματης διεπαφής σε μια βάση πλαίσιο-ανά-πλαίσιο.
- **Προσαρμοστικότητα (scalability)**: Παρά την όλο και περισσότερο διεθνοποιημένη οικονομία, οι φασματικοί πόροι για ασύρματη ευρυζωνικότητα παγκοσμίως είναι ακόμη εντελώς ανόμοιοι στις κατανομές τους. Επομένως, η τεχνολογία του mobile WiMAX είναι σχεδιασμένη να προσαρμόζει τη λειτουργία της σε διαφορετικές καναλοποιήσεις από 1,25 έως 20 MHz για να συμμορφώνεται με τις ποικίλες

απαιτήσεις διεθνώς καθώς οι προσπάθειες προχωρούν μακροπροθέσμως στην φασματική εναρμόνιση. Αυτό επίσης επιτρέπει διαφορετικές οικονομίες να συνειδητοποιήσουν τα πολυποίκιλα πλεονεκτήματα της τεχνολογίας Mobile WiMAX για τις συγκεκριμένες γεωγραφικές ανάγκες τους όπως η παροχή προσιτής διαδικτυακής πρόσβασης σε αγροτικές συνθήκες σε αντιδιαστολή με την ενίσχυση της χωρητικότητας της κινητής ευρυζωνικής πρόσβασης σε μητροπολιτικές και προαστιακές περιοχές.

- **Ασφάλεια:** Τα χαρακτηριστικά που παρέχονται για θέματα ασφάλειας στο Mobile WiMAX είναι τα καλύτερα στην κατηγορία με αυθεντικοποίηση βάσει ΕΑΡ, αυθεντικοποιημένη κρυπτογράφηση βάσει AES-CCM, και σχέδια προστασίας των μηνυμάτων ελέγχου βάσει CMAC και HMAC. Υπάρχει υποστήριξη για τα διάφορα σύνολα διαπιστευτηρίων χρηστών συμπεριλαμβανομένων: κάρτες SIM/USIM, Smart Cards, Ψηφιακά Πιστοποιητικά, και σχέδια Όνομα χρήστη/Κωδικός βάσει των σχετικών μεθόδων ΕΑΡ για το είδος των διαπιστευτηρίων.
- **Κινητικότητα:** Το Mobile WiMAX υποστηρίζει βελτιστοποιημένα σχέδια μεταγωγής με καθυστερήσεις μικρότερες από 50 millisecond για τη διασφάλιση των εφαρμογών πραγματικού χρόνου όπως η λειτουργία VoIP χωρίς υποβάθμιση της υπηρεσίας. Ευέλικτα σχέδια διαχείρισης κλειδιών διαβεβαιώνουν πως διατηρείται η ασφάλεια κατά τη διάρκεια της μεταγωγής.

## 6.2 Χαρακτηριστικά του Mobile WiMAX

Η τεχνική πρόσβασης στο μέσο που χρησιμοποιεί το Mobile WiMAX είναι η OFDMA και υποστηρίζει σημαντικά χαρακτηριστικά απαραίτητα για την παροχή κινητών ευρυζωνικών υπηρεσιών για οδικές ταχύτητες άνω των 120 km/hr με QoS συγκρίσιμο με εναλλακτικές ενσύρματης πρόσβασης. Αυτά τα χαρακτηριστικά και ιδιότητες περιλαμβάνουν:

- **Ανοχή στην πολύ-οδική διάδοση και σε αυτό-παρεμβολές** με υπό-καναλική ορθογωνικότητα σε DL και UL.
- Προσαρμοζόμενα εύρη ζώνης καναλιών από 1,25 έως 20 MHz.
- **· Time Division Duplex (TDD)** ορίζεται για τα αρχικά προφίλ κινητού WiMAX για την μεγαλύτερη αποδοτικότητά του στην υποστήριξη ασύμμετρης κίνησης και στην καναλική αμοιβαιότητα για την εύκολη υποστήριξη συστημάτων εξελιγμένων κεραιών.
- Hybrid-Automatic Repeat Request (H-ARQ) παρέχει επιπρόσθετη σθεναρότητα με ταχέως μεταβαλλόμενες συνθήκες διαδρομής σε καταστάσεις υψηλής κινητικότητας.
- **Επιλεκτικόσ προγραμματιςμόσ ςυχνοτιτων (Frequency Selective Scheduling)** και υπό-καναλοποίηση με πολλαπλές μεταθέσεις επιλογών, δίνει στο mobile WiMAX την ικανότητα βελτιστοποίησης της ποιότητας της σύνδεσης βάσει του πόσο ισχυρό είναι το σήμα συγκεκριμένων χρηστών.
- **-** Διαχείριση εξοικονόμησης ενέργειας (Power Conservation Management) διασφαλίζει ενεργειακή αποδοτικότητα κατά τη λειτουργία υπολογιστών χειρός και φορητών συσκευών με μπαταρίες στους τρόπους λειτουργίας sleep και idle.
- **Network-Optimized Hard Handoff (HHO)** υποστηρίζεται για να ελαχιστοποιηθεί η επιβάρυνση (overhead) και για να επιτευχθεί καθυστέρηση μεταγωγής μικρότερη από 50 millisecond.
- **Multicast and Broadcast Service (MBS)** συνδυάζει τα χαρακτηριστικά του DVB-H, MediaFLO και 3GPP E-ULTRA για:
	- a. Υψηλό ρυθμό μετάδοσης και κάλυψη χρησιμοποιώντας ένα Single Frequency Network
	- b. Ευπροσάρμοστη κατανομή των ασύρματων πόρων
	- c. Χαμηλή κατανάλωση ενέργειας κινητών συσκευών
	- d. Χαμηλός χρόνος μεταγωγής καναλιού
- **Smart Antenna** που βοηθιέται από την υπό-καναλοποίηση και την καναλική αμοιβαιότητα, και η οποία καθιστά εφικτή τη χρήση ενός μεγάλου εύρους συστημάτων εξελιγμένων κεραιών συμπεριλαμβανομένων σχηματισμού δέσμης, κωδικοποίηση χώρου-χρόνου και χωρική πολυπλεξία.
- **Κλασματική επαναχρησιμοποίηση συχνοτήτων (Fractional Frequency Reuse)** η οποία ελέγχει τις συγκαναλικές παρεμβολές για την υποστήριξη καθολικής επαναχρησιμοποίησης συχνοτήτων με ελάχιστη υποβάθμιση της φασματικής αποδοτικότητας.
- **5 millisecond μέγεθος πλαισίου** παρέχει τον βέλτιστο αντιπραγματισμό μεταξύ επιβάρυνσης (overhead) και καθυστέρησης (latency).

## 6.3 Συγκριτική ανάλυση

Για να βελτιωθεί η χωρητικότητα της κατερχόμενης ζεύξης στα συστήματα 3G το 3GPP έχει αναπτύξει το HSDPA (High-Speed Downlink Packet Access) το οποίο αποτελεί αναβάθμιση του WCDMA. Αυτή η αναβάθμιση αλλάζει την κατερχόμενη ζεύξη από CDM σε TDM-CDM έτσι ώστε να υποστηριχθεί προσαρμοστική διαμόρφωση και κωδικοποίηση και άλλες βελτιώσεις φασματικής αποδοτικότητας. Μια περαιτέρω αναβάθμιση, το HSUPA (High-Speed Uplink Packet Access) παρέχει παρομοίως βελτιώσεις στην ανοδική ζεύξη. Παρόμοιες αλλαγές έχουν αναπτυχθεί από το 3GPP2 για το CDMA2000. Το 1xEVDO (Evolution-Data Optimized) αλλάζει την κατερχόμενη ζεύξη από CDM σε TDM και προσθέτει δυνατότητα πολλαπλών φερόντων (multi-carrier). Άλλη μια αναμενόμενη εξέλιξη για το WCDMA όπως το LTE (Long Term Evolution) θα υιοθετεί τεχνολογία βασισμένη στο OFDM για την περαιτέρω βελτίωση της διεκπαιρεωτικής ικανότητας δεδομένων.

Όπως προαναφέρθηκε, το Mobile WiMAX είναι βασισμένο στην τεχνολογία OFDM/OFDMA. Τα πιο σημαντικά πλεονεκτήματα έναντι των παραδοσιακών CDMA 3G συστημάτων είναι:

**- Υψηλοί ρυθμοί μετάδοσης:** Οι τεχνικές κεραιών ΜΙΜΟ με ευέλικτα σχέδια υπόκαναλοποίησης, η εξελιγμένη κωδικοποίηση και διαμόρφωση (Advanced Coding and Modulation) δίνουν τη δυνατότητα στο Mobile WiMAX να υποστηρίξει τους μέγιστους ρυθμούς μετάδοσης δεδομένων στον τομέα DL μέχρι 46 Mbit/sec, θεωρώντας έναν λόγο DL/UL 3:1, και μέγιστους ρυθμούς μετάδοσης δεδομένων ςτον τομζα UL μζχρι 14 Mbit/sec, κεωρϊντασ ζναν λόγο DL/UL 1:1, ςε ζνα κανάλι 10 MHz.

- **Quality of Service:** Η θεμελιώδης αρχή της αρχιτεκτονικής του IEEE 802.16 MAC είναι το QoS. Ορίζει τα Service Flows που μπορούν να αντιστοιχηθούν στα σημεία κωδικών DiffServ ή τις ετικέτες ροής MPLS που επιτρέπουν από άκρο σε άκρο Ipbased QoS. Επιπροσθέτως, η υπό-καναλοποίηση και τα MAP-based σχέδια σηματοδοσίας παρέχουν έναν ευέλικτο μηχανισμό για τον βέλτιστο προγραμματισμό των πόρων χώρου, συχνοτήτων, και χρόνου επί της ασύρματης διεπαφής σε μια βάση πλαίσιο-ανά-πλαίσιο. Με υψηλό ρυθμό μετάδοσης και ευέλικτο προγραμματισμό, το QoS μπορεί να ενισχυθεί καλύτερα.
- **Προσαρμοστικότητα:** Παρά την όλο και περισσότερο διεθνοποιημένη οικονομία, οι φασματικοί πόροι για ασύρματη ευρυζωνικότητα παγκοσμίως είναι ακόμη εντελώς ανόμοιοι στις κατανομές τους. Επομένως, η τεχνολογία του Mobile WiMAX είναι σχεδιασμένη να προσαρμόζει τη λειτουργία της σε διαφορετικές καναλοποιήσεις από 1,25 έως 20 MHz για να συμμορφώνεται με τις ποικίλες απαιτήσεις διεθνώς καθώς οι προσπάθειες προχωρούν μακροπροθέσμως στην φασματική εναρμόνιση. Αυτό επίσης επιτρέπει διαφορετικές οικονομίες να συνειδητοποιήσουν τα πολυποίκιλα πλεονεκτήματα της τεχνολογίας Mobile WiMAX για τις συγκεκριμένες γεωγραφικές ανάγκες τους όπως η παροχή προσιτής διαδικτυακής πρόσβασης σε αγροτικές συνθήκες σε αντιδιαστολή με την ενίσχυση της χωρητικότητας της κινητής ευρυζωνικής πρόσβασης σε μητροπολιτικές και προαστιακές περιοχές.
- **-** Προσαρμοστική διαμόρφωση και κωδικοποίηση (Adaptive Modulation and **Coding).** Η OFDMA χρησιμοποιεί καλύτερα την προσαρμοστική διαμόρφωση και κωδικοποίηση, οπότε επιτυγχάνει υψηλότερη ρυθμοαπόδοση (9,6 Mbit/sec) σε σύγκριση με την WCDMA (3 Mbit/sec). Αυτή η δοκιμή εκτελέσθηκε χρησιμοποιώντας OFDM και 16QAM (το ΙΕΕΕ 802.16e υποστηρίζει 64QAM). Επιπλέον, η OFDMA μπορεί να είναι σε θέση να χρησιμοποιήσει την υψηλότερη τάξη διαμόρφωσης σε μεγαλύτερες εμβέλειες.

Το 1xEVDO και το HSDPA/HSPA εξελίχθηκαν από τα CDMA πρότυπα του 3G για την παροχή υπηρεσιών δεδομένων πάνω από ένα δίκτυο το οποίο αρχικώς σχεδιάστηκε για κινητές υπηρεσίες φωνής. Αυτές οι αναβαθμίσεις 3G είναι το αποτέλεσμα εξέλιξης των εμπειριών του 3G και επομένως, κληρονομούν και τα πλεονεκτήματα και τους περιορισμούς των συμβατικών συστημάτων 3G. Τα δίκτυα 3G είναι σχεδιασμένα να παρέχουν την εκτεταμένη κάλυψη που απαιτούν οι μεταγωγής κυκλώματος υπηρεσίες φωνής. Από την άλλη πλευρά, το WiMAX αναπτύχθηκε αρχικώς για σταθερή ασύρματη ευρυζωνική πρόσβαση και είναι βελτιστοποιημένο για υπηρεσίες ευρυζωνικών δεδομένων, με άλλα λόγια έχει σχεδιαστεί εκ θεμελίων για το IP (IP-based). Αφού λοιπόν το Mobile WiMAX έχει εξελιχθεί από έννοιες συστημάτων που σχεδιάστηκαν αρχικώς για σταθερή ασύρματη πρόσβαση, το WiMAX αντιμετωπίζει την πρόκληση ικανοποίησης των επιπρόσθετων απαραίτητων απαιτήσεων για την υποστήριξη κινητικότητας. Ο Πίνακας 6.1 συνοψίζει τις διαφορές των δύο τεχνολογιών.

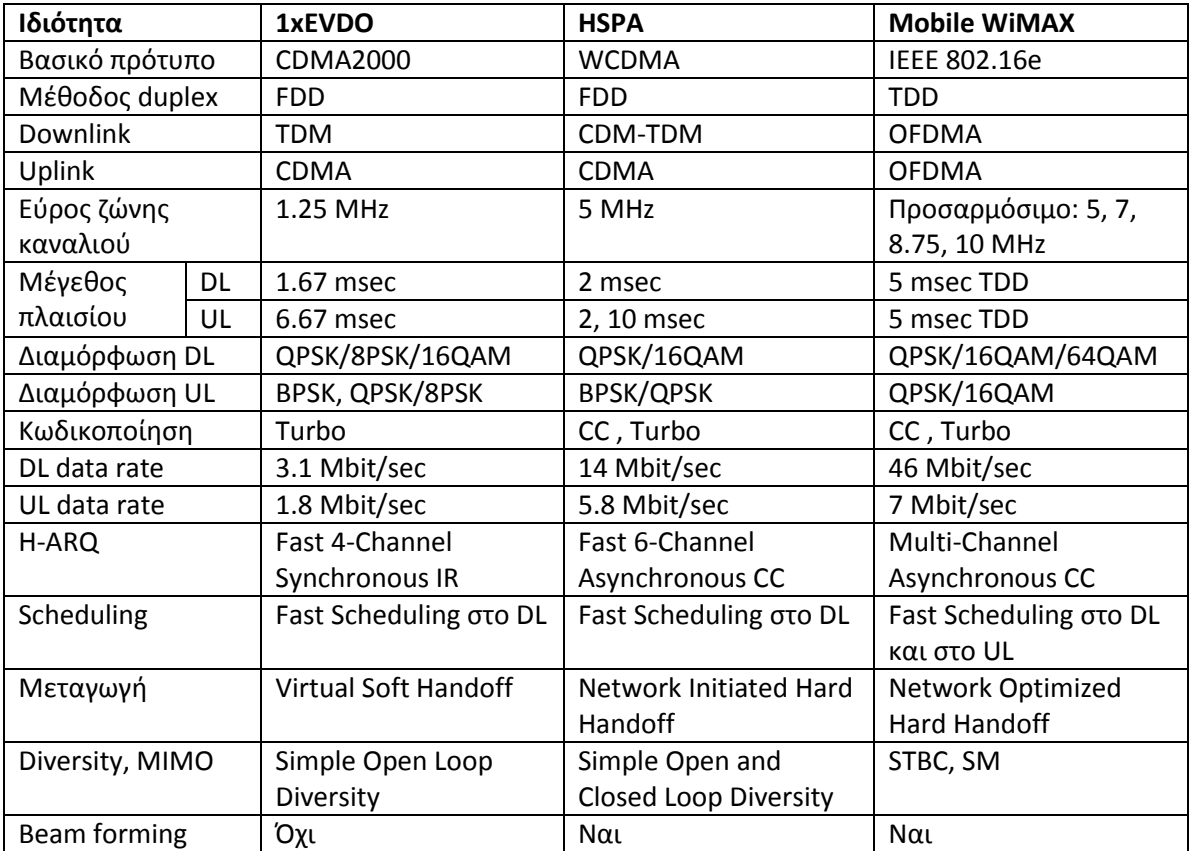

#### **Πίνακασ 6.1**

## 6.4 Συμπέρασμα

Το Mobile WiMAX βασίζεται σε τεχνολογίες OFDM/OFDMA οι οποίες είναι πιο κατάλληλες για ασύρματες ευρυζωνικές υπηρεσίες δεδομένων. Μάλιστα είναι πια αποδεκτό πως θα αποτελέσουν τη βάση του 4G. Ένα σύστημα OFDM/OFDMA με μεγάλης ανάλυσης κατανομή πόρων, καλύτερη αποδοτικότητα στην ανερχόμενη ζεύξη, μπορεί να υποστηρίξει τεχνολογίες εξελιγμένων κεραιών. Αυτές οι ικανότητες θέτουν τα θεμέλια για σημαντικά καλύτερη φασματική αποδοτικότητα και καλύτερο QoS και στις δύο κατευθύνσεις κατερχόμενης και ανερχόμενης ζεύξης. Επίσης, το Mobile WiMAX μπορεί να ρυθμίσει δυναμικά το λόγο downlink/uplink χρησιμοποιώντας TDD με αποτέλεσμα να επιτυγχάνεται μεγαλύτερη ευελιξία όσο αφορά την υποστήριξη διαφορετικών ειδών ευρυζωνικής κίνησης. Σε αντίθεση, τα EVDO και HSPA, τα οποία βασίζονται στο FDD, έχουν σταθερό ασύμμετρο λόγο downlink/uplink. Ακόμη, το Mobile WiMAX παρέχει ανώτερο QoS και άρα ικανοποιούνται καλύτερα οι διάφορες απαιτήσεις των πελατών.

Επίσης, μόνο το Mobile WiMAX μπορεί να μεταφέρει υπηρεσίες DSL σε ένα κινητό περιβάλλον με καλή σχέση απόδοσης-τιμής. Αυτή είναι μια αναγκαία απαίτηση για την επιτυχία του Mobile WiMAX, μια τεχνολογία που μέσω των ευρυζωνικών κινητών υπηρεσιών της σκοπεύει να προσφέρει από διαδραστικά παιχνίδια πραγματικού χρόνου, VoIP, ροές πολυμέσων μέχρι πλοήγηση στο διαδίκτυο και απλή μεταφορά αρχείων.

<sup>1. [</sup>Νέστορας Αλέξανδρος (2006), «WiMAX και διασυνεργασία με το UMTS», [http://users.teilar.gr/~cs547/nestoras-wimax,umts.pdf\]](http://users.teilar.gr/~cs547/nestoras-wimax,umts.pdf)

# **Κεφάλαιο 7 National Chiao Tung University network simulator (NCTUns)**

## 7.1 Εισαγωγή

Το NCTUns (National Chiao Tung University network simulator) είναι ένα υψηλής πιστότητας και επεκτάσιμο πρόγραμμα προσομοίωσης δικτύων που μπορεί να προσομοιώσει διάφορα πρωτόκολλα τα οποία χρησιμοποιούνται σε ενσύρματα και ασύρματα δίκτυα. Η τεχνολογία πυρήνα του βασίζεται στη μέθοδο επανατοποθέτησης πυρήνα (Kernel-reentering), η οποία αναπτύχθηκε από τον καθηγητή S. Y. Wang.

Λόγω της μεθοδολογίας του, το NCTUns παρέχει μοναδικά πλεονεκτήματα τα οποία δεν μπορούν έυκολα να επιτευχθούν από τους παραδοσιακούς προσομοιωτές δικτύων όπωσ το ns-2 και OPNET.

Το πρόγραμμα NCTUns έχει πολλά χρήσιμα χαρακτηριστικά τα οποία είναι τα εξής :

- ν Υψηλής πιστότητας αποτελέσματα προσομοίωσης
- ν Επαναχρησιμοποίηση πραγματικών εφαρμογών
- ► Ίδια διαμόρφωση και λειτουργία με τα πραγματικά δίκτυα
- ν Ομοιογενής αναβάθμιση εξομοίωσης και προσομοίωσης
- ν Υψηλών ταχυτήτων προσομοιώσεις και δυνατότητα επανάληψης αποτελεσμάτων προσομοίωσης
- ν Υποστήριξη διαφόρων σημαντικών ειδών δικτύων
- ν Υποστήριξη διαφόρων δικτυακών συσκευών
- ν Υποστήριξη διαφόρων δικτυακών πρωτοκόλλων
- Υψθλά ολοκλθρωμζνο και επαγγελματικό γραφικό (GUI) περιβάλλον
- ν Υποστήριξη δημοφιλών λειτουργικών συστημάτων
- ν Αρχιτεκτονική ανοικτού κώδικα
- ν Κατανεμημένη αρχιτεκτονική για απομακρυσμένες και ταυτόχρονες προσομοιώσεις

Θα γίνει αναφορά στις δυνατότητες και τα χαρακτηριστικά του προγράμματος ενώ θα γίνει μια πιο λεπτομερής παρουσίαση της υψηλού επιπεδου δομής του. Στην εικόνα 7.1 φαίνεται η αρχική οθόνη του NCTUns.

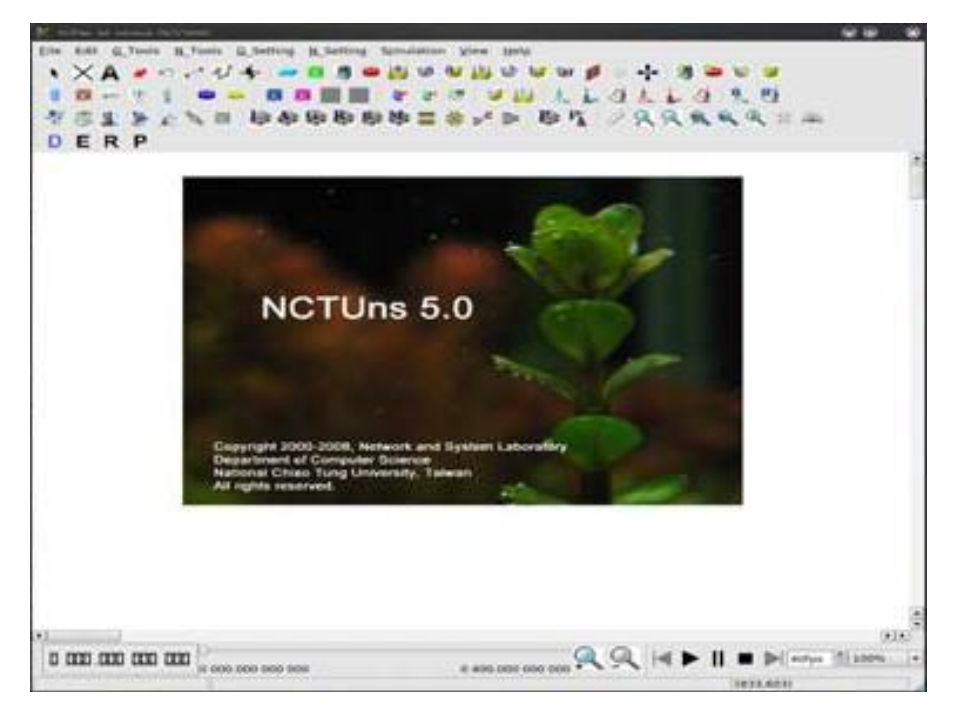

**Εικόνα 7.1**

## 7.1.1 Συνιστώσες και αρχιτεκτονική του NCTUns

To NCTUns υιοθετεί μια ομοιογενή αρχιτεκτονική. Είναι ένα σύστημα που αποτελείται από τα εξής 8 στοιχεία:

- 1. Το πρόγραμμα γραφικού περιβάλλοντος (GUI program) με το οποίο ο χρήστης τροποποιεί μια τοπολογία δικτύου, διαμορφώνει τις αυτοτελείς μονάδες πρωτοκώλλου που χρησιμοποιούνται σε ένα δικτυακό κόμβο, καθορίζει την αρχική τοποθεσία και τις διόδους κίνησης των κινητών κόμβων, δίνει γραφικές παραστάσεις των αποτελεσμάτων, δείχνει την κίνηση των μεταφερόμενων πακέτων, κλπ.
- 2. Το πρόγραμμα προσομόιωσης μηχανής, το οποίο παρέχει βασικές και χρήσιμες υπηρεσίες προσομοίωσης στις μονάδες πρωτοκόλλου (π.χ. πρόγραμμα γεγονότων, διαχείριση ρολογιού, χειρισμός πακέτων, κλπ). Η μηχανή στην οποία ανήκει ένα πρόγραμμα προσομοίωσης μηχανής ονομάζεται διακομιστής προσομοίωσης (simulation server).
- 3. Το σύνολο των διαφόρων μονάδων πρωτοκόλλου, κάθε μια από τις οποίες αναφέρεται σε συγκεκριμένο πρωτόκολλο ή λειτουργία (π.χ. χρονοδιάγραμμα πακέτων ή διαχείριση μνήμης). Όλες οι μονάδες πρωτοκόλλου είναι C++ κλάσεις και συντάσσονται και συνδέονται με το πρόγραμμα προσομοίωσης μηχανής.
- 4. Το πρόγραμμα διεκπεραίωσης προσομοίωσης (dispatcher), το οποίο μπορεί ταυτόχρονα να διαχειρίζεται και να χρησιμοποιεί διακομιστές πολλαπλής προσομοίωσης για την αύξηση του συνολικού όγκου έργου της προσομοίωσης.
- 5. Το πρόνραμμα συντονισμού (coordinator). Σε κάθε διακομιστή προσομοίωσης, το πρόγραμμα συντονισμού πρέπει να «τρέχει», δηλαδή να είναι ενεργό. Όταν ενεργοποιείται ο διακομιστής προσομοίωσης, ενεργοποιείται και ο συντονιστής που καταχωρείται με τον διεκπεραιωτή στη μονάδα διακομιστή προσομοίωσης. Έτσι, ο διεκπεραιωτής ενημερώνεται αυτόματα για την κατάσταση λειτουργίας του διακομιστή προσομοίωσης (ενεργός ή ανενεργός).
- 6. Τα «μπαλώματα» του πυρήνα (kernel patches), που πρέπει να έχουν φτιαχτεί στον πηγαίο κώδικα του πυρήνα ώστε να μπορεί μια διαδικασία προσμοίωσης μηχανής να «τρέξει» σωστά σε UNIX. Το NCTUns 5.0 «τρέχει» σe Red Hat Fedora Core 9, του οποίου ο πυρήνας είναι ο Linux 2.6.25
- 7. Τα διάφορα, σε επίπεδο χρήστη και πραγματικά προγράμματα εφαρμογών. Λόγω της καινοτόμου μεθοδολογίας προσμοίωσης επαναχρησιμοποίησης πυρήνα, οποιοδήποτε υπάρχον ή υπό ανάπτυξη πρόγραμμα εφαρμογών μπορεί να λειτουργήσει άμεσα σε μία προσομοίωση δικτύου για να δημιουργήσει ρεαλιστική κίνηση δικτύου.
- 8. Οι διάφορες, σε επίπεδο χρήστη, υποδιεργασίες, που ενεργοποιούνται σε όλη την προσομοίωση. Για παράδειγμα, το NCTUns παρέχει RIP και OSPF υποδιεργασίες δρομολόγησης. Τρέχοντας αυτές τις υποδιεργασίες, οι δρομολογητικές καταχωρήσεις που χρειάζονται για ένα δίκτυο προσομοίωσης κατασκευάζονται αυτόματα. Επίσης, το NCTUns παρέχει και «τρέχει» αυτόματα διάφορες υποδιεργασίες εξομοίωσης όταν δουλέυει σαν εξομοιωτής.

## 7.2 Ξεκύνημα

Αυτό το κεφάλαιο είναι μια περίληψη για να βοηθήσει τους αναγνώστες να μάθουν εύκολα να χρησιμοποιούν το NCTUns. Αρχικά, θα δωθούν οι απαιτούμενες πληροφορίες σχετικά με την εγκατάσταση του NCTUns σε ένα σύστημα. Έπειτα, θα δωθούν βήμα βήμα οδηγίες επεξήγησης για την απλή εφαρμογή μιας απλής προσομοίωσης.

## 7.2.1 Εγκατάσταση και ρυθμίσεις

Στα παρακάτω, υποθέτουμε ότι όταν εγκαθιστούμε το πακέτο εγκατάστασης, ο χρήστης επιλέγει τις εξ ορισμού ρυθμίσεις του πακέτου.

Ο χρήστης πρέπει πρώτα να «κατεβάσει» το πακέτο από την ιστοσελίδα στην διέυθυνση [http://NSL.csie.nctu.edu.tw/nctuns.html](http://nsl.csie.nctu.edu.tw/nctuns.html). Ξεκινώντας από την έκδοση 2.0, το λειτουργικό σύστημα που υποστήριζε το NCTUns ήταν το Linux και το FreeBSD. Πλέον, η έκδοση των Linux που υποστηρίζεται είναι τα Red Hat Fedora Core 9 και 10, τα οποία χρησιμοποιούν την έκδοση 2.6.25 του πυρήνα των Linux.

Αφού διαβάσουμε τις οδηγίες εγκατάστασης (INSTALL, README, FAQ, KNOWN.PROBLEM, RELEASE.NOTE) και τρέξουμε το σενάριο εγκατάστασης (install.sh), θα δημιουργηθεί ο φάκελος "nctuns" στην τοποθεσία /usr/local/, όπου υπάρχουν οι φάκελοι "bin", "etc", "tools", "BMP" και "lib". Στη συνέχεια εξηγούνται συνοπτικά τα περιεχόμενα των φακέλων αυτών.

## **1. usr/local/nctuns/bin**

Σε αυτόν τον φάκελο αποθηκέυονται εκτελέσιμα προγράμματα του γραφικού προγράμματος, του διεκπεραιωτή, του συντονιστή και της μηχανής προσομοίωσης.

## **2. /usr/local/nctuns/tools**

Σε αυτόν τον φάκελο αποθηκέυονται εκτελέσιμα προγράμματα διαφόρων εφαρμογών και εργαλείων που έχουν προεγκατασταθεί απο το NCTUns 5.0. Για παράδειγμα, υποστηρίζονται τα "stcp", "rtcp", "ttcp", "tcpdump", "ripd", "ospfd", "nctunstcsh", "script", "stg", "rtg", "tsetenv", "ifconfig" και "ping". Επίσης, κάποιες υποδιεργασίες (daemons) που χρησιμοποιούνται από το NCTUns, όπως και τα προγράμματα συντελεστών (agent programs) που χρησιμοποιούνται για προσομοιώσεις τακτικών και ενεργών κινητών ad hoc δικτύων.

## **3. /usr/local/nctuns/etc**

Σε αυτόν τον φάκελο αποθηκέυονται τα αρχεία ρυθμίσεων που χρειάζεται ο διεκπεραιωτής και ο συντονιστής, "dispatcher.cfg" και "coordinator.cfg" αντίστοιχα. Eπίσης, το αρχείο "app.xml", το οποίο χρειάζεται το πρόγραμμα γραφικού περιβάλλοντος. Τέλος, έχει δημιουργηθεί ο φάκελος "mdf" (module definition file) στον οποίο αποθηκεύονται οι καθορισμοί των παραμέτρων και ο σχεδιασμός των κουτιών διαλόγου (dialog box) των υποστηριζόμενων μονάδων πρωτοκόλλου.

## **4. /usr/local/nctuns/BMP**

Σε αυτόν τον φάκελο αποθηκέυονται τα αρχεία εικονιδίων bmp που χρησιμοποιούνται από το πρόγραμμα γραφικού περιβάλλοντος. Αυτά τα εικονίδια χρησιμεύουν στην απεικόνιση διαφόρων συσκευών και ρυθμιστικών κουμπιών.

#### **5. /usr/local/nctuns/lib**

Σε αυτόν τον φάκελο αποθηκέυονται οι βιβλιοθήκες που χρησιμοποιούνται από τη μηχανή προσομοίωσης. Για παράδειγμα, εδώ εγκαθίσταται η βιβλιοθήκη των πιο προηγμένων μοντέλων διάδοσης σήματος που χρησιμοποιείται από την προηγμένη ασύρματη φυσική μονάδα πρωτοκόλλου IEEE 802.11 (b). Το NCTUns υποστηρίζει RTP/RTCP/SDP πρωτόκολλα και εφαρμόζει κάποιες από τις λειτουργίες τους σαν μια βιβλιοθήκη που μπορεί να χρησιμοποιείται από RTP/RTCP/SDP προγράμματα εφαρμογών.

#### 7.2.2 Διαδικασία εγκατάστασης

Πριν αρχίσει την εγκατάσταση, όπως προαναφέρθηκε, ο χρήστης πρέπει να διαβάσει τα αρχεία "README" και "INSTALL" τα οποία περιέχουν χρήσιμες πληροφορίες για την εγκατάσταση. Το αρχείο "RELEASE.NOTE" περιέχει σημειώσεις σχετικά με τις εκδόσεις του NCTUns. Το αρχείο "FAQ" περιέχει απαντήσεις σε ερωτήσεις τεχνικού περιεχομένου σχετικά με προβλήματα στην εγκατάσταση. Το αρχείο "KNOWN.PROBLEM" περιέχει λίστα γνωστών προβλημάτων του συστήματος.

Έπειτα, ο χρήστης τρέχει το αρχείο "install.sh" από όπου εγκαθίσταται η προσυντεταγμένη εικόνα πυρήνα των Linux που έχει «μπαλωθεί» για το NCTUns 5.0. Επίσης, δημιουργούνται όλα τα εκτελέσιμα προγράμματα και αντιγράφονται στους εξ ορισμού υποφακελους τους. Τέλος, δημιουργούνται 4.096 ειδικά αρχεία σήραγγας (tunnel special files) ή διασυνδετικές διατάξεις σήραγγας στον φάκελο /dev. Τα βήματα αυτά μπορεί να πάρουν κάποιο χρόνο.

Κατα τη διάρκεια της εγκατάστασης, ο χρήστης πρέπει να προσέξει για τυχόν εμφάνιση μηνυμάτων σφάλματος. Αν υπάρξει κάποιο σοβαρό σφάλμα, μπορεί να αποτύχει η εγκατάσταση.

Μετά το πέρας της επιτυχούς εγκατάστασης, πρέπει να γίνει επανεκκίνηση του συστήματος και έπειτα στην αρχική οθόνη επιλογής πυρήνα ο χρήστης πρέπει να επιλέξει τον πυρήνα NCTUns για την εκκίνηση. Το εξ ορισμού "password" είναι "nctuns". Αφού το σύστημα εκκινήσει στον πυρήνα NCTUns, η εγκατάσταση θεωρείται επιτυχής.

Πριν τη χρήση του NCTUns για διεξαγωγή προσομοιώσεων, ο χρήστης πρέπει να διαβάσει προσεκτικά το αρχείο "FINALCHECK", όπου υπάρχει λίστα των σημαντικών βημάτων τα οποία πρέπει να έχει κάνει ο χρήστης για να τρέξει σωστά το NCTUns. Σύμφωνα με την εμπειρία των τελευταίων χρόνων της τεχνικής υπηρεσίας, σχεδόν όλα τα προβλήματα που έχουν αναφερθεί σχετίζονται με τη μη σωστή ακολούθηση των βημάτων αυτών.

## 7.2.3 Παραμετροποίηση περιβάλλοντος

#### 1. Παραμετροποίηση μεταβλητών

Πριν την εκτέλεση του διεκπεραιωτή, του συντονιστή και του γραφικού προγράμματος, ο χρήστης πρέπει πρώτα να παραμετροποιήσει την μεταβλητή περιβάλλοντος NCTUNSHOME. Για να γίνει αυτό, ο χρήστης πρέπει να εκτελέσει την εντολή "setenv NCTUNSHOME/usr/local/nctuns" στο τερματικό των Linux (π.χ. xterm) αν χρησιμοποιείται csh ή tcsh φλοιός. Αν χρησιμοποιηθεί φλοιός bash, η εντολή γίνεται "export NCTUNSHOME=/usr/local/nctuns". Άλλες δύο μεταβλητές περιβάλλοντος πρέπει επίσης να παραμετροποιηθούν, η NCTUNS TOOLS και η
NCTUNS BIN. Πρέπει να ρυθμιστούν στα /usr/local/nctuns/tools και /usr/local/nctuns/bin, αντίστοιχα.

Για την διευκόλυνση του χρήστη, το σενάριο εγκατάστασης τοποθετεί τα αρχεία nctuns.csh και nctuns.bash στο φάκελο /usr/local/nctuns/etc μόλις ολοκληρωθεί η εγκατάσταση. Ο χρήστης μπορεί να ρυθμίσει αυτές τις μεταβλητές με την εντολή "source /usr/local/nctuns/etc/nctuns.csh" ή με την εντολή "source /usr/local/nctuns/etc/nctuns.bash" αν χρησιμοποιεί τον φλοιό csh/tcsh ή τον φλοιό bash, αντίστοιχα.

#### **2.** Εκκίνηση του διεκπεραιωτή

Τώρα ο χρήστης μπορεί να τρέξει τον διεκπεραιωτή, ο οποίος βρίσκεται στον φάκελο /usr/local/nctuns/bin. Για να τρέξει όμως σωστά ο διεκπεραιωτής, ο χρήστης πρέπει να είναι κομβικός χρήστης (root user).

Η εξ ορισμού θύρα που χρησιμοποιεί ο διεκπεραιωτής για να λαμβάνει τα μηνύματα που στέλνονται από τον συντονιστή είναι η 9.810. Για να σταλθούν μηνύματα από το πρόγραμμα γραφικού περιβάλλοντος χρησιμοποιείται η 9.800. Αυτές οι εξ ορισμού ρυθμίσεις μπορούν να βρεθούν και να τροποποιηθούν στο αρχείο "dispatcher.cfg", το οποίο βρίσκεται στο φάκελο /usr/local/nctuns/etc/.

#### **3.** Εκκίνηση του συντονιστή

Τώρα ο χρήστης μπορεί να τρέξει τον συντονιστή, ο οποίος βρίσκεται στον φάκελο /usr/local/nctuns/bin. Για να τρέξει σωστά ο συντονιστής, επίσης, ο χρήστης πρέπει να είναι κομβικός χρήστης (root user).

Εφόσον ο συντονιστής πρέπει να καταχωρηθεί στον διεκπεραιωτή, πρέπει να ξέρει τη θύρα που χρησιμοποιεί ο διεκπεραιωτής για να λαμβάνει μηνύματα καταχωρήσεων (είναι 9.810 στο παραπάνω παράδειγμα). Αυτή η πληροφορία μπορεί να οριστεί και να τροποποιηθεί στο αρχείο "coordinator.cfg" που βρίσκεται ςτο φάκελο /usr/local/nctuns/etc/.

Η επόμενη σημαντική πληροφορία που πρέπει να ξέρει ο συντονιστής είναι η IP διεύθυνση (IP address) που χρησιμοποιεί ο διεκπεραιωτής. Αν ο χρήστης χρησιμοποιεί τη λειτουργία μονού συστήματος (single-machine mode), δηλαδή ο διεκπεραιωτής και ο συντονιστής τρέχουν στο ίδιο σύστημα, η IP διεύθυνση ορίζεται ως η 127.0.0.1, η οποία είναι η εξ ορισμού IP διεύθυνση που έχει ανατεθεί στην κυκλική δικτυακή διάταξη. Στην περίπτωση που η IP διεύθυνση 127.0.0.1 δεν δουλέυει για οποιοδήποτε λόγο, μπορεί να αντικατασταθεί από τον χρήστη με την IP διεύθυνση του ίδιου του συστήματος (π.χ. 140.113.17.5). Αυτή η ρύθμιση δουλεύει σχεδόν πάντα.

Αν ο χρήστης χρησιμοποιεί τη λειτουργία πολλαπλού συστήματος (multi-machine mode) και ο διεκπεραιωτής τρέχει σε ένα ασύρματο σύστημα, η IP διεύθυνση ορίζεται ως η IP διεύθυνση του ασύρματου συστήματος.

#### **4. Εκκίνθςθ του nctunsclient**

Μετά την διεξαγωγή όλων των παραπάνω βημάτων, ο χρήστης πλέον μπορεί να τρέξει το πρόγραμμα γραφικού περιβάλλοντος του NCTUns το οποίο ονομάζεται nctunsclient και βρίσκεται επίσης στον φάκελο /usr/local/nctuns/bin. Για να τρέξει σωστά το nctunsclient, ο χρήστης πρέπει να είναι κομβικός χρήστης.

### 7.2.4 Σχεδιασμός τοπολογίας δικτύου

Μετά την αρχική οθόνη του NCTUns, θα παρουσιαστεί το παράθυρο εργασίας που φαίνεται στην εικόνα 7.2.

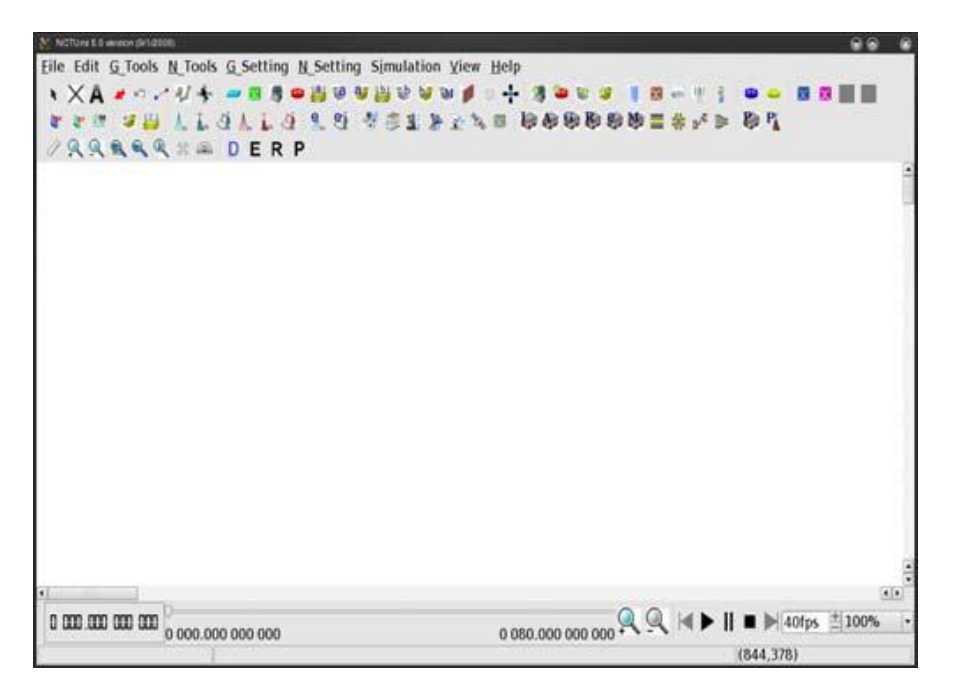

**Εικόνα 7.2**

Για τη σύνταξη μιας νέας τοπολογίας δικτύου, ο χρήστης πρέπει να ακολουθήσει τα παρακάτω βήματα.

1. Επιλέγουμε Menu->File->Operating Mode και σιγουρευόμαστε ότι έχουμε επιλέξει τη λειτουργία "Draw Topology", η οποία είναι η εξ ορισμού λειτουργία στην οποία βρίσκεται το NCTUns όταν εκκινείται. Αυτό φαίνεται στην εικόνα 7.3.

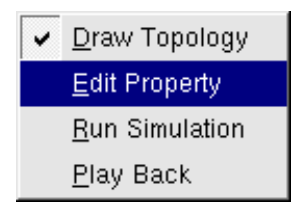

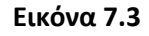

Είναι σημαντικό να επισημάνουμε ότι μόνο στην λειτουργία "Draw Topology" μπορεί ο χρήστης να σχεδιάσει μια νέα τοπολογία δικτύου ή να αλλάξει μια υπάρχουσα τοπολογία προσομοίωσης. Όταν ο χρήστης αλλάξει στην επόμενη λειτουργία, "Edit Property", η τοπολογία δικτύου της προσομοίωσης δεν μπορεί να αλλαχθεί. Τώρα μπορούν να αλλαχθούν μόνο τα χαρακτηριστικά των συσκευών.

Το πρόγραμμα γραφικού περιβάλλοντος επιβάλλει αυτό τον κανόνα επειδή όταν η λειτουργία είναι η "Edit Property", για την εξυπηρέτηση του χρήστη, το πρόγραμμα γραφικού περιβάλλοντος παράγει αυτόματα πολλές ρυθμίσεις (π.χ. IP διάταξης επιπέδου-3 και MAC διευθύνσεις). Εφόσον η ορθότητα των ρυθμίσεων αυτών εξαρτάται από την τρέχουσα τοπολογία δικτύου, αν η τοπολογία αλλάξει, αυτές οι ρυθμίσεις δεν θα είναι πλέον ορθές.

Αν μετά την επεξεργασία των χαρακτηριστικών των συσκευών, ο χρήστης θέλει να αλλάξει την τοπολογία δικτύου, πρέπει σαφώς να αλλάξει την λειτουργία σε "Draw Topology". Έπειτα, όταν ξαναγυρίσει στη λειτουργία "Edit Property", πολλές ρυθμίσεις που είχαν παραχθεί αυτόματα θα ξαναπαραχθούν αυτόματα από το πρόγραμμα γραφικού περιβάλλοντος για να εξασφαλίσουν την ορθότητά τους.

2. Μετακινούμε τον δείκτη του ποντικιού στη γραμμή εργαλείων που απεικονίζεται στην εικόνα 7.4.

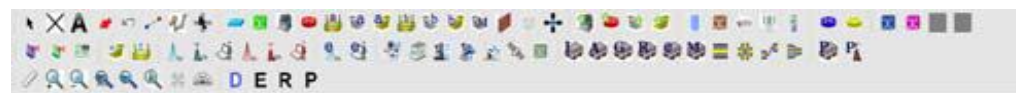

#### **Εικόνα 7.4**

- 3. Κάνουμε αριστερό κλικ στο εικονίδιο του δρομολογητή ( $\left( \frac{1}{\sqrt{2}} \right)$ ) της γραμμής εργαλείων.
- 4. Κάνουμε αριστερό κλικ έπειτα στον κενό χώρο της περιοχής εργασίας για να προσθέσουμε τον δρομολογητή (router) στην τρέχουσα (κενή) τοπολογία δικτύου.
- 5. Κάνουμε αριστερό κλικ στο εικονίδιο του host ( ) της γραμμής εργαλείων.

Όπως στο τέταρτο βήμα, προσθέτουμε τρεις υπολογιστές (hosts) στην τρέχων τοπολογία δικτύου. Το αποτέλεσμα φαίνεται παρακάτω στην εικόνα 7.5.

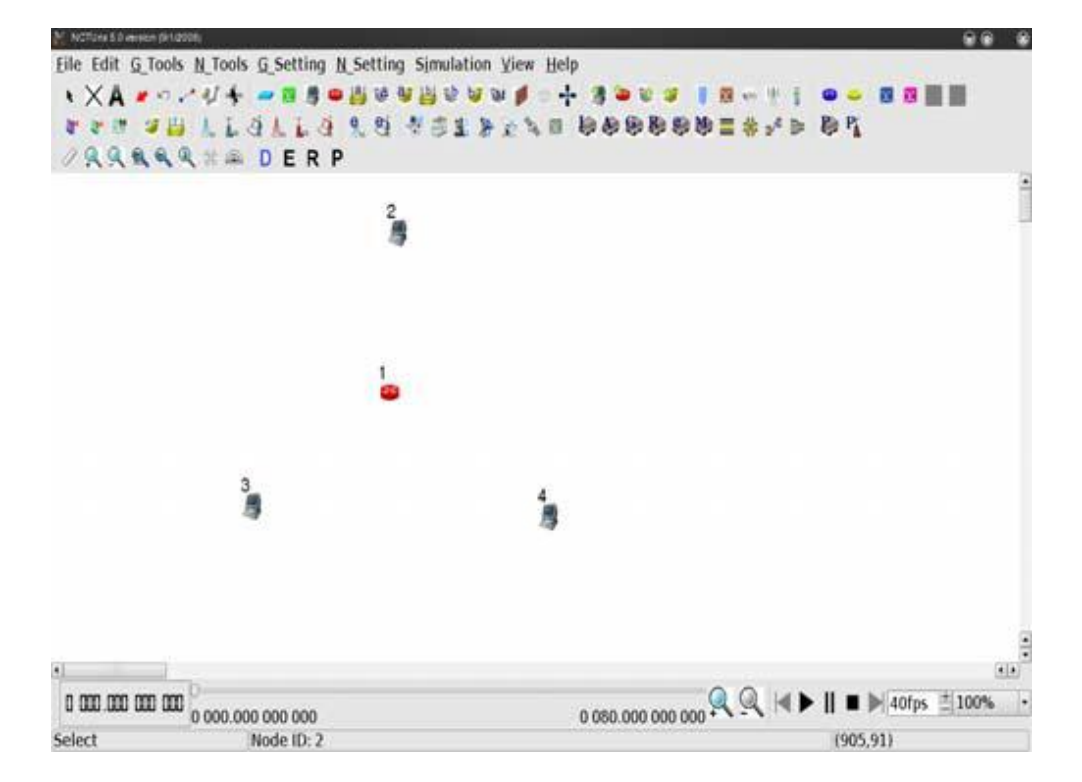

**Εικόνα 7.5**

6. Θέλουμε τώρα να συνδέσουμε το router με τους hosts. Κάνουμε αριστερό κλικ στο

εικονίδιο του link ( ) στην γραμμή εργαλείων για να το επιλέξουμε.

- 7. Κάνουμε αριστερό κλικ σε ένα Η/Υ κρατώντας το πλήκτρο του ποντικιού, έπειτα τραβάμε τον σύνδεσμο μέχρι τον δρομολογητή και αφήνουμε το αριστερό πλήκτρο του ποντικιού όταν ο δείκτης είναι πάνω στο εικονίδιο του δρομολογητή. Τώρα, έχει δημιουργηθεί ένας σύνδεσμος ανάμεσα στον επιλεγμένο host και τον router.
- 8. Προσθέτουμε τους άλλους δύο συνδέσμους με τον ίδιο τρόπο και πλέον έχουμε δημιουργήσει την παρακάτω απλή τοπολογία δικτύου όπως φαίνεται και στην εικόνα 7.6 παρακάτω.

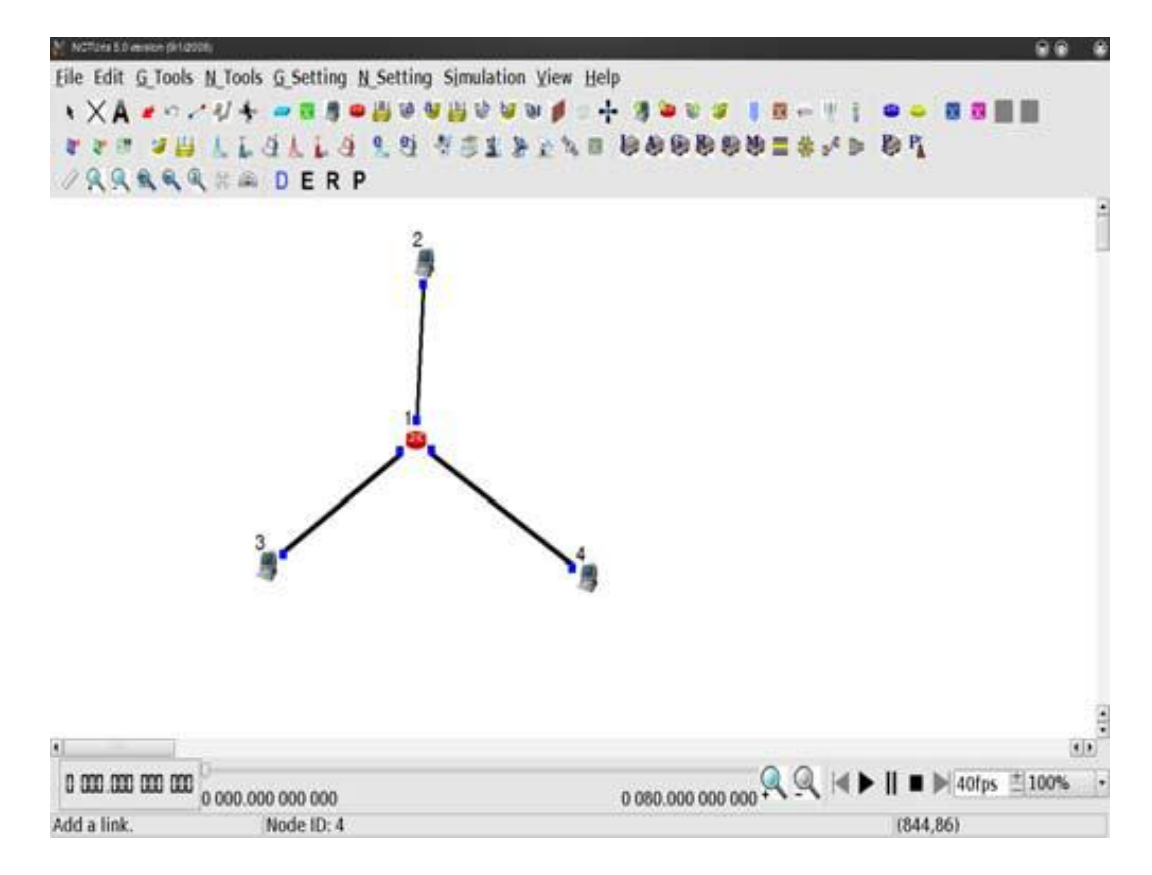

**Εικόνα 7.6**

9. Μπορούμε να αποθηκεύσουμε την τοπολογία που δημιουργήσαμε επιλέγοντας **Menu->File->Save** όπως φαίνεται και στην εικόνα 7.7. Για αυτή την απλή περίπτωση, θα σώσουμε το αρχείο τοπολογίας ως "test.tpl". Το αρχέιο αυτό όπως και το test.xtpl δημιουργούνται από το πρόγραμμα γραφικού περιβάλλοντος. Στο αρχείο test.xtpl αποθηκεύονται οι τιμές των χαρακτηριστικών που είναι αποθηκευμένες στο test.tpl, σε κείμενο με μορφή σαν XTML. Αυτό επιτρέπει στο χρήστη να βλέπει και ελέγχει εύκολα τις αποθηκευμένες τιμές των χαρακτηριστικών.

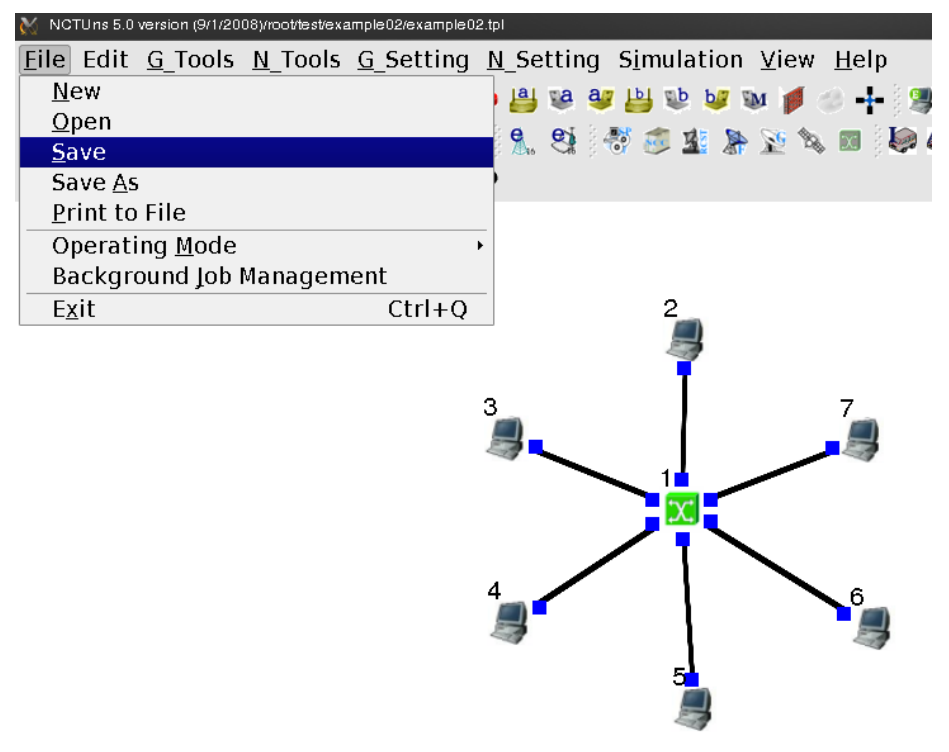

**Εικόνα 7.7**

Δεν είναι υποχρεωτικό να σώσουμε σε αρχείο την τοπολογία δικτύου σε αυτή την λειτουργία (Draw Topology). Ο χρήστης μπορεί να το κάνει αυτό στην λειτουργία "Edit Property". Όταν ανοιχτεί ξανά, ένα αρχείο που έχουμε αποθηκεύσει, θα βρίσκεται στην λειτουργία που βρισκόταν όταν το αποθηκεύσαμε.

#### 7.2.5 Επεξεργασία των χαρακτηριστικών των μονάδων

Μια μονάδα (κόμβος ή συσκευή) δικτύου μπορεί να έχει αρκετές παραμέτρους να οριστούν. Για παράδειγμα, μπορεί να θέλουμε να ορίσουμε το μέγιστο μήκος μιας σειράς FIFO που χρησιμοποιείται σε μια δικτυακή διάταξη ή να θέλουμε να ορίσουμε ότι κάποια προγράμματα εφαρμογών (γεννήτριες κυκλοφορίας) θα πρέπει να τρέξουν σε κάποιους hosts ή routers για να δημιουργήσουν δικτυακή κυκλοφορία.

Για να αρχίσει να επεξεργάζεται τις παραμέτρους των δικτυακών μονάδων, ο χρήστης πρέπει να θέσει το NCTUns στην λειτουργία "Edit Property". Σε αυτή την λειτουργία, δεν μπορούν να γίνουν αλλαγές στην τοπολογία. Δηλαδή, τώρα ο χρήστης δεν μπορεί να προσθέσει ή να διαγράψει δικτυακές μονάδες ή συνδέσμους. Αν ο χρήστης δεν έχει δώσει όνομα στην προσομοίωση. θα αναδυθεί ένα κουτί διαλόνου στο πρόνραμμα γραφικού περιβάλλοντος ζητώντας ονομασία από τον χρήστη.

Για να γλυτώσει χρόνο από τον χρήστη, το πρόγραμμα γραφικού περιβάλλοντος βρίσκει αυτόματα τα υποδίκτυα σε ένα σταθερό δίκτυο και δημιουργεί και αναθέτει τις IP (Internet Protocol) και MAC (Media Access Control) διευθύνσεις σε όλες τις επιπέδου-3 δικτυακές διατάξεις . Επιπρόσθετα, το πρόγραμμα γραφικού περιβάλλοντος δημιουργεί και αναθέτει τις MAC διευθύνσεις στις επιπέδου-2 δικτυακές διατάξεις. Να σημειωθεί ότι οι επιπέδου-3 διασυνδετικές διατάξεις χρησιμοποιούνται από επιπέδου-3 μονάδες όπως υπολογιστές, δρομολογητές και κινητές μονάδες, ενώ οι επιπέδου-2 διασυνδετικές διατάξεις χρησιμοποιούνται από επιπέδου-2 μονάδες όπως διακόπτες και ασύρματα σημεία πρόσβασης LAN.

Οι IP διευθύνσεις που δημιουργούνται χρησιμοποιούν την μορφή 1.0subnetID.hostNumOnThisSubnet, όπου τα subnetID και hostNumOnThisSubnet καθορίζονται αυτόματα. Είναι εύκολο να μάθει ο χρήστης τις IP και MAC διευθύνσεις μιας διάταξης. Όταν ο χρήστης μετακινήσει τον δείκτη του ποντικιού πάνω στο μπλε κουτί , που αντιπροσωπεύει μια δικτυακή διάταξη, εμφανίζονται στην οθόνη η IP διεύθυνση όπως και η ταυτότητα (αναγνωριστικό) της θύρας της διάταξης. Στην εικόνα 7.8 φαίνεται ένα παράδειγμα.

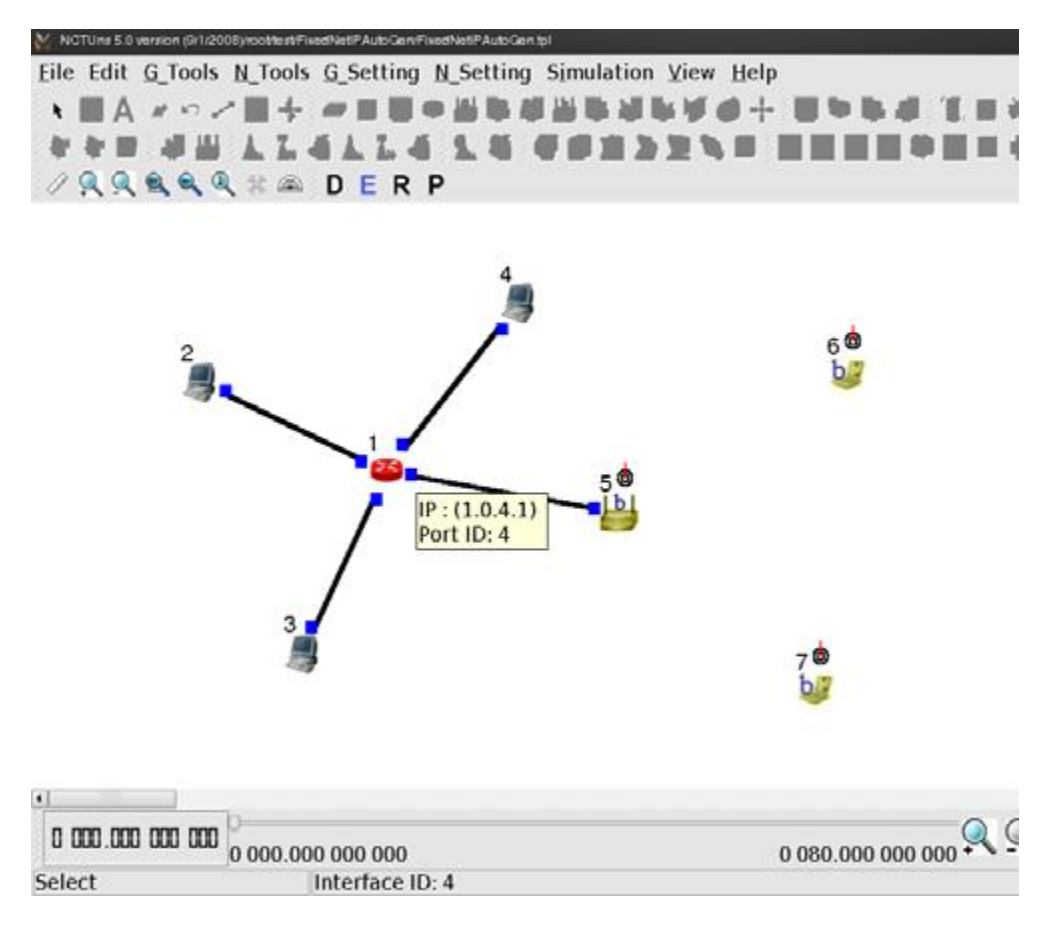

**Εικόνα 7.8**

Λόγω της μορφής της διεύθυνσης, μια περίπτωση προσομοίωσης στο NCTUns μπορεί να έχει απο 0 έως 254 υποδίκτυα (η ταυτότητα υποδικτύου 0 και 255 χρησιμοποιούνται για εκπομπή), όπου το καθένα μπορεί να έχει μέχρι 254 κόμβους (οι κόμβοι 0 και 255 χρησιμοποιούνται επίσης για εκπομπή). Στο σύνολο, ο μέγιστος αριθμός των 254\*254=64.516 διατάξεων επιπέδου-3 υποστηρίζονται σε μια περίπτωση προσομοίωσης.

Στην πράξη όμως δεν μπορεί να επιτευχθεί αυτός ο αριθμός. Αυτό συμβαίνει επειδή κάθε επιπέδου-3 διάταξη πρέπει να προσομοιώνεται από μια δικτυακή διασυνδετική διάταξη σήραγγας, αλλά τρεχόντως το σενάριο εγκατάστασης, εξ ορισμού δημιουργεί μόλις 4.096 διασυνδετικές διατάξεις σήραγγας σε λειτουργικά UNIX. Για την ακρίβεια, λοιπόν, το NCTUns μπορεί να υποστηρίξει μια περίπτωση προσομοίωσης που χρησιμοποιεί μέχρι 4.096 επιπέδου-3 διατάξεις. Επίσης, αυτό σημαίνει πως ο μέγιστος αριθμός των κινητών μονάδων σε μια προσομοίωση δικτύου κινητού ad-hoc δεν μπορεί να ξεπεράσει τις 4.096. Αυτό συμβαίνει επειδή κάθε κινητή μονάδα χρησιμοποιεί μια επιπέδου-3 διάταξη. Ο αριθμός αυτός μπορεί να διπλασιαστεί (8.192) αν δημιουργηθούν

περισσότερες διασυνδετικές διατάξεις σήραγγας στην μηχανή προσομοίωσης, κάτι που επιτυγχάνεται με την μετατροπή του σεναρίου εγκατάστασης.

Οι χρησιμοποιούμενοι αριθμοί υποδικτύου ξεκινούν απο το 1 και αυξάνονται αυτόματα, κάτι το οποίο ισχύει και για τους χρησιμοποιούμενους κόμβους ενός υποδικτύου. Αν υπάρχουν κινητές μονάδες ad-hoc λειτουργίας στο δίκτυο, η ταυτότητα υποδικτύου 1 χρησιμοποιείται για το ad-hoc υποδίκτυο που σχηματίζεται από αυτές τις κινητές μονάδες. Σε αυτή την περίπτωση, ο αριθμός υποδικτύου που χρησιμοποιείται για σταθερά υποδίκτυα θα αρχίσει από το 2. Αν όμως δεν υπάρχει κινητή μονάδα ad-hoc στο δίκτυο, ο αριθμός υποδικτύου που χρησιμοποιείται για σταθερά υποδίκτυα θα αρχίσει από το 1.

Το πρόγραμμα γραφικού περιβάλλοντος μπορεί αυτόματα να δημιουργήσει και να

αναθέσει IP διευθύνσεις στις κινητές μονάδες ad-hoc ( ι ), σε υπολογιστές και δρομολογητές σε ένα σταθερό δίκτυο. Όμως, για κινητές μονάδες υπέρυθρης λειτουργίας, το πρόγραμμα γραφικού περιβάλλοντος χρειάζεται τη βοήθεια του εργαλείου "form

subnet" ( $\ket{\ast}$ ) για να δημιουργήσει και να τους αναθέσει IP διευθύνσεις αυτόματα. Περισσότερες λεπτομέρειες για το συγκεκριμένο εργαλείο παρουσιάζονται σε επόμενο κεφάλαιο. Στην εικόνα 7.9 φαίνεται η τοποθεσία του.

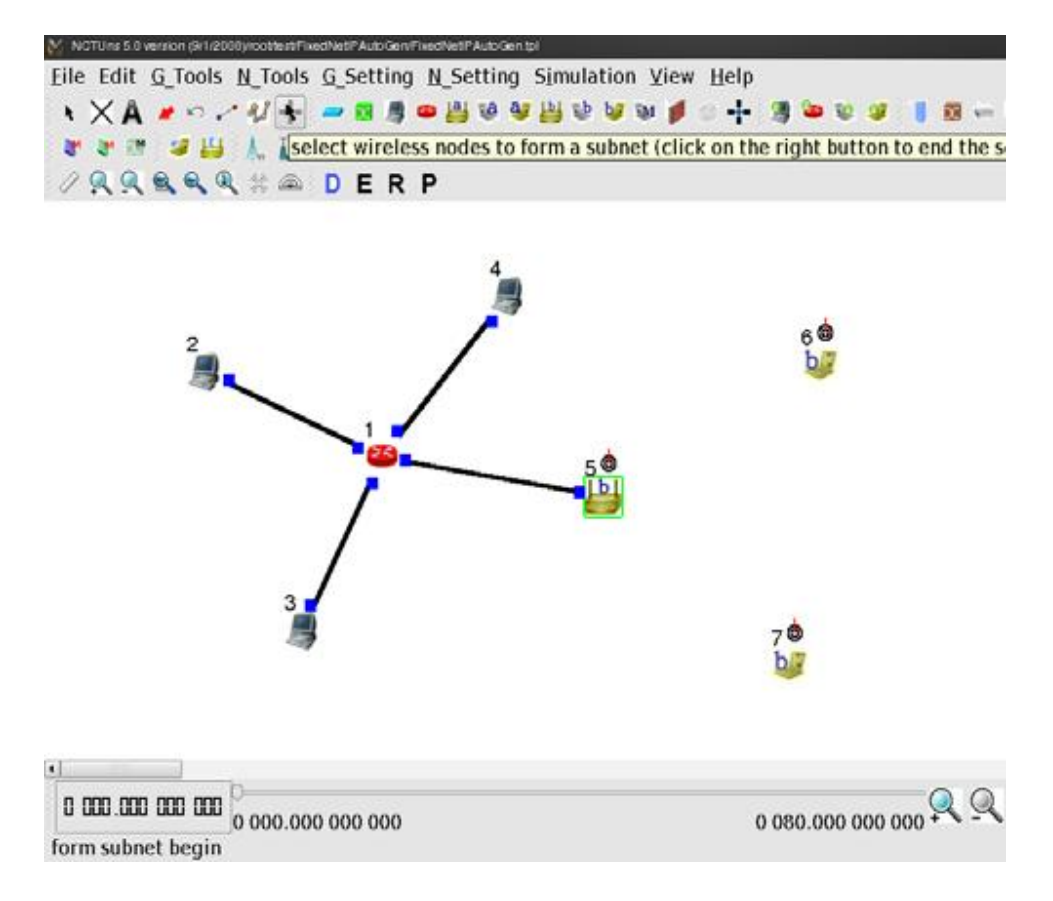

#### **Εικόνα 7.9**

Ο λόγος είναι ότι μια κινητή μονάδα υπέρυθρης λειτουργίας πρέπει να χρησιμοποιήσει ένα σημείο πρόσβασης για να συνδεθεί στο σταθερό δίκτυο. Για να στείλει και να λάβει, επιτυχημένα, πακέτα προς και από το σταθερό δίκτυο, η κινητή μονάδα υπερύθρων πρέπει να χρησιμοποιήσει μια IP διεύθυνση της οποίας η ταυτότητα υποδικτύου (subnet ID) είναι η ταυτότητα του υποδικτύου που ανήκει το σημείο πρόσβασης. Ωστόσο, κατά τη διάρκεια της αυτόματης διαδικασίας της δημιουργίας της IP διεύθυνσης, το πρόγραμμα γραφικού περιβάλλοντος δεν έχει την νοημοσύνη να ξέρει σε ποιό υποδίκτυο θα ήθελε ο χρήστης να ανήκει η κινητή μονάδα υπερύθρων (π.χ. υποθέστε ότι υπάρχουν δύο σημεία πρόσβασης το καθένα από τα οποία ανήκει σε διαφορετικό υποδίκτυο). Έτσι, χωρίς την πληροφορία συσχέτισης υποδικτύου, το πρόγραμμα γραφικού περιβάλλοντος δεν μπορεί έξυπνα να δημιουργήσει και να αναθέσει μια κατάλληλη IP διεύθυνση σε μια κινητή μονάδα υπερύθρων.

Για την βοήθεια της λύσης αυτού του προβλήματος, ο χρήστης πρέπει να επιλέξει χειροκίνητα τις εμπλεκόμενες κινητές μονάδες υπερύθρων και το επιθυμητό ασύρματο σημείο πρόσβασης για να συνθέσει ένα ασύρματο υποδίκτυο. Έχοντας αυτές τις πληροφορίες, το πρόγραμμα γραφικού περιβάλλοντος πλέον ξέρει το σημείο πρόσβασης με το οποίο συσχετίζονται αυτές οι κινητές μονάδες. Έτσι, γνωρίζει την ταυτότητα υποδικτύου που θα έπρεπε να ανατεθεί στο ασύρματο υποδίκτυο και μπορεί να αναθέσει μία μοναδική και σωστή IP διεύθυνση σε κάθε μία από τις κινητές μονάδες υπερύθρων αυτόματα. Με αυτό τον τρόπο, ο χρήστης δεν χρειάζεται να διαμορφώσει την IP διεύθυνση πύλης (ή κύρια IP διεύθυνση) για αυτές τις κινητές μονάδες. Το πρόγραμμα γραφικού περιβάλλοντος γνωρίζει έξυπνα αυτή την πληροφορία εντοπίζοντας από το σημείο πρόσβασης πίσω στον δρομολογητή, ο οποίος συνδέεται με μια δικτυακή διάταξη στο σημείο πρόσβασης. Η IP διεύθυνση αυτής της διασυνδετικής διάταξης είναι η IP διεύθυνση πύλης για αυτές τις κινητές μονάδες υπερύθρων. Στην εικόνα 7.10 φαίνεται πως χρησιμοποιείται το εργαλείο "form subnet" για την επιλογή δύο κινητών μονάδων υπερύθρων και ενός σημείου πρόσβασης ώστε να σχηματιστεί ένα ασύρματο υποδίκτυο.

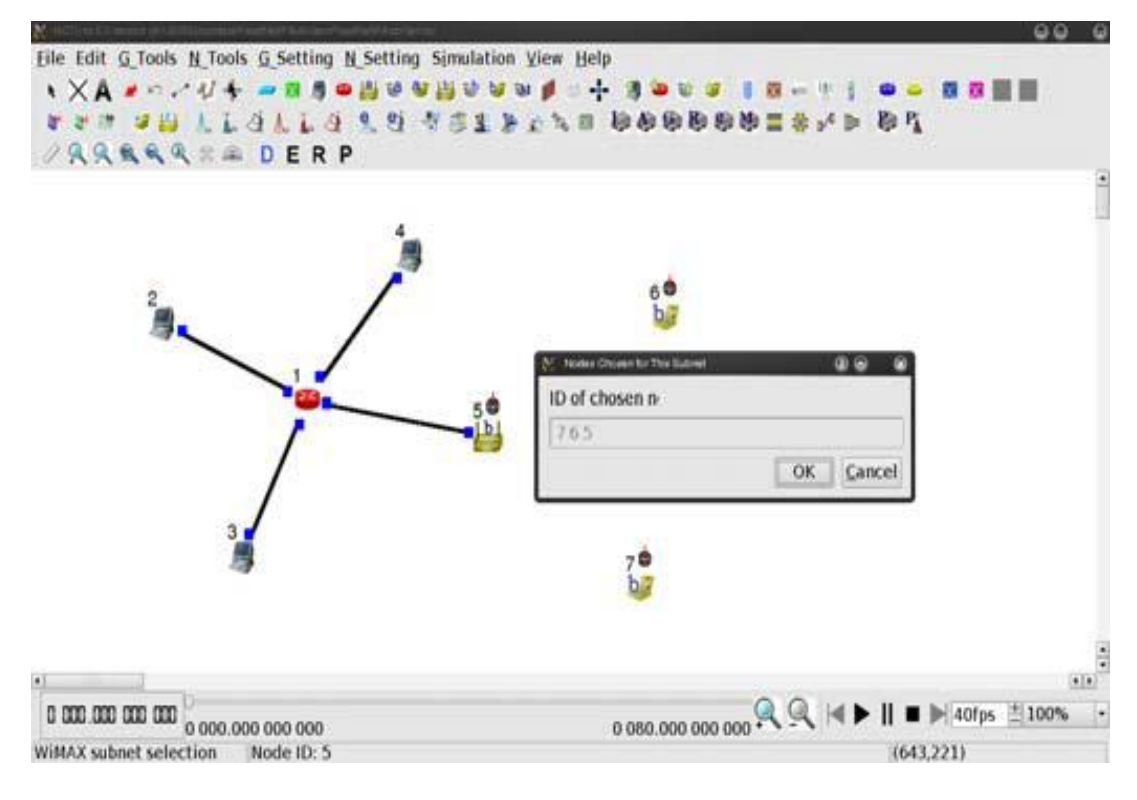

#### **Εικόνα 7.10**

Ο χρήστης πρέπει να γνωρίζει ότι αν γυρίσει στην λειτουργία "Draw Topology", και αλλάξει ξανά στην λειτουργία "Edit Property", οι IP και MAC διευθύνσεις των κόμβων ορίζονται και θέτονται ξανά σε επιπέδου-3 διατάξεις. Οπότε, τα προγράμματα εφαρμογών

(γεννήτριες κυκλοφορίας) μπορεί να χρησιμοποιούν τώρα λάθος IP διευθύνσεις επικοινωνίας.

Σε αυτή την λειτουργία, εφόσον οι IP και MAC διευθύνσεις και η ταυτότητα της θύρας (port ID) μιας διάταξης έχουν δημιουργηθεί και ορισθεί αυτόματα, το πρόγραμμα γραφικού περιβάλλοντος θα εμφανίσει αυτόματα αυτές τις πληροφορίες όταν ο χρήστης μετακινήσει τον δείκτη του ποντικιού για λίγο πάνω από το μπλε κουτί κάθε στοιχείου.

Επιπλέον, το πρόγραμμα γραφικού περιβάλλοντος εκτελεί αυτόματα και «αθόρυβα» αρκετές διεργασίες για τον χρήστη. Πολλές από αυτές εκτελούνται στο υπόβαθρο για να διορθώσουν αυτόματα κάποια λάθη ρυθμίσεων του χρήστη. Αυτό συμβαίνει για την αποφυγή παραγωγής λάθος αποτελεσμάτων και σφαλμάτων προσομοίωσης.

Ένα άλλο καθήκον του προγράμματος γραφικού περιβάλλοντος είναι να εξασφαλίσει πως όλες οι διατάξεις που συνδέονται σε ένα διανομέα (hub) χρησιμοποιούν το εύρος ζώνης του διανομέα καθώς το δικό τους εύρος ζώνης και ο τρόπος λειτουργίας των MAC 802.3 μονάδων σε αυτές τις διατάξεις είναι ρυθμισμένα σε ημιαφμίδρομη (halfduplex) λειτουργία. Ο χρήστης μπορεί ανεξάρτητα να ορίσει διαφορετικά εύρη ζώνης για διαφορετικές διατάξεις και να ορίσει τον τρόπο λειτουργίας μιας 802.3 MAC μονάδας σε αμφίδρομη ή ημιαμφίδρομη δίχως να χρειάζεται να αυτές οι διατάξεις να είναι συνδεδεμένες σε ένα διανομέα. Αυτές οι λάθος ρυθμίσεις σίγουρα θα παράγουν λάθος αποτελέσματα προσομοίωσης και μπορεί ακόμα και να προκαλέσουν σφάλματα προσομοίωσης. Αυτού του είδους το ελλάτωμα είναι δύσκολο να εντοπιστεί από έναν απρόσεκτο χρήστη. Γι' αυτό, το πρόγραμμα γραφικού περιβάλλοντος τρέχει αρκετές διεργασίες στο υπόβαθρο για να γλυτώσει από τον χρήστη χρόνο αποσφαλμάτωσης (debugging time) και να αυξήσει την παραγωγικότητα του.

Ακόμα μία εργασία που εκτελεί αυτόματα το πρόγραμμα γραφικού περιβάλλοντος είναι ο εξαναγκασμός της λειτουργίας μεταγωγέα (switch mode) που χρησιμοποιείται σε σημείο πρόσβασης ( ι ) ή <sup>161</sup>) να χρησιμοποιήσει τη λειτουργία "Run\_Learning\_Bridge", παρόλο που ο χρήστης μπορεί να την έχει ρυθμίσει σε "Build in Advance". Αυτές οι δύο λειτουργίες επηρεάζουν τον τρόπο δόμησης του πίνακα διαβίβασης μεταγωγέων που χρησιμοποιείται σε μια μονάδα μεταγωγέα. Η πρώτη μέθοδος είναι δυναμική ενώ η δεύτερη είναι στατική και δουλέυει καλύτερα σε σταθερά δίκτυα. Όμως, σε κινητά δίκτυα όπου οι κινητές μονάδες είναι σε διαρκή κίνηση και αλλάζουν τα σχετιζόμενα σημεία πρόσβασης συνεχώς, η στατική μέθοδος δεν μπορεί πλέον να δουλέψει σωστά. Για την αποτροπή μη αναμενόμενων λαθών και αποτελεσμάτων της προσομοίωσης, το πρόγραμμα γραφικού περιβάλλοντος αυτόματα εξαναγκάζει την μονάδα μεταγωγέα που χρησιμοποιείται σε όλα τα σημεία πρόσβασης να χρησιμοποιήσει την λειτουργία "Run\_Learning\_Bridge" για να δομήσει και να ενημερώσει δυναμικά τους πίνακες διαβίβασης.

Η επεξεργασία των δικτυακών κόμβων γίνεται σε δύο βήματα. Στο πρώτο βήμα, ο χρήστης μπορεί να κάνει διπλό-κλικ με τον δείκτη του ποντικιού στο εικονίδιο του κόμβου. Θα εμφανιστεί ένα κουτί διαλόγου στο οποίο μπορεί ο χρήστης να θέσει τιμές παραμέτρων ή επιλογών. Στην εικόνα 7.11 φαίνεται ένα παράδειγμα κουτιού διαλόγου όταν γίνει διπλόκλικ στο εικονίδιο του δρομολογητή.

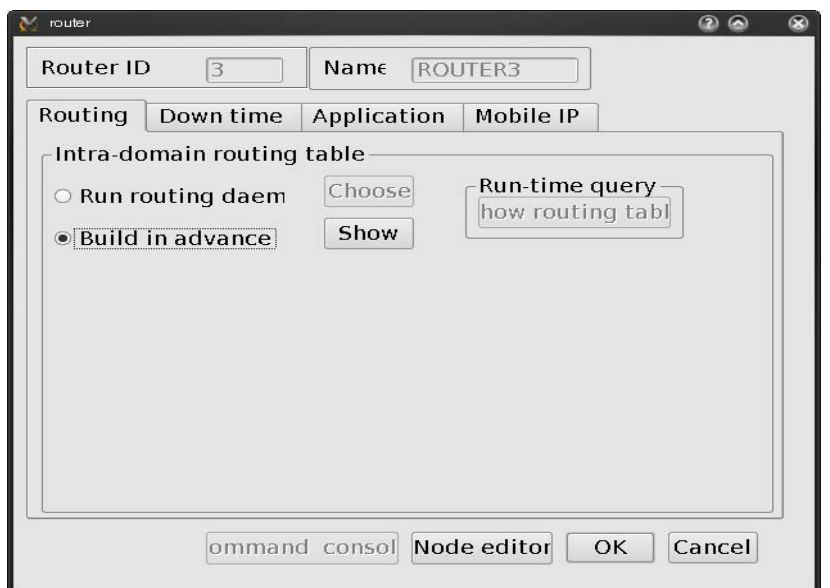

**Εικόνα 7.11**

Στο δεύτερο βήμα, ο χρήστης μπορεί να χρησιμοποιήσει την επεξεργασία κόμβων (node editor) για να καθορίσει τις παραμέτρους των μονάδων πρωτοκόλλου ενός δικτυακού κόμβου. Για να εισέλθει στην επεξεργασία κόμβων, ο χρήστης πρώτα κάνει διπλό-κλικ με τον δείκτη του ποντικιού στο εικονίδιο του κόμβου και έπειτα κάνει διπλόκλικ στο κουμπί "node editor" στο κουτί διαλόγου που έχει εμφανιστεί. Στην εικόνα 7.12 φαίνονται η επεξεργασία κόμβου και οι μονάδες πρωτοκόλλου ενός δρομολογητή.

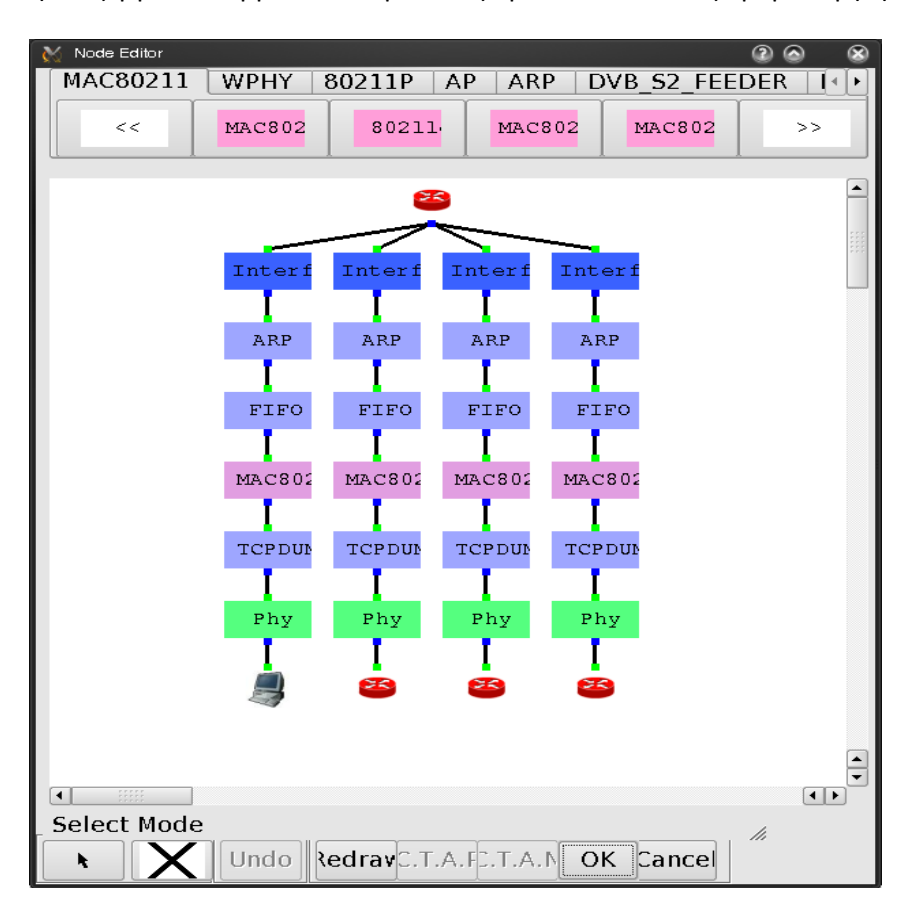

**Εικόνα 7.12**

Μία σημαντική εργασία στην λειτουργία "Edit Property" είναι να καθοριστεί ποιά προγράμματα εφαρμογών (traffic generators) πρέπει να εκτελούνται σε ποιούς κόμβους κατα τη διάρκεια της προσομοίωσης για την παραγωγή δικτυακής κίνησης. Τα προγράμματα εφαρμογών μπορούν να τρέχουν σε τερματικά, δρομολογητές, κινητές μονάδες (ad-hoc και υπέρυθρης λειτουργίας), τηλέφωνα GPRS, ΙΕΕΕ 802.16(d) WiMAX σταθμούς βάσης και σταθμούς συνδρομητή, IEEE 802.16(e) WiMAX κινητούς σταθμούς (BS), DVB-RCST, ITS αυτοκίνητα, πολλαπλών-στοιχείων κόμβους, 802.11(p) OBU και RSU, και λοιπά. Οπότε, στα κουτιά διαλόγων αυτών των συσκευών υπάρχει η καρτέλα "Application" όπου ο χρήστης μπορεί να ορίσει τις εντολές για να εκτελεστούν τα επιθυμητά προγράμματα εφαρμογών.

Για παράδειγμα, ας υποθέσουμε πως ένας χρήστης θέλει να συγκροτήσει μία βασική σύνδεση TCP ανάμεσα σε δύο κόμβους. Καταρχάς, πρέπει να ορίσει την εντολή "rtcp –p 8000" στην καρτέλα εφαρμογών του κόμβου δέκτη και την εντολή "stcp –p 8000 1.0.1.2" στην καρτέλα εφαρμογών του κόμβου πομπού. Τα stcp και rtcp είναι τα προεγκατεστημένα πραγματικά προγράμματα εφαρμογών που στέλνουν και λαμβάνουν TCP δεδομένα, αντίστοιχα. Επίσης, υποθέτουμε ότι ο κόμβος δέκτης έχει μία ορισμένη IP διεύθυνση 1.0.1.2 και το rtcp πρόγραμμα δεσμεύει την υποδοχή λήψης του στην θύρα 8000.

Από το παραπάνω παράδειγμα βλέπουμε ότι οι καθορισμένες εντολές είναι ακριβώς οι ίδιες με αυτές που θα πληκτρολογούσε ο χρήστης σε ένα λειτουργικό UNIX για να εκτελέσει αυτά τα προγράμματα εφαρμογών.

Το κουμπί "App. Usage" της εικόνας 7.13 παρέχει χρήσιμες πληροφορίες για κάθε προεγκατεστημένο πρόγραμμα εφαρμογών. Όταν ο χρήστης κάνει διπλό-κλικ σε αυτό το κουμπί, ένα παράθυρο πληροφοριών θα "αναδυθεί" εμφανίζοντας τον λεπτομερή τρόπο χρήσης για κάθε προεγκατεστημένο πρόγραμμα εφαρμογών. Στην εικόνα 7.14 φαίνεται το περιεχόμενο αυτού του παραθύρου. Για την πρώτη χρήση, ο χρήστης πρέπει να κάνει κλικ στο κουμπί "Refresh" για να πάρει τις τελευταίες πληροφορίες χρήσης προγράμματος από τον (τοπικό ή απομακρυσμένο) διεκπεραιωτή.

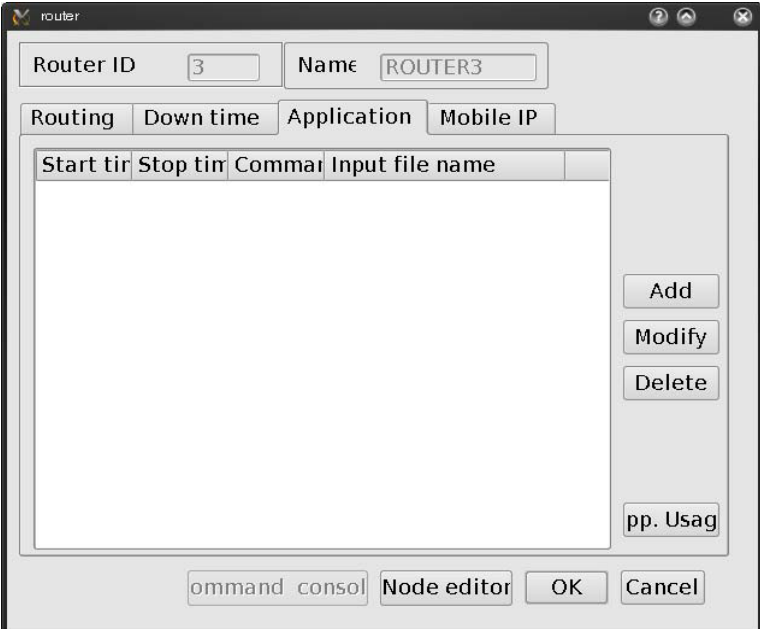

**Εικόνα 7.13**

| Application programs' user manuals                                              |                                                                                                    |
|---------------------------------------------------------------------------------|----------------------------------------------------------------------------------------------------|
| Application<br>rtcp<br>rtg<br>rtprecvonly<br>rtpsendrecv<br>stcp<br>stg<br>ttcp | Description:<br>A simple rtp_send_receive application for NCTUns, developers c.<br>it to suit their needs.<br>Usage: rtpsendrecv [local_ip] [local_port] [CNAME] [local_sdp] [-optiol]<br>[local_in]<br>: The IP address of the local host.<br>[local_port]<br>: The port number used by the application.<br>[CNAME]<br>: The CNAME used by the application, the defin <br>is specified in RFC3550.<br>[local_sdp]<br>: The SDP file read by the application, the SDI<br>specified in RFC2327. |
| Refresh<br>OK                                                                   | [-options]<br>[-t trace_file]: Trace Mode.<br>Trace File Format:<br>Each line in a trace file represents a packet that should be t<br>In each line, the first column indicates the length of the paci<br>The second column indicates the idle time between transmitting<br>and the next packet.<br>Format:<br>PacketSize(in bute) IntervalTime(in second)                                                                                                    |
|                                                                                 | $\left  \cdot \right $<br>$\left  \cdot \right $                                                                                                    |

**Εικόνα 7.14**

Αν ο χρήστης θέλει να εγκαταστήσει ένα καινούριο πρόγραμμα εφαρμογών, πρέπει να αντιγράψει το πρόγραμμα αυτό στον φάκελο /usr/local/nctuns/tools ώστε να μπορεί η μηχανή προσομοίωσης να το εντοπίσει και να το εκτελέσει. Εάν θέλει επίσης ο χρήστης να εμφανίζονται οι πληροφορίες χρήσης αυτού του νέου προγράμματος στο παραπάνω παράθυρο χρήσης προγράμματος, πρέπει να επεξεργαστεί το αρχείο /usr/local/nctuns/etc/app.xml και να εισάγει εκεί τις πληροφορίες χρήσης προγράμματος. Η μορφή του αρχείου αυτού είναι εύκολη στην κατανόηση. Στην εικόνα 7.15 φαίνονται τα περιεχόμενα του αρχείου /usr/local/nctuns/etc/app.xml.

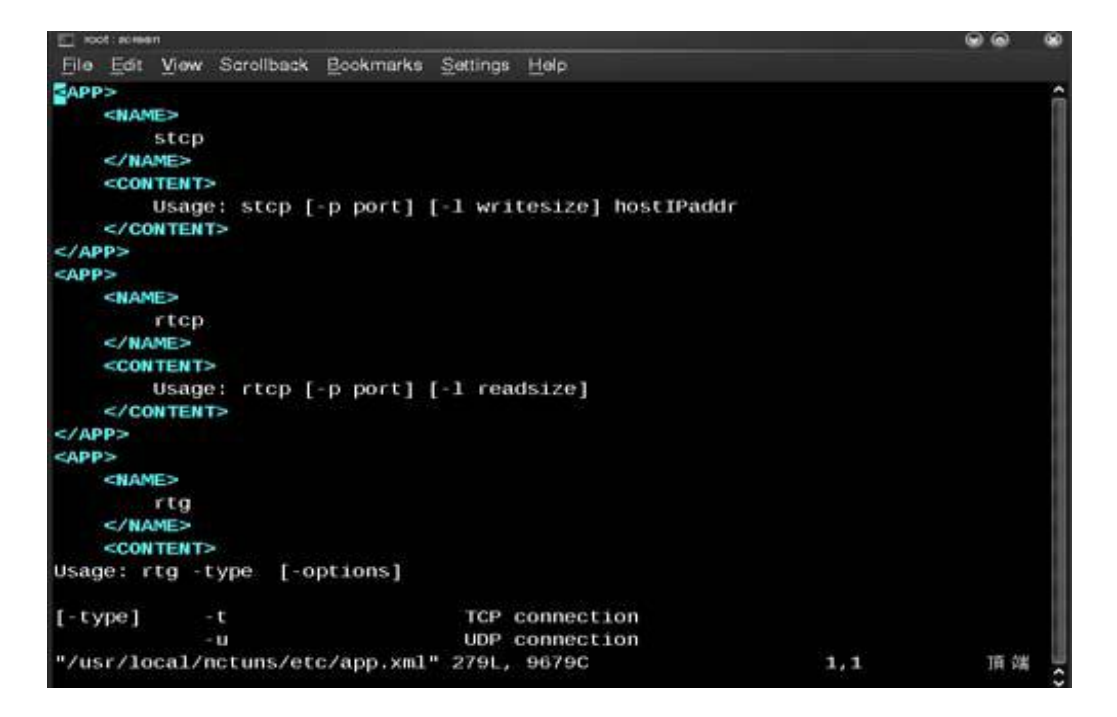

**Εικόνα 7.15**

#### 7.2.6 Εκτέλεση της προσομοίωσης

Όταν ο χρήστης τελειώσει με την επεξεργασία των παραμέτρων των δικτυακών κόμβων και τον ορισμό των προγραμμάτων εφαρμογών που πρέπει να εκτελούνται στη διάρκεια της προσομοίωσης, μπορεί να ξεκινήσει την προσομοίωση. Για να γίνει αυτό, ο χρήστης πρέπει να αλλάξει ρητά από την λειτουργία "Edit Property" στην λειτουργία "Run Simulation". Σε αυτή τη λειτουργία δεν μπορούν να γίνουν αλλαγές εφόσον πρόκειται να ξεκινήσει η προσομοίωση και πρέπει να διορθωθούν οποιεσδήποτε ρυθμίσεις πριν από αυτι.

Στην λειτουργία "Run Simulation", το πρόγραμμα γραφικού περιβάλλοντος εξάγει διάφορα αρχεία τα οποία περιγράφουν την υπόθεση προσομοίωσης. Αυτά τα αρχεία θα μεταφερθούν στον διακομιστή προσομοίωσης (απομακρυσμένο ή τοπικό) για την εκτέλεσή της και αποθηκεύονται στον κατάλογο "mainFileName.sim" όπου το mainFileName είναι το όνομα της υπόθεσης προσομοίωσης.

Για παράδειγμα, αν υποθέσουμε ότι το αρχείο τοπολογίας ονομάζεται "test.tpl", τα εξαγόμενα αρχεία προσομοίωσης θα αποθηκευτούν στον κατάλογο "test.sim". Ανάμεσα σε αυτά τα αρχεία, το αρχείο "test.tcl" αποθηκεύει τις ρυθμίσεις στοίβας πρωτοκόλλου κάθε κόμβου και τις πληροφορίες τοπολογίας δικτύου. Το αρχείο αυτό είναι πολύ σημαντικό και πρέπει πάντα υπάρχει μαζί με τα αρχεία test.tpl και test.xtpl. Συνεπώς, αν ο χρήστης θέλει να μετακινήσει ή να αντιγράψει μια υπόθεση προσομοίωσης, πρέπει να να το κάνει και για τα δύο παραπάνω αρχεία (.tpl και .xtpl)όπως και για τον κατάλογο (.sim) συγχρόνως. Διαφορετικά, η υπόθεση προσομοίωσης που έχει μετακινηθεί ή αντιγραφεί δεν θα μπορεί να επαναφορτωθεί επιτυχώς.

Eκτός του ".sim", δημιουργείται επίσης ο κατάλογος "mainFileName.results". Εδώ αποθηκεύονται τα παραγώμενα αποτελέσματα της προσομοίωσης μετά το τέλος της όπου και μεταφέρονται πίσω στο πρόγραμμα γραφικού περιβάλλοντος.

Πρέπει να σημειωθεί ότι πριν εκτελεστεί μια υπόθεση προσομοίωσης, ο χρήστης μπορεί να γυρίσει πίσω στις λειτουργίες "Edit Property" και "Draw Topology" για να αλλάξει οποιαδήποτε ρύθμιση. Βέβαια, όταν ξαναγυρίσει στην λειτουργία "Run Simulation", όλα τα αρχεία της προσομοίωσης θα ξαναεξαχθούν ωστε να συμβαδίζουν με τις πρόσφατες ρυθμίσεις.

Πριν ο χρήστης τρέξει την προσομοίωση, πρέπει να είναι σίγουρος ότι ο διεκπεραιωτής και ο συντονιστής τρέχουν ήδη. Αν χρησιμοποιεί την λειτουργία singlemachine του NCTUns, πρέπει να τρέξει πρώτα τα προγράμματα του διεκπεραιωτή και του συντονιστή. Η παρακάτω διαδικασία ισχύει για την λειτουργία single-machine. Αν ο χρήστης χρησιμοποιεί το κέντρο εξυπηρέτησης προσομοίωσης (στην λειτουργία multi-machine) που έχει συσταθεί από κάποιο πρόσωπο ή ινστιτούτο, μπορεί να παραλείψει τα δύο επόμενα βήματα.

- 1. Εκτελούμε το πρόγραμμα του διεκπεραιωτή που βρίσκεται στον φάκελο /usr/local/nctuns/bin. Οι εξ ορισμού τιμές των παραμέτρων που χρειάζεται το πρόγραμμα είναι αποθηκευμένες στο αρχείο /usr/local/nctuns/etc/dispatcher.cfg
- 2. Εκτελούμε το πρόγραμμα του συντονιστή που βρίσκεται στον φάκελο /usr/local/nctuns/bin. Οι εξ ορισμού τιμές των παραμέτρων που χρειάζεται το πρόγραμμα είναι αποθηκευμένες στο αρχείο /usr/local/nctuns/etc/coordinator.cfg.

Έπειτα ο χρήστης πρέπει να κάνει γνωστά στο πρόγραμμα γραφικού περιβάλλοντος την IP διεύθυνση και τον αριθμό θύρας που χρησιμοποιεί ο διεκπεραιωτής. Αυτές οι ρυθμίσεις γίνονται επικαλώντας την εντολή **Menu -> G Setting -> Dispatcher**. Στην εικόνα 7.16 φαίνεται το αναδυόμενο κουτί διαλόγου.

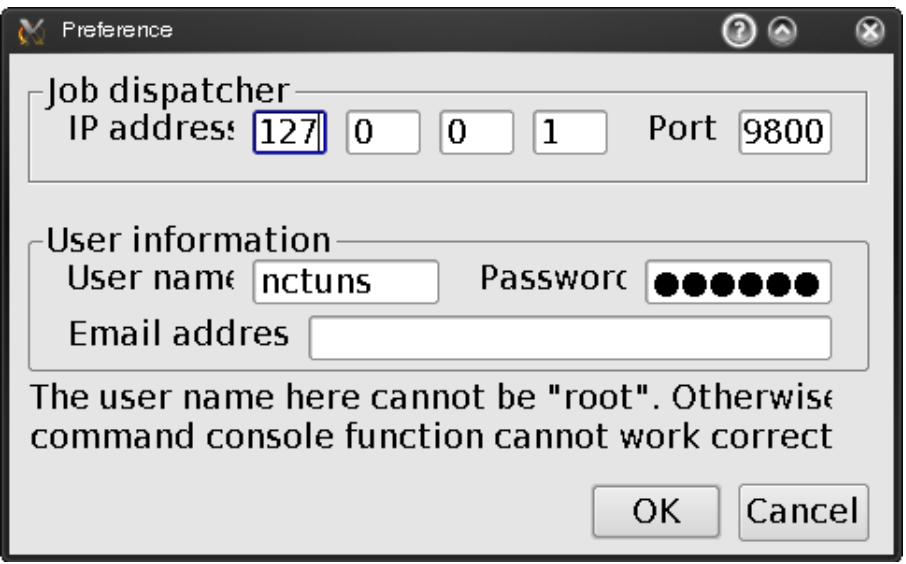

**Εικόνα 7.16**

Ο εξ ορισμού αριθμός θύρας είναι 9.800. Αν χρησιμοποιείται η λειτουργία singlemachine, η IP διεύθυνση ορίζεται ως 127.0.0.1, η οποία είναι η εξ ορισμού IP διεύθυνση που αναθέτει αυτόματα το σύστημα UNIX στην διασύνδεση του βρόγχου επιστροφής. Το όνομα χρήστη και ο κωδικός πρέπει να είναι έγκυρα. Για την λειτουργία single-machine, είναι τα στοιχεία του λογαριασμού χρήστη στο τοπικό μηχάνημα. Για την λειτουργία multimachine, είναι τα στοιχεία του λογαριασμού χρήστη στην επιλεγμένη απομακρυσμένη μηχανή προσομοίωσης.

Σημειώνεται ότι στην λειτουργία multi-machine, επειδή οι προσομοιώσεις στην πραγματικότητα γίνονται σε μηχανή εξυπηρετητή προσομοίωσης, ο χρήστης πρέπει να έχει τον ίδιο λογαριασμό σε κάθε μηχανή που διαχειρίζεται ο διεκπεραιωτής. Για να είναι εγγυημένο αυτό, το κέντρο υπηρεσιών προσομοίωσης χρησιμοποιεί NFS (network file system) και YP διευκολύνσεις κωδικού πρόσβασης. Έτσι είναι σίγουρο ότι όλες οι μηχανές σε αυτό το κέντρο υπηρεσιών προσομοίωσης μοιράζονται την ίδια βάση δεδομένων λογαριασμού χρήστη και το ίδιο σύστημα αρχείων.

Το όνομα χρήστη που ορίζεται στο παραπάνω κουτί διαλόγου δεν μπορεί να είναι "root". Αυτό ισχύει είτε για τοπικό είτε για απομακρυσμένο μηχάνημα και εφαρμόζεται για θέματα ασφαλείας. Επίσης, αν ο χρήστης συνδεθεί σε ένα εξυπηρετητή προσομοίωσης σαν ''root'' χρήστης, δεν θα μπορεί να χρησιμοποιήσει σωστά την λειτουργία χειρισμού κονσόλας.

Κατά τη διάρκεια της προσομοίωσης, τα αρχεία αποτελεσμάτων που παράγονται από την μηχανή προσομοίωσης αποθηκεύονται σε ένα κατάλογο που λειτουργεί μέσα στον αρχικό κατάλογο του παρεχόμενου λογαριασμού χρήστη. Άρα, αυτές οι πληροφορίες πρέπει να είναι σωστές και έγκυρες, διαφορετικά το πρόγραμμα γραφικού περιβάλλοντος θα διακοπεί λόγω σφαλμάτων άδειας πρόσβασης. Δεν είναι απαραίτητο να οριστεί η διεύθυνση email, αν όμως δώσουμε αυτή την πληροφορία, ένας απομακρυσμένος

διεκπεραιωτής μπορεί να στείλει ένα email ειδοποίησης στον χρήστη όταν τελειώσουν οι εργασίες υποβάθρου στο κέντρο υπηρεσιών προσομοίωσης. Προς το παρόν, η λειτουργία αυτή δεν έχει υλοποιηθεί ακόμα.

Εφόσον έχουμε ορίσει μια ολοκληρωμένη υπόθεση προσομοίωσης και έχουμε σιγουρευτεί ότι τα προγράμματα του διεκπεραιωτή και του συντονιστή τρέχουν, μπορούμε να προχωρήσουμε στην εκτέλεση της προσομοίωσης.

3. Επιλζγουμε **Menu -> File -> Operating Mode** και επιλζγουμε "Run Simulation".

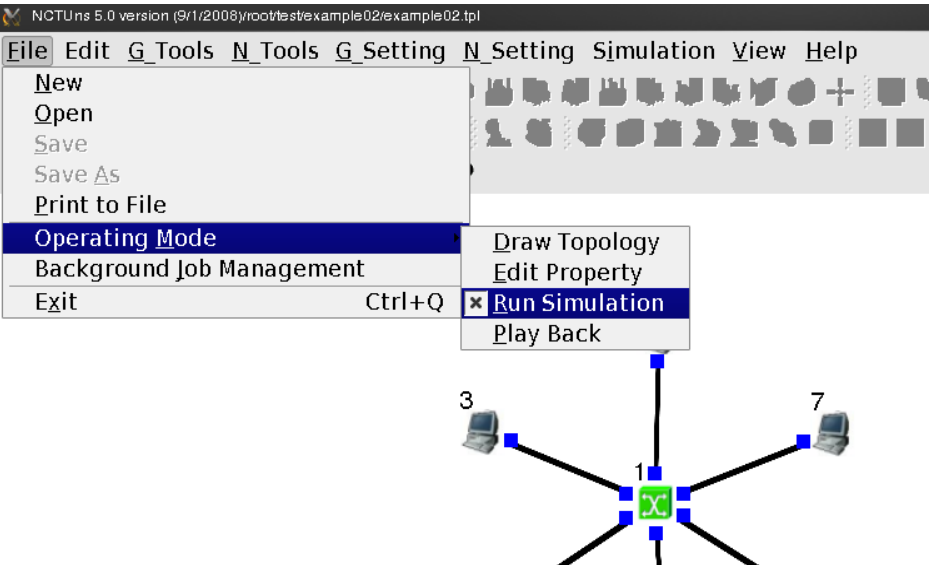

**Εικόνα 7.17**

4. Επιλέγουμε Menu -> Simulation -> Run. Εκτελώντας αυτή την εντολή υποβάλλεται η τρέχουσα εργασία προσομοίωσης σε ένα διαθέσιμο εξυπηρετητή προσομοίωσης (ή στον μοναδικό τοπικό εξυπηρετητή) που διαχειρίζεται ο διεκπεραιωτής.

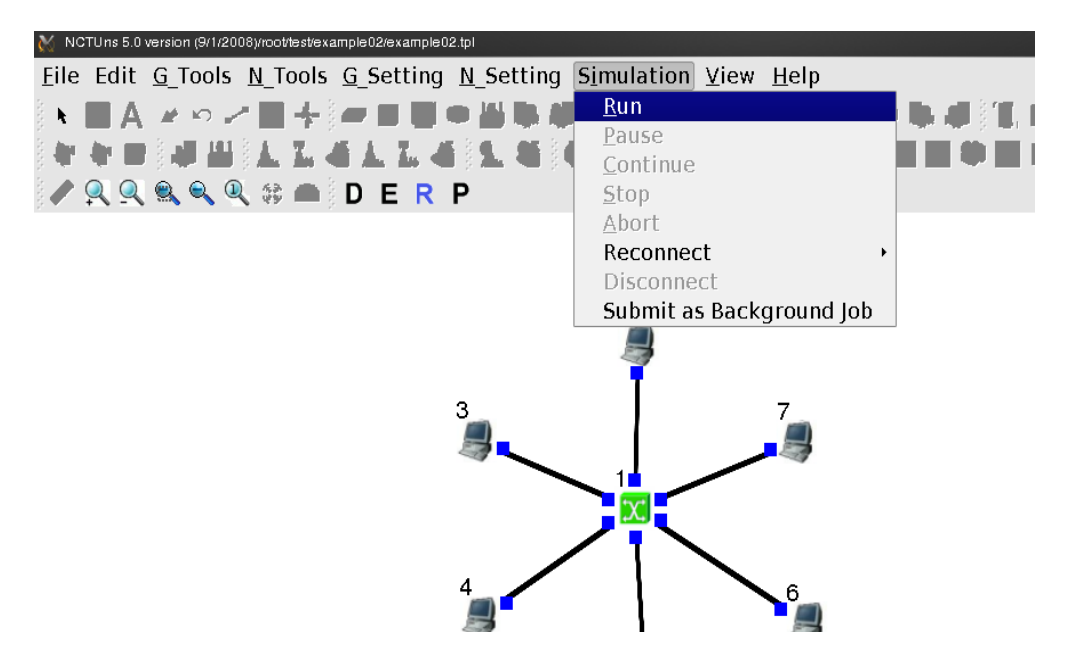

**Εικόνα 7.18**

5. Όταν ο υπολογιστής εκτελεί την προσομοίωση, ο χρήστης θα δει τον χρονικό δείκτη στο κάτω μέρος της οθόνης να κινείται. Ο δείκτης απεικονίζει τον τρέχοντα χρόνο προσομοίωσης (πρόοδο) της προσομοίωσης. Σε αυτή την έκδοση του NCTUns, ο μέγιστος χρόνος που μπορεί να προσομοιώνεται είναι τα 4.200 δευτερόλεπτα.

#### 7.2.7 Εκτέλεση του σχεδίου κίνησης των πακέτων

Μετά το πέρας της προσομοίωσης, ο εξυπηρετητής της προσομοίωσης στέλνει τα αποτελέσματα στο πρόγραμμα γραφικού περιβάλλοντος. Αφού λάβει αυτά τα αρχεία, το πρόγραμμα γραφικού περιβάλλοντος τα αποθηκεύει στον φάκελο ".results". Έπειτα, αλλάζει αυτόματα στην λειτουργία "Play Back".

Στα αρχεία αυτά συμπεριλαμβάνεται ένα αρχείο σχεδίου απεικόνισης πακέτων και όλα τα αρχεία καταγραφής απόδοσης που επέλεξε ο χρήστης να δημιουργηθούν. Τα τελευταία καθορίζονται από τις επιλογές εξόδου σε κάποιες μονάδες πρωτοκόλλου (π.χ. 802.3 ή 802.11 (b) μονάδες πρωτοκόλλου) στην επεξεργασία κόμβων. Το αρχείο σχεδίου απεικόνισης πακέτων μπορεί να επανεκτελεστεί αργότερα από το πρόγραμμα αναπαραγωγής κίνησης πακέτων (packet animation player). Η καμπύλη απόδοσης των αρχείων καταγραφής μπορεί να αποτυπωθεί από το πρόγραμμα καταγραφής της απόδοσης (performance monitor). Λεπτομζρειεσ ςχετικά με το packet animation player και το performance monitor θα δωθούν σε επόμενα κεφάλαια.

Για το παρακάτω παράδειγμα, το αρχείο σχεδίου κίνησης πακέτων έχει όνομα "test.ptr", το οποίο χρησιμοποιεί το όνομα του κυρίως αρχείου τοπολογίας "test.tpl". Το αρχείο .tpr είναι ένα καταγεγραμμένο αρχείο σχεδίου μεταφοράς πακέτων. Η απεικόνιση του μπορεί να γίνει από το πρόγραμμα απεικόνισης με μεταβλητή ταχύτητα. Για να δει το αρχείο .ptr μιας προσομοίωσης, ο χρήστης μπορεί επίσης να εκτελέσει την εντολή Menu -> **G\_Tools -> View Packet Trace**.

Έπειτα, το πρόγραμμα γραφικού περιβάλλοντος θα μπει αυτόματα στην λειτουργία "Play Back". Σε αυτή την λειτουργία, μπορούν να χρησιμοποιηθούν τα κουμπιά ελέγχου γραμμής του χρόνου -play, stop, pause, continue, jump forward, jump backward ή "intelligently" jump forward- που βρίσκονται στο κάτω μέρος της οθόνης.

Επίσης, ο χρήστης μπορεί να χρησιμοποιήσει το ποντίκι για να μετακινήσει το δείκτη χρόνου σε οποιοδήποτε επιθυμητό σημείο για να δει τις μεταφορές πακέτων που συμβαίνουν ανά πάσα στιγμή. Για πιο ακριβή αποτελέσματα, ο χρήστης μπορεί να κάνει διπλό-κλικ στην οθόνη χρόνου (LCD clock display) για να αναδυθεί ένα παράθυρο στο οποίο μπορεί να εισάγει τον ακριβή χρόνο σε κτύπους (ticks), όπου η εξ ορισμού αντιστοίχιση ζιναι 1 tick -> 100 nanoseconds. Στο **Menu -> G\_Setting -> Simulation -> Speed** μπορεί να αλλαχθεί αυτή η αντιστοίχιση για δίκτυα υψηλής ταχύτητας όπως τα οπτικά δίκτυα 1 Gbps.

Για την αναπαραγωγή, ο χρήστης κάνει αριστερό-κλικ στο εικονίδιο έναρξης ( ▶) της γραμμής χρόνου που βρίσκεται στο κάτω μέρος της οθόνης. Το πρόγραμμα αναπαραγωγής κίνησης τότε θα ξεκινήσει την αναπαραγωγή της καταγεγραμμένης κίνησης πακέτων. Στην εικόνα 7.19 φαίνονται τα κουμπιά ελέγχου του χρόνου.

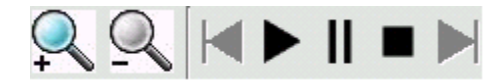

**Εικόνα 7.19**

Στην εικόνα 7.20 φαίνεται το πρόγραμμα αναπαραγωγής κίνησης τη στιγμή που αναπαράγει ένα αρχείο σχεδίου κίνησης πακέτων.

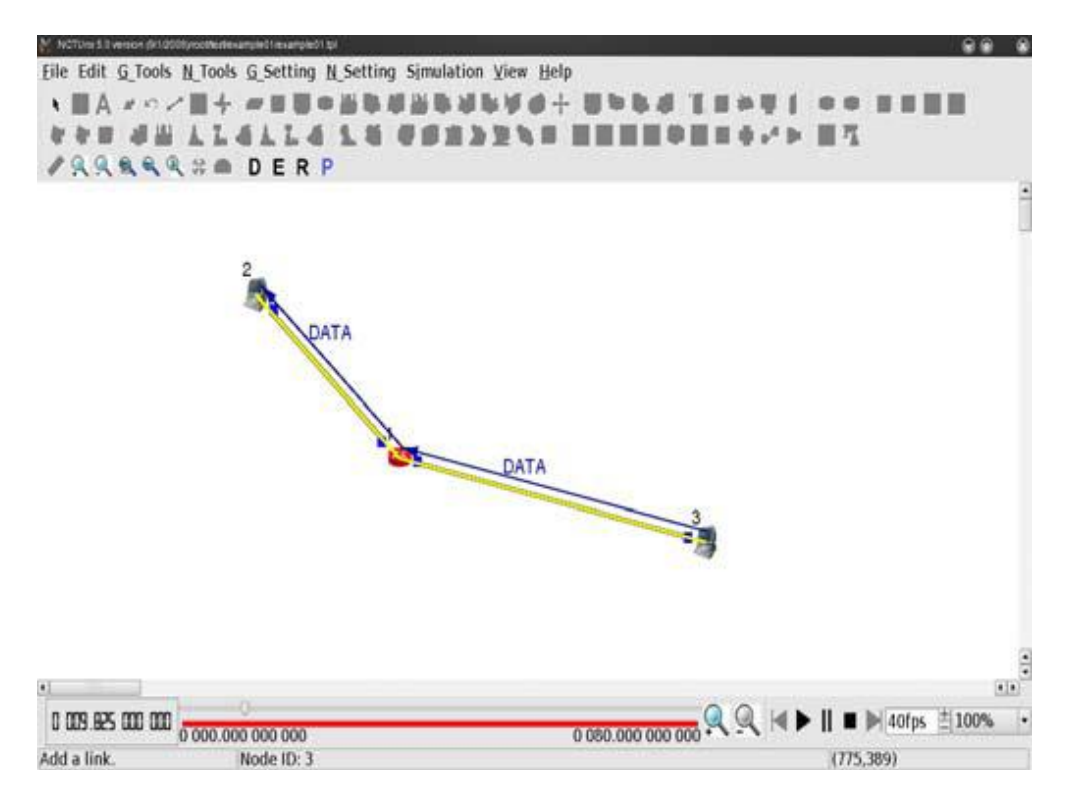

**Εικόνα 7.20**

Κατά την αναπαραγωνή του σχεδίου κίνησης, ο χρήστης μπορεί να εκτελέσει το performance monitor. Έτσι, θα μπορούν να αποτυπωθούν δυναμικά καμπύλες απόδοσης κάποιων μετρήσεων της απόδοσης καθώς κυλάει ο χρόνος. Για παράδειγμα, ο συνολικός όγκος έργου μίας TCP σύνδεσης ή η χρήση ενός συνδέσμου μπορούν να αποτυπωθούν. Τα packet animation player και performance monitor συγχρονίζονται χρονικά μεταξύ τους. Στην εικόνα 7.21 φαίνεται η αποτύπωση μια καμπύλης απόδοσης στο χρόνο.

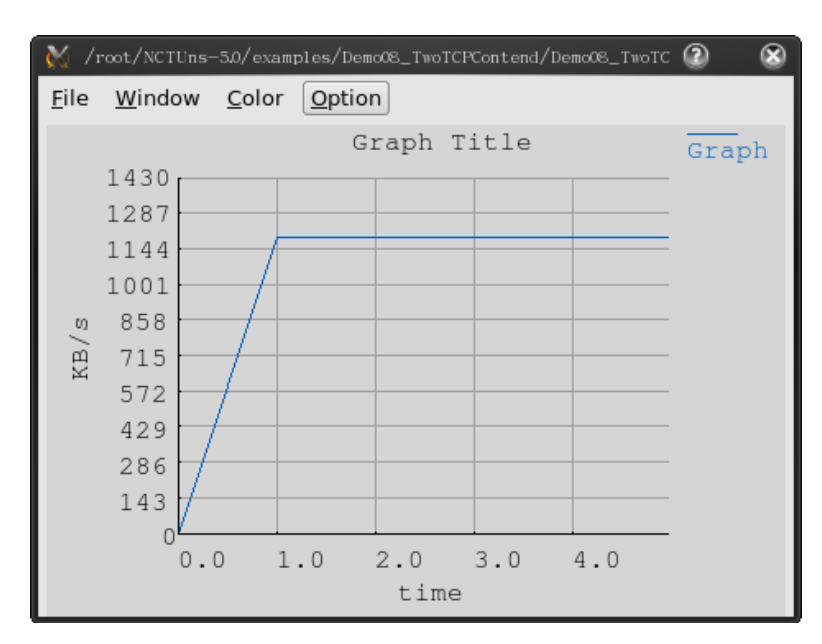

**Εικόνα 7.21**

Να σημειωθεί ότι το performance monitor μπορεί επίσης να χρησιμοποιηθεί για την αποτύπωση στατικών γραφικών παραστάσεων απόδοσης. Όταν το packet animation player είναι σταματημένο, ο χρήστης μπορεί άμεσα να κινήσει τον χρονικό δείκτη σε όποιο χρονικό σημείο θέλει. Έτσι, το performance monitor θα αποτυπώσει στατικές καμπύλες απόδοσης του χρονικού διαστήματος που αρχίζει την καθορισμένη χρονική στιγμή.

Σε αυτό το σημείο, η διαδικασία χρησιμοποίησης του NCTUns για την εκτέλεση μιας διαδικασίας προσομοίωσης έχει τελειώσει. Ο χρήστης μπορεί πλέον να κλείσει το πρόγραμμα γραφικού περιβάλλοντος αφήνοντας τα προγράμματα του διεκπεραιωτή και του συντονιστή να εκτελούνται στο υπόβαθρο.

#### 7.2.8 Μετά-ανάλυση

Όταν ο χρήστης θελήσει να ανασκοπήσει τα αποτελέσματα μιας περίπτωσης προσομοίωσης που έιχε εκτελέσει προηγουμένως, μπορεί να τρέξει το πρόγραμμα γραφικού περιβάλλοντος ξανά και να ανοίξει το αρχείο τοπολογίας (.tpl) αυτής της προσομοίωσης.

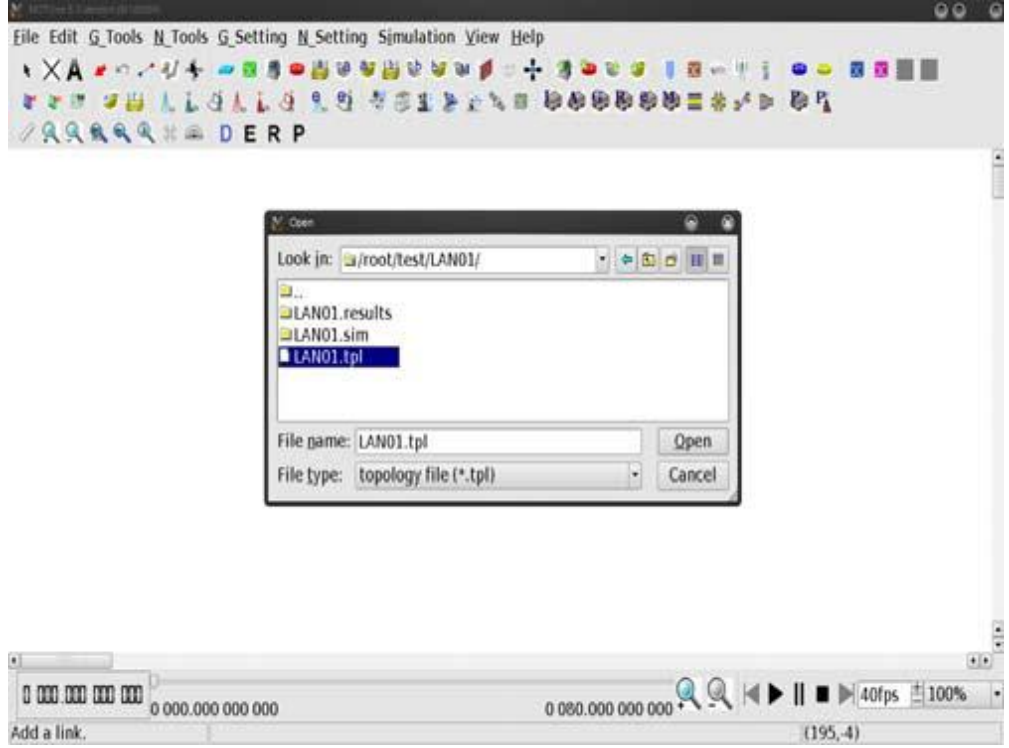

**Εικόνα 7.22**

Ο χρήστης μπορεί να μεταβεί άμεσα στην λειτουργία "Play Back". Το πρόγραμμα γραφικού περιβάλλοντος θα φορτώσει αυτόματα τα αποτελέσματα της προσομοίωσης (συμπεριλαμβανομένου του αρχείου σειράς κίνησης των πακέτων και κάποια αρχεία καταχώρησης της απόδοσης). Επειδή το αρχείο κίνησης είναι συνήθως πολύ μεγάλο, η διαδικασία φόρτωσης μιας μεγάλης περίπτωσης προσομοίωσης μπορεί να πάρει αρκετό χρόνο.

Μετά την φόρτωση των αρχείων, ο χρήστης μπορεί να χρησιμοποιήσει τα κουμπιά ελέγχου που βρίσκονται στο κάτω μέρος της οθόνης για να δει την απεικόνιση, όπως θα το έκανε μετά το πέρας της προσομοίωσης.

## **7.2.9 Εντολές ελέγχου προσομοίωσης**

Κατα την διάρκεια μιας προσομοίωσης, ο χρήστης μπορεί να έχει τον έλεγχο της εκτέλεσής της. Εντολές ελέγχου εργασιών είναι ομαδοποιημένες στο μενού "Simulation". Παρακάτω εξηγείται η λειτουργία κάθε εντολής ελέγχου εργασιών.

- **Run :** Εκτέλεση της προσομοίωσης
- **Pause** : Παύση της τρέχουσας προσομοίωσης
- **Continue** : Συνέχιση της προσομοίωσης που ήταν σε παύση
- **Stop** : Σταμάτημα της εκτελούμενης προσομοίωσης
- **Abort** : Ματαίωση της εκτελούμενης προσομοίωσης. Η διαφορά ανάμεσα στις εντολές "Stop" και "Abort" είναι ότι όταν σταματήσει η προσομοίωση, τα επί μέρους αποτελέσματα της μεταφέρονται πίσω στο πρόγραμμα γραφικού περιβάλλοντος. Όταν ματαιωθεί η προσομοίωση, τα αποτελέσματα δεν μεταφέρονται πίσω αλλά διαγράφονται από τον εξυπηρετητή για εξοικονόμηση χώρου στον σκληρό δίσκο
- **Disconnect** : Αποσύνδεση του προγράμματος γραφικού περιβάλλοντος από την εκτελούμενη προσομοίωση, το οποίο μπορεί να χρησιμοποιηθεί για την εξυπηρέτηση επόμενης προσομοίωσης. Η αποσυνδεδεμένη προσομοίωση ονομάζεται και αποθηκεύεται σε ένα πίνακα
- Reconnect : Επανασύνδεση μιας προηγουμένως αποσυνδεδεμένης προσομοίωσης η οποία, όπως όλες οι αποσυνδεδεμένες προσομοιώσεις, είναι αποθηκευμένη σε ένα πίνακα που βρίσκεται δίπλα στην εντολή "Reconnect"
- **Submit as Background Job :** Υποβολή μιας εργασίας στον διεκπεραιωτή χωρίς να εκτελεστεί στο πρόγραμμα γραφικού περιβάλλοντος και μετα να αποσυνδεθεί από αυτό, με το ίδιο δικτυακό αποτέλεσμα. Μια εργασία που υποβάλλεται με αυτό τον τρόπο ονομάζεται "background job". Δεν χρειάζεται την υποστήριξη του προγράμματος γραφικού περιβάλλοντος καθώς προχωράει η προσομοίωση. Μια τέτοια εργασία μπορεί να περιμένει στην ουρά εργασιών του διεκπεραιωτή όταν δεν μπορεί να εξυπηρετηθεί από τον simulation server. Όταν μπορέσει, ο διεκπεραιωτής εκτελέσει αυτόματα την εργασία υποβάθρου στον εξυπηρετητή

# **ΚΕΦΑΛΑΙΟ 8 WiMAX Δίκτυα 802.16 (d)**

## 8.1 Εισαγωγή

Η οικογένεια προτύπων IEEE 802.16 (WiMAX) είναι μια υποσχόμενη τεχνολογία τηλεπικοινωνιών για τα μελλοντικά τοπικά και μητροπολιτικά δίκτυα. Αυτή η οικογένεια προτύπων καθορίζει τις προδιαγραφές της εναέριας διάταξης για σταθερά ευρυζωνικά συστήματα ασύρματης πρόσβασης (FBWA). Δύο τρόποι λειτουργίας ορίζονται στο πρότυπο IEEE 802.16 (d): θ λειτουργία mesh (βρόχου) και point-to-multipoint (PMP). Σε αυτό το κεφάλαιο θα παρουσιαστεί ο τρόπος διεξαγωγής προσομοίωσης IEEE 802.16 (d) δικτύων στο NCTUns.

## 8.1.1 Η έννοια της IEEE 802.16 (d) mesh λειτουργίας

Η IEEE 802.16 (d) mesh λειτουργία έχει σχεδιαστεί για την κατασκευή ασυρμάτων μητροπολιτικών δικτύων (Wireless-MANs) επόμενης γενιάς. Υποστηρίζει multi-hop επικοινωνία και περισσότερο ευέλικτες τοπολογίες δικτύου σε σύγκριση με την λειτουργία PMP (point-to-multipoint).

Υπάρχουν δύο τύποι κόμβων σε ένα IEEE 802.16 (d) mesh δίκτυο: ο κόμβος mesh

base station (mesh BS) και ο mesh subscriber station (mesh SS). Ο κόμβος mesh BS ( $\mathcal{L}_{16}$ ) διαχειρίζεται το δίκτυο και συνδέεται στο κυρίως δίκτυο (π.χ. ίντερνετ), ενώ οι κόμβοι mesh SS συμβολίζουν τις IEEE 802.16 τερματικές συσκευές και μπορούν να προωθήσουν πακέτα μεταξύ τους.

Στο NCTUns, ο κόμβος mesh SS έχει δύο τύπους. Ο ένας είναι ο mesh gateway SS και ο δεύτερος είναι ο mesh host SS. Ο κόμβος mesh gateway SS ( $\bigwedge$ 16) εκτελεί τις λειτουργίες δρομολόγησης και αυτο-διαμόρφωσης. Επιπρόσθετα, μπορεί να συνδέσει το δίκτυο mesh με ένα άλλο δίκτυο και να δρομολογήσει πακέτα μεταξύ τους. Αντίθετα, ο κόμβος mesh host SS ( $\leftarrow$ ) παριστάνει μία τερματική συσκευή IEEE 802.16 (d) διεπαφής. Αυτοί οι κόμβοι μπορούν να προωθήσουν πακέτα μεταξύ τους αλλά δεν μπορούν να συνδεθούν σε άλλα δίκτυα.

Παρακάτω, στην εικόνα 8.1 φαίνεται ένα παράδειγμα του IEEE 802.16 (d) mesh δικτύου. Ο κόμβος mesh BS (σταθμός βάσης) που βρίσκεται πάνω αριστερά συνδέεται στο ίντερνετ μέσω μέσω ενός σταθερού σύνδεσμου και σχηματίζει ένα ασύρματο δίκτυο βρόχου μαζί με κάποιους κόμβους mesh SS (στθμοί συνδρομητών). Χρησιμοποιώντας την ικανότητα προώθησης του mesh BS, οι κόμβοι στο δίκτυο βρόχου έχουν πρόσβαση στο ίντερνετ. Επιπρόσθετα, λόγω της λειτουργίας δρομολόγησης του κόμβου mesh gateway SS, οι κόμβοι που βρίσκονται στα κάτω δεξιά μπορούν επίσης να έχουν πρόσβαση στο ίντερνετ.

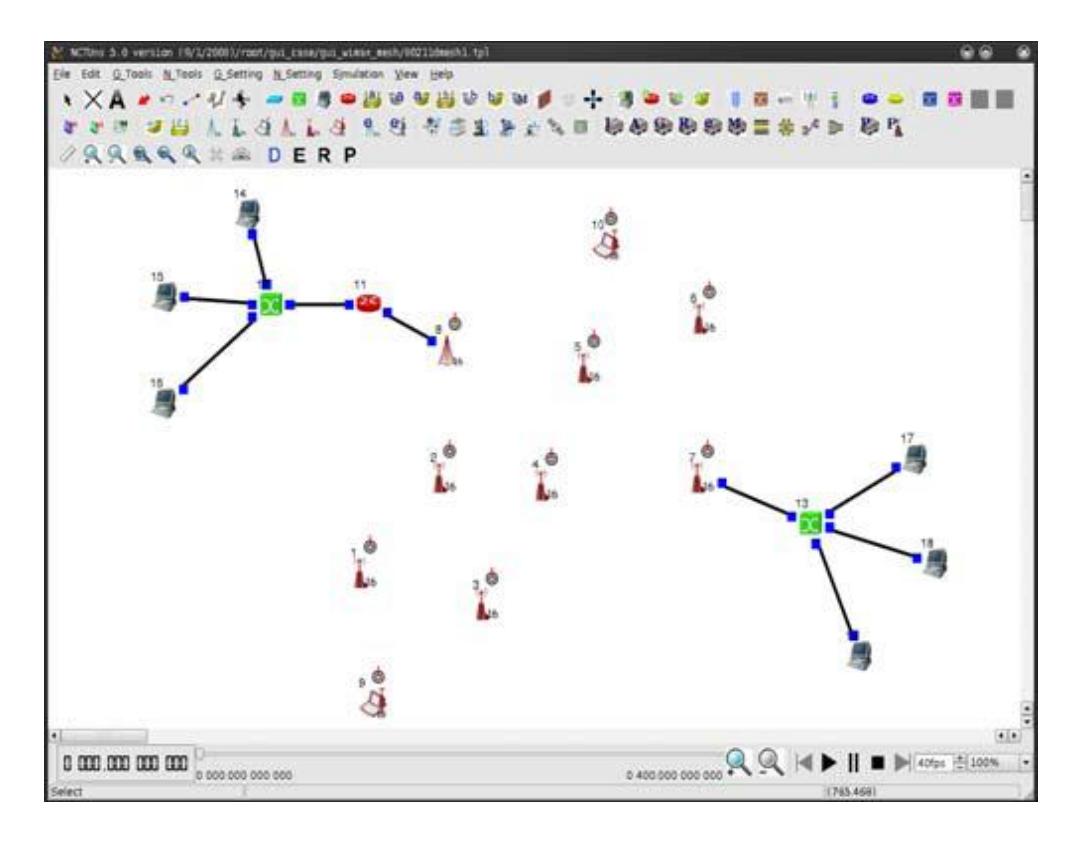

**Εικόνα 8.1**

# 8.2 Δημιουργύα IEEE 802.16 (d) mesh δικτύων

Παρακάτω, δείχνεται πως μπορεί να δημιουργηθεί και να στηθεί ένα δίκτυο βρόχου IEEE 802.16 (d) χρησιμοποιώντας το πρόγραμμα γραφικού περιβάλλοντος (GUI).

## 8.2.1 Εισαγωγή IEEE 802.16 (d) mesh κόμβων

Για την ανάπτυξη ενός IEEE 802.16 (d) δικτύου, ο χρήστης μπορεί να εισάγει κόμβους ένα την φορά ή να εισάγει ένα αριθμό κόμβων αμέσως χρησιμοποιώντας το παρακάτω αυτόματο εργαλείο ανάπτυξθσ : **Menu -> N\_Tools -> 802.16(d) Network -> 802.16(d) Mesh Mode Nodes -> Insert 802.16(d) Mesh Mode Nodes.**

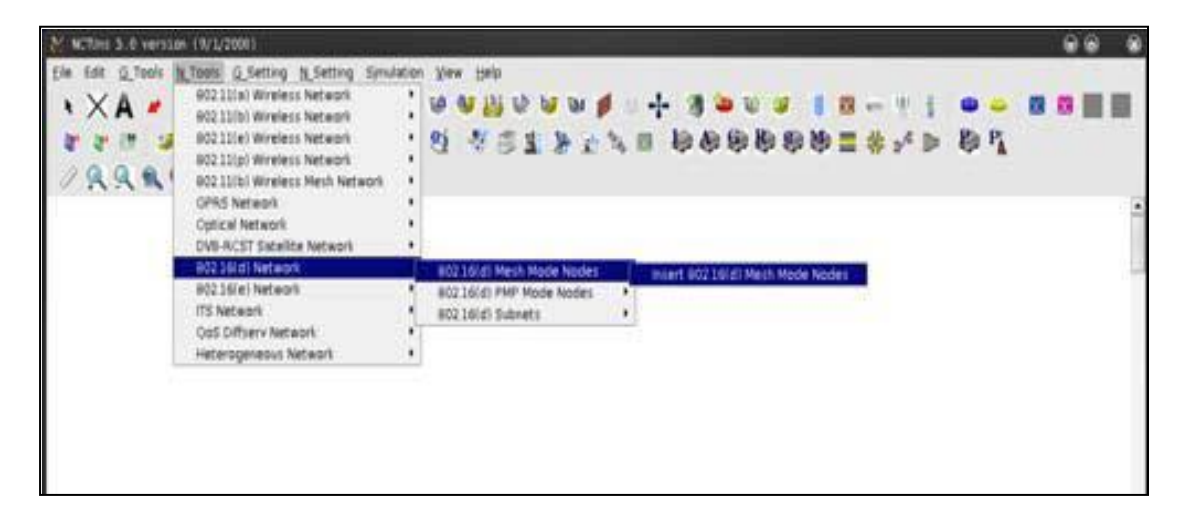

Μετά την εκτέλεση της εντολής "Insert 802.16(d) Mesh Mode Nodes", θα αναδυθεί το παράθυρο διαλόγου που φαίνεται στην εικόνα 8.3. Σε αυτό το παράθυρο, μπορούν να οριστούν (1) ο τύπος και ο αριθμός των προς εισαγωγή δικτυακών κόμβων, (2) οι θέσεις που θα πρέπει να μπουν οι κόμβοι αυτοί και (3) η σύμφωνη με το πρωτόκολλο επακριβής ρύθμιση του κάθε κόμβου.

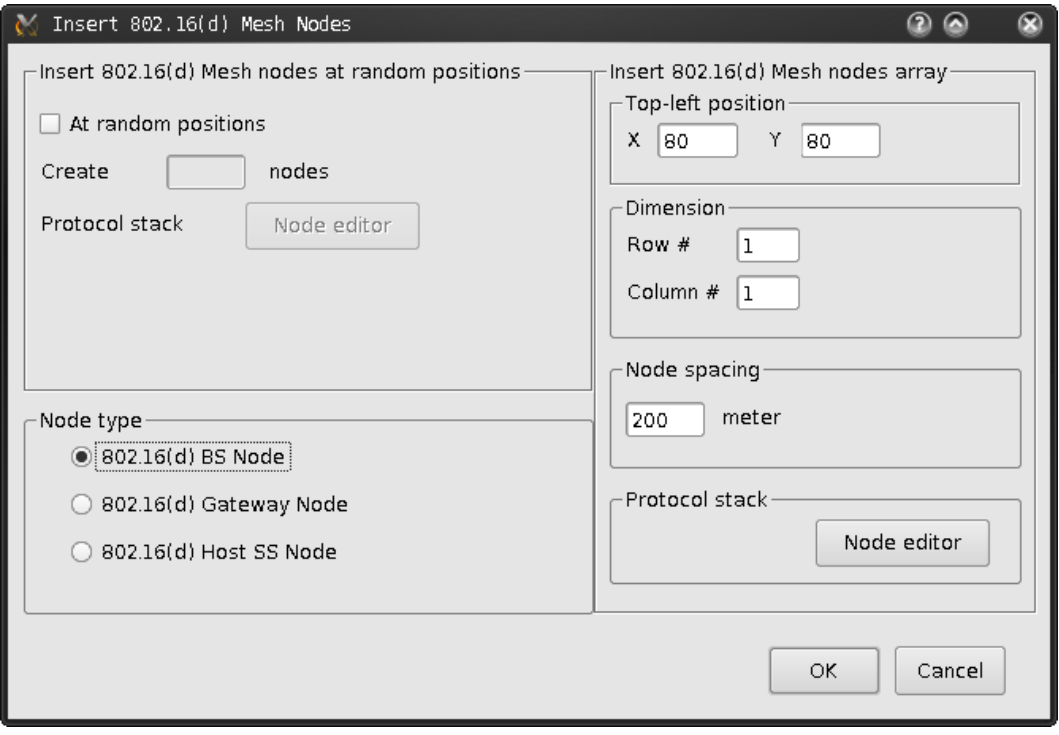

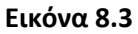

#### 8.2.2 Ορισμός και διαχείριση των IEEE 802.16 (d) mesh υποδικτύων

Για να γλυτώσει ο χρήστης χρόνο και προσπάθεια, το πρόγραμμα γραφικού περιβάλλοντος προσπαθεί να αναγνωρίσει αυτόματα τα υποδίκτυα και να δημιουργήσει IP διευθύνσεις για κάθε επιπέδου-3 διεπαφή. Αυτό επιτυγχάνεται σε σταθερά δίκτυα επειδή οι κόμβοι συνδέονται μεταξύ τους. Όμως, στα ασύρματα δίκτυα όπου δεν υπάρχει σύνδεση μεταξύ των κόμβων, το πρόγραμμα γραφικού περιβάλλοντος δεν έχει τις πληροφορίες για να αναγνωρίσει το πως συσχετίζονται τα υποδίκτυα και έτσι δεν μπορούν να δημιουργηθούν αυτόματα οι IP διευθύνσεις στους ασύρματους κόμβους.

Για να γίνει αυτό, ο χρήστης θα πρέπει πρώτα να ορίσει τα υποδίκτυα πριν μεταβεί στην λειτουργία "Run Simulation". Για να ορίσει ένα IEEE 802.16 (d) mesh υποδίκτυο, ο χρήστης πρέπει πρώτα να κάνει αριστερό-κλικ στο κουμπί "form subnet" (  $\blacktriangle$  ) στην μπάρα εργασιών. Έπειτα, μπορεί να κάνει αριστερό-κλικ σε πολλαπλά εικονίδια κόμβων της περιοχής εργασίας για να ομαδοποιήσει ένα σύνολο κόμβων ώστε να σχηματίσει ένα υποδίκτυο. Μετά την επιλογή ενός ή περισσοτέρων εξαρτημάτων υποδικτύου (π.χ δικτυακοί κόμβοι), ο χρήστης μπορεί να κάνει δεξί-κλικ οπουδήποτε στην περιοχή εργασίας για να διακόψει την εντολή form subnet. 'Επειτα θα εμφανιστεί το παράθυρο διαλόγου της εικόνας 8.4, ρωτώντας τον χρήστη εάν θέλει να σταματήσει αυτή την εντολή.

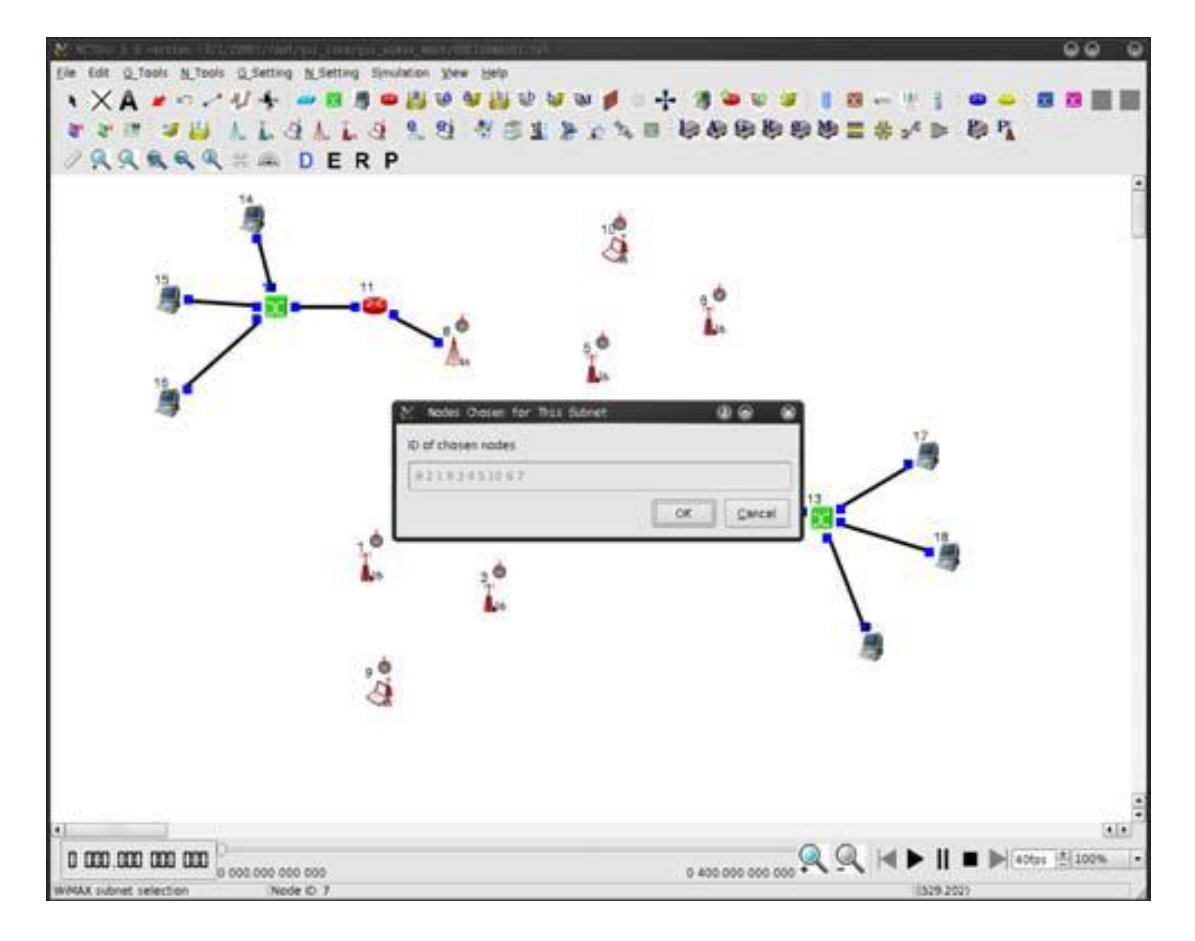

#### **Εικόνα 8.4**

Τα υποδίκτυα που έχουν δημιουργηθεί μπορούν να διαχειριστούν μέσω της εντολισ "Subnet Management", που βρίςκεται ςτο **Menu -> N\_Tools -> 802.16(d) Network - > 802.16(d) Subnets -> Manage 802.16(d) Subnets.**

Μετά τον ορισμό των υποδικτύων, οι IP διευθύνσεις των mesh δικτυακών κόμβων μπορούν να δημιουργηθούν και να ανατεθούν αυτόματα από το GUI πρόγραμμα. Παρόλα αυτά, για να δημιουργηθούν σωστά τα μονοπάτια δρομολόγησης για τους κόμβους αυτούς, πρέπει επιπλέον να οριστούν οι πύλες για τα υποδίκτυα. Για να γίνει αυτό, ο χρήστης πρέπει να κάνει αριστερό-κλικ στο κουμπί "Specify Gateway" στο παράθυρο διαλόγου της εντολής "subnet management". Στο κουτί διαλόγου "Specify Gateway for a Subnet", που φαίνεται και στην εικόνα 8.5, γίνεται προσθήκη, επεξεργασία ή διαγραφή μιας καταχώρησης πύλης. Μια καταχώρηση πύλης αποτελείται από τρία πεδία: το υποδίκτυο πηγής, το υποδίκτυο προορισμού και το αναγνωριστικό του κόμβου πύλης που χρησιμοποιείται από το υποδίκτυο πηγής για την δρομολόγηση πακέτων στο υποδίκτυο προορισμού.

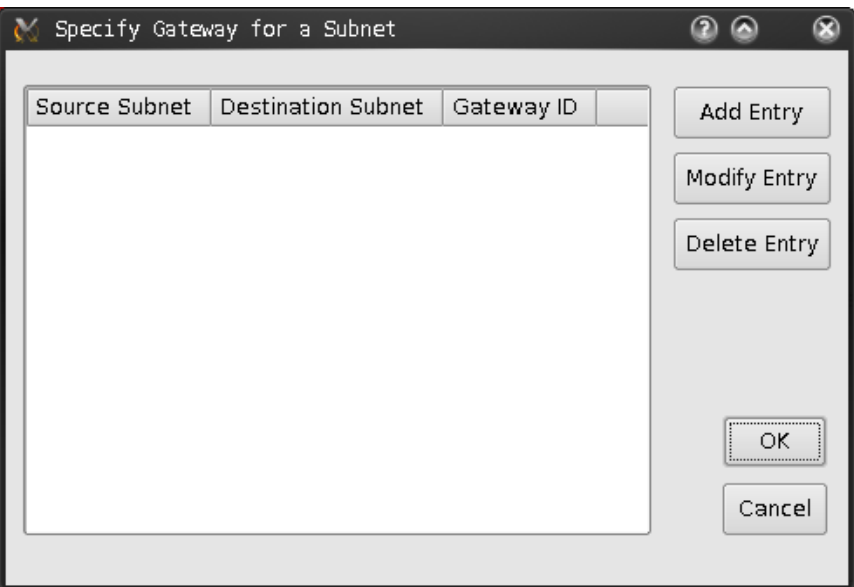

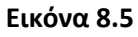

### 8.2.3 Ορισμός της μέγιστης εμβέλειας μετάδοσης για IEEE 802.16(d) mesh κόμβους

Η μέγιστη εμβέλεια μετάδοσης για IEEE 802.16(d) mesh κόμβους μπορεί να οριστεί μέσω της εντολής Menu -> N\_Setting -> 802.16(d) Network -> Set Maximum Transmission Range for 802.16(d) Stations. Έπειτα, η μέγιστη εμβέλεια μετάδοσης για κάθε τύπο κόμβων μπορεί να οριστεί στο κουτί διαλόγου που φαίνεται στην εικόνα 8.6.

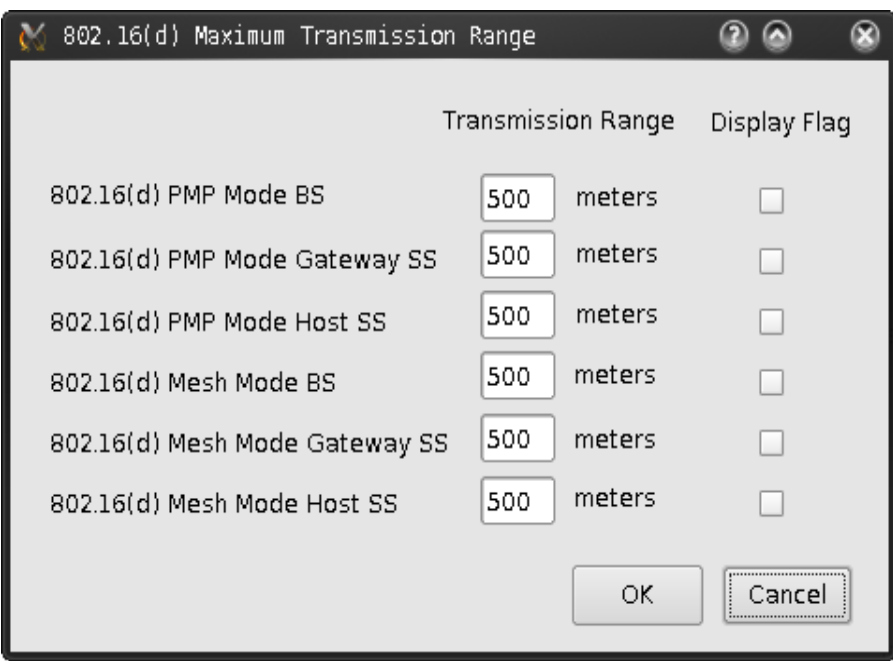

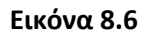

### 8.2.4 τούβα πρωτοκόλλου IEEE 802.16(d) mesh δικτύων

Οι ρυθμίσεις για IEEE 802.16(d) μονάδες μπορούν να οριστούν μέσω του "Node Editor". Στην εικόνα 8.7 φαίνεται η εξ ορισμού στοίβα πρωτοκόλλου ενός mesh BS κόμβου. Κάνοντας διπλό-κλικ σε ένα εικονίδιο μιας μονάδας, θα αναδυθεί το αντίστοιχο κουτί

διαλόγου παραμέτρων. Για παράδειγμα, ο χρήστης μπορεί να ορίσει το μέγιστο μήκος σειράς μετάδοσης MAC-επιπέδου στο κουτί διαλόγου παραμέτρων της

MAC\_802\_16\_MeshBS μονάδας. Όσο για τις φυσικού-επιπέδου ρύθμισεις, παράμετροι όπως το αναγνωριστικό του εξ ορισμού καναλιού και η ευαισθησία λήψης μπορούν να οριστούν στο κουτί διαλόγου παραμέτρων της OFDM Mesh μονάδας.

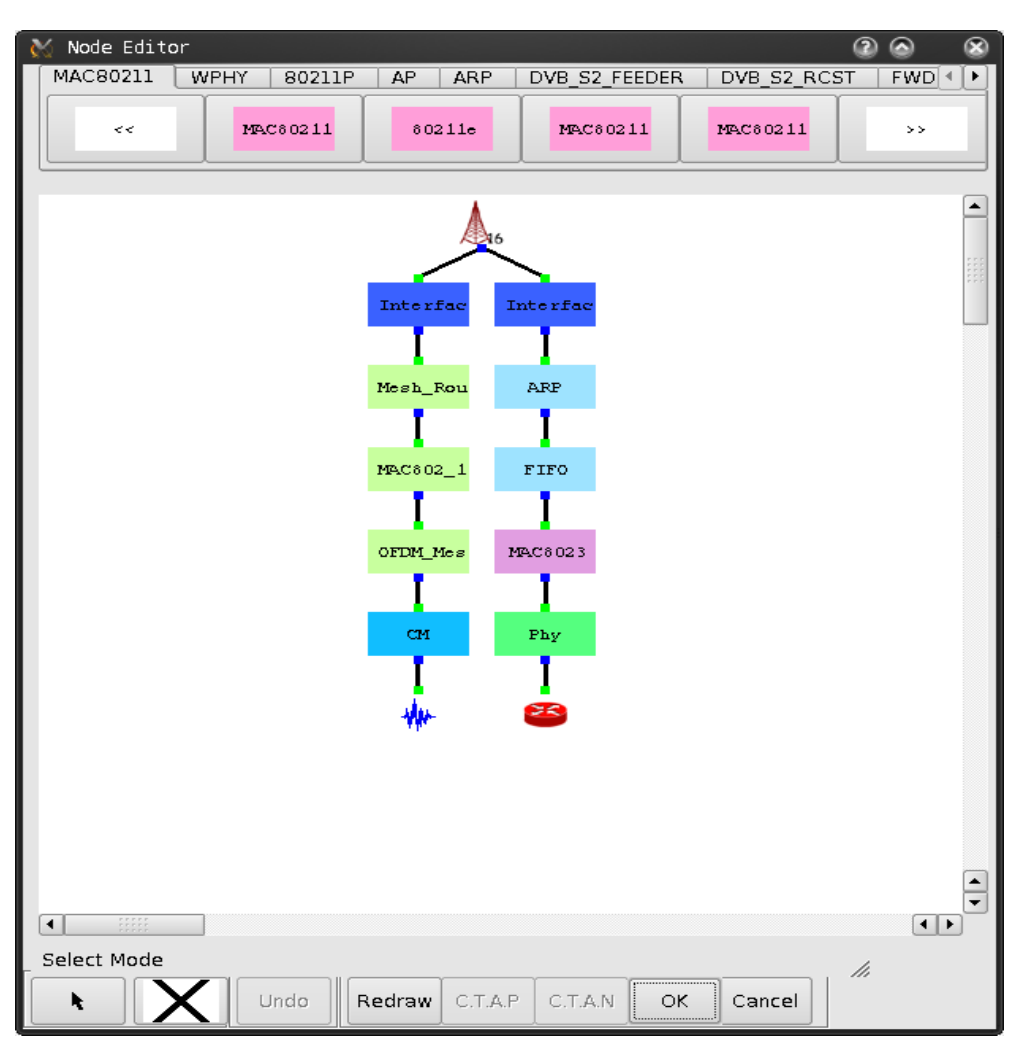

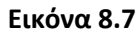

## $8.3$  Η έννοια της IEEE 802.16(d) PMP λειτουργίας

Η IEEE 802.16 (d) PMP λειτουργία είναι μια τεχνολογία που θα αντικαταστήσει τα παραδοσιακά συστήματα με καλώδιο. Η κάτω ζεύξη, από τον σταθμό βάσης (BS) προς τους σταθμούς συνδρομητών (SS), λειτουργεί σε PMP βάση. Αντίθετα, η πάνω ζεύξη μοιράζεται σε όλους τους SS κόμβους. Σε αυτή την λειτουργία, η κίνηση από ένα SS κόμβο προς το ίντερνετ ή μεταξύ δύο SS κόμβων πρέπει να δρομολογείται μέσω του PMP BS κόμβου.

Ο PMP BS κόμβος ( $\mathcal{L}_{16}$ ) είναι υπεύθυνος για τον προορισμό των δικτυακών πόρων και τον συντονισμό των εκπομπών πάνω ζεύξης. Όπως περινράφηκε προηνουμένως για το IEEE 802.16 (d) mesh δίκτυο, στο NCTUns ο PMP SS κόμβος υποδιαιρείται σε δύο τύπους: την PMP πύλη και τους PMP host SS κόμβους. Ένας κόμβος PMP Gateway SS ( $\hat{I}_{\text{M6}}$ ) μπορεί

να εκτελέσει τις λειτουργίες αυτο-ρύθμισης και δρομολόγησης. Επίσης, μπορεί να λειτουργήσει σαν εξυπηρετητής για την σύνδεση ενός IEEE 802.16 (d) PMP δικτύου με ένα άλλο δίκτυο. Ο τύπος κόμβου PMP host SS (  $\lesssim$  ) χρησιμοποιείται για την αναπαράσταση μιας τερματικής συσκευής που είναι εξοπλισμένη με ένα IEEE 802.16 (d) λειτουργίας ράδιο. Τέτοιος κόμβος δεν μπορεί να λειτουργήσει σαν εξυπηρετητής για σύνδεση σε κάποιο άλλο σταθερό δίκτυο.

Στην εικόνα 8.8 φαίνεται ένα παράδειγμα IEEE 802.16 (d) δικτύου. Σε αυτό το δίκτυο, υπάρχουν ένας PMP BS κόμβος, ένας PMP gateway SS κόμβος και ένας αριθμός PMP host SS κόμβων. Ο PMP BS κόμβος, που βρίσκεται πάνω αριστερά, συνδέεται στο ίντερνετ μέσω μιας σταθερής σύνδεσης ενώ ο PMP gateway SS κόμβος, που βρίσκεται κάτω δεξιά, συνδέεται σε ένα υποδίκτυο μέσω μιας σταθερής σύνδεσης. Μέσω των λειτουργιών δρομολόγησης των PMP BS και Gateway SS κόμβων, οι υπολογιστές του PMP δικτύου και του υποδικτύου κάτω αριστερά, μπορούν να επικοινωνήσουν μεταξύ τους.

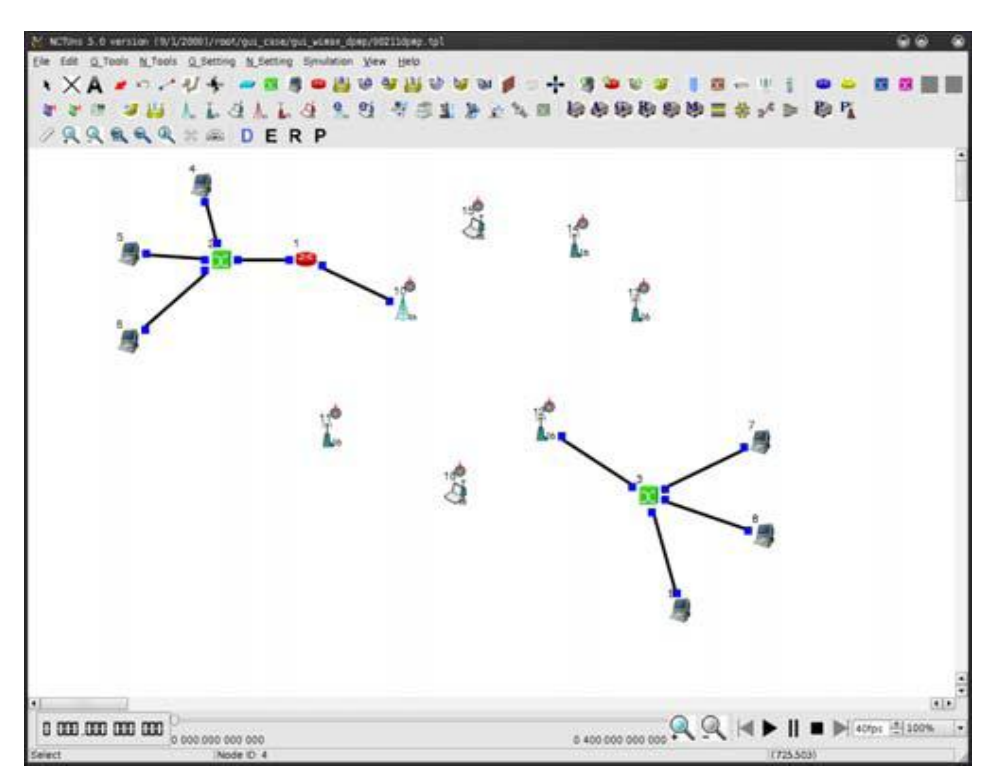

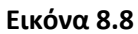

### 8.4 Δημιουργύα IEEE 802.16 (d) PMP δικτύων

Παρακάτω, δείχνεται πως μπορεί να δημιουργηθεί μια προσομοίωση δικτύου PMP IEEE 802.16 (d) χρησιμοποιώντας το πρόγραμμα γραφικού περιβάλλοντος (GUI).

#### 8.4.1 Εισαγωγή PMP κόμβων

Για την ανάπτυξη ενός IEEE 802.16 (d) PMP δικτύου, ο χρήστης μπορεί να εισάγει ένα κόμβο κάθε φορά ή να εισάγει ένα αριθμό κόμβων με ένα βήμα χρησιμοποιώντας την εντολι **Menu -> N\_Tools -> 802.16(d) Network -> 802.16(d) PMP Mode Nodes -> Insert 802.16(d) PMP Mode Nodes.** Αυτό φαίνεται στην εικόνα 8.9.

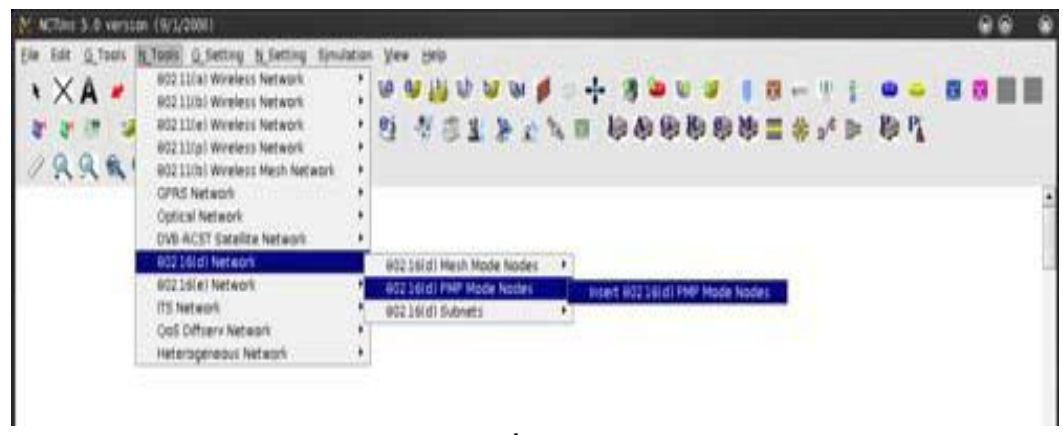

**Εικόνα 8.9**

Μετά την εκτέλεση της εντολής "Insert 802.16(d) PMP Mode Nodes", θα αναδυθεί το παρακάτω παράθυρο διαλόγου. Σε αυτό το παράθυρο, μπορούν να οριστούν (1) ο τύπος και ο αριθμός των προς εισαγωγή δικτυακών κόμβων, (2) οι θέσεις που θα πρέπει να μπουν οι κόμβοι αυτοί και (3) η σύμφωνη με το πρωτόκολλο επακριβής ρύθμιση του κάθε κόμβου.

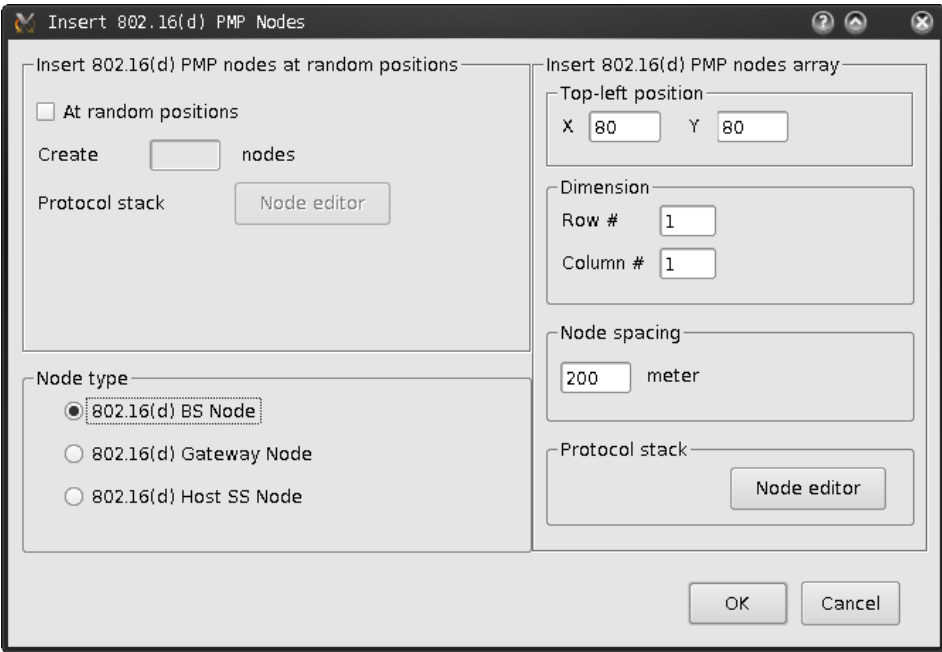

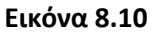

### 8.4.2 Ορισμός και διαχείριση των IEEE 802.16(d) PMP υποδικτύων

Όπως και με τα IEEE 802.16 (d) mesh δίκτυα, η ομαδοποίηση του PMP BS κόμβου και των PMP SS κόμβων για την δημιουργία υποδικτύου γίνεται με το εργαλείο "form subnet" ( <sup>+</sup> ). Έτσι, το πρόγραμμα γραφικού περιβάλλοντος μπορεί να δημιουργήσει IP διευθύνσεις για αυτούς τους κόμβους αυτόματα, γλυτώνοντας από τον χρήστη χρόνο.

Η διαδικασία που ακολουθείται για τον ορισμό και την διαχείριση των IEEE 802.16 (d) PMP υποδικτύων είναι αντίστοιχη με αυτή που χρησιμοποιείται για τα mesh υποδίκτυα. Για πιο λεπτομερείς πληροφορίες, θα γίνεται αναφορά στην ενότητα "8.2.2 Ορισμός και διαχείριση των IEEE 802.16 (d) mesh υποδικτύων".

## 8.4.3 Ορισμός της μέγιστης εμβέλειας μετάδοσης για IEEE 802.16(d) PMP κόμβους

Η διαδικασία που ακολουθείται για τον ορισμό της μέγιστης εμβέλειας μετάδοσης για IEEE 802.16(d) PMP κόμβους είναι αντίστοιχη με αυτή που χρησιμοποιείται για τους mesh κόμβους. Για πιο λεπτομερείς πληροφορίες, θα γίνεται αναφορά στην ενότητα "8.2.3 Ορισμός της μέγιστης εμβέλειας μετάδοσης για IEEE 802.16(d) mesh κόμβους".

### 8.4.4 Ορισμός ρυθμών διάρκειας για τους ΙΕΕΕ 802.16(d) PMP SS κόμβους

Τρεχόντως, ο προγραμματιστής δεδομένων που χρησιμοποιείται στον PMP BS κόμβο υποστηρίζει μόνο αυτόκλητες ροές χορήγησης υπηρεσιών (UGS). Ο χρήστης μπορεί να κάνει διπλό-κλικ στο εικονίδιο ενός PMP BS κόμβου για να αναδυθεί το κουτί διαλόγου του που φαίνεται στην εικόνα 8.11. Έπειτα, μπορεί να ορίσει τον ρυθμό διάρκειας (Sustained Rate)σε Kbps που κατανέμεται σε κάθε PMP SS κόμβο.

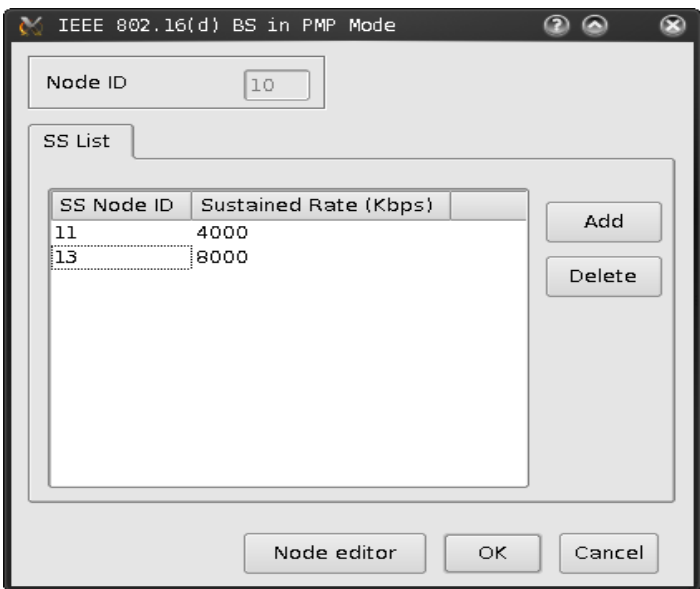

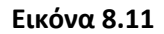

#### 8.4.5 τούβα πρωτοκόλλου IEEE 802.16(d) PMP δικτύων

Τρεχόντως, δεν υπάρχουν παράμετροι προσαρμοσμένοι για το GUI πρόγραμμα σχετικά με PMP μονάδες. Εαν ο χρήστης θελήσει να αλλάξει τις εξ ορισμού τιμές των παραμέτρων μιας PMP μονάδας, πρέπει να τροποποιήσει τον πηγαίο κώδικα της μονάδας αυτής (ο οποίος συμπεριλαμβάνεται στο πακέτο του NCTUns) και να ξανασυντάξει το πρόγραμμα προσομοίωσης μηχανής του NCTUns.

## 8.5 Περύληψη

Σε αυτό το κεφάλαιο, παρουσιάζεται μια εννοιολογική εισαγωγή στα IEEE 802.16 (d) δίκτυα αλλά και τα απαραίτητα βήματα που χρειάζονται για μια προσομοίωση στο NCTUns. Επίσης, εξηγείται η χρησιμότητα κάποιων σημαντικών εντολών και κουτιών διαλόγου ώστε να γίνουν σωστά οι προσομοιώσεις αυτών των δικτύων από τον χρήστη.

# **ΚΕΥΑΛΑΙΟ 9 WiMAX Δίκτυα 802.16 (e)**

## 9.1 Εισαγωγή

Το πρότυπο IEEE 802.16 (e) καθορίζει ένα πρωτότυπο και νέας γενιάς ευρυζωνικότητας ασύρματης πρόσβασης κινητό δίκτυο, το οποίο βελτιώνει το πρότυπο IEEE 802.16 (d) που παρουσιάστηκε το 2004. Αυτά τα δύο πρότυπα διαφέρουν σε δύο σημεία. Πρώτον, το IEEE 802.16 (e) υιοθετεί την τεχνολογία OFDMA (Orthogonal Frequency Division Multiple Access) για την διαχείριση του εύρους ζώνης καναλιών ενώ το IEEE 802.16 (d) χρησιμοποιεί την τεχνολογία OFDM (Orthogonal Frequency Division Multiplexing). Δεύτερον, στο IEEE 802.16 (e) υπάρχουν κάποιοι μηχανισμοί που υποστηρίζουν την κινητικότητα του χρήστη, όπως η ρύθμιση του συγχρονισμού, η συνεχόμενη εμβέλεια, το handoff του κινητού σταθμου (MS) και άλλοι, που δεν υπάρχουν στο IEEE 802.16 (d). Το NCTUns 5.0 υποστηρίζει τα 802.16 (e) ή αλλιώς mobile WiMAX δίκτυα. Σε αυτό το κεφάλαιο παρουσιάζεται ο τρόπος διεξαγωγής μιας προσομοίωσης ενός 802.16 (e) δικτύου χρησιμοποιώντας το GUI πρόγραμμα.

## 9.2 Η έννοια της ΙΕΕΕ 802.16(e) PMP λειτουργίας

Ένα IEEE 802.16 (e) PMP λειτουργίας δίκτυο αποτελείται από δύο τύπους κόμβων. Ο πρώτος είναι ο σταθμός βάσης ( $\frac{1}{\sqrt{2}}$ ), ο οποίος είναι υπεύθυνος για την κατανομή των πόρων του δικτύου και για τις εκπομπές συντονισμού άνω ζεύξης. Ο δεύτερος είναι ο κινητός σταθμός ( <sup>εχ</sup> ), ο οποίος είναι ένας κινητός κόμβος που είναι εξοπλισμένος με ένα 802.16 (e) radio στο οποίο μπορούν να εκτελεστούν εφαρμογές. Εφόσον το IEEE 802.16 (e) είναι ένα "All IP" δίκτυο, για την υποστήριξη της κινητικότητας του χρήστη, εφαρμόζει την τεχνική κινητού IP. Οι εικόνες 9.1 και 9.2 δείχνουν τα κουτιά διαλόγων ενός 802.16 (e) BS κόμβου και ενός 802.16 (e) MS κόμβου, αντίστοιχα.

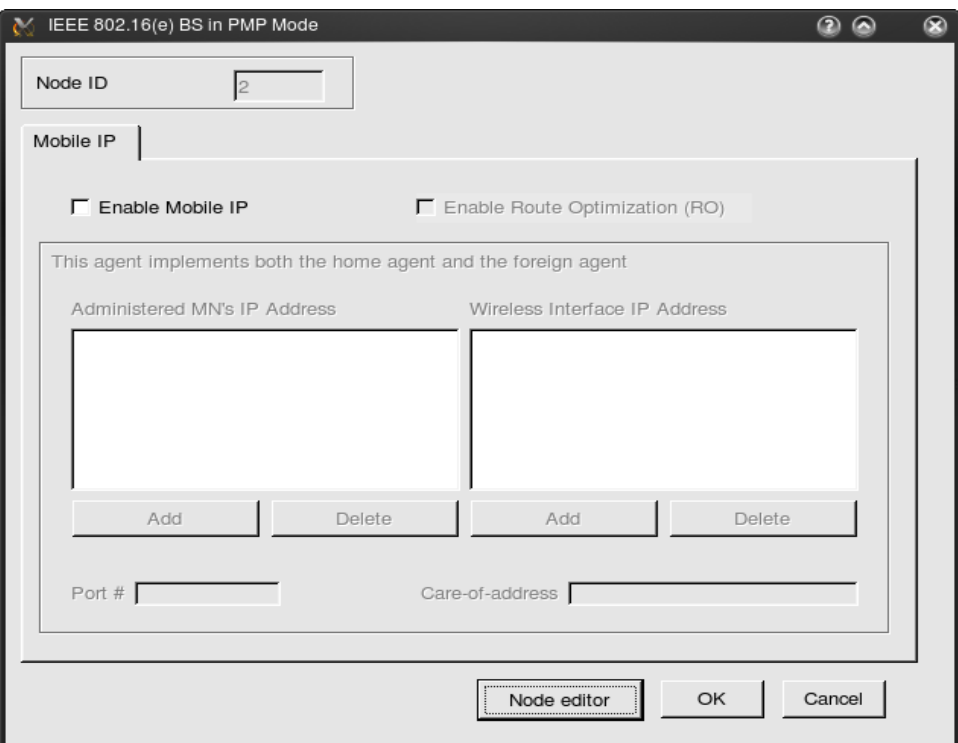

**Εικόνα 9.1**

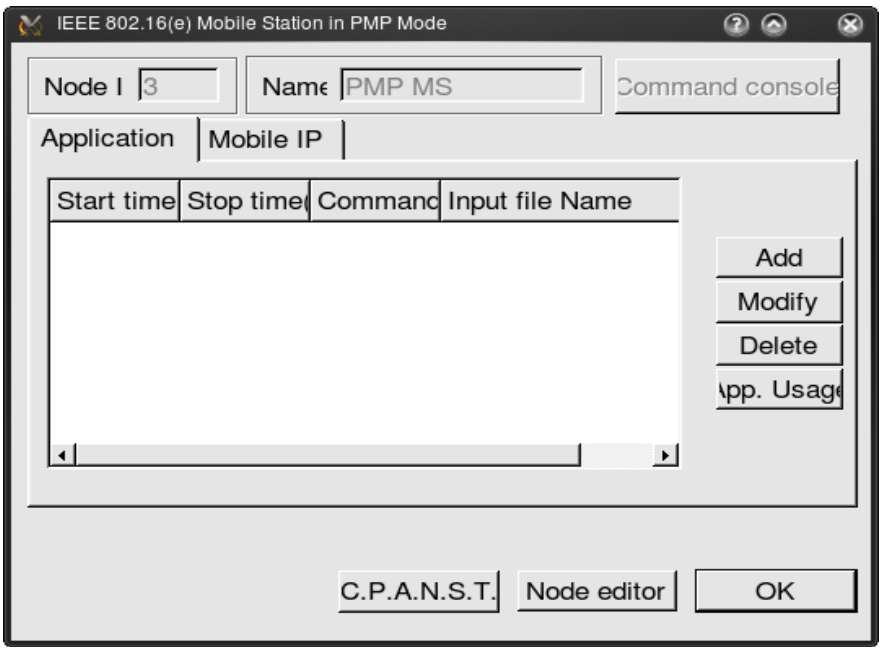

**Εικόνα 9.2**

Στην εικόνα 9.3 παρουσιάζεται ένα παράδειγμα ενός IEEE 802.16 (e) δικτύου, το οποίο αποτελείται από τρεις σταθμούς βάσης και ένα κινητό σταθμό. Οι τρεις σταθμοί βάσης διαχειρίζονται τρία διαφορετικά υποδίκτυα, αντίστοιχα. Διασυνδέονται λοιπόν με δρομολογητές. Στην συγκεκριμένη προσομοίωση, ο κινητός σταθμός εκπέμπει περιοδικά πακέτα δεδομένων σε έναν υπολογιστή, ο οποίος συνδέεται σε αυτό το IEEE 802.16 (e) δίκτυο μέσω μιας σταθερής ζεύξης, και κινείται προς τα δεξιά με σταθερή ταχύτητα.

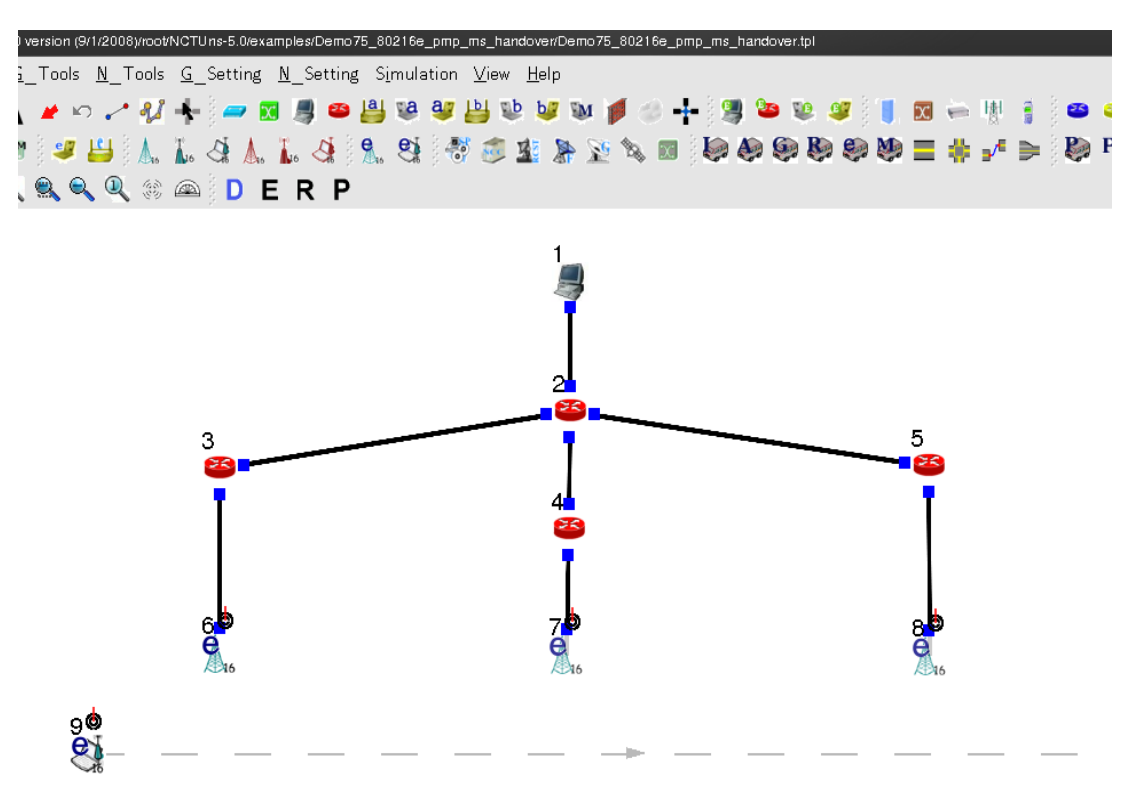

**Εικόνα 9.3**

# 9.3 Δημιουργύα IEEE 802.16(e) PMP δικτύων

Παρακάτω, δείχνεται πως μπορεί να δημιουργηθεί μια προσομοίωση δικτύου PMP IEEE 802.16 (e) χρησιμοποιώντας το πρόγραμμα γραφικού περιβάλλοντος (GUI).

## 9.3.1 Εισαγωγή PMP κόμβων

Για την ανάπτυξη ενός IEEE 802.16 (e) PMP δικτύου, ο χρήστης μπορεί να εισάγει ένα κόμβο κάθε φορά ή να εισάγει ένα αριθμό κόμβων με ένα βήμα χρησιμοποιώντας την εντολι **Menu -> N\_Tools -> 802.16(e) Network -> 802.16(e) PMP Mode Nodes -> Insert 802.16(e) PMP Mode Nodes.** Αυτό φαίνεται στην εικόνα 9.4.

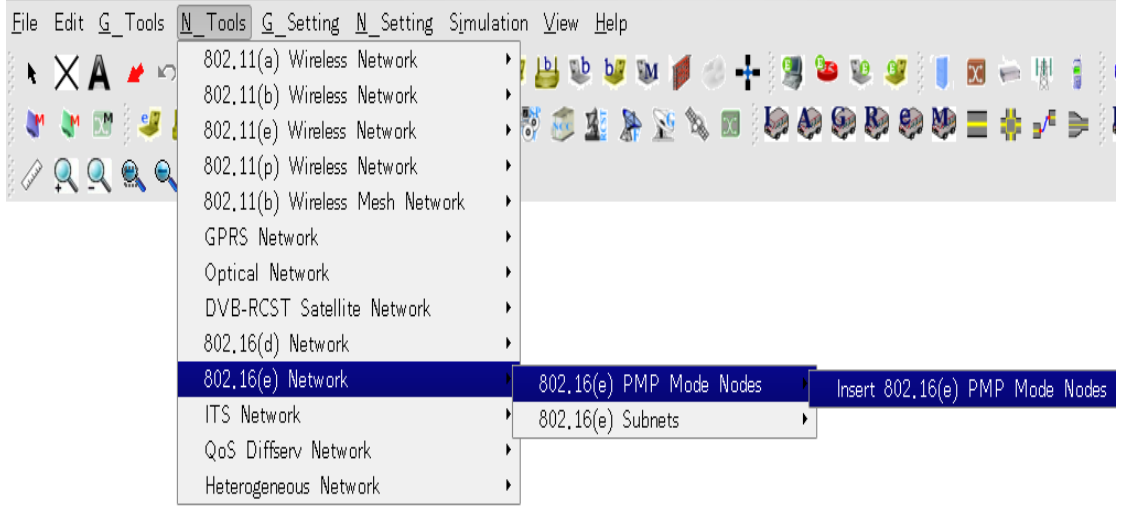

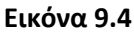

Μετά την εκτέλεση της εντολής "Insert 802.16(e) PMP Mode Nodes", θα αναδυθεί το παρακάτω παράθυρο διαλόγου. Σε αυτό το παράθυρο, μπορούν να οριστούν (1) ο τύπος και ο αριθμός των προς εισαγωγή δικτυακών κόμβων, (2) οι θέσεις που θα πρέπει να μπουν οι κόμβοι αυτοί και (3) η σύμφωνη με το πρωτόκολλο επακριβής ρύθμιση του κάθε κόμβου.

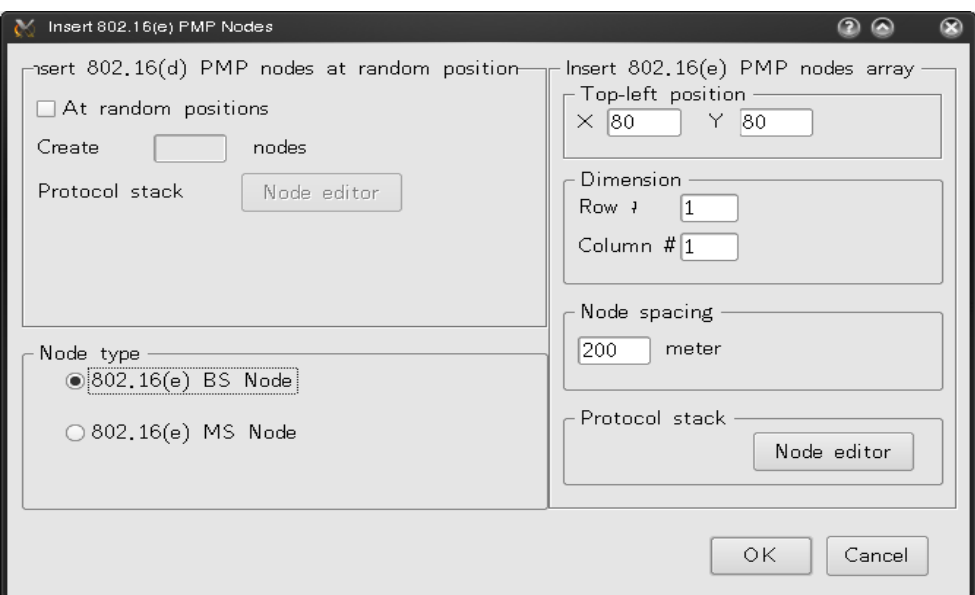

**Εικόνα 9.5**

### 9.3.2 Ορισμός και διαχείριση των ΙΕΕΕ 802.16(e) PMP υποδικτύων

Όπως και με τα IEEE 802.16 (d) mesh δίκτυα, η ομαδοποίηση του PMP BS κόμβου και των PMP SS κόμβων για την δημιουργία υποδικτύου γίνεται με το εργαλείο "form subnet" ( $\rightarrow$ ). Έτσι, το πρόγραμμα γραφικού περιβάλλοντος μπορεί να δημιουργήσει IP διευθύνσεις για αυτούς τους κόμβους αυτόματα, γλυτώνοντας από τον χρήστη χρόνο. Τα υποδίκτυα που έχουν δημιουργηθεί μπορούν να διαχειριστούν χρησιμοποιώντας την εντολι **Menu -> N\_Tools -> 802.16(e) Network -> 802.16(e) Subnets -> Manage 802.16(e) Subnets.**

## 9.3.3 Ορισμός ποιότητας παρεχομένων υπηρεσιών (QoS) για κινητούς σταθμούς

Το IEEE 802.16 (e) δίκτυο έχει "επίγνωση" της ποιότητας υπηρεσιών. Άρα, πριν την έναρξη της προσομοίωσης, ο χρήστης πρέπει να καθορίσει την ρύθμιση ποιότητας παρεχομένων υπηρεσιών για κάθε κινητό σταθμό που προσμομοιώνεται. Η ρύθμιση αυτή  $\gamma$ ίνεται χρησιμοποιώντας την εντολή Menu -> N Setting -> 802.16(e) Network -> Set Qos **Provision for Mobile Stations.** Αυτό φαίνεται στην εικόνα 9.6.

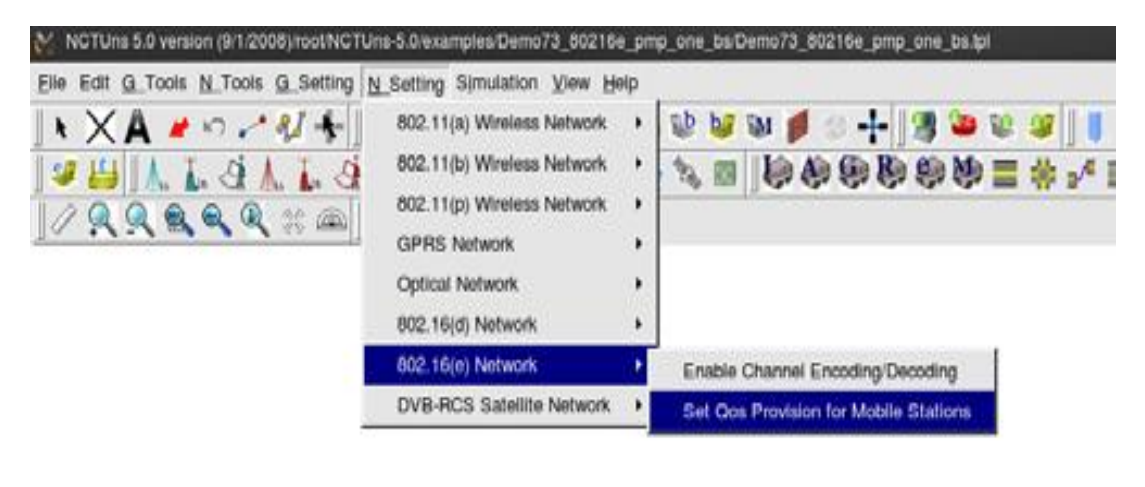

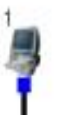

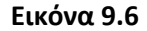

Στην εικόνα 9.7 φαίνεται η μορφή του πίνακα ποιότητας υπηρεσιών κινητού σταθμού. Να σημειωθεί ότι η τρέχουσα IEEE 802.16 (e) εφαρμογή στο NCTUns υποστηρίζει μόνο κυκλοφορία καλύτερης επίδοσης (best-effort traffic). Οπότε, η μόνη παράμετρος που χρειάζεται για την ποιότητα παρεχομένων υπηρεσιών ενός κινητού σταθμού είναι ο ρυθμός διάρκειας σε kbps, που υποδηλώνει το μέγιστο εύρος ζώνης ζεύξης που επιτρέπεται να χρησιμοποιήσει αυτός ο κινητός σταθμός.

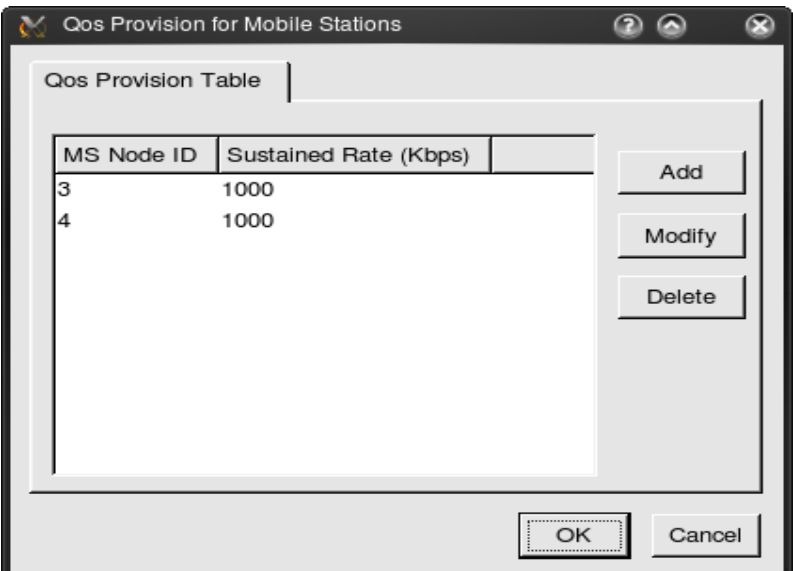

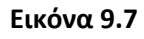

## 9.3.4 τούβα πρωτοκόλλου IEEE 802.16(e) PMP δικτύων

Οι ρυθμίσεις για IEEE 802.16(e) μονάδες μπορούν να οριστούν μέσω του "Node Editor". Στην εικόνα 9.8 φαίνεται η εξ ορισμού στοίβα πρωτοκόλλου ενός 802.16(e) BS κόμβου.

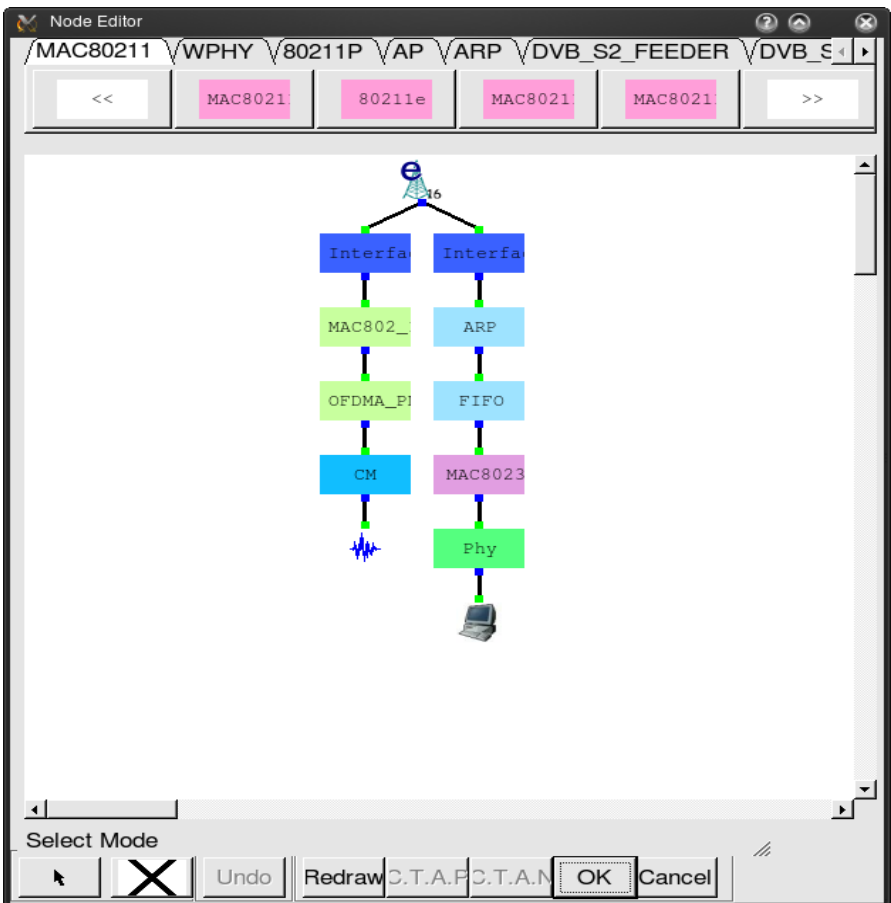

**Εικόνα 9.8**

Κάνοντας διπλό-κλικ σε ένα εικονίδιο μιας μονάδας, θα αναδυθεί το αντίστοιχο κουτί διαλόγου παραμέτρων. Για παράδειγμα, αν ο χρήστης θέλει να ορίσει τις παραμέτρους του φυσικού επιπέδου, όπως το αναγνωριστικό καναλιού, την συχνότητα λειτουργίας, την ισχύ μετάδοσης και την ευαισθησία για τα λαμβανόμενα σήματα, μπορεί να κάνει διπλό-κλικ στο εικονίδιο της OFDMA\_PMPBS\_WIMAX μονάδας ώστε να εκτελεστεί το παράθυρο διαλόγου της, το οποίο φαίνεται στην εικόνα 9.9.

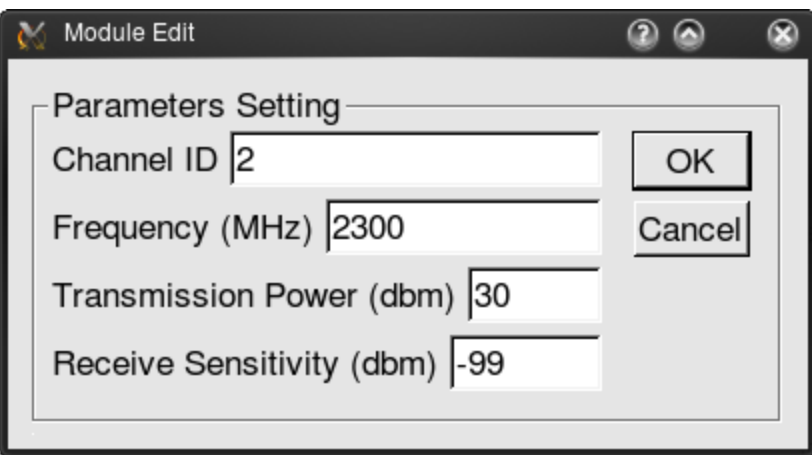

**Εικόνα 9.9**

## 9.4 Περύληψη

Σε αυτό το κεφάλαιο, παρουσιάζεται μια εννοιολογική εισαγωγή στα IEEE 802.16 (e) δίκτυα αλλά και τα απαραίτητα βήματα που χρειάζονται για μια προσομοίωση στο NCTUns. Επίσης, εξηγείται η χρησιμότητα κάποιων σημαντικών εντολών και κουτιών διαλόγου για να βοηθηθεί ο χρήστης ώστε να γίνουν σωστά οι προσομοιώσεις αυτών των δικτύων. Στα επόμενα δύο κεφάλαια παρουσιάζονται δύο έιδη προσομοιώσεων, 802.16 (d) και 802.16 (e), αντίστοιχα. Συγκεκριμένα, θα δειχθεί η διαδικασία σχεδιασμού των τοπολογιών, οι ρυθμίσεις και οι παράμετροι που είναι αναγκαίο να οριστούν για την ορθή λειτουργία των δικτύων αυτών, οι προσομοιώσεις τους, και τέλος, τα αποτελέσματα αυτών.

2. [Prof. She-Yuan Wang, Chih-Liang Chou and Chih-Che Lin (2009), "The GUI User Manual for the NCTUns 5.0 Network Simulator and Emulator"]
# **ΚΕΥΑΛΑΙΟ 10 Μέτρηςη Throughput ςε WiMAX Mesh Host to Host**

## 10.1 Εισαγωγή

Σε αυτό το κεφάλαιο αποτυπώνονται τα αποτελέσματα ενός έτοιμου παραδείγματος του NCTUns, το οποίο αφορά τα WiMAX Mesh δίκτυα και πιο συγκεκριμένα την αποστολή δεδομένων από τον παροχέα ίντερνετ σε ένα τερματικό χρήστη. Κάποιες βασικές παράμετροι όταν τροποποιηθούν δίνουν διαφορετικά αποτελέσματα, που στην προκειμένη περίπτωση είναι οι γραφικές παραστάσεις της ικανότητας διαβίβασης δεδομένων (throuhgput) εισόδου και εξόδου, δηλαδή του τερματικού που στέλνει και του τερματικού που λαμβάνει τα δεδομένα.

## 10.2 WiMAX mesh host to host βασική τοπολογία

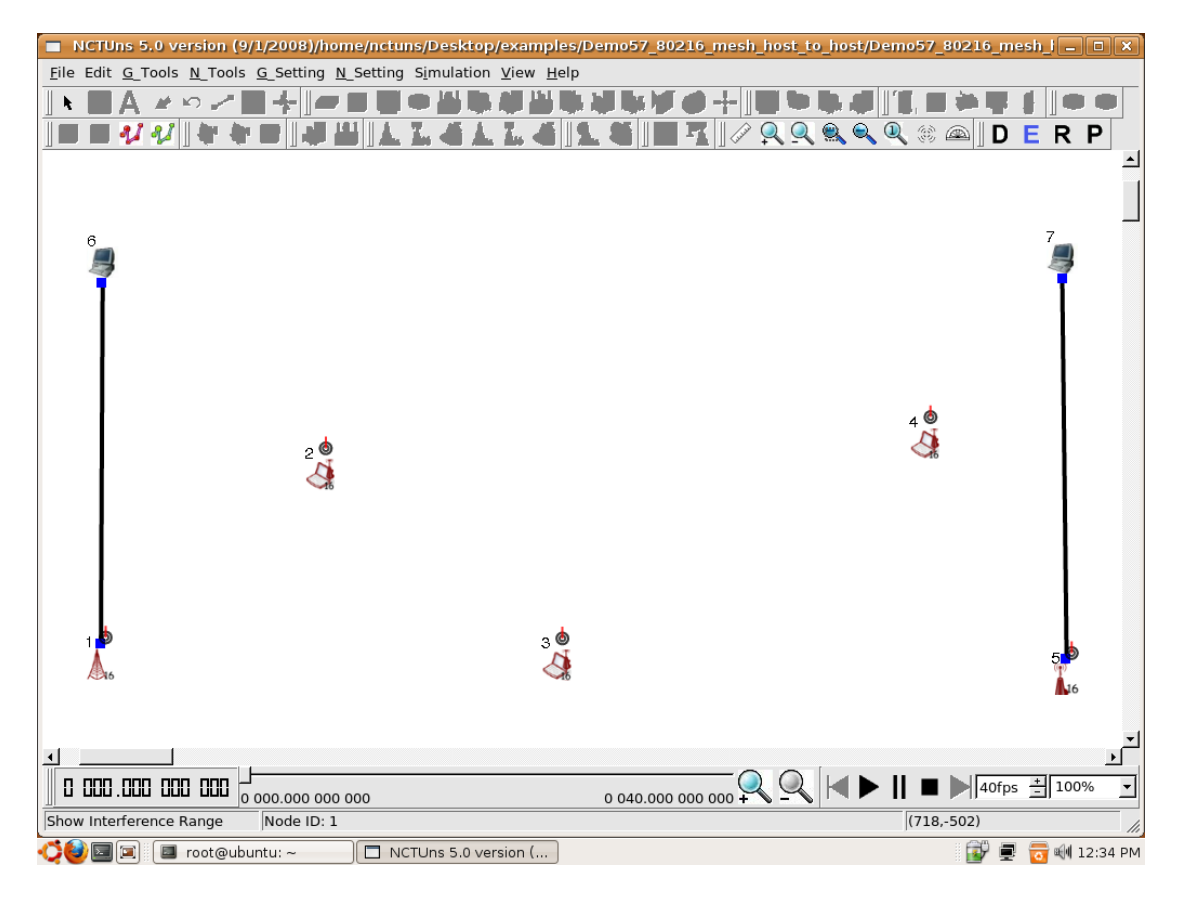

Η βασική τοπολογία φαίνεται στην εικόνα 10.1.

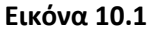

Σε αυτό το WiMAX mesh δίκτυο, ο σταθμός βάσης και ο σταθμός πύλης συνδρομητή συνδέονται αντίστοιχα με ένα τερματικό υπολογιστή ο κάθε ένας (συμβολικά τους ονομάζουμε backbone και terminal host). Σκοπός είναι η απόστολη δεδομένων από τον κόμβο 6 στον κόμβο 7, ο οποίος επιτυνχάνεται μέσω των τριών τερματικών σταθμών συνδρομητή (κόμβοι 2, 3, 4) καθώς μαζί με τους κόμβους 1 και 5 σχηματίζουμε ένα ασύρματο υποδίκτυο εκτελώντας την εντολή **N\_Tools->802.16(d) Network->802.16(d)** Subnets->Manage 802.16(d) Subnets. Ορίζουμε το μέγιστο εύρος εκπομπής των WiMAX κόμβων στις προεπιλεγμένες τιμές όπως φαίνεται στην εικόνα 10.2. Εκτελούμε την εντολή **N\_Setting->802.16(d) Network->Set Maximum Transmission Range for 802.16(d) Nodes**.

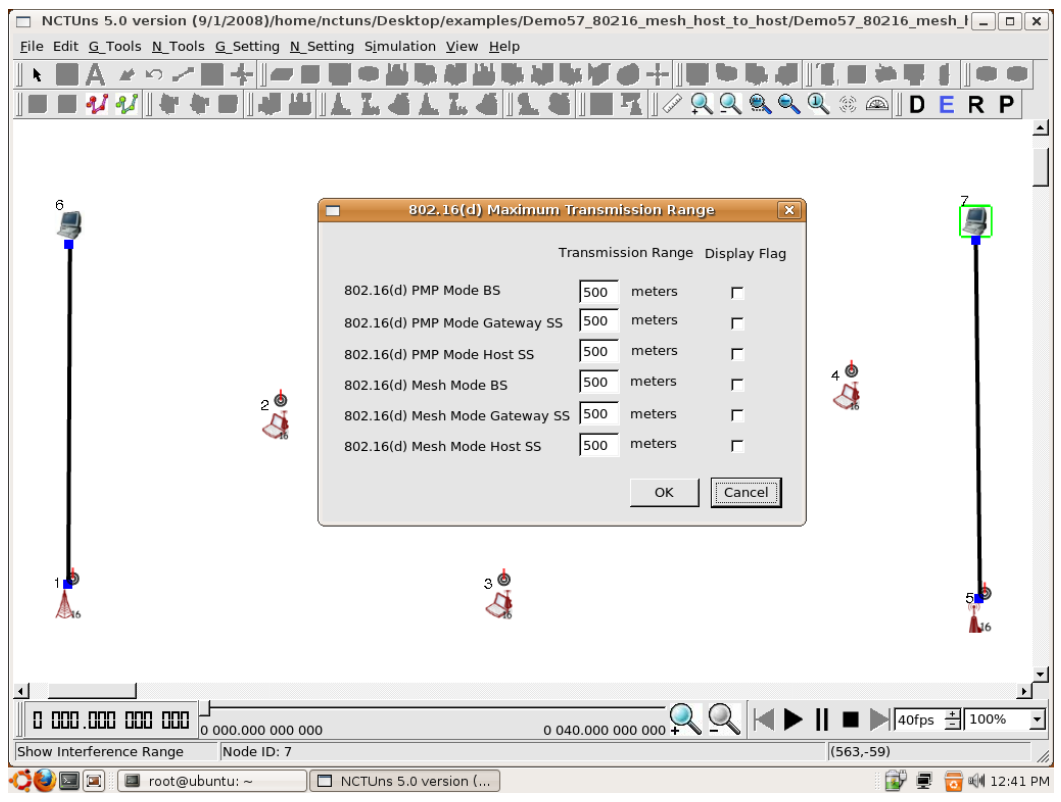

**Εικόνα 10.2**

Έπειτα, ορίζουμε την κίνηση των πακέτων που θα σταλούν από τον κόμβο 6, κάνοντας διπλό-κλικ στον κόμβο 6,όπως φαίνεται και στην εικόνα 10.3.

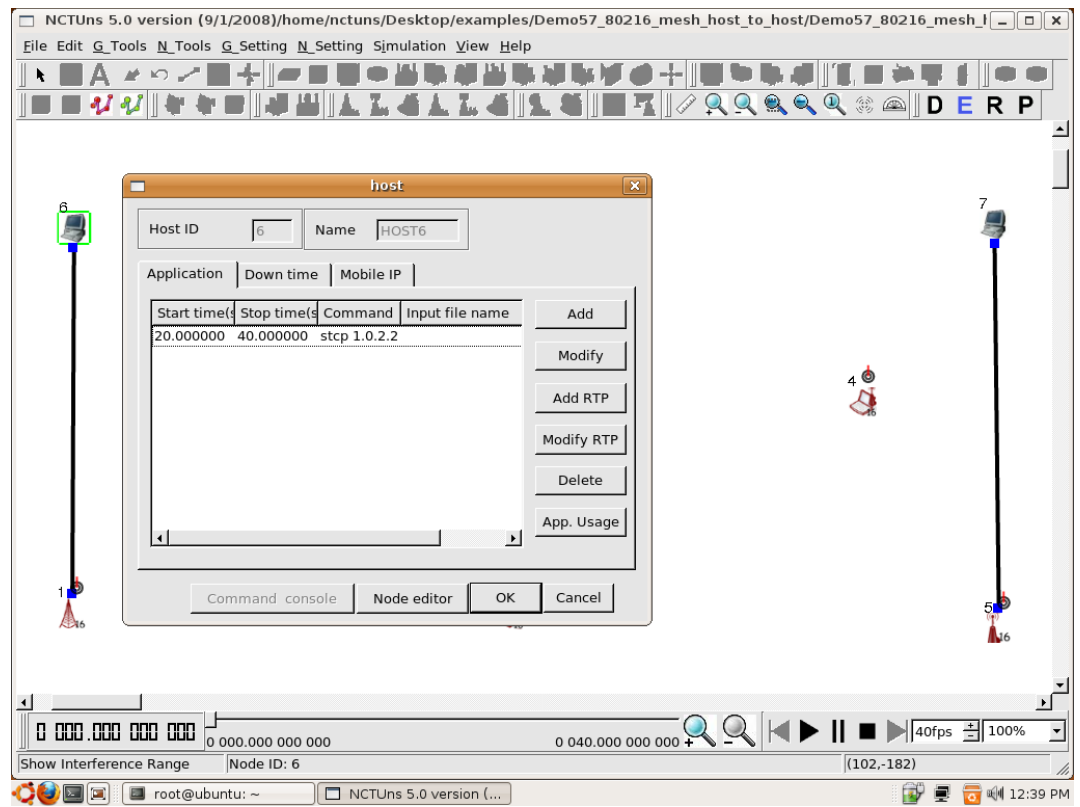

**Εικόνα 10.3**

Ορίζεται λοιπόν η αποστολή TCP πακέτων μεταξύ είκοσι και σαράντα δευτερολέπτων και η εντολή είναι stcp 1.0.2.2, όπου stcp σημαίνει αποστολή TCP πακέτων και 1.0.2.2 είναι η IP του κόμβου 7. Αντίστοιχα, ορίζουμε την λήψη των ίδιων αυτών πακέτων από τον κόμβο 7 κάνωντας διπλό-κλικ πάνω του. Όπως φαίνεται και στην εικόνα 10.4, ο χρόνος που θα γίνεται η λήψη ξεκινάει και σταματάει αντίστοιχα με την εκπομπή και η εντολή τώρα είναι rtcp, δηλαδή λήψη TCP πακέτων.

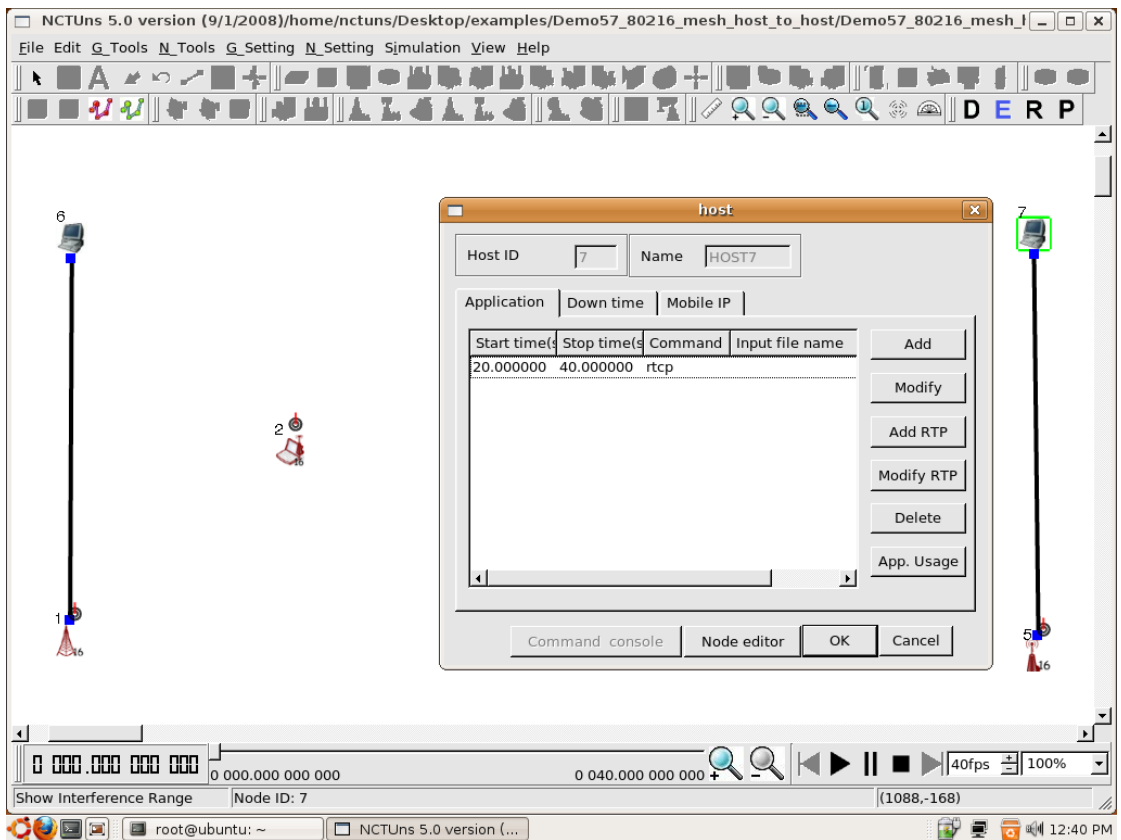

**Εικόνα 10.4**

## 10.3 Throughput στο μοντέλο ραδιο-καναλιού Okumura Hata open areas

Αρχικά, χρησιμοποιούνται όλες οι προεπιλεγμένες ρυθμίσεις εκτός από το μοντέλο καναλιού ραδιο-μετάδοσης το οποίο ορίζεται αρχικά ως το Okumura Hata open areas, το οποιό είναι ένα εμπειρικό κανάλι που συμβολίζει την μετάδοση σε ύπαιθρο. Πατώντας στο εικονίδιο που φαίνεται στην εικόνα 10.5 και έπειτα με μονό αριστερό-κλικ στον σταθμό βάσης, εκτελείται το παράθυρο ορισμού των παραμέτρων φυσικού επιπέδου και καναλιού μετάδοσης και εκεί ορίζουμε ως κανάλι μετάδοσης το Okumura Hata open areas όπως φαίνεται στην εικόνα 10.6.

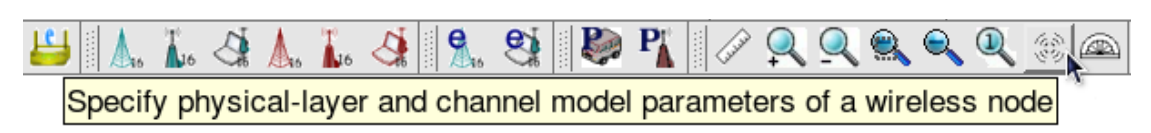

**Εικόνα 10.5**

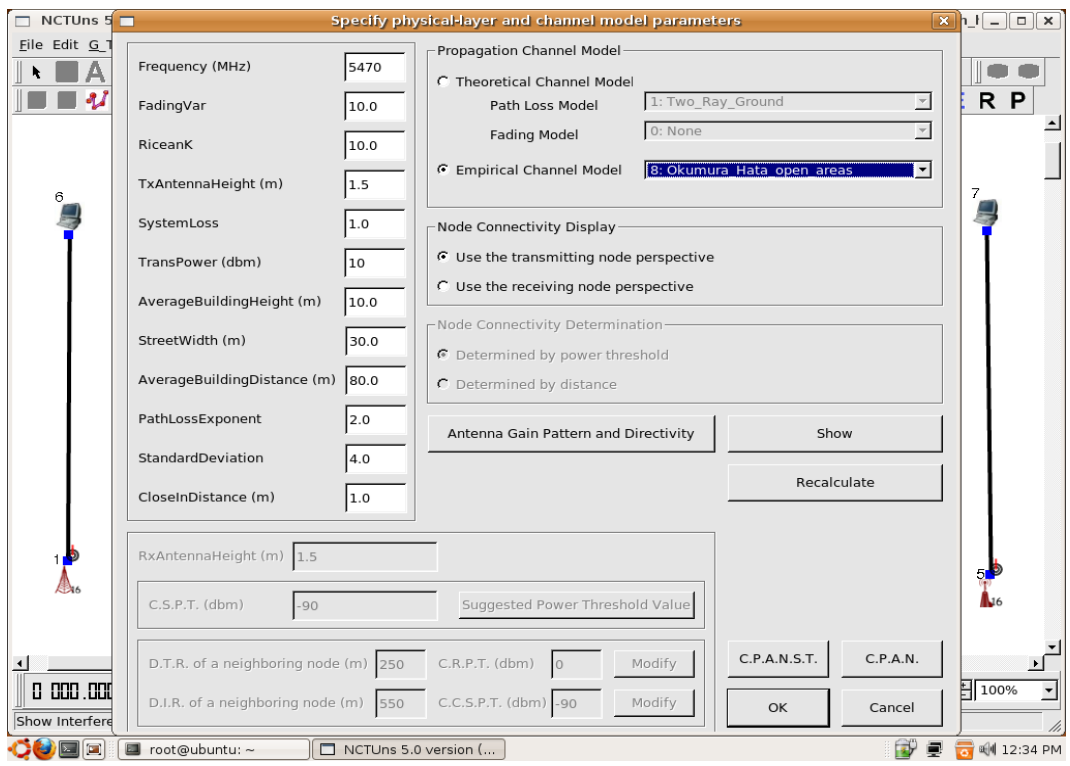

#### **Εικόνα 10.6**

Έπειτα, τρέχουμε την προσομοίωση και μετά το πέρας της βλέπουμε την μπάρα του χρόνου στο κάτω μέρος της οθόνης της εικόνας 10.7 να έχει γεμίσει με μπλε και κόκκινο χρώμα που συμβολίζουν την μη κυκλοφορία και την κυκλοφορία πακέτων αντίστοιχα, αφού εξ ορισμού η αποστολή και η λήψη πακέτων αρχίζουν στο εικοστό δευτερόλεπτο.

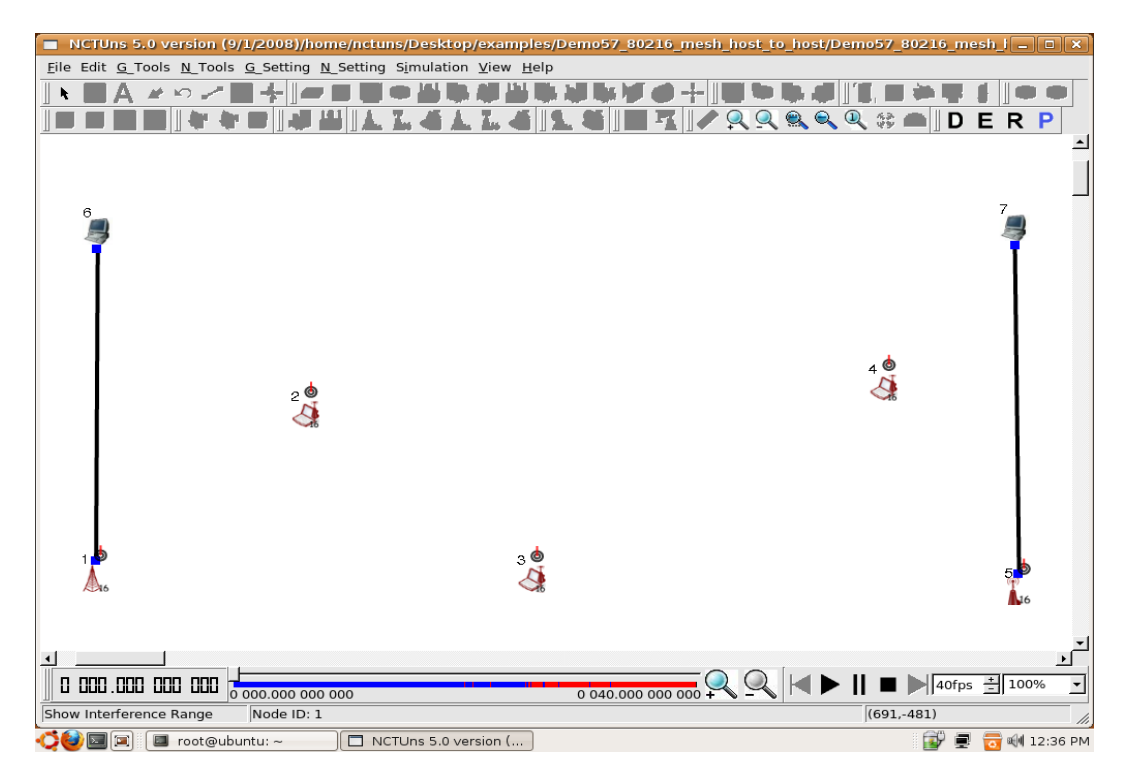

**Εικόνα 10.7**

Έπειτα, μπορούμε να δούμε τα αποτελέσματα της προσομοίωσης με την αναπαραγωγή κίνησης των πακέτων, δεδομένων των παραμέτρων που ορίστηκαν. Στην εικόνα 10.8 φαίνεται η κίνηση των πακέτων σε μια τυχαία χρονική στιγμή της αναπαραγωγής. Φαίνονται η ροή των δεδομένων από τον κόμβο 6 προς τον σταθμό βάσης με μπλε χρώμα πάνω στην κίτρινη ενσύρματη σύνδεση, οι επιβεβαιώσεις για ασύρματη αποστολή δεδομένων με πράσινο και η ασύρματη εκπομπή δεδομένων με μπλε χρώμα.

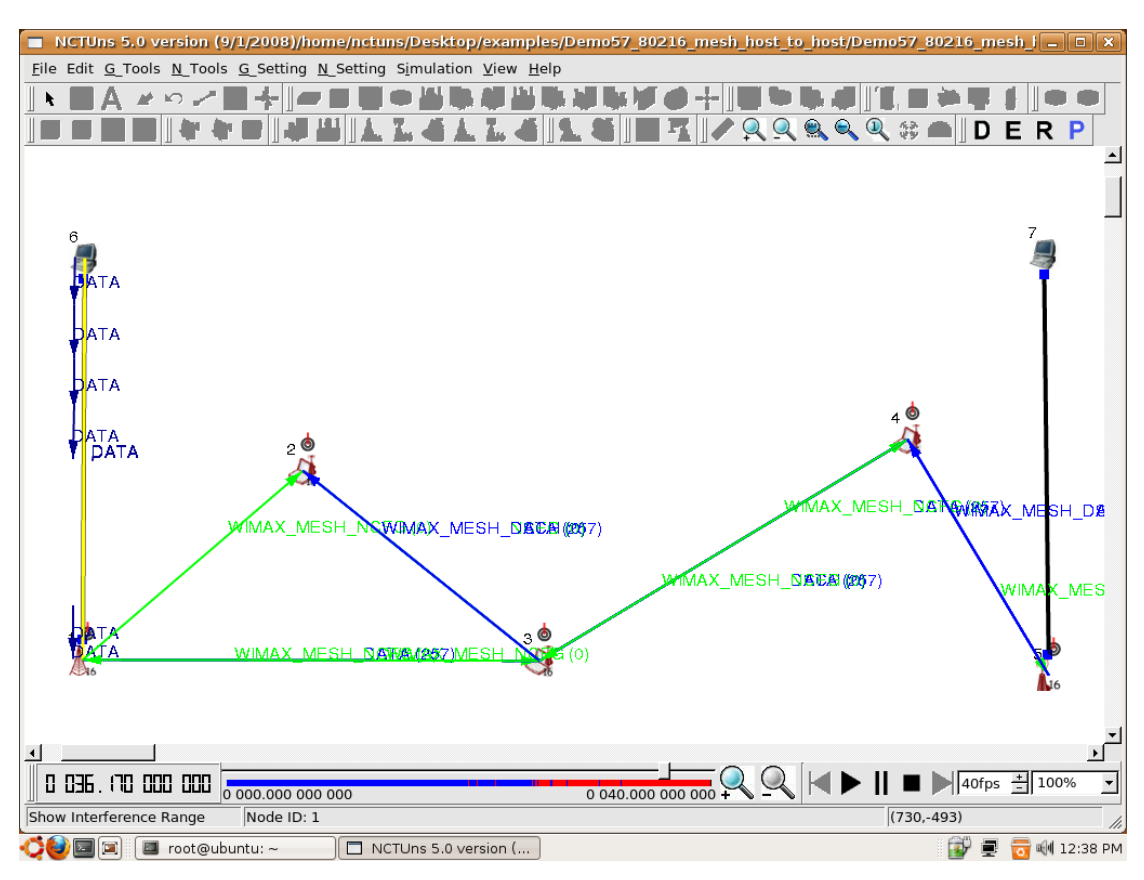

#### **Εικόνα 10.8**

Tέλος, εκτελώντας την εντολή G\_Tools->Plot Graph, μπορούμε να αποτυπώσουμε τα αποτελέσματα σε γραφικές παραστάσεις. Συγκεκριμένα, θα δούμε την διεκπεραιωτική ικανότητα ή ρυθμαπόδοση (Throughput) του συστήματός μας. Η διεκπεραιωτική ικανότητα μετράται σε Kilobits/second, είναι δηλαδή η απόδοση προς το χρόνο. Παρακάτω, στην εικόνα 10.9 βλέπουμε τις γραφικές παραστάσεις throughput εισόδου και εξόδου της προσομοίωσης μας με τις εξ ορισμού παραμέτρους, ρυθμίζοντας μόνο το μοντέλο του καναλιού ραδιο-μετάδοσης σε Okumura Hata open areas. Βλέπουμε τα Backbone Throughput και Terminal Host Throughput, την έξοδο του κόμβου 6 και είσοδο του κόμβου 7 αντίστοιχα, από το εικοστό δευτερόλεπτο και μετά εφόσον πριν δεν υπάρχει αποστολή δεδομένων. Περιμένουμε υψηλούς ρυθμούς απόδοσης για όλο το χρονικό διάστημα, όμως υπάρχουν κάποια βυθίσματα στις καμπύλες σε κάποια διαστήματα. Κατά τα άλλα, έχουμε ικανοποιητική απόδοση.

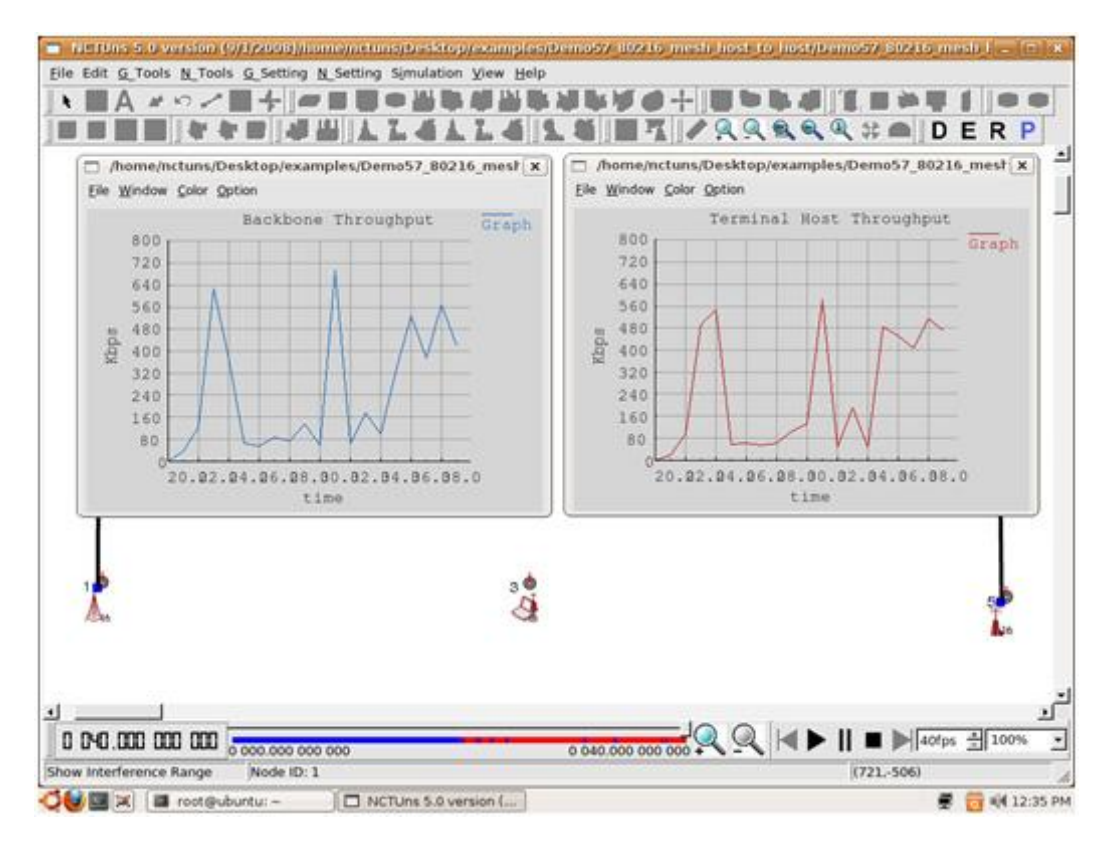

**Εικόνα 10.9**

### 10.3.1 Αποτελέσματα throughput μειώνοντας την ισχύ εκπομπής

Κρατώντας τις προηγούμενες παραμέτρους σταθερές, αλλάζουμε την ισχύ εκπομπής όπως φαίνεται στην εικόνα 10.10.

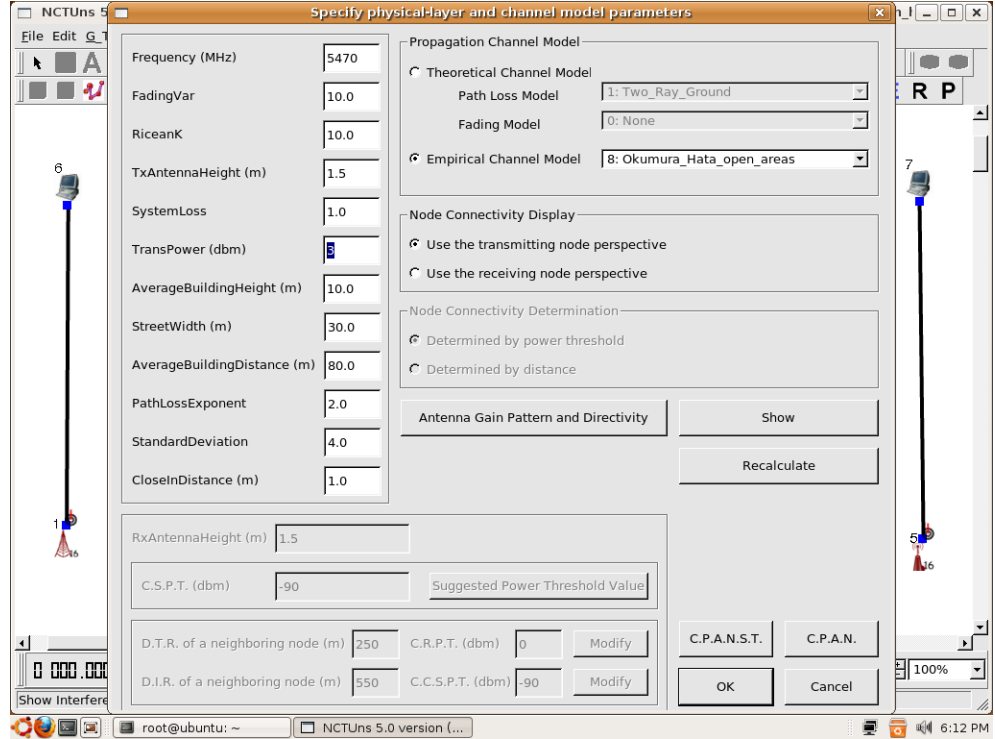

**Εικόνα 10.10**

Θέτουμε την ισχύ εκπομπής των ασύρματων σταθμών στην τιμή 3 dbm, ενώ η εξ ορισμού τιμή του παραδείγματος είναι τα 10 dbm. Μειώνοντας λοιπόν την τιμή της ισχύος θα παρατηρήσουμε τον ρυθμό απόδοσης με τον ίδιο τρόπο όπως προηγουμένως. Τα αποτελέσματα φαίνονται στην εικόνα 10.11.

| /home/nctuns/Desktop/examples/Demo57_80216_mesl_x<br>Eile Window Color Option                                                               |       | Eile Window Color Option                                                       | /home/nctuns/Desktop/examples/Demo57_80216_mesl X                   |              |
|----------------------------------------------------------------------------------------------------|-------|--------------------------------------------------------------------------------|---------------------------------------------------------------------|--------------|
| Backbone Throughput<br>800<br>720<br>640<br>560<br>480<br>Rhps<br>400<br>320<br>240<br>160<br>80<br>20.02.04.06.08.00.02.04.06.08.0<br>time | Graph | 800<br>720<br>640<br>560<br>480<br>Kbps<br>400<br>320<br>240<br>160<br>80<br>n | Terminal Host Throughput<br>20.02.04.06.08.00.02.04.06.08.0<br>time | <b>Graph</b> |
|                                                                                                    | 30.   |                                                                                |                                                                     |              |

**Εικόνα 10.11**

Σαφώς, η διαφορά στην απόδοση είναι αρκετά μεγάλη δεδομένου ότι η ισχύς εκπομπής είναι ένα πολύ σημαντικό μέγεθος στις ασύρματες μεταδόσεις δεδομένων. Για πάνω από το μισό χρονικό διάστημα, η απόδοση είναι κάτω από 80 Kilobits/second με μέγιστη τιμή περίπου τα 400 Kbps.

### 10.3.2 Αποτελέσματα throughput αυξάνοντας την ισχύ εκπομπής

Κρατώντας τις προηγούμενες παραμέτρους σταθερές, αλλάζουμε την ισχύ εκπομπής όπως φαίνεται στην εικόνα 10.12. Η τιμή της ισχύος αυξάνεται στα 30 dbm. Θεωρητικά θα πρέπει να έχουμε καλύτερη ρυθμαπόδοση και από τα δυο προηγούμενα παραδείγματα εφόσον έχουμε 10 φορές αυξημένη ισχύ από το προηγούμενο παράδειγμα και 3 φορές αυξημένη ισχύ από την εξ ορισμού τιμή του παραδείγματος.

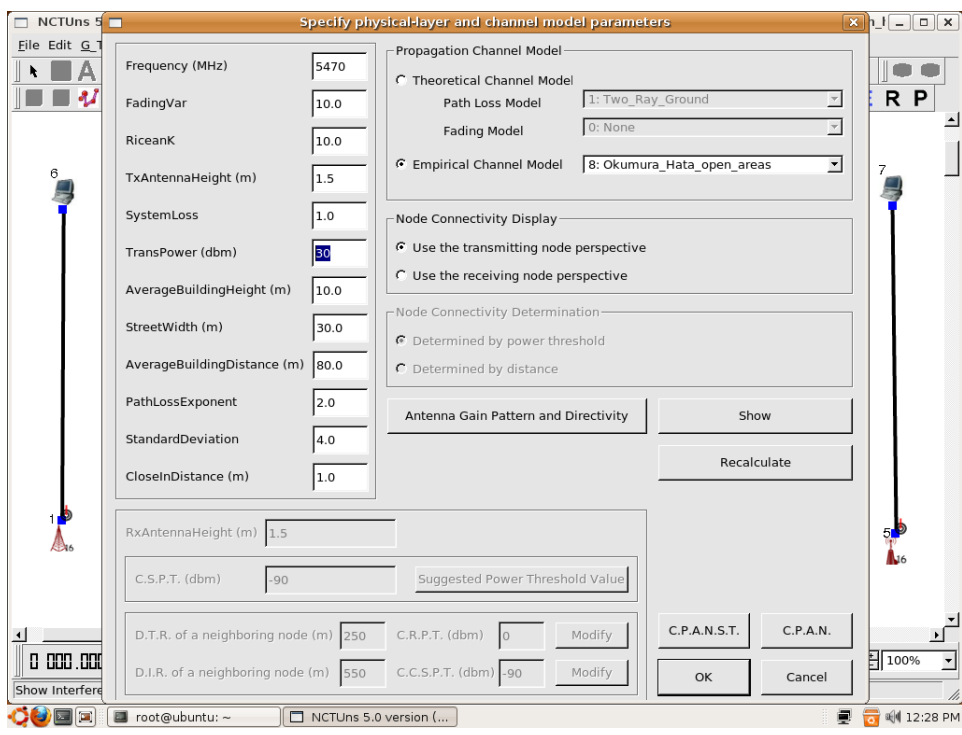

**Εικόνα 10.12**

Στην εικόνα 10.13 φαίνονται οι γραφικές παραστάσεις του ρυθμού απόδοσης του συστήματος με αυξημένη την ισχύ εκπομπής στα 30 dbm. Παρατηρούμε ότι έχουμε συνολικά καλύτερη απόδοση με μικρότερα βυθίσματα, κάτι που επιβεβαιώνει την θεωρητική προσέγγιση.

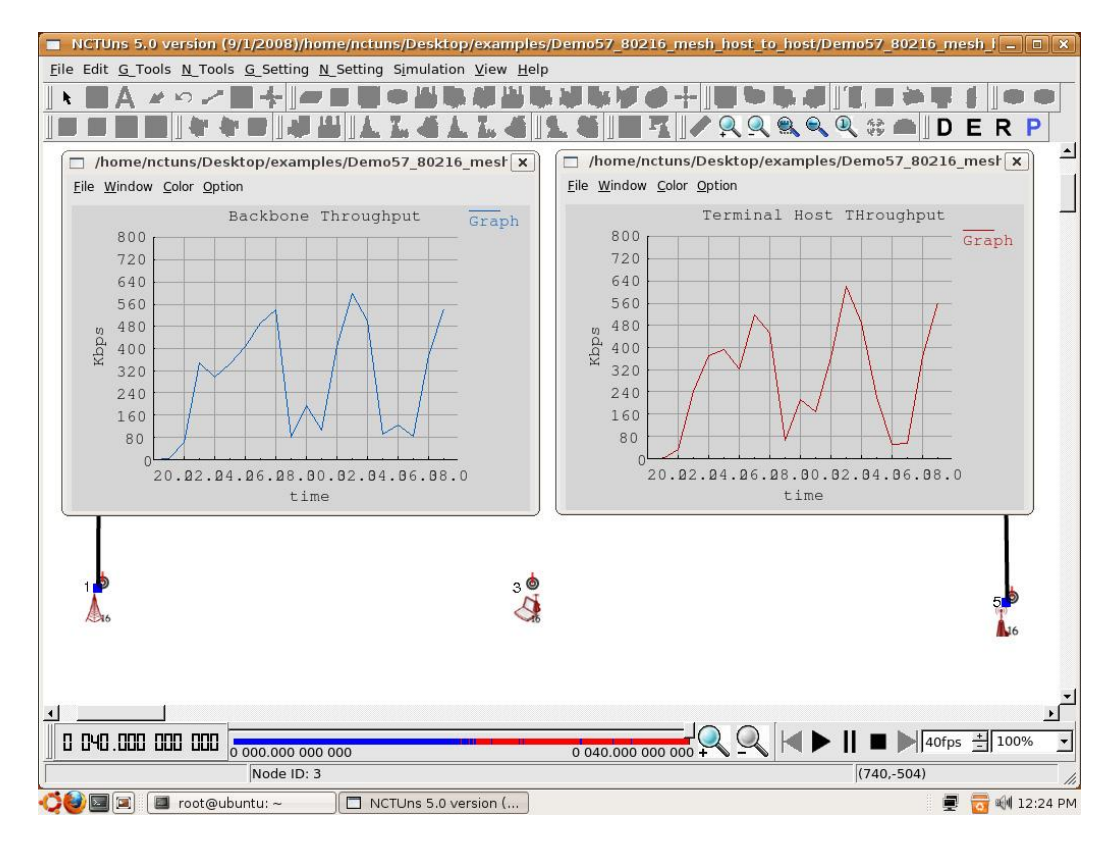

**Εικόνα 10.13**

## 10.4 Throughput στο μοντέλο ραδιο-καναλιού Okumura Hata large urban

Επανερχόμαστε στις εξ ορισμού ρυθμίσεις του παραδείγματος WiMAX Mesh Host to Host αλλάζοντας το μοντέλο καναλιού μετάδοσης σε Okumura Hata large urban, που αντιστοιχεί σε ένα μεγάλου μεγέθους αστικό περιβάλλον. Αυτό φαίνεται στην εικόνα 10.14.

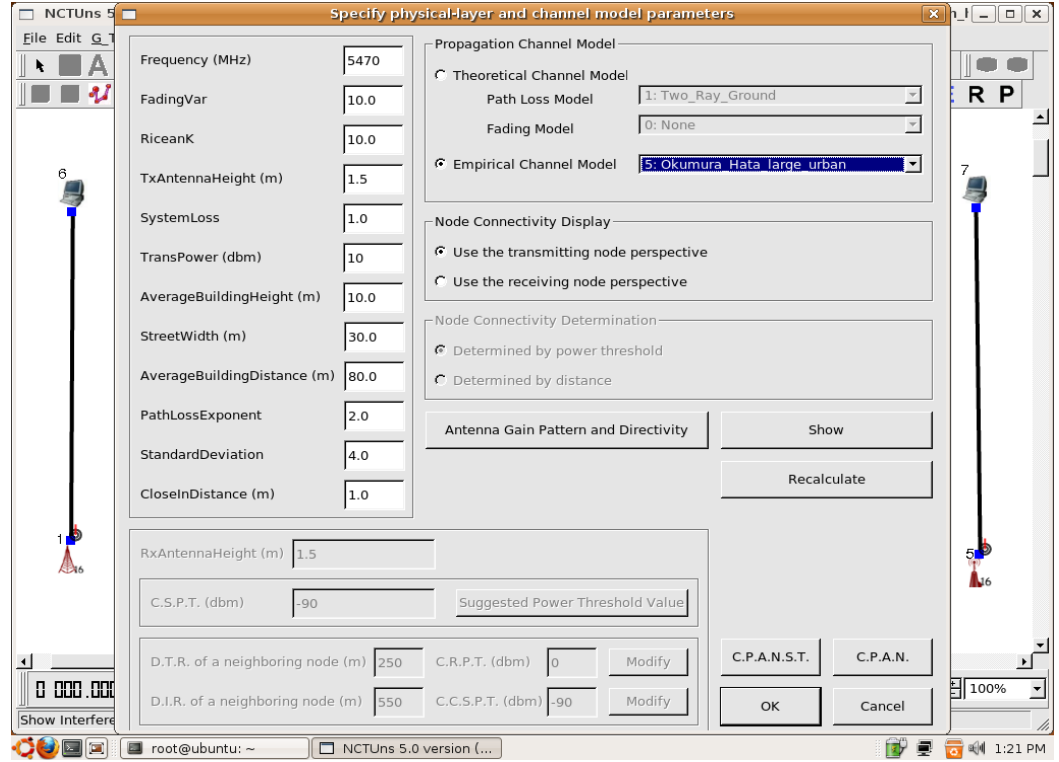

**Εικόνα 10.14**

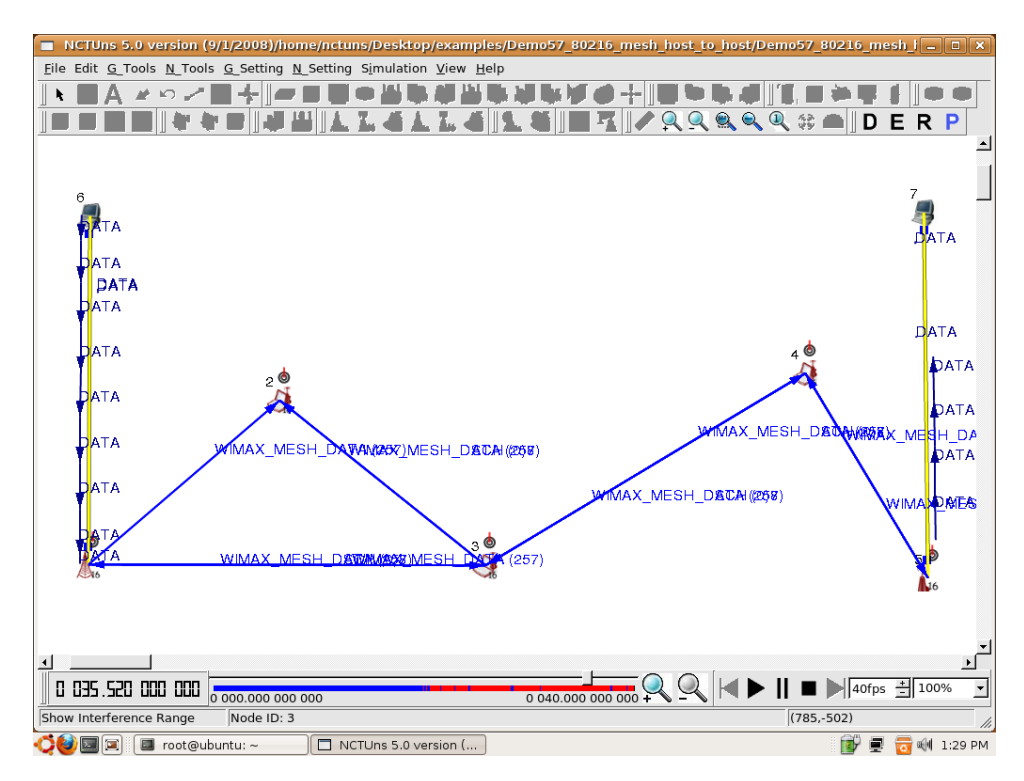

**Εικόνα 10.15**

Έπειτα, με τον ίδιο τρόπο όπως προηγουμένως, τρέχουμε την προσομοίωση ώστε να εξάγουμε τα επιθυμητά αποτελέσματα. Στην εικόνα 10.15, βλέπουμε ένα στιγμιότυπο από την αναπαραγωγή κίνησης πακέτων μετά το πέρας της προσομοίωσης. Φαίνονται οι ενσύρματες αλλά και οι ασύρματες μεταδόσεις πακέτων μεταξύ των αντίστοιχων κόμβων. Έπειτα, μπορούμε να δούμε τις γραφικές παραστάσεις του ρυθμού απόδοσης εισόδου και εξόδου στην εικόνα 10.16.

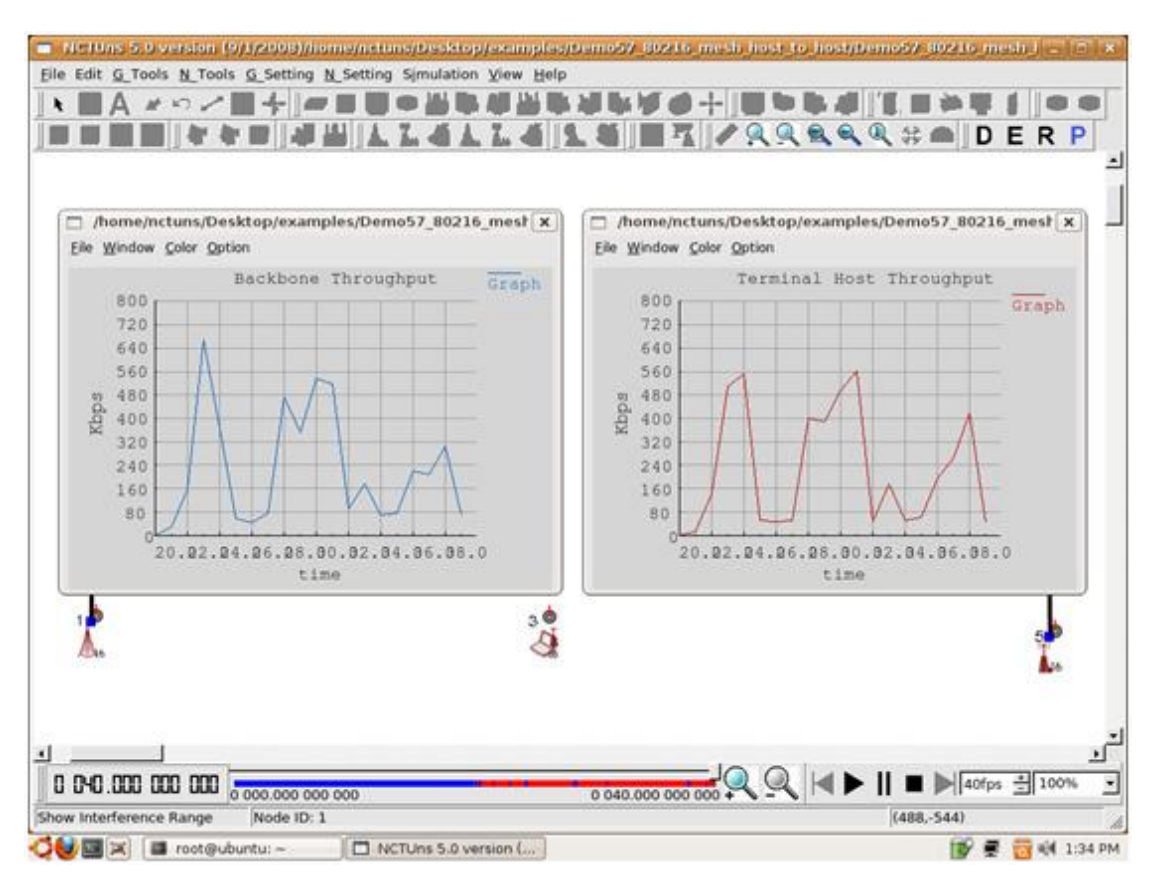

#### **Εικόνα 10.16**

Παρατηρούμε ότι αλλάζοντας μόνο το κανάλι μετάδοσης σε Okumura Hata large urban, έχουμε σίγουρα μια κατώτερη διεκπεραιωτική ικανότητα σε σχέση με το Okumura Hata open areas, κάτι το οποίο όμως είναι αναμενόμενο αφού το εμπειρικό κανάλι λαμβάνει υπόψην μετρήσεις που έχουν γίνει σε μεγάλα αστικά περιβάλλοντα σε αντίθεση με την ύπαιθρο. Επίσης, πρέπει να τονιστεί ότι οι γραφικές παραστάσεις έχουν ρυθμιστεί με την εντολή **Option->General Setting** ώστε να εμφανίζεται χρονικό διάστημα 20 δευτερολέπτων αντί για 5 που είναι το εξ ορισμού διάστημα. Αντίστοιχα, εμφανίζεται εύρος τιμών στο άξονα –y από 0 ως 800 Kbits/sec με βήμα 80. Τέλος, με την παραπάνω εντολή ορίζεται και ο τίτλος της γραφικής παράστασης αλλά και των αξόνων –x και –y.

#### 10.4.1 Αποτελέσματα throughput μειώνοντας την ισχύ εκπομπής

Κρατώντας τις προηγούμενες παραμέτρους σταθερές, αλλάζουμε την ισχύ εκπομπής όπως φαίνεται στην εικόνα 10.17.

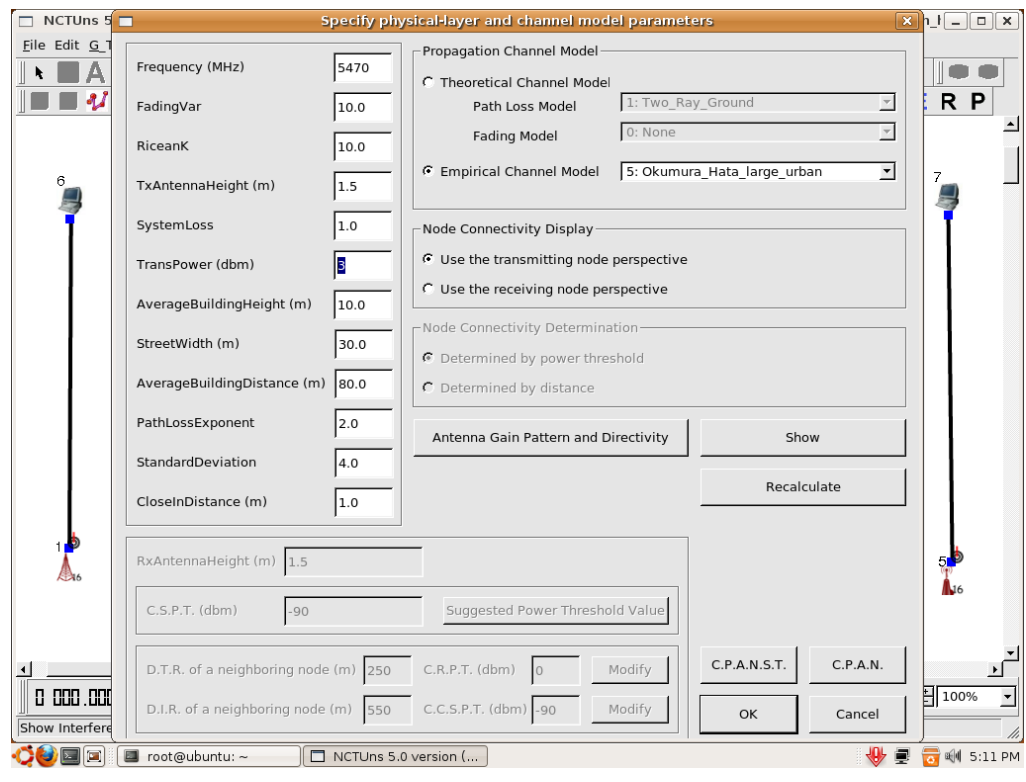

**Εικόνα 10.17**

Μειώνοντας την ισχύ στα 3 dbm, περίπου στο 1/3 της εξ ορισμού τιμής της, τρέχουμε την προσομοίωση και παρατηρούμε τις γραφικές παραστάσεις ρυθμαπόδοσης.

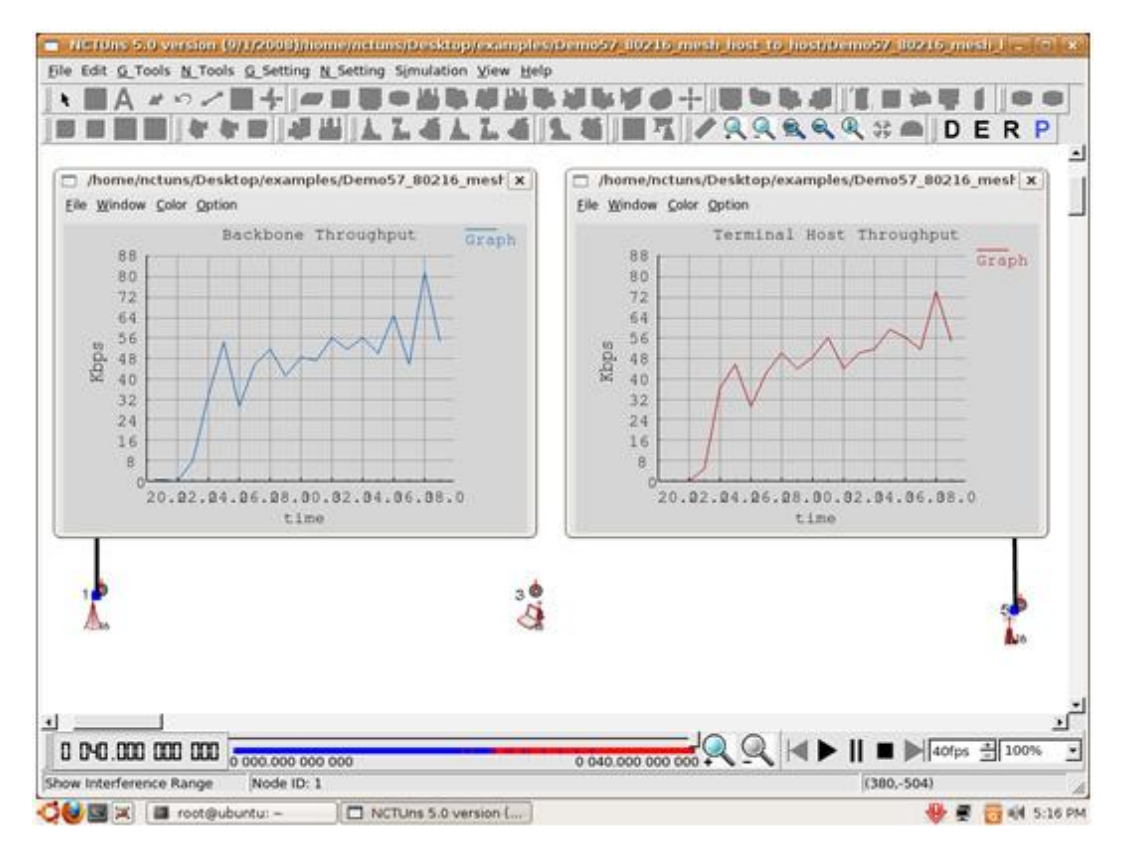

**Εικόνα 10.18**

Παρατηρούμε, λοιπόν, στην εικόνα 10.18 τις γραφικές παραστάσεις της ρυθμαπόδοσης του συστήματος και βλέπουμε πως με το 1/3 περίπου της ισχύος, η απόδοση έχει πέσει σημαντικά. Έχουμε μέγιστη τιμή στα 80 περίπου Kbits/sec, 10 φορές ασθενέστερη περίπου σε σχέση με πριν. Φαίνεται, λοιπόν, πόσο σημαντικός παράγοντας είναι η ισχύς εκπομπής και ειδικά σε μεγάλα αστικά περιβάλλοντα.

## 10.4.2 Αποτελέσματα throughput αυξάνοντας την ισχύ εκπομπής

Κρατώντας τις προηγούμενες παραμέτρους σταθερές, αλλάζουμε την ισχύ εκπομπής όπως φαίνεται στην εικόνα 10.19. Η τιμή της ισχύος αυξάνεται στα 30 dbm. Θεωρητικά θα πρέπει να έχουμε καλύτερη ρυθμαπόδοση και από τα δυο προηγούμενα παραδείγματα εφόσον έχουμε 10 φορές αυξημένη ισχύ από το προηγούμενο παράδειγμα και 3 φορές αυξημένη ισχύ από την εξ ορισμού τιμή του παραδείγματος.

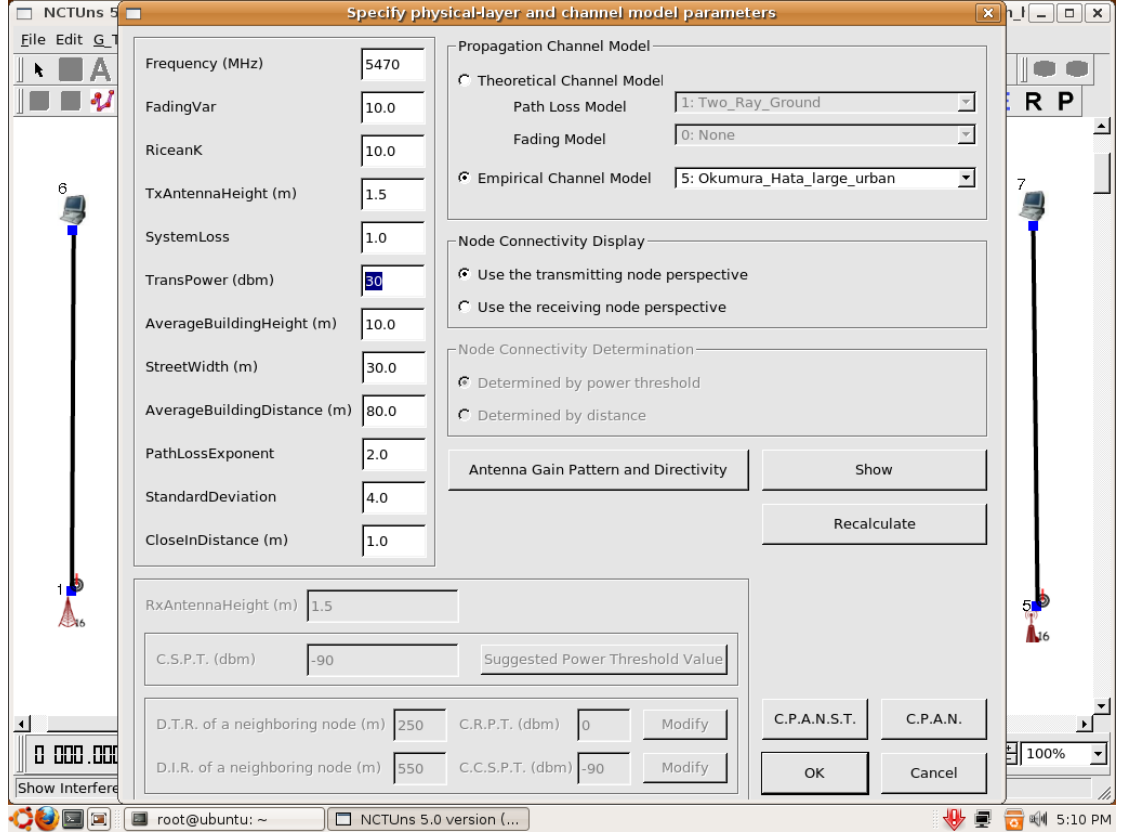

**Εικόνα 10.19**

Στην εικόνα 10.20 φαίνονται οι γραφικές παραστάσεις του ρυθμού απόδοσης του συστήματος με αυξημένη την ισχύ εκπομπής στα 30 dbm. Σαφώς, υπάρχει υψηλότερος ρυθμός απόδοσης του συστήματος σχετικά με τα δύο προηγούμενα παραδείγματα λόγω της αυξημένης ισχύος της ασύρματης εκπομπής. Επιβεβαιώνεται λοιπόν η θεωρητική υπόθεση που κάναμε για καλύτερη απόδοση του συστήματος μας αυξάνοντας την ισχύ εκπομπής.

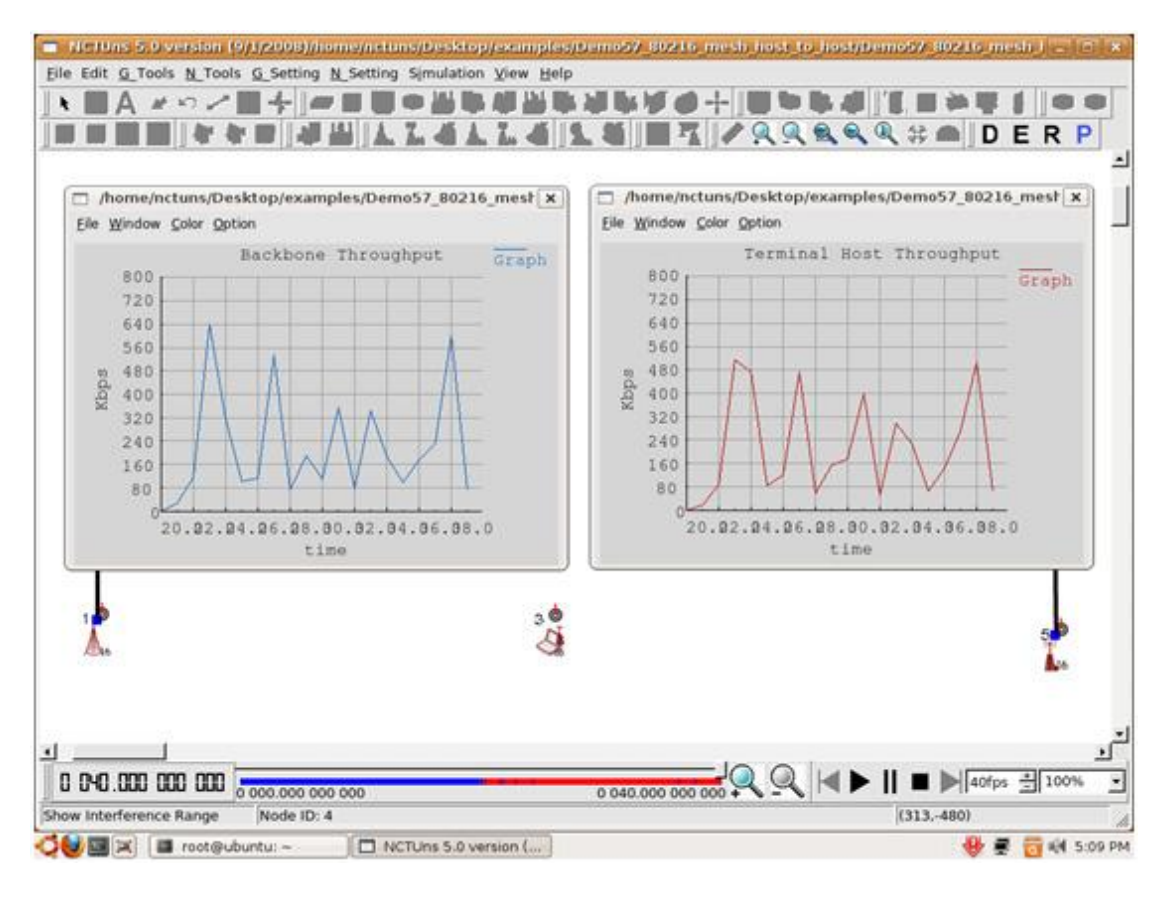

**Εικόνα 10.20**

## 10.5 Σχόλια και παρατηρήσεις

Σε αυτό το κεφάλαιο διαπιστώσαμε τον τρόπο με τον οποίο επηρεάζονται τα αποτελέσματα μιας προσομοίωσης στο NCTUns, και συγκεκριμένα μιας WiMAX Mesh προσομοίωσης μεταξύ τερματικών σταθμών. Το μοντέλο ραδιο-καναλιού μετάδοσης αλλά και η ισχύς εκπομπής είναι δύο πολύ σημαντικές παράμετροι. Κατ' αρχάς θεωρητικά αλλά και προσομοιώνοντας με αλλαγές των παραμέτρων αυτών στο NCTUns, παρατηρήσαμε αλλαγές της απόδοσης του συστήματός μας. Αυτό μας δείχνει την ορθή λειτουργία του συγκεκριμένου προγράμματος, την ικανότητα εξαγωγής σωστών αποτελεσμάτων και δεδομένου ότι ο αριθμός των παραμέτρων που μπορούν να αλλαχθούν είναι πολύ μεναλύτερος, γίνεται κατανοητό ότι το NCTUns είναι μία πολύ καλή λύση για προσομοιώσεις δικτύων.

# **ΚΕΥΑΛΑΙΟ 11 Handover** και μετρήσεις **Throughput ςε mobile WiMAX**

## 11.1 Εισαγωγή

Σκοπός του συγκεκριμένου κεφαλαίου είναι να δειχθεί η ικανότητα προσομοίωσης του προγράμματος NCTUns όσο αφορά το mobile WiMAX. Το NCTUns 5.0, σε αυτή την έκδοση, υποστηρίζει μόνο την λειτουργία PMP (Point-to-Multipoint) για mobile WiMAX δίκτυα. Θα εξετάσουμε λοιπόν τα αποτελέσματα της προσομοίωσης ενός δικτύου κινητού WiMAX παρατηρώντας την μεταγωγή (handover) αλλά και την διεκπεραιωτικη ικανότητα ή ρυθμό απόδοσης του συστήματος.

## 11.2 Δημιουργία τοπολογίας Mobile WiMAX PMP με χρήση χάρτη

Εαν θέλουμε να έχουμε σαν οδηγό κάποιο χάρτη περιοχής, πόλης ή μια οποιαδήποτε εικόνα η οποία θα φαίνεται σαν φόντο στην περιοχή σχεδιασμού της τοπολογίας, πατώντας G\_Setting->Backgroung Graph εμφανίζεται η επιλογή που φαίνεται στην εικόνα 11.1.

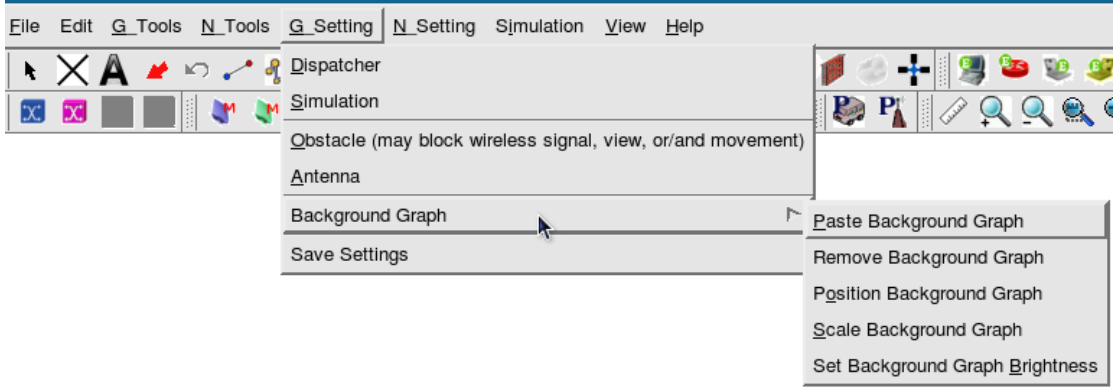

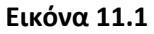

Έπειτα, μπορούμε να επιλέξουμε τις εξής εντολές :

- **Paste Background Graph** εισάγει την εικόνα μας από όπου θέλουμε αρκεί να είναι εικόνα μορφής .bmp
- **Remove Background Graph** αφαιρεί την εικόνα από την τοπολογία
- **Position Background Graph** τοποθετεί την εικόνα στους άξονες –x και –y και ρυθμίζει την κλίμακα μεγέθους σε meters/pixel
- **Scale Background Graph** ρυθμίζει την κλίμακα απόστασεων της εικόνας ή χάρτη ώστε οι αποστάσεις να αντιστοιχούν στις πραγματικές
- **Set Background Graph Brightness** ορίζει την φωτεινότητα της εικόνας

Συγκεκριμένα, για την προσομοίωση που παρουσιάζεται παρακάτω επιλέχθηκε μια εικόνα της πόλης των Χανίων τραβηγμένη από δορυφόρο όπως φαίνεται στην εικόνα 11.2. Με αυτό τον τρόπο μπορούμε να σχεδιάσουμε μια πιο ρεαλιστική τοπολογία και συνεπώς να έχουμε μια πιο άμεση εικόνα της προσομοίωσης εφαρμοσμένης στην πράξη χρησιμοποιώντας τους ασύρματους κόμβους σε συνθήκες πραγματικών διαστάσεων, αποστάσεων αλλά και τοποθεσίας.

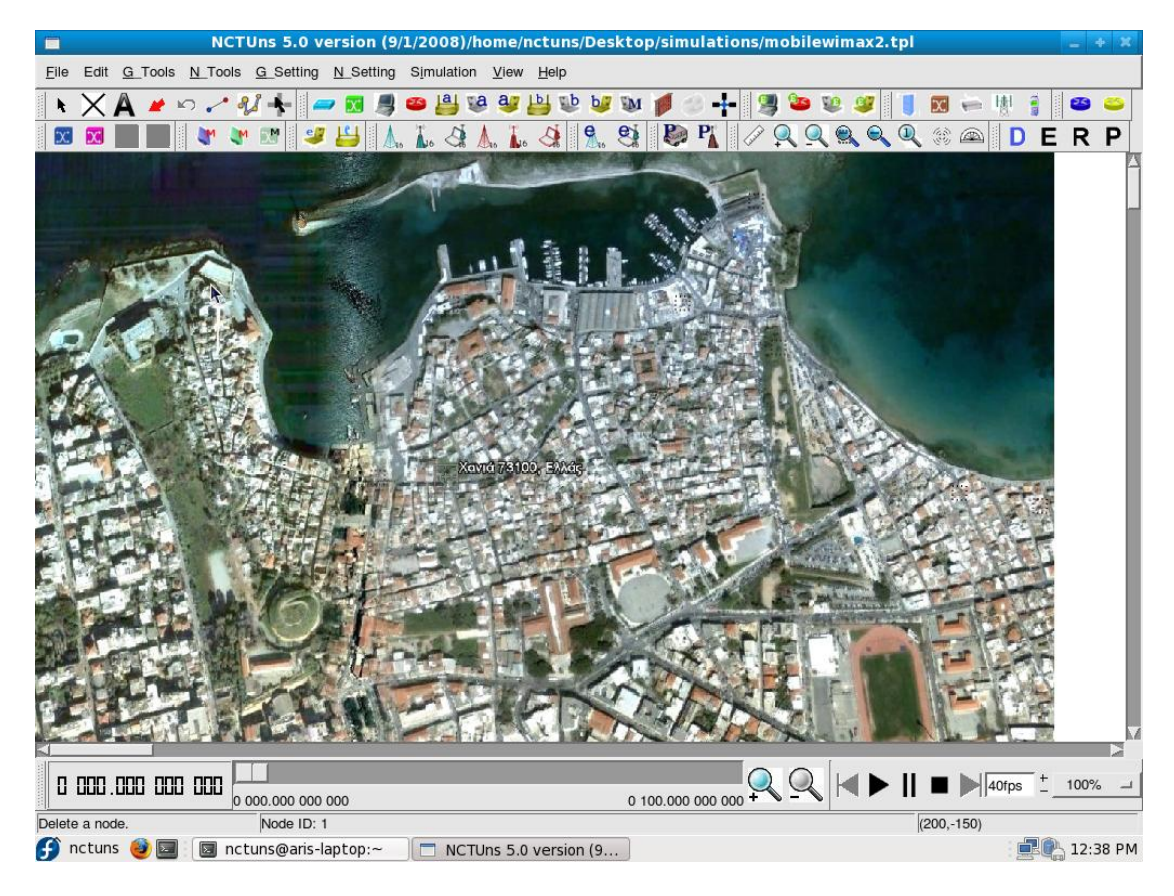

**Εικόνα 11.2**

Με την εντολή **Scale Background Graph**, κρατώντας πατημένο το αριστερό-κλικ του ποντικιού από ένα σημείο του χάρτη και αφήνοντάς το σε κάποιο σημείο γνωστής απόστασης από το πρώτο, θέτουμε την απόσταση σε μέτρα που αντιστοιχεί στην πραγματική απόσταση ώστε να έχει νόημα μια προσομοίωση που αποσκοπεί στην κάλυψη μιας περιοχής με mobile WiMAX δίκτυο. Παρακάτω, στις εικόνες 11.3 και 11.4 φαίνεται η παραπάνω διαδικασία.

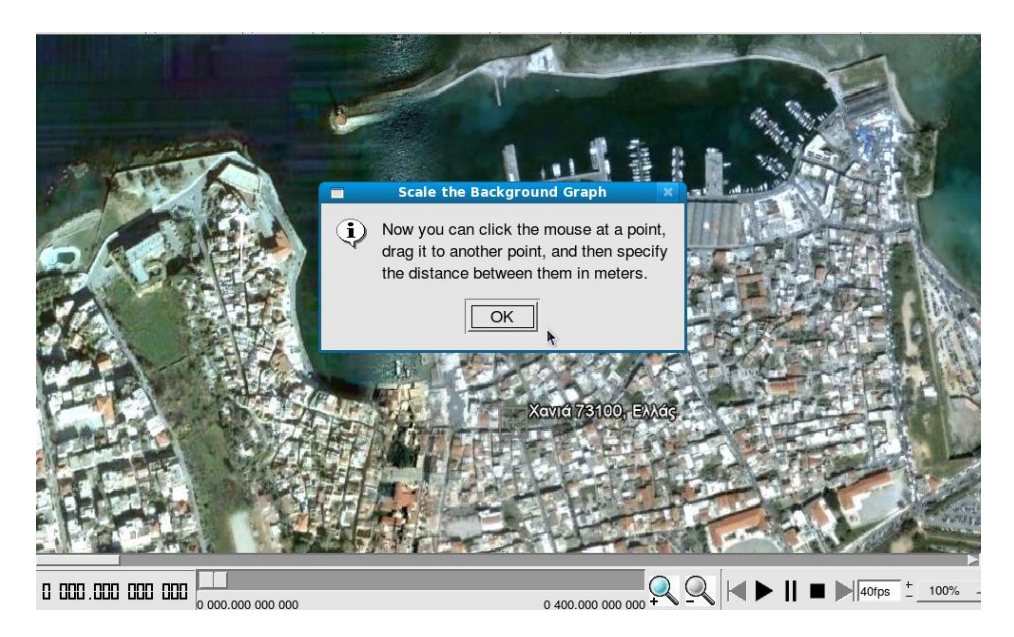

**Εικόνα 11.3**

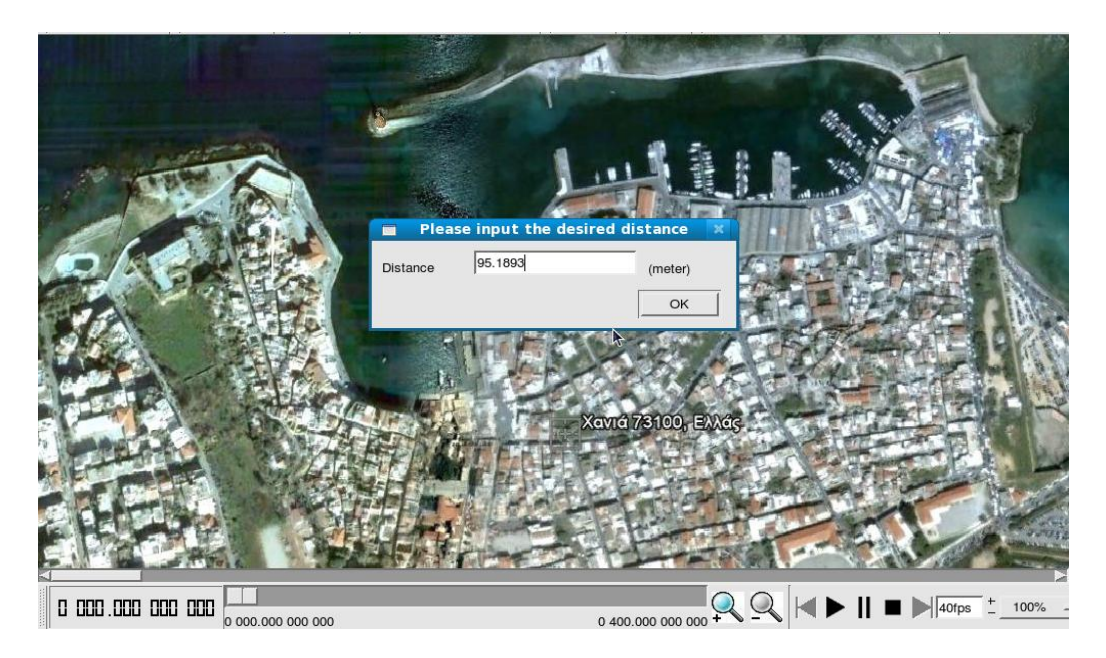

**Εικόνα 11.4**

Αφού λοιπόν τοποθετήσουμε και θέσουμε σε σωστή κλίμακα τον χάρτη μας, μπορούμε να προχωρήσουμε στον επιμέρους σχεδιασμό της τοπολογίας μας. Εισάγουμε ένα τερματικό Η/Υ ο οποίος συνδέεται με ένα router, το οποίο με τη σειρά του συνδέεται με τρία router τα οποία καταλήγουν σε τρεις σταθμούς βάσης 802.16 (e). Έτσι, έχουμε μια βασική συνδεσμολογία PMP. Τέλος, εισάγουμε ένα κινητό τερματικό σταθμό ώστε να επικοινωνεί ασύρματα με τους σταθμούς βάσης όπως φαίνεται και στην εικόνα 11.5.

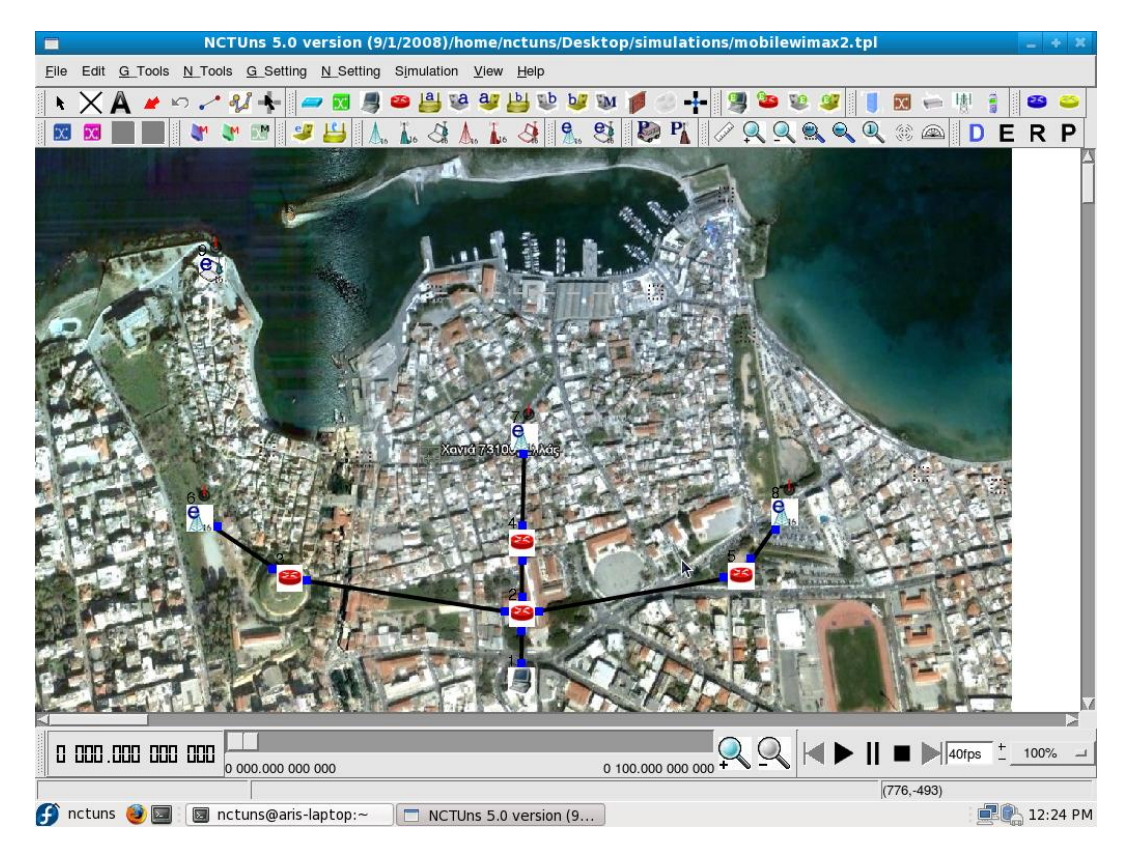

**Εικόνα 11.5**

Έπειτα, πρέπει να ορίσουμε τα υποδίκτυα του δικτύου μας. Με την εντολή **N\_Tools->802.16(e) Network->802.16(e) Subnets->Manage 802.16(e) Subnets** ή πατώντας το κουμπί που φαίνεται στην εικόνα 11.6 ρυθμίζουμε τα υποδίκτυα.

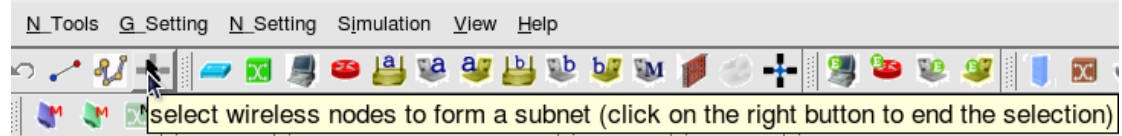

#### **Εικόνα 11.6**

Στην προσομοίωση αυτή υπάρχουν τρία υποδίκτυα. Το πρώτο αποτελείται από τον κόμβο 6 (σταθμό βάσης αριστερά)και τον κόμβο 9 (κινητό σταθμό), το δεύτερο από τον κόμβο 7 (μεσαίο σταθμό βάσης) και το τρίτο από τον κόμβο 8 (σταθμό βάσης δεξιά). Ο κινητός σταθμός που βρίσκεται στο πάνω αριστερό μέρος της οθόνης θα κινηθεί στέλνοντας και λαμβάνοντας πακέτα δεδομένων στον εκάστοτε σταθμό βάσης ώστε να κατανοήσουμε την έννοια της μεταγωγής, οπότε πρέπει να του ορίσουμε μια διαδρομή κίνησης που να εξυπηρετεί τον σκοπό αυτό. Βλέπουμε και στην εικόνα 11.7 το κουμπί που πατάμε για τον ορισμό της διαδρομής του κινητού σταθμού. Κατ' αρχάς, μας ζητείται να ορίσουμε την ταχύτητα του κινητού σταθμού, όπως βλέπουμε στην εικόνα 11.8. θα την ορίσουμε στα 15 meters/second για να έχουμε κάλυψη μεγαλύτερης απόστασης σε λιγότερο χρόνο. Συγκεκριμένα, θα χαραχθεί μια διαδρομή με γνώμονα τον χάρτη των Χανίων, ξεκινώντας από το ανατολικό σημείο του παλιού λιμανιού και ακολουθώντας την ακτογραμμή του, καταλήγοντας στην δυτική πλευρά της ακτογραμμής του χάρτη. Επιλέχθηκε η συγκεκριμένη διαδρομή για την δοκιμή ανταλλαγής δεδομένων στα ακραία σημεία του χάρτη μας ώστε να έχουμε μια καλύτερη εικόνα του συστήματός μας.

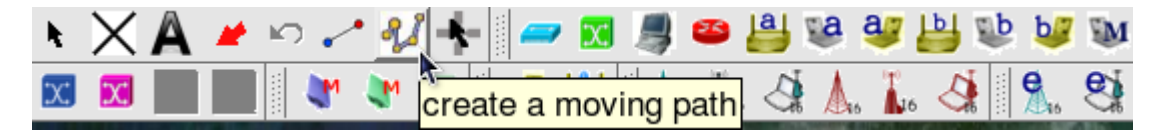

**Εικόνα 11.7**

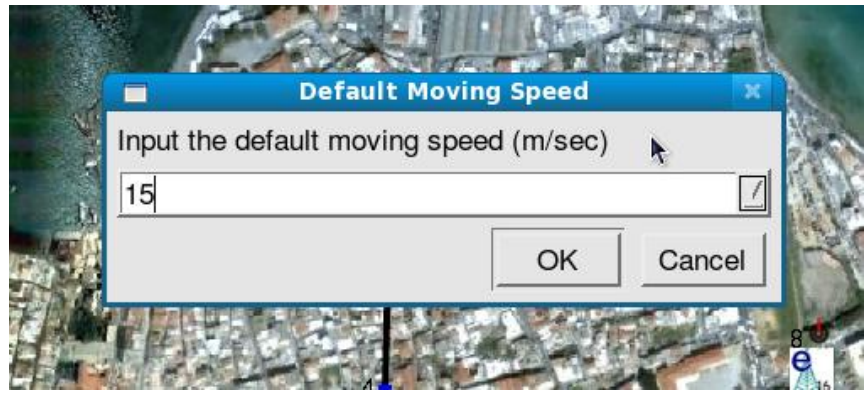

#### **Εικόνα 11.8**

Στην εικόνα 11.9 βλέπουμε την τοπολογία που δημιουργήσαμε χωρίς τον χάρτη στο φόντο ώστε να φαίνονται καθαρά οι κόμβοι αλλά και η διαδρομή που θα ακολουθήσει ο κινητός σταθμός μέχρι το τέρμα στη δεξιά πλευρά της τοπολογίας.

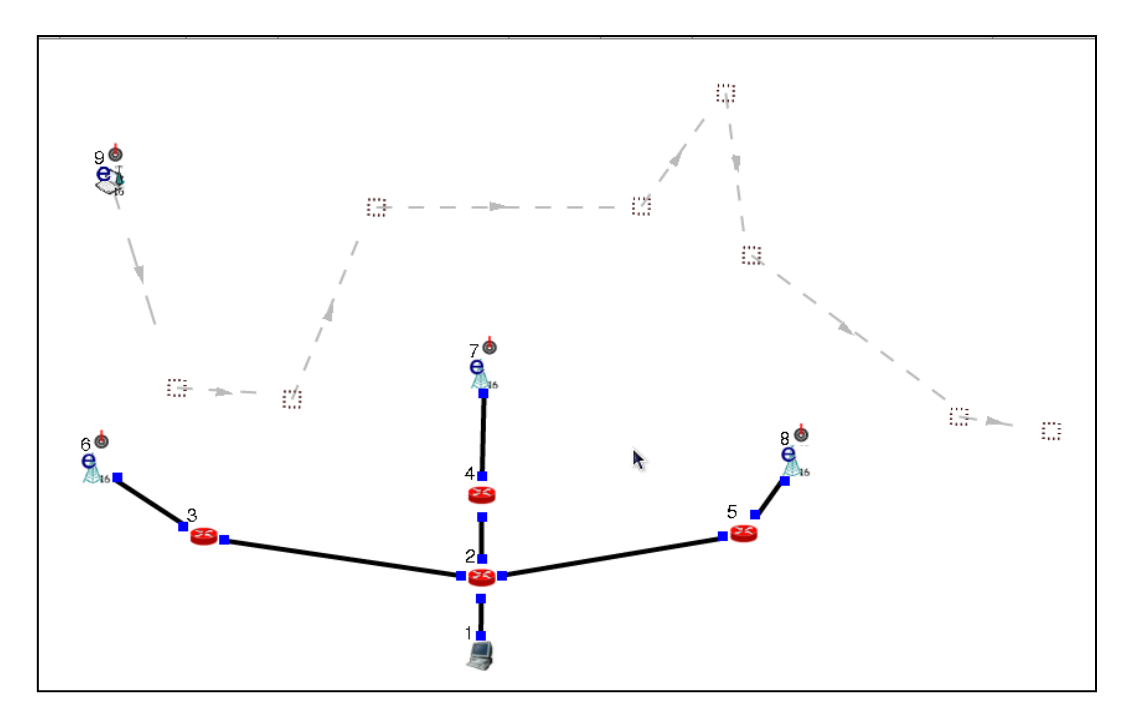

**Εικόνα 11.9**

### 11.2.1 Παραμετροποιήσεις και ιδιότητες κόμβων σχεδίου κίνησης

Έπειτα, καθορίζουμε τις παραμέτρους φυσικού επιπέδου και καναλιού μετάδοσης, επιλέγοντας το COST\_231\_HATA για όλους τους mobile WiMAX κόμβους ενώ ορίζουμε ξεχωριστές ρυθμίσεις ύψους κεραίας εκπομπής και ισχύος εκπομπής για τον κινητό σταθμό και τους σταθμούς βάσης όπως φαίνονται στις εικόνες 11.10 και 11.11, αντίστοιχα. Το κανάλι ραδιο-μετάδοσης Cost 231 Hata βασίζεται σε μετρήσεις που έχουν γίνει σε αστικά περιβάλλοντα, από το φόρουμ Ευρωπαικής Ένωσης COST (COperation européenne dans le domaine de la recherche Scientifique et Technique) και επεκτείνει το μοντζλο **Hata** ςε πιο εξειδικευμένες συχνότητες. Οι ρυθμίσεις αυτές γίνονται με γνώμονα την προσέγγιση των πραγματικών τιμών των συγκεκριμένων παραμέτρων.

| <b>ENCTURS</b>            | п                           |      | Specify physical-layer and channel model parameters<br>×            | L6e . |
|---------------------------|-----------------------------|------|---------------------------------------------------------------------|-------|
| File Edit G<br>$\times$ A | Frequency (MHz)             | 2300 | Propagation Channel Model<br>Theoretical Channel Model              |       |
| $\mathbf{x}$<br>$\propto$ | FadingVar                   | 10.0 | 1: Two_Ray_Ground<br>Path Loss Model                                | ERP   |
|                           | RiceanK                     | 10.0 | 0: None<br><b>Fading Model</b>                                      |       |
|                           | TxAntennaHeight (m)         | 1.5  | 9: COST 231 Hata<br>Empirical Channel Model<br>۰                    |       |
|                           | SystemLoss                  | 1.0  | Node Connectivity Display                                           |       |
|                           | TransPower (dbm)            | 35   | ← Use the transmitting node perspective                             |       |
|                           | AverageBuildingHeight (m)   | 10.0 | $\sqrt{}$ Use the receiving node perspective                        |       |
|                           | StreetWidth (m)             | 30.0 | -Node Connectivity Determination<br>← Determined by power threshold |       |
|                           | AverageBuildingDistance (m) | 80.0 | $\smile$ Determined by distance                                     |       |
|                           | PathLossExponent            | 2.0  | Antenna Gain Pattern and Directivity<br>Show                        |       |
|                           | StandardDeviation           | 4.0  |                                                                     |       |
|                           | CloseInDistance (m)         | 1.0  | Recalculate                                                         |       |

**Εικόνα 11.10**

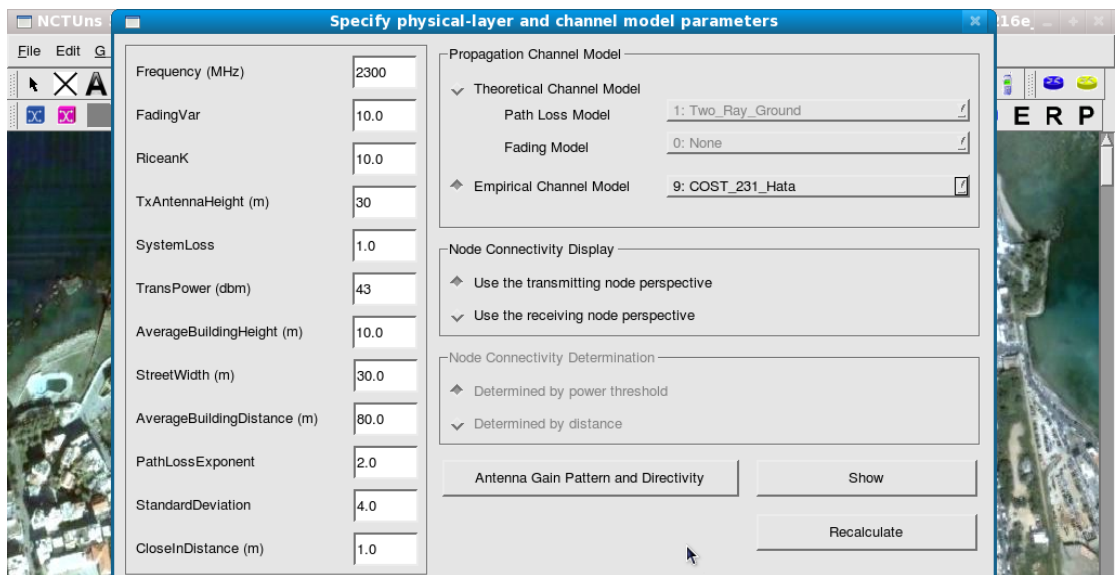

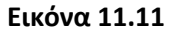

Στη συνέχεια, κάνοντας διπλό-κλικ πάνω σε μια οποιαδήποτε υπάρχουσα ενσύρματη ζεύξη εμφανίζεται το παράθυρο της εικόνας 11.12, όπου θέτουμε το εύρος ζώνης της σύνδεσης στα 50 Mbps ώστε να αντιστοιχεί στις πραγματικές τιμές εύρους ζώνης μιας ενσύρματης γραμμής που χρησιμοποιείται για 802.16 (e)δίκτυα και πατώντας το κουμπί C.T.A.L. θέτουμε όλες τις ενσύρματες ζεύξεις στην ίδια τιμή.

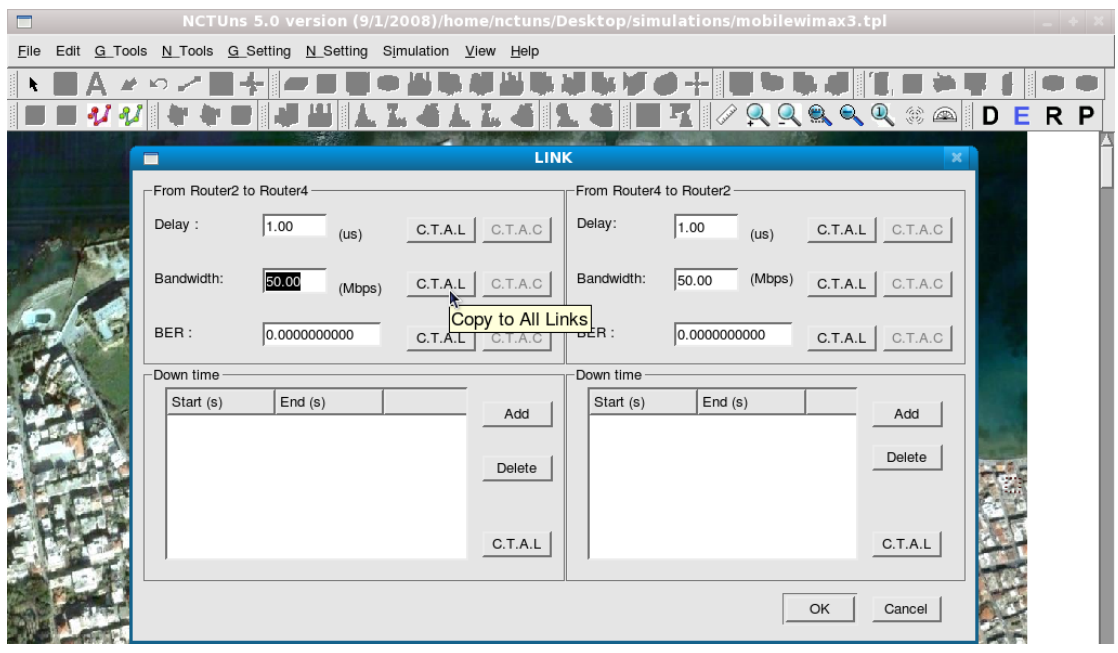

**Εικόνα 11.12**

Μετά την ρύθμιση όλων των προηγουμένων παραμέτρων, θα έχουν ανατεθεί αυτόματα κάποιες IP διευθύνσεις στους ασύρματους κόμβους αλλά και στις ενσύρματες γραμμές. Μπορούμε να τις δούμε αφήνωντας πάνω στην κεραία ή στο σημείο σύνδεσης κάθε κόμβου τον δείκτη του ποντικιού. Χρησιμοποιώντας αυτές τις IP και κάνοντας διπλόκλικ στον κόμβο ενεργοποιώντας την επιλογή **Enable Mobile IP**, μπορούμε να ορίσουμε τις διευθύνσεις ώστε να γίνει σωστά η ζεύξη μεταξύ σταθμού βάσης και κινητού σταθμού. Στην εικόνα 11.13 φαίνεται το παράθυρο ρύθμισης της κινητικότητας του κόμβου 6.

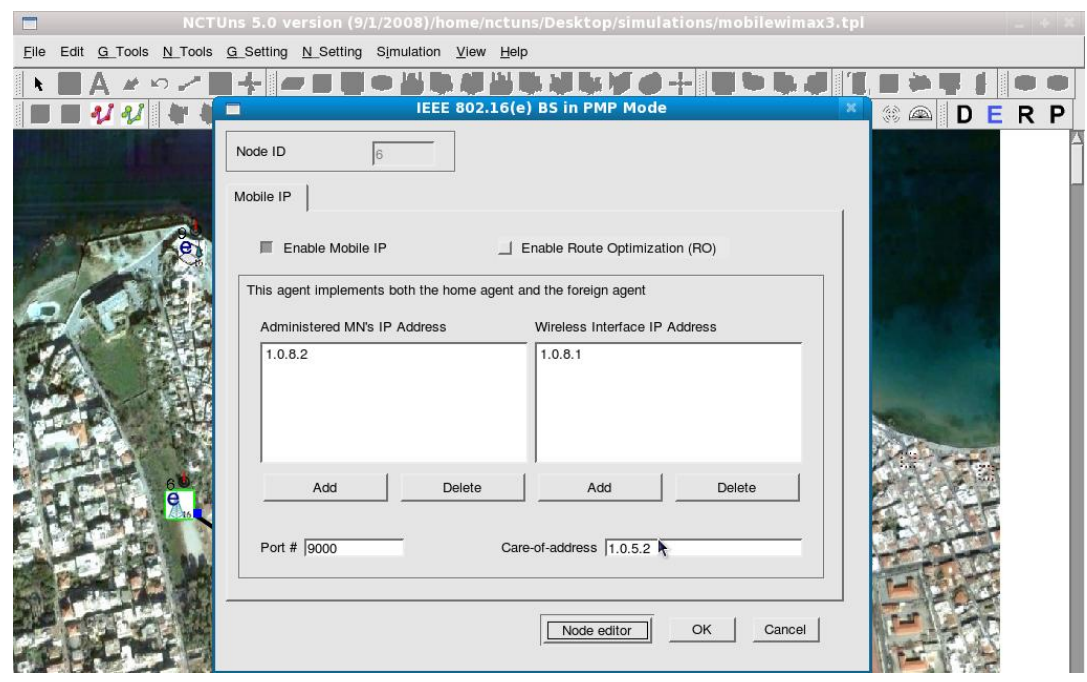

**Εικόνα 11.13**

Στο πάνω αριστερά κουτί ορίζεται η IP του κινητού σταθμού ενώ στο δεξιά ορίζεται η IP του σταθμού βάσης (κόμβος 6). Στο κάτω αριστερά ορίζεται η πόρτα επικοινωνίας και στο κάτω δεξιά κουτί η IP του φυσικού μέσου που συνδέει τον σταθμό βάσης με τον δρομολογητή (router).

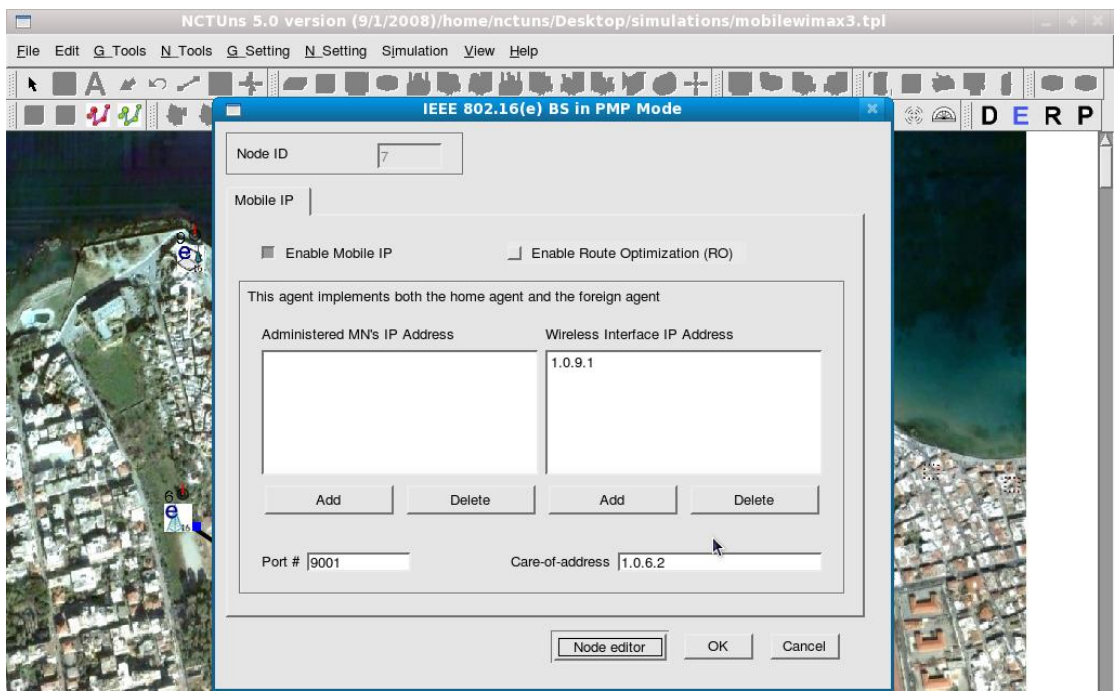

**Εικόνα 11.14**

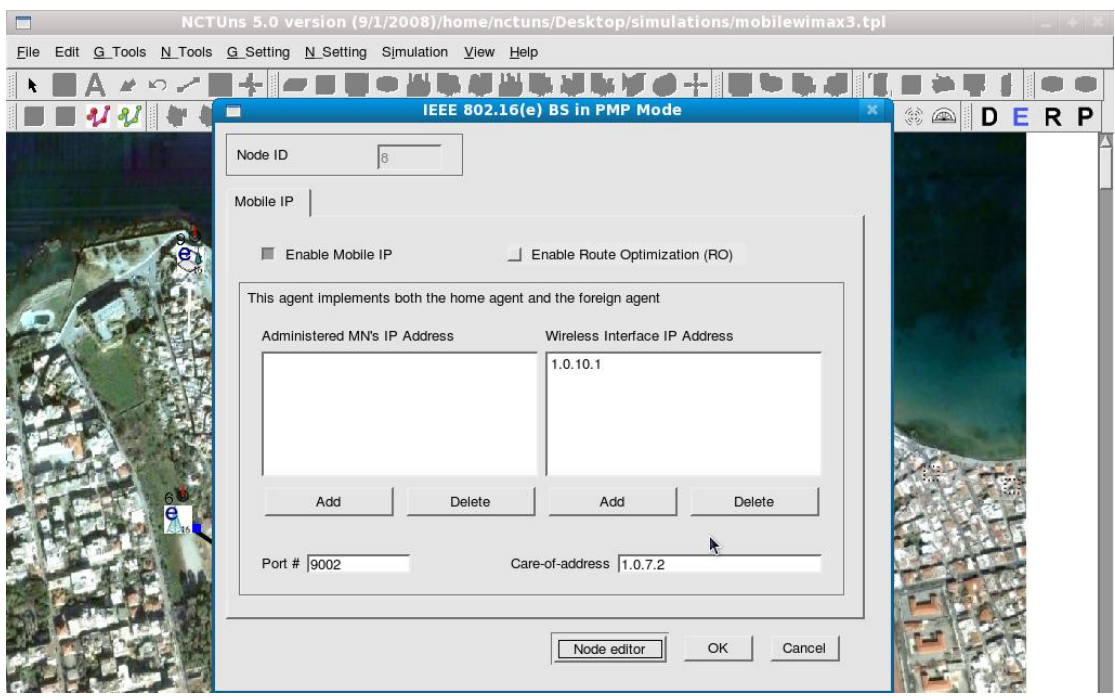

**Εικόνα 11.15**

Αντίστοιχα, ορίζουμε την κινητικότητα στους δύο επόμενους σταθμούς βάσης (κόμβοι 7 και 8). Δεν χρειάζεται να εισάγουμε ξανά την IP του κινητού σταθμού όπως φαίνεται στις εικόνες 11.14 και 11.15. Τέλος, θα γίνει το ίδιο και στον κινητό σταθμό, μόνο που εκέι ορίζουμε μόνο τις IP του σταθμού βάσης και του κινητού σταθμού μιας και η επικοινωνία τους είναι ασύρματη. Αυτό φαίνεται στην εικόνα 11.16.

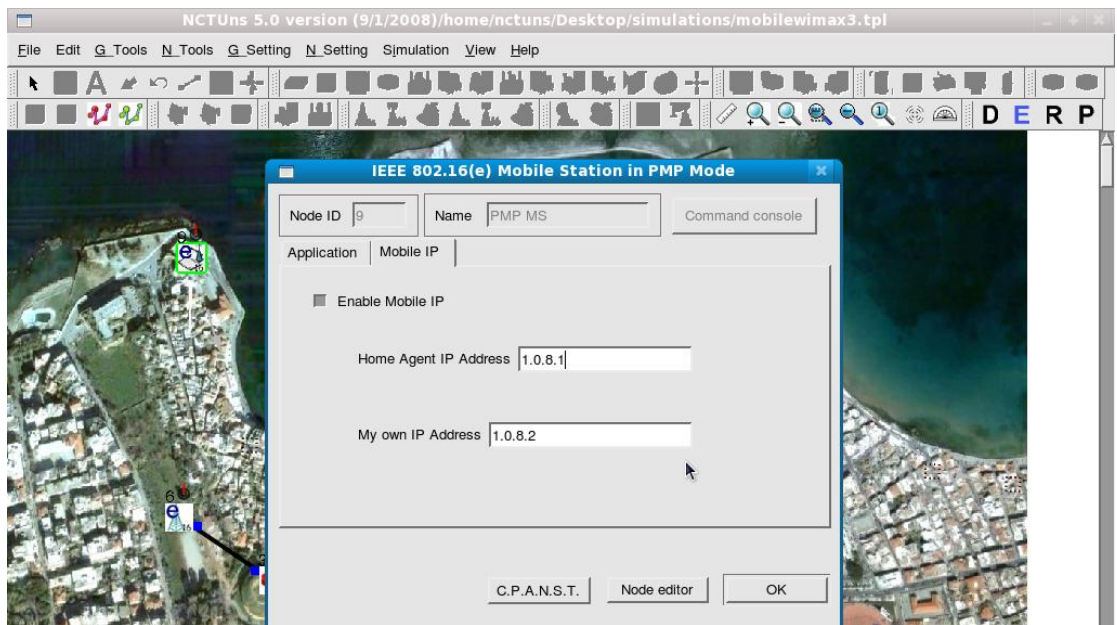

### **Εικόνα 11.16**

Επόμενο βήμα πριν την προσομοίωση είναι να ρυθμιστεί το μέγιστο εύρος ζώνης του κινθτοφ ςτακμοφ. Εκτελϊντασ **N\_Setting->802.16(e) Network->Set Qos Provision for Mobile Stations** εμφανίζεται το παράθυρο που φαίνεται στην εικόνα 11.17.

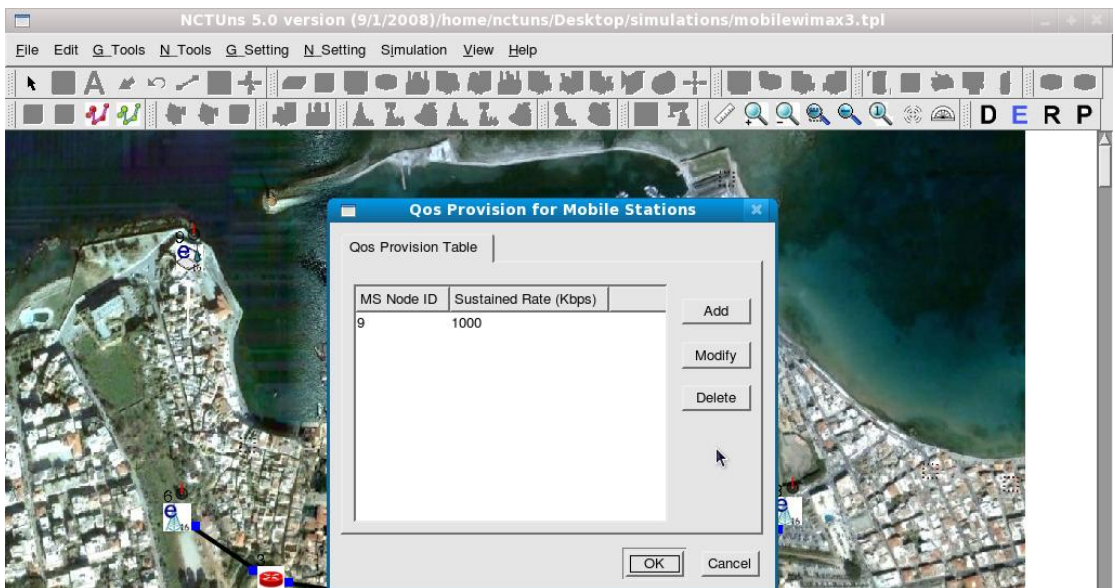

**Εικόνα 11.17**

Θέτουμε στον κινητό σταθμό (κόμβο 9) το μέγιστο εύρος ζώνης των 1000 Kbps, που είναι μια τιμή αντίστοιχη της πραγματικής. Πριν εκτελέσουμε την προσομοίωση, πρέπει να δηλώσουμε το σχέδιο κίνησης που θα έχουν τα πακέτα που στέλνονται από τον τερματικό Η/Υ (κόμβος 1) στον κινητό σταθμό. Στην εικόνα 11.18 φαίνεται το παράθυρο που εμφανίζεται κάνοντας διπλό-κλικ στο εικονίδιο του κόμβου 1.

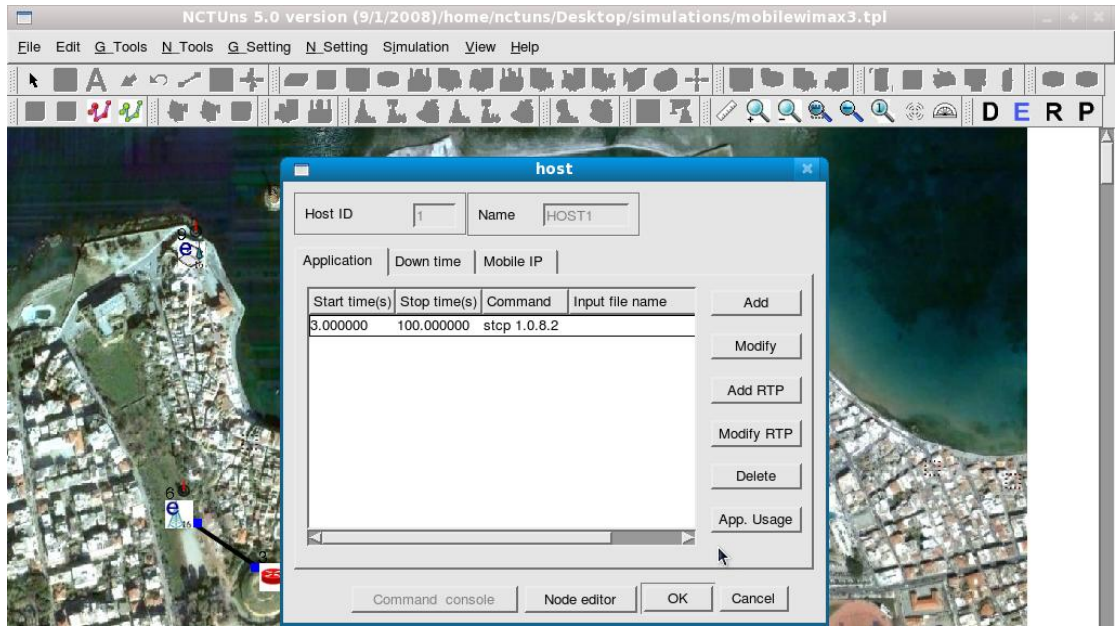

**Εικόνα 11.18**

Ορίζεται λοιπόν η αποστολή TCP πακέτων μεταξύ τριών και εκατό δευτερολέπτων και η εντολή είναι stcp 1.0.8.2, όπου stcp σημαίνει αποστολή TCP πακέτων και 1.0.8.2 είναι η IP του κόμβου 9. Αντίστοιχα, ορίζουμε την λήψη των ίδιων αυτών πακέτων από τον κόμβο 9 κάνοντας διπλό-κλικ πάνω του. Όπως φαίνεται και στην εικόνα 11.19, ο χρόνος που θα

γίνεται η λήψη ξεκινάει και σταματάει αντίστοιχα με την εκπομπή και η εντολή τώρα είναι rtcp, δηλαδή λήψη TCP πακέτων.

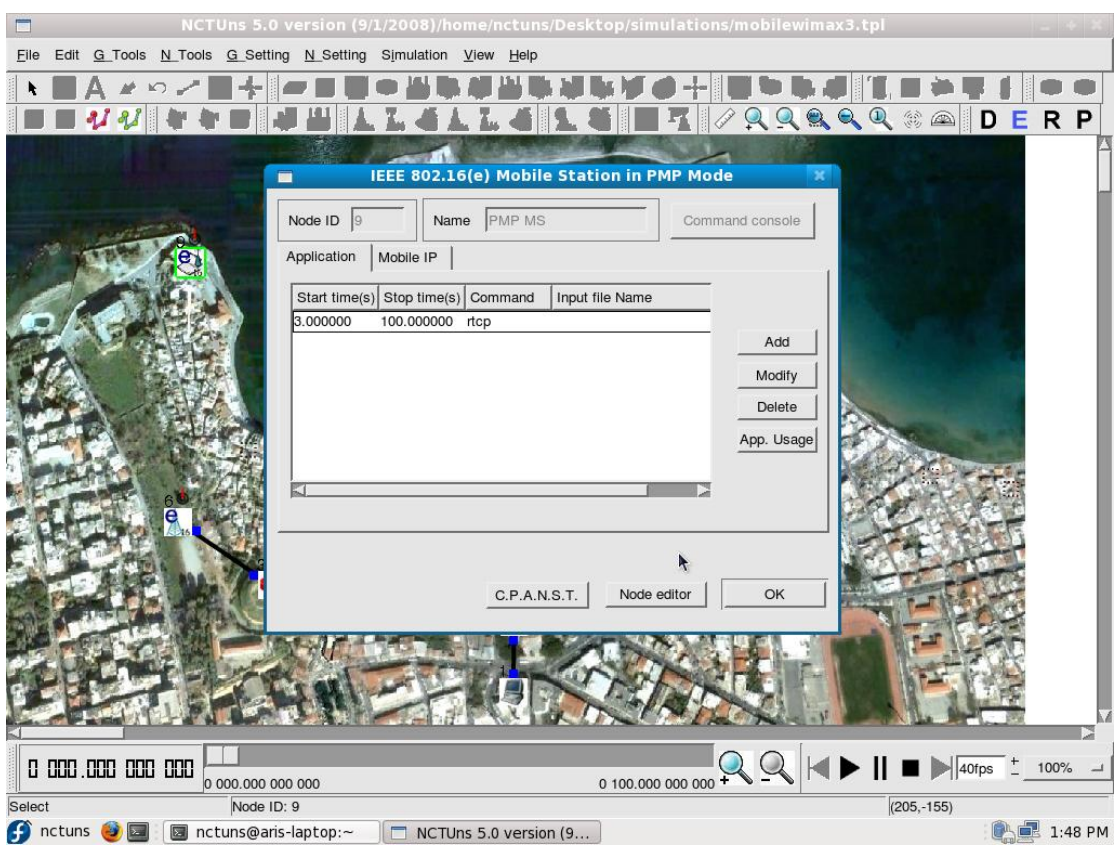

**Εικόνα 11.19**

## 11.3 Προσομοίωση και αποτελέσματα

Εφόσον έχει γίνει η σχεδίαση και η παραμετροποίηση του συστήματος που έχουμε επιλέξει και έχουμε αποθηκεύσει την τοπολογία μας, μπορούμε να προχωρήσουμε στην προσομοίωση. Εκτελούμε λοιπόν την προσομοίωση και περιμένουμε ώστε να γίνει αυτή η διαδικασία και στα εκατό δευτερόλεπτα που έχουμε ορίσει τον χρόνο της. Για ένα σύστημα mobile WiMAX, όπως το συγκεκριμένο, όπου υπάρχει συνεχής ροή μεγάλου όγκου δεδομένων ασύρματα και ενσύρματα αλλά και κινητικότητα του τερματικού σταθμού χρήστη, χρειάζεται αρκετά λεπτά για να ολοκληρωθεί η προσομοίωση μας. Μετά το πέρας της, εμφανίζεται στο κάτω μέρος του γραφικού περιβάλλοντος, κάτω από την μπάρα του χρόνου, η κίνηση των πακέτων. Με κόκκινο χρώμα συμβολίζεται η αποστολή και παραλαβή πακέτων από τον τερματικό Η/Υ στον τερματικό χρήστη. Όπως φαίνεται και στην εικόνα 11.20, υπάρχει κίνηση πακέτων σχεδόν σε όλη την χρονική διάρκεια της προσομοίωσης εκτός κάποιων χρονικών στιγμών που, όπως θα δούμε παρακάτω, αντιστοιχούν στα σημεία όπου γίνεται μεταγωγή από ένα σταθμό βάσης σε επόμενο κατά την κίνηση του κινητού σταθμού. Στο φόντο της τοπολογίας, έχουμε αυξήσει την φωτεινότητα του χάρτη των Χανίων, με την εντολή Set Background Graph Brightness, όπως παρουσιάστηκε στην αρχή του κεφαλαίου. Με αυτό τον τρόπο, φαίνεται καθαρότερα η τοπολογία και ,αντίστοιχα η ροή δεδομένων της σύνδεσης του δικτύου μας.

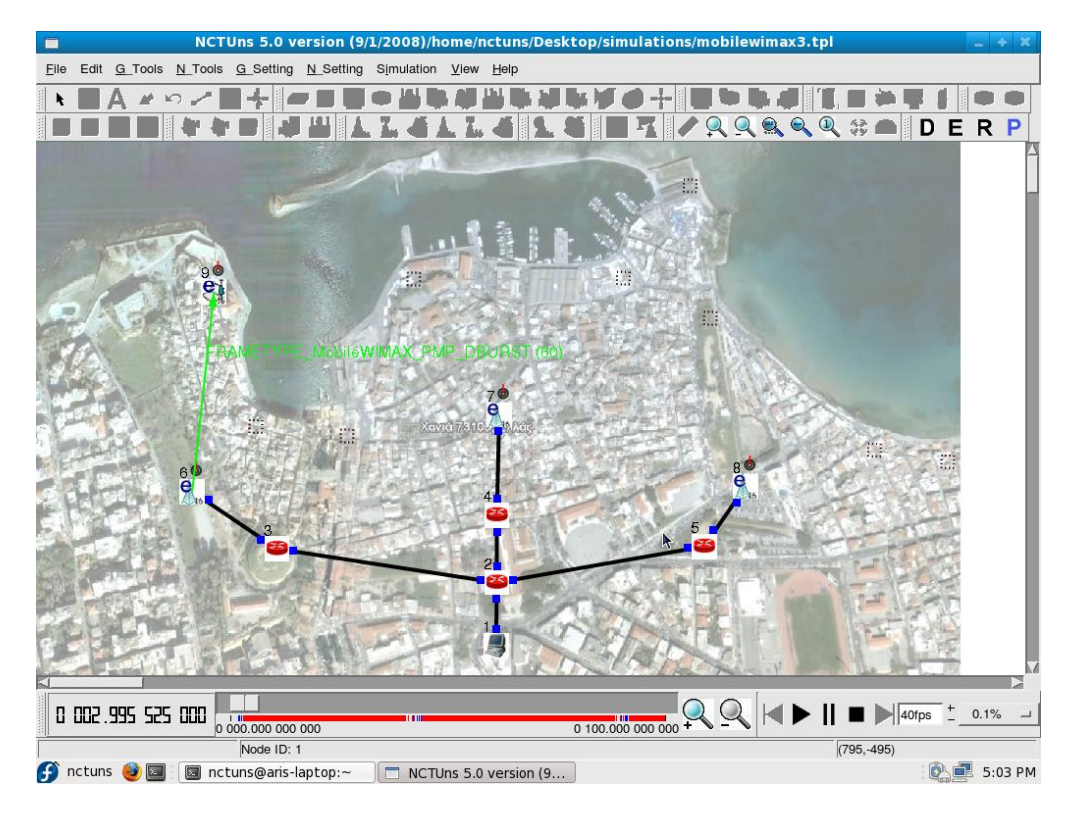

**Εικόνα 11.20**

Στην εικόνα 11.20 βλέπουμε τι συμβαίνει ακριβώς πριν από το τρίτο δευτερόλεπτο, δηλαδή πριν ξεκινήσει η αποστολή πακέτων από τον server (κόμβος 1). Παρατηρούμε ότι ενεργός σταθμός βάσης είναι ο κόμβος 6 και στέλνονται πακέτα επιβεβαίωσης μήκους 60 byte όπως φαίνεται στην παρένθεση.

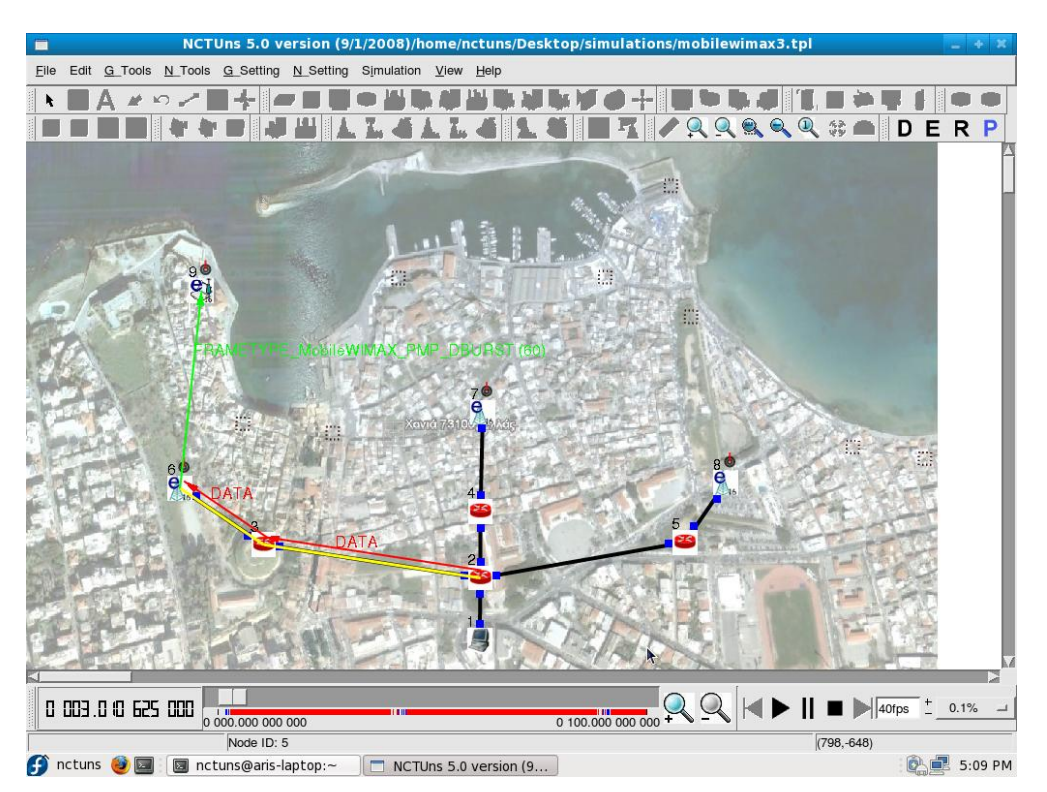

**Εικόνα 11.21**

Ακριβώς μετά το τρίτο δευτερόλεπτο, όπως φαίνεται και στην εικόνα 11.21, έχουμε ανταλλαγή πακέτων μεταξύ σταθμού βάσης και σταθμού συνδρομητή. Στην εικόνα 11.22 περίπου στα 13,6 δεύτερα, φαίνεται η αποστολή πακέτων μεγέθους 16.740 bytes.

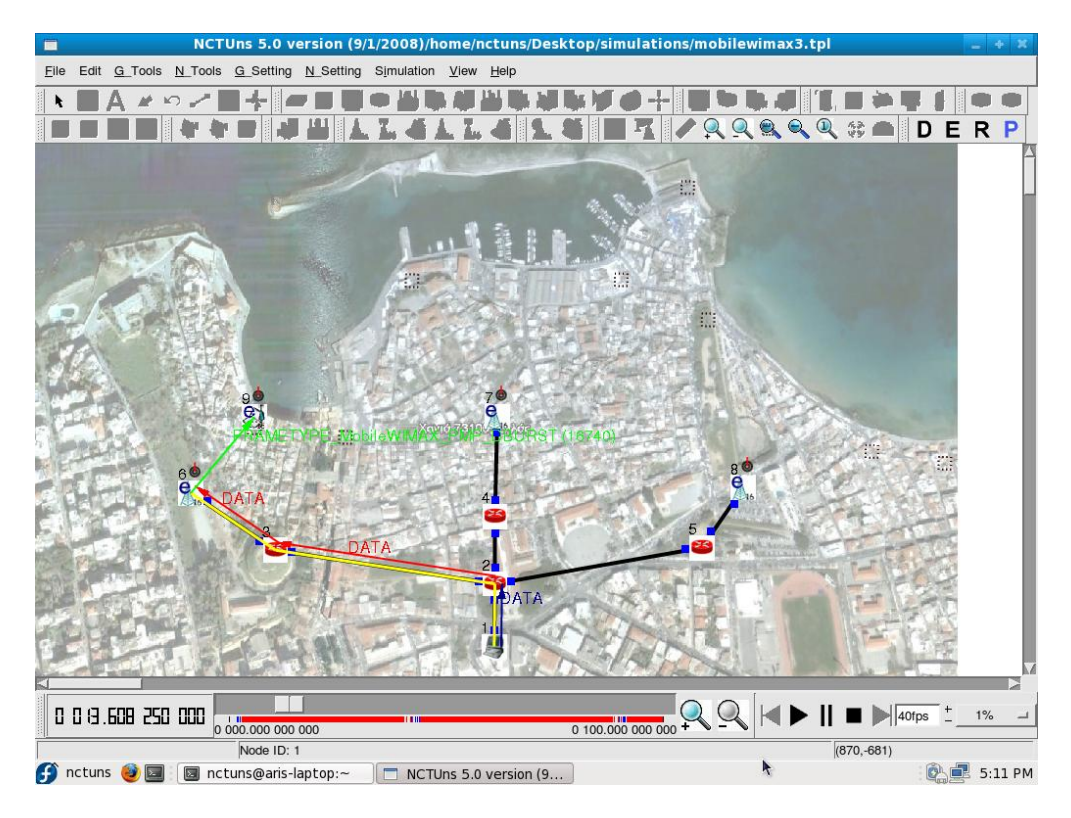

**Εικόνα 11.22**

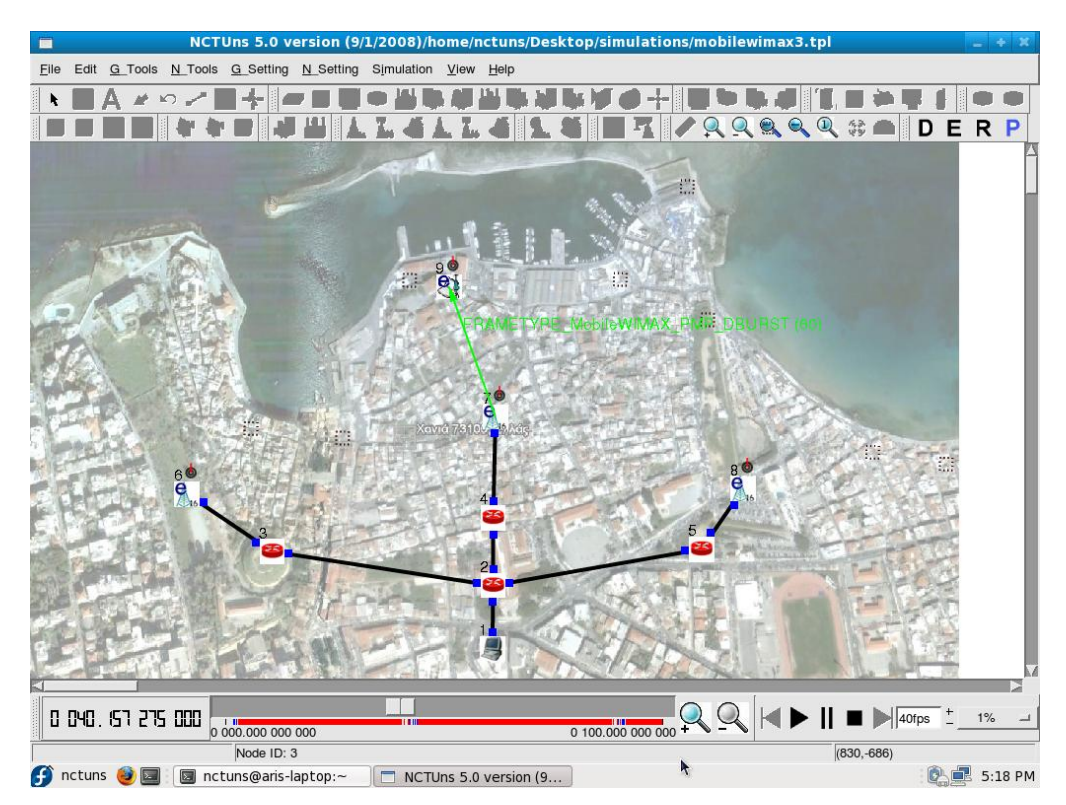

**Εικόνα 11.23**

Καθώς κινείται ο σταθμός συνδρομητή, γίνεται ανταλλαγή πακέτων με τον κόμβο 6 μέχρι το σημείο που μειώνεται αρκετά η ισχύς εκπομπής λόγω απόστασης ή ο συνδρομητής είναι κοντά σε επόμενο σταθμό βάσης. Έπειτα, πρέπει να γίνει μεταγωγή και να επικοινωνήσει με τον επόμενο σταθμό βάσης (κόμβο7). Στην εικόνα 11.23 φαίνεται ότι λίγο μετά τα 40 δεύτερα σταματάει η ανταλλαγή πακέτων μεταξύ του κόμβου 6 και 9 και αρχίζει η διαδικασία μεταγωγής με πακέτα επιβεβαίωσης από τον κόμβο 7 προς τον κόμβο 9. Στην εικόνα 11.24 βλέπουμε ότι λίγο μετά τα 44 δεύτερα αρχίζει να στέλνει πακέτα ο μεσαίος σταθμός βάσης στον συνδρομητή. Δυστυχώς, ο χρόνος μεταγωγής είναι περίπου τέσσερα δευτερόλεπτα, αρκετά μεγάλος για ένα σύστημα mobile WiMAX.

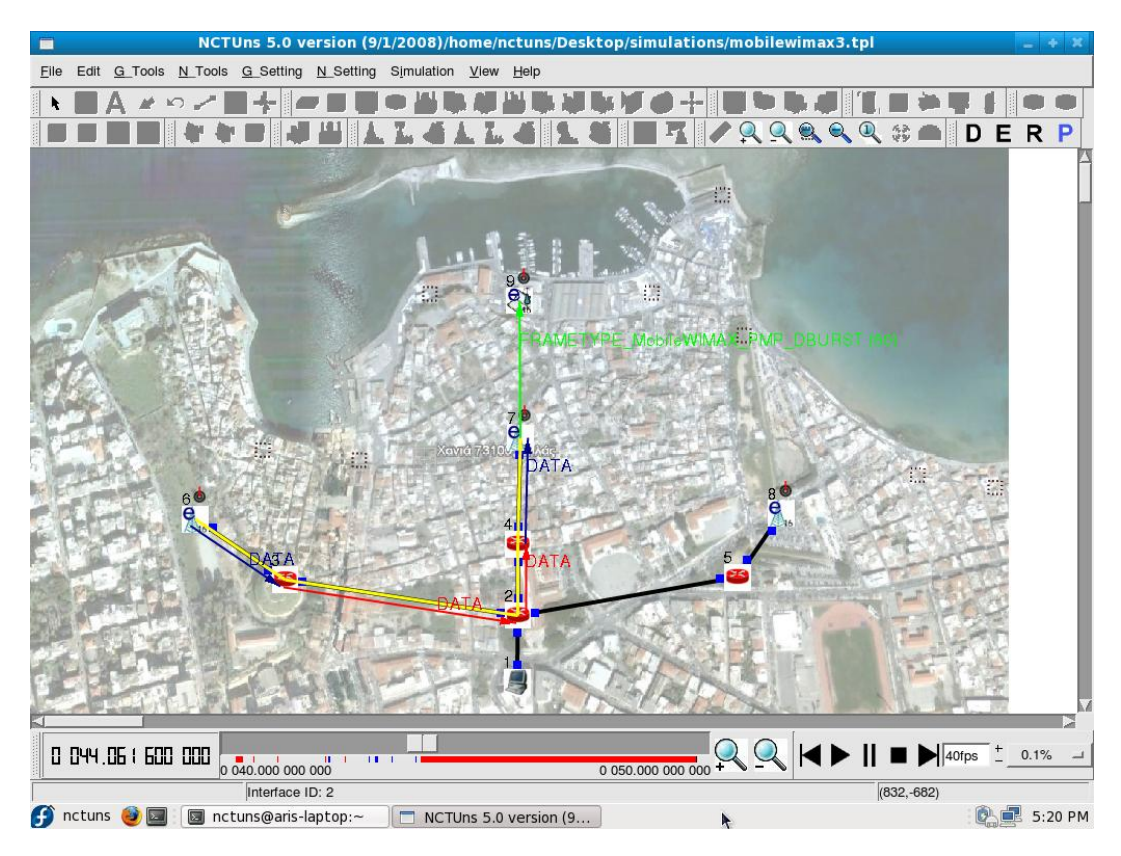

**Εικόνα 11.24**

Στην εικόνα 11.25, βλέπουμε τι γίνεται στα 63,4 δεύτερα. Ο σταθμός συνδρομητή βρίσκεται στο πιο μακρινό σημείο σε σχέση με οποιοδήποτε σταθμό βάσης. Παρατηρούμε ότι υπάρχει κανονική ανταλλαγή πακέτων, αφού η απόσταση σε ευθεία είναι περίπου 400 μέτρα και έχουμε ορίσει ασύρματη εμβέλεια τα 500 μέτρα στους σταθμούς βάσης και συνδρομητή. Η εμβέλεια ορίστηκε με γνώμονα τις πραγματικές τιμές κάλυψης, που κυμαίνονται από 500 έως 900 μέτρα σύμφωνα με την υπάρχουσα τεχνολογία. Έπειτα, στην εικόνα 11.26 αποτυπώνεται η χρονική στιγμή ακριβώς μετά τα 88 δεύτερα όπου γίνεται η δεύτερη μεταγωγή. Έχει γίνει λοιπόν παύση ανταλλαγής δεδομένων του συνδρομητή με τον μεσαίο σταθμό βάσης και στέλνονται πακέτα επιβεβαίωσης από τον σταθμό βάσης στα δεξιά (κόμβος 8) προς τον συνδρομητή ώστε να υπάρξει επικοινωνία μεταξύ των δύο αυτών κόμβων στα επόμενα δευτερόλεπτα.

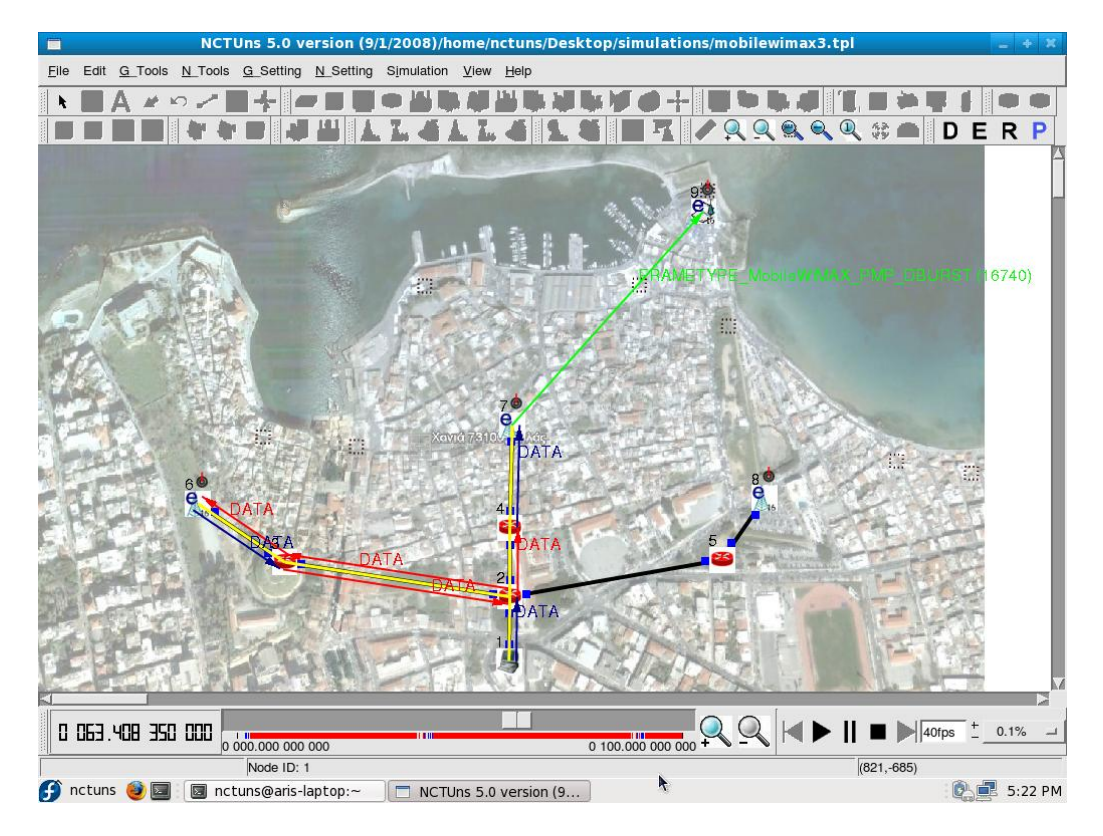

**Εικόνα 11.25**

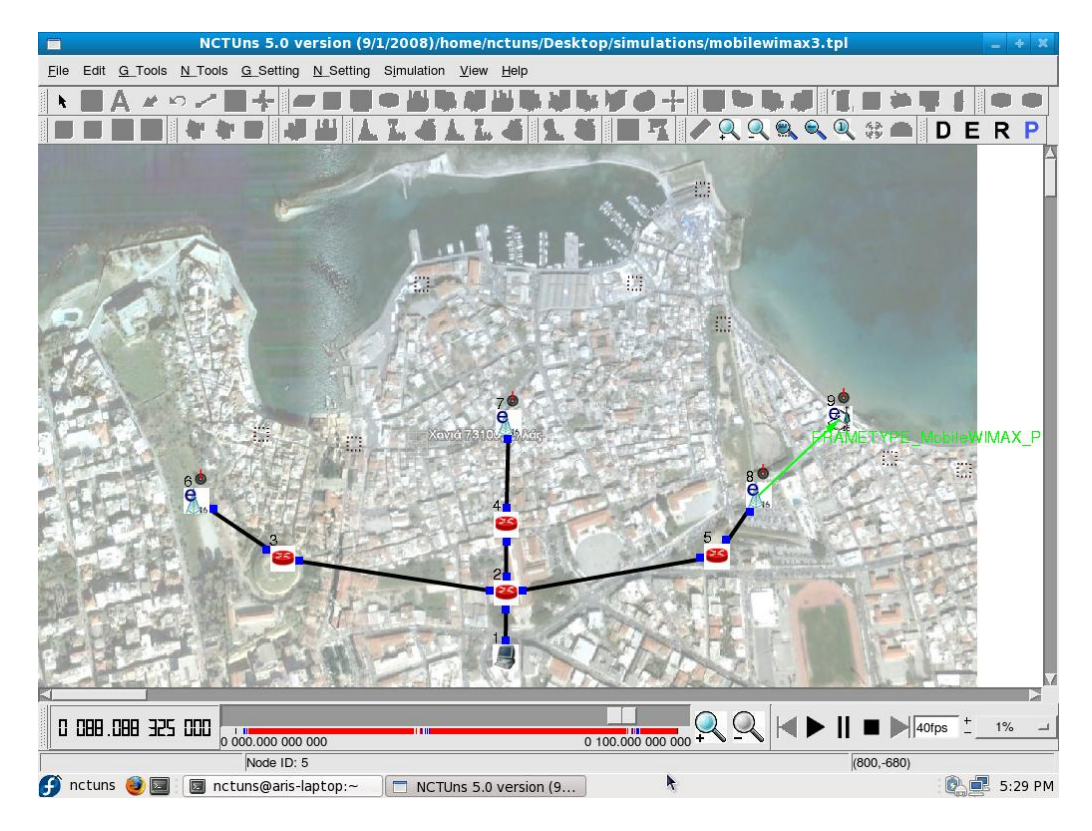

**Εικόνα 11.26**

Ο κόμβος 8 αρχίζει να στέλνει πακέτα ακριβώς μετά τα 91,9 δευτερόλεπτα, η μεταγωγή κρατάει δηλαδή ελάχιστα λιγότερο από τέσσερα δεύτερα. Στην εικόνα 11.27 φαίνεται η συγκεκριμένη στιγμή.

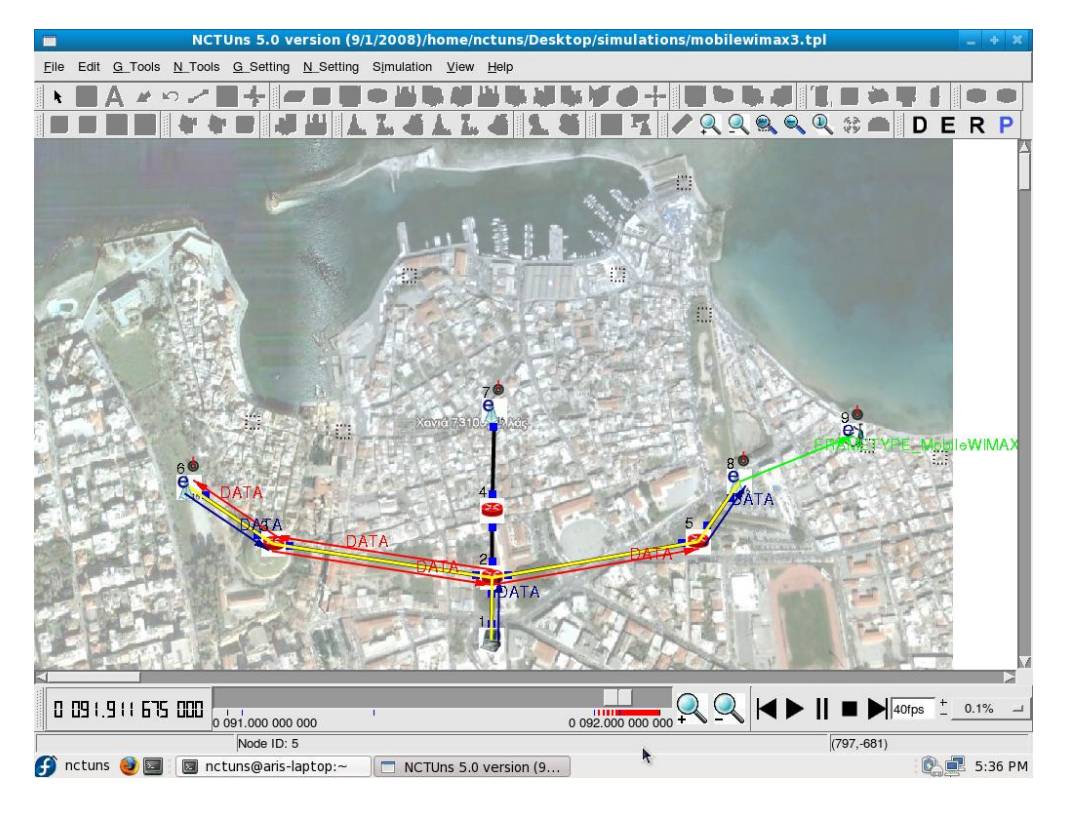

**Εικόνα 11.27**

Παρακάτω, στις εικόνες 11.28 και 11.29 φαίνονται κάποιες γραφικές παραστάσεις που μας δείχνουν την αποτελεσματικότητα της προσομοίωσης που σχεδιάσαμε αλλά και την ικανότητα του προγράμματος NCTUns να προσομοιώνει όσο πιο ομαλά και πιστά γίνεται ένα σύστημα mobile WiMAX παραμετροποιημένο σε επίπεδα και ρυθμίσεις σύμφωνα με τις πραγματικές τιμές των υλικών, της αποστολής και λήψης δεδομένων και γενικά όλων των χαρακτηριστικών ενός 802.16(e) συστήματος. Στην πρώτη εικόνα, στην γραφική παράσταση αριστερά βλέπουμε τον αριθμό τον unicast πακέτων σε σχέση με τον χρόνο που στέλνει ο κόμβος 1, ο οποίος συμβολίζει το backbone ή server του δικτύου μας. Τα unicast πακέτα είναι πακέτα τα οποία αποστέλλονται από μία πηγή και λαμβάνονται από ένα και μόνο παραλήπτη. Από μηδέν ως εκατό δευτερόλεπτα, ο server στέλνει unicast πακέτα και ο αποδέκτης που είναι ο συνδρομητής τα λαμβάνει μέσω του εκάστοτε σταθμού βάσης. Αντίστοιχα, στην γραφική παράσταση που βρίσκεται δεξιά, φαίνεται ο αριθμός των unicast πακέτων που στέλνει ο συνδρομητής στον server μέσω φυσικά του εκάστοτε σταθμού βάσης που επικοινωνεί εκείνη την στιγμή. Παρατηρούμε ότι ο server στέλνει τα διπλάσια πακέτα από τον συνδρομητή και ότι έχουμε συνεχή αποστολή πακέτων από το τρίτο δευτερόλεπτο και έπειτα, με κενά τις χρονικές περιόδους όπου γίνεται η μεταγωγή από τον κόμβο 6 στον 7 και από τον κόμβο 7 στον 8. Οι τιμές των γραφικών παραστάσεων είναι ορθές και τονίζουν την ορθή λειτουργία της προσομοίωσης.

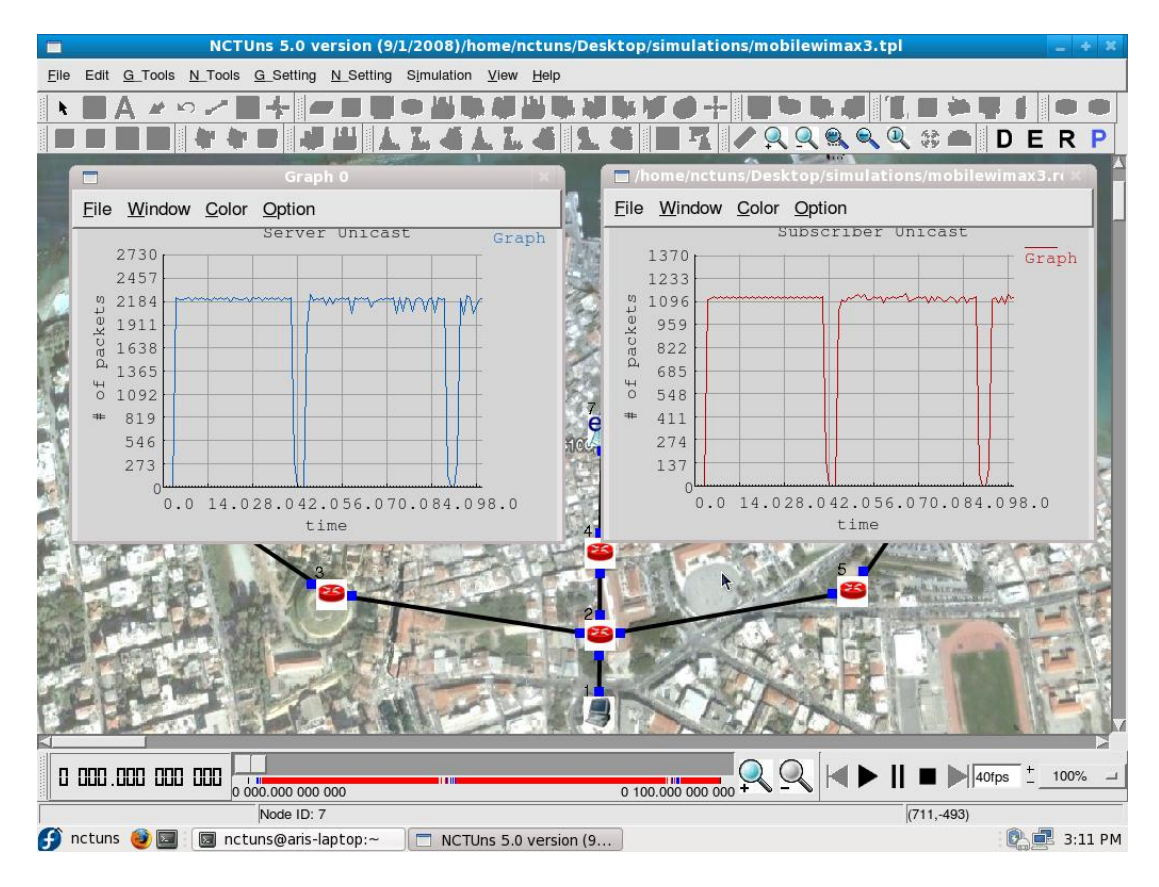

**Εικόνα 11.28**

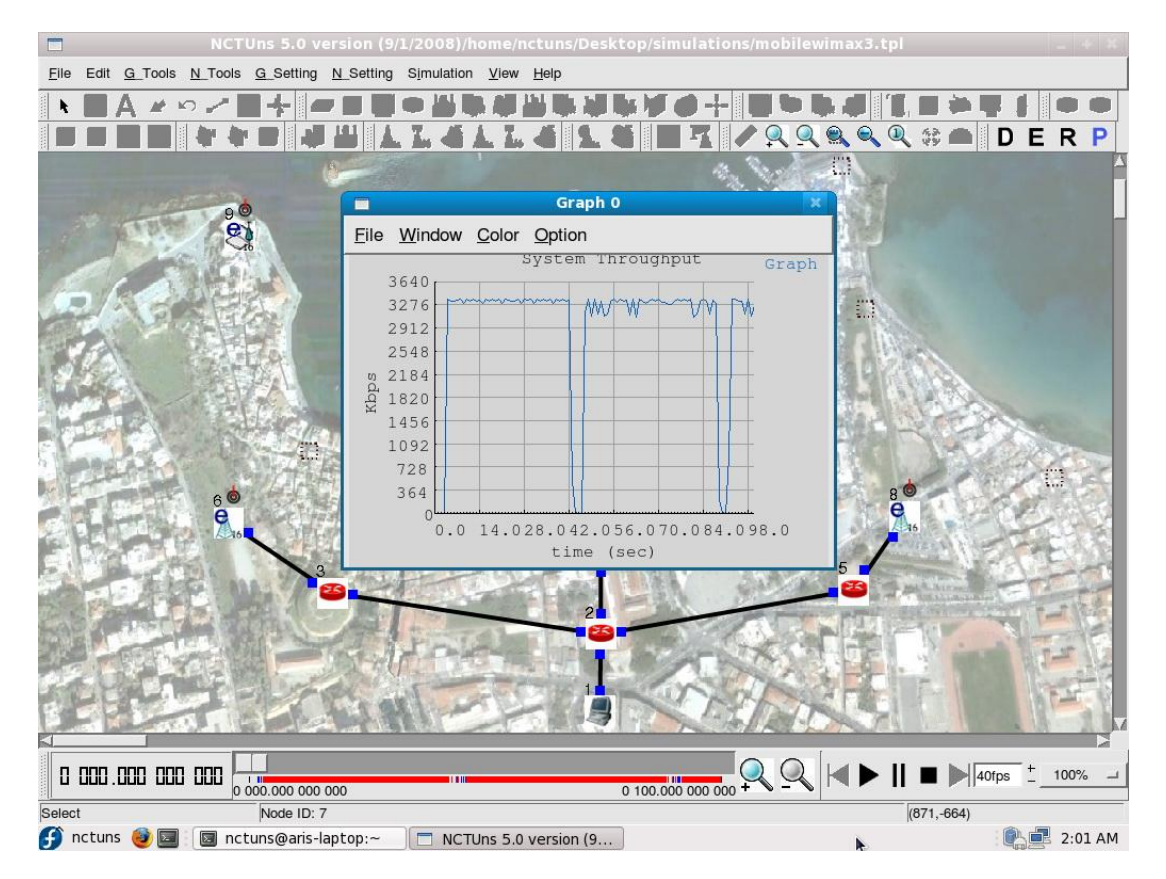

**Εικόνα 11.29**

Στην εικόνα 11.29, βλέπουμε την γραφική παράσταση της διεκπεραιωτικής ικανότητας (throughput) του mobile WiMAX δικτύου που προσομοιώσαμε. Παρατηρούμε ότι ο ρυθμός απόδοσης του συστήματος είναι γύρω στα 3,276 Mbps. Επίσης, παρατηρούμε τα βυθίσματα στην γραφική παράσταση στις ίδιες χρονικές στιγμές με των προηγούμενων γραφικών παραστάσεων, καθώς είναι τα δευτερόλεπτα όπου γίνεται η κάθε μεταγωγή. Το σύστημα μας έχει μια κανονική απόδοση στο χρόνο σχετικά με τις παραμέτρους που έχουν οριστεί. Θα μπορούσαμε να πούμε ότι η τιμή του throughput είναι αρκετά ικανοποιητική.

## **11.4 Σχόλια και παρατηρήσεις**

Σε αυτό το κεφάλαιο, σχεδιάστηκε, παραμετροποιήθηκε και προσομοιώθηκε ένα mobile WiMAX Point-to-Multipoint δίκτυο. Έγινε προσπάθεια να οριστούν οι παραμέτροι που μας ενδιέφεραν περισσότερο σε τιμές που αντιστοιχούν σε πραγματικές συνθήκες. Η εισαγωγή χάρτη ως φόντο και οι ρυθμίσεις που έγιναν βοήθησαν στο στήσιμο ενός εφικτού συστήματος με αποτελέσματα που δεν απέχουν πολύ από τα επιθυμητά θεωρητικά αλλά μπορούν, επίσης, να θεωρηθούν και πραγματικά.

Όσο αφορά τις γενικές παρατηρήσεις περί του προγράμματος NCTUns 5.0, υπάρχουν αρκετά πλεονεκτήματα αλλά και κάποια μειονεκτήματα. Στα θετικά του προγράμματος συγκαταλέγονται η υψηλή πιστότητα των αποτελεσμάτων προσομοίωσης, η ρεαλιστική παροχή δικτυακής κίνησης, η υποστήριξη πολλών ειδών δικτύων, πρωτοκόλλων και κόμβων που πλαισιώνουν αυτά, αλλά και η αρχιτεκτονική ανοικτού κώδικα του προγράμματος. Λόγω του προηγούμενου, καθώς το NCTUns 5.0 έχει φτιαχτεί για να «τρέχει» σε λειτουργικό Linux – Fedora, και με την βοήθεια του βοηθού εργαστηρίου προγραμματισμού Χρήστου Χουτουρίδη, μπορέσαμε να «τρέξουμε» το NCTUns σε Linux – Ubuntu. Η προσομοίωση του κεφαλαίου 10 έχει γίνει στο λειτουργικό σύστημα Linux – Ubuntu 8.04 LTS, ενώ η προσομοίωση του κεφαλαίου 11 έχει γίνει στο λειτουργικό Linux – Fedora 10. Όμως, η εγκατάσταση του προγράμματος απαιτεί αρκετές γνώσεις πάνω σε λειτουργικά Linux, είναι αρκετά δύσκολη και συχνά αντιμετωπίζει προβλήματα συμβατότητας. Ακόμα και όταν έχει γίνει η εγκατάσταση, για να εισέλθουμε στο γραφικό περιβάλλον του προγράμματος, χρειάζεται να εκτελείται ένας αριθμός εντολών στην κονσόλα εντολών (terminal) κάθε φορά που θέλουμε να εκτελέσουμε το GUI του NCTUns. Όταν ο χρήστης εξοικειωθεί με το λειτουργικό και τον τρόπο λειτουργίας του NCTUns, θα διαπιστώσει την αρκετά ορθή λειτουργία του και τις δυνατότητες που προσφέρει το συγκεκριμένο πρόγραμμα προσομοιώσεων δικτύων.

## Βιβλιογραφία – Αναφορές

1. Νέστορας Αλέξανδρος (2006), «WiMAX και διασυνεργασία με το UMTS», <http://users.teilar.gr/~cs547/nestoras-wimax,umts.pdf> (Κεφ. 1 έως 6)

2. Prof. She-Yuan Wang, Chih-Liang Chou and Chih-Che Lin (2009), "The GUI User Manual for the NCTUns 5.0 Network Simulator and Emulator" (Κεφ. 7 έως 9)

3. Prof. Shie-Yuan Wang, Chih-Liang Chou, Chih-Che Lin, and Chih-Hua Huang (2008), "The Protocol Developer Manual for the NCTUns 5.0 Network Simulator and Emulator"

4. Shiang-Ming Huang, Ya-Chin Sung, Shie-Yuan Wang, Yi-Bing Lin (2007), "NCTUns Simulation Tool for WiMAX Modeling"

5. NCTUns "This is an official NCTUns forum" [\(http://nsl10.csie.nctu.edu.tw/phpBB/viewtopic.php?f=1&t=2](http://nsl10.csie.nctu.edu.tw/phpBB/viewtopic.php?f=1&t=2) )

6. Wikipedia, the free encyclopedia "WiMAX" (<http://en.wikipedia.org/wiki/WiMAX> )

7. HowStuffWorks "How WiMAX Works" (<http://computer.howstuffworks.com/wimax.htm> )

8. ITU Academy forum, "WiMAX topologies" [\(http://academy.itu.int/moodle/mod/forum/discuss.php?d=487](http://academy.itu.int/moodle/mod/forum/discuss.php?d=487) )

9. WiMAX.com, 4G Wireless Broadband Solutions "WiMAX FAQ" [\(http://www.wimax.com/wimax-faq/](http://www.wimax.com/wimax-faq/) )

10. WiMAX.com, 4G Wireless Broadband Solutions "What is the actual throughput (data transfer rate) of WiMAX Technology?" ([http://www.wimax.com/wimax-technologies](http://www.wimax.com/wimax-technologies-standards/what-is-the-actual-throughput-data-transfer-rate-of-wimax-technology)[standards/what-is-the-actual-throughput-data-transfer-rate-of-wimax-technology](http://www.wimax.com/wimax-technologies-standards/what-is-the-actual-throughput-data-transfer-rate-of-wimax-technology) )

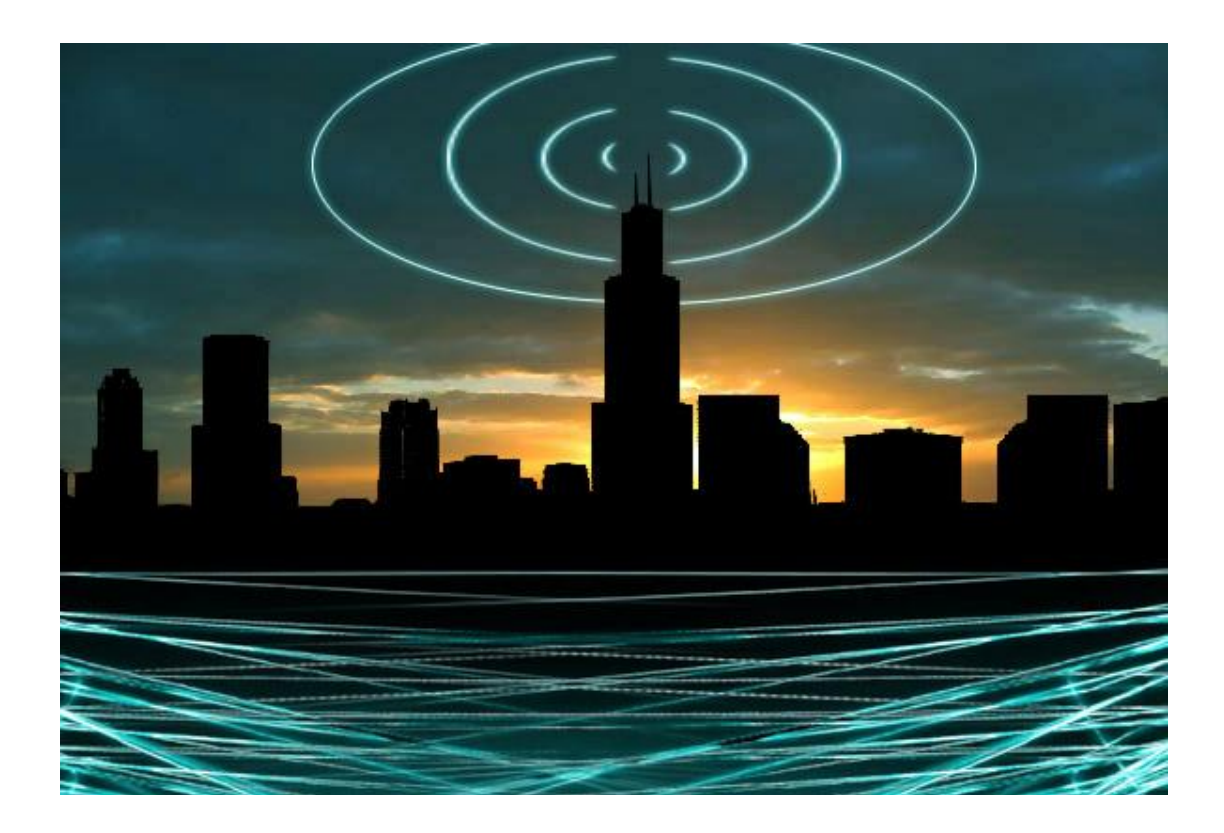

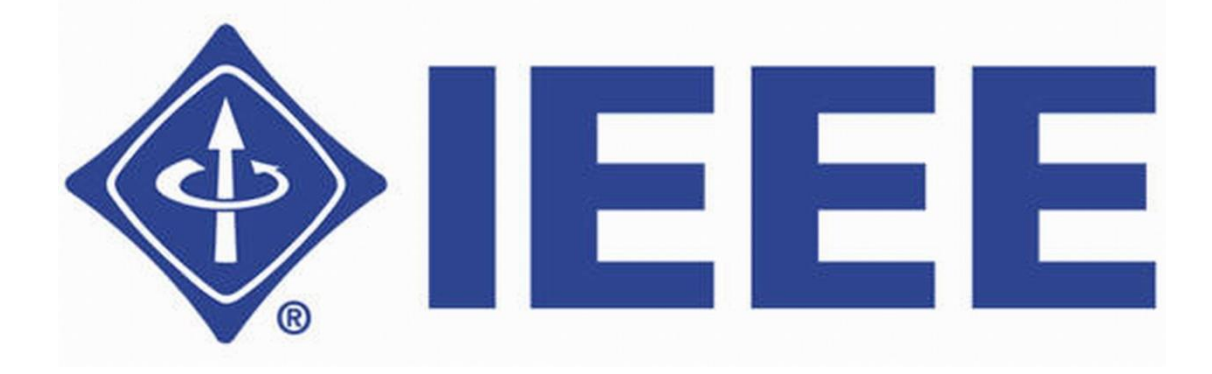